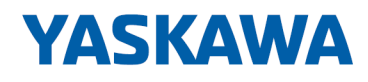

# System SLIO

## FM | 054-1BA00 | Handbuch

HB300 | FM | 054-1BA00 | de | 18-07 Motion Modul - Stepper - FM 054

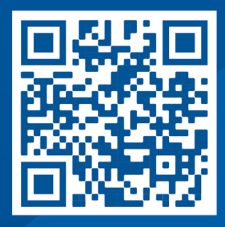

YASKAWA Europe GmbH Philipp-Reis-Str. 6 65795 Hattersheim **Deutschland** Tel.: +49 6196 569-300 Fax: +49 6196 569-398 E-Mail: info@yaskawa.eu Internet: www.yaskawa.eu.com

### Inhaltsverzeichnis

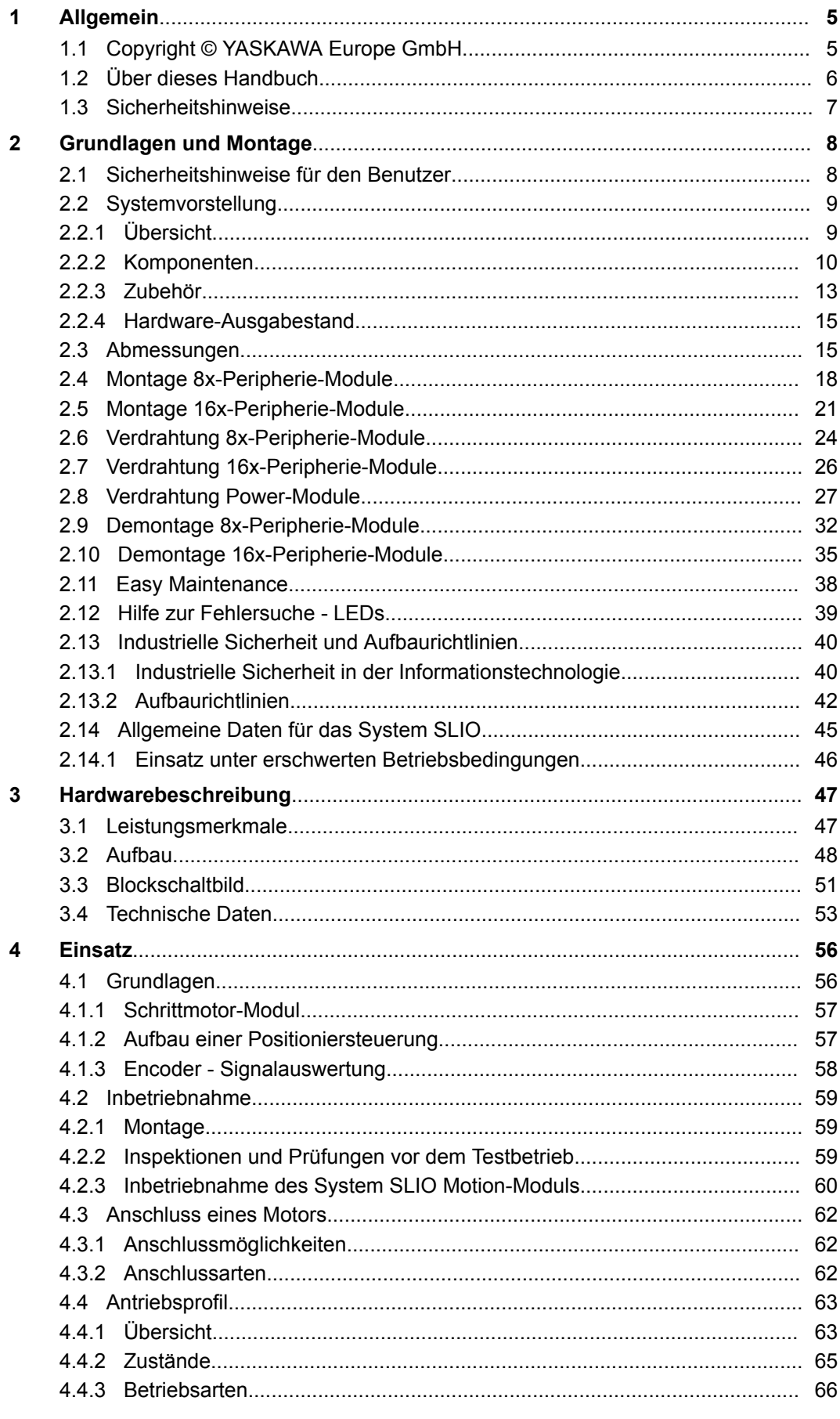

 $\overline{5}$ 

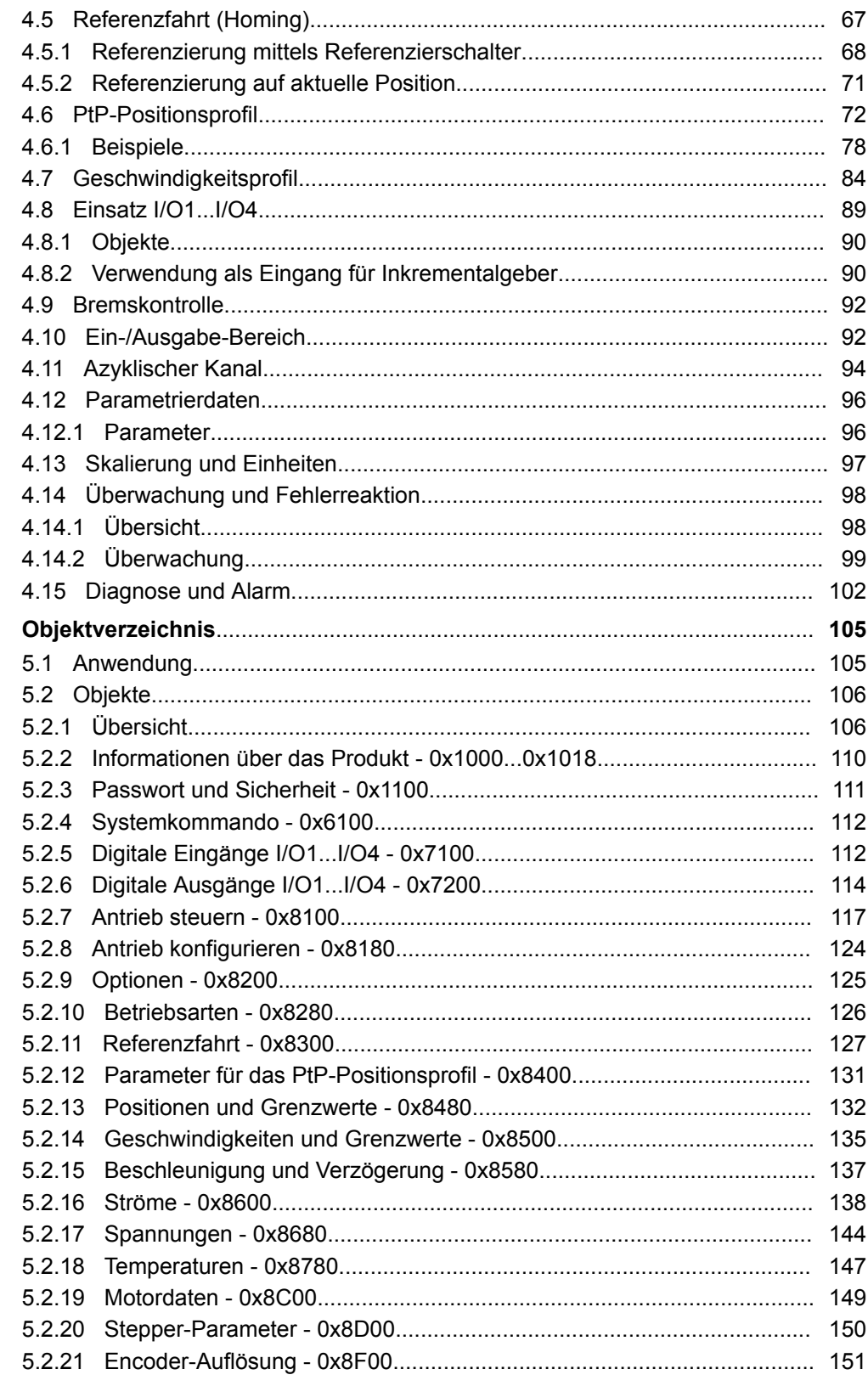

## <span id="page-4-0"></span>**1 Allgemein**

### **1.1 Copyright** © **YASKAWA Europe GmbH**

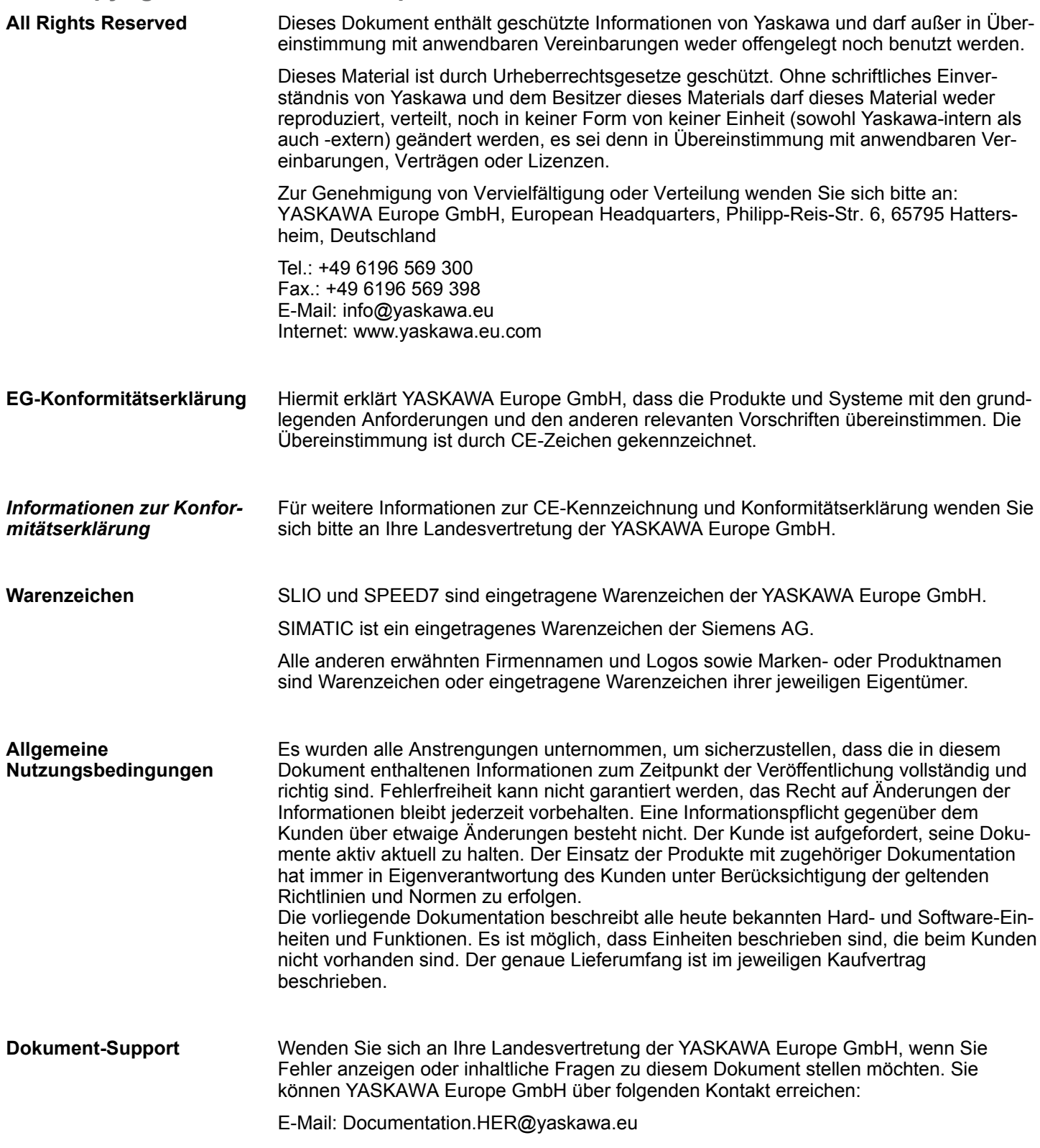

<span id="page-5-0"></span>Über dieses Handbuch

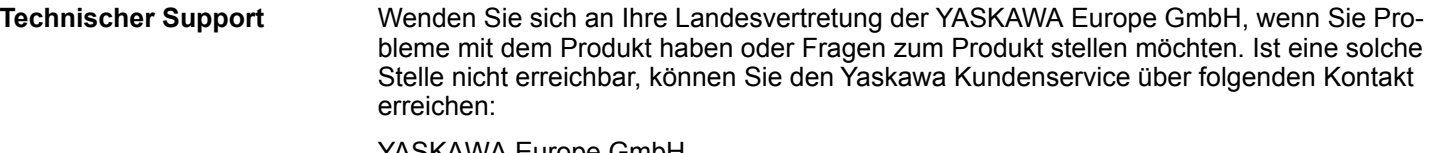

YASKAWA Europe GmbH, European Headquarters, Philipp-Reis-Str. 6, 65795 Hattersheim, Deutschland Tel.: +49 6196 569 500 (Hotline) E-Mail: support@yaskawa.eu

#### **1.2 Über dieses Handbuch**

#### **Zielsetzung und Inhalt**

Das Handbuch beschreibt das FM 054-1BA00 aus dem System SLIO.

- Beschrieben wird Aufbau, Projektierung und Anwendung.
- Das Handbuch ist geschrieben für Anwender mit Grundkenntnissen in der Automatisierungstechnik.
- Das Handbuch ist in Kapitel gegliedert. Jedes Kapitel beschreibt eine abgeschlossene Thematik.
- Als Orientierungshilfe stehen im Handbuch zur Verfügung:
	- Gesamt-Inhaltsverzeichnis am Anfang des Handbuchs.
	- Verweise mit Seitenangabe.

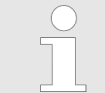

*Damit Sie im PDF von einem Verweis zur vorherigen Ansicht wieder zurückkehren können, sollten Sie die Seitennavigation in Ihrem PDF-Viewer aktivieren.*

#### **Gültigkeit der Dokumentation**

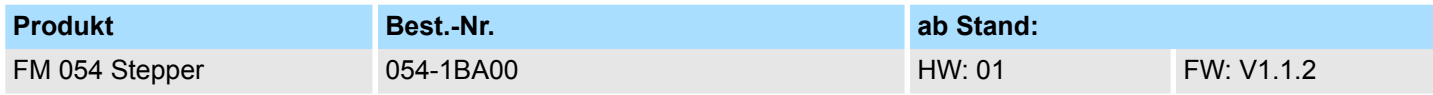

**Piktogramme Signalwörter**

Wichtige Textteile sind mit folgenden Piktogrammen und Signalworten hervorgehoben:

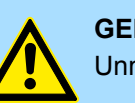

**GEFAHR!** Unmittelbare oder drohende Gefahr. Personenschäden sind möglich.

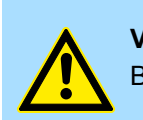

**VORSICHT!**

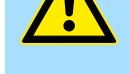

Bei Nichtbefolgen sind Sachschäden möglich.

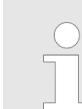

*Zusätzliche Informationen und nützliche Tipps.*

#### <span id="page-6-0"></span>**1.3 Sicherheitshinweise**

**Bestimmungsgemäße Verwendung**

- Das System ist konstruiert und gefertigt für:
- Kommunikation und Prozesskontrolle
- Allgemeine Steuerungs- und Automatisierungsaufgaben
- $\blacksquare$  den industriellen Einsatz
- den Betrieb innerhalb der in den technischen Daten spezifizierten Umgebungsbedingungen
- den Einbau in einen Schaltschrank

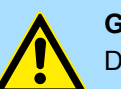

#### **GEFAHR!**

Das Gerät ist nicht zugelassen für den Einsatz

– in explosionsgefährdeten Umgebungen (EX-Zone)

**Dokumentation**

Handbuch zugänglich machen für alle Mitarbeiter in

- **n** Projektierung
- **n** Installation
- $\blacksquare$  Inbetriebnahme
- Betrieb

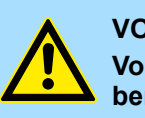

#### **VORSICHT!**

**Vor Inbetriebnahme und Betrieb der in diesem Handbuch beschriebenen Komponenten unbedingt beachten:**

- Änderungen am Automatisierungssystem nur im spannungslosen Zustand vornehmen!
- Anschluss und Änderung nur durch ausgebildetes Elektro-Fachpersonal
- Nationale Vorschriften und Richtlinien im jeweiligen Verwenderland beachten und einhalten (Installation, Schutzmaßnahmen, EMV ...)

**Entsorgung**

**Zur Entsorgung des Geräts nationale Vorschriften beachten!**

### <span id="page-7-0"></span>**2 Grundlagen und Montage**

### **2.1 Sicherheitshinweise für den Benutzer**

### **GEFAHR!**

#### **Schutz vor gefährlichen Spannungen**

- Beim Einsatz von System SLIO Baugruppen muss der Anwender vor dem Berühren von gefährlichen Spannung geschützt werden.
- Sie müssen daher ein Isolationskonzept für Ihre Anlage erstellen, das eine sichere Trennung der Potentialbereiche von ELV und von gefährlichen Spannung umfasst.
- Beachten Sie dabei, die bei den System SLIO Baugruppen angegebenen Isolationsspannungen zwischen den Potentialbereichen und treffen Sie geeignete Maßnahmen, wie z.B. die Verwendung von PELV/SELV Stromversorgungen für System SLIO Baugruppen.

#### **Handhabung elektrostatisch gefährdeter Baugruppen**

Die Baugruppen sind mit hochintegrierten Bauelementen in MOS-Technik bestückt. Diese Bauelemente sind hoch empfindlich gegenüber Überspannungen, die z.B. bei elektrostatischer Entladung entstehen. Zur Kennzeichnung dieser gefährdeten Baugruppen wird nachfolgendes Symbol verwendet:

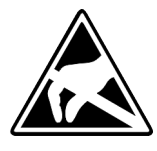

Das Symbol befindet sich auf Baugruppen, Baugruppenträgern oder auf Verpackungen und weist so auf elektrostatisch gefährdete Baugruppen hin. Elektrostatisch gefährdete Baugruppen können durch Energien und Spannungen zerstört werden, die weit unterhalb der Wahrnehmungsgrenze des Menschen liegen. Hantiert eine Person, die nicht elektrisch entladen ist, mit elektrostatisch gefährdeten Baugruppen, können Spannungen auftreten und zur Beschädigung von Bauelementen führen und so die Funktionsweise der Baugruppen beeinträchtigen oder die Baugruppen unbrauchbar machen. Auf diese Weise beschädigte Baugruppen werden in den wenigsten Fällen sofort als fehlerhaft erkannt. Der Fehler kann sich erst nach längerem Betrieb einstellen. Durch statische Entladung beschädigte Bauelemente können bei Temperaturänderungen, Erschütterungen oder Lastwechseln zeitweilige Fehler zeigen. Nur durch konsequente Anwendung von Schutzeinrichtungen und verantwortungsbewusste Beachtung der Handhabungsregeln lassen sich Funktionsstörungen und Ausfälle an elektrostatisch gefährdeten Baugruppen wirksam vermeiden.

**Versenden von Baugruppen**

**Messen und Ändern von elektrostatisch gefährdeten Baugruppen**

Bei Messungen an elektrostatisch gefährdeten Baugruppen sind folgende Dinge zu beachten:

■ Potenzialfreie Messgeräte sind kurzzeitig zu entladen.

Verwenden Sie für den Versand immer die Originalverpackung.

■ Verwendete Messgeräte sind zu erden.

Bei Änderungen an elektrostatisch gefährdeten Baugruppen ist darauf zu achten, dass ein geerdeter Lötkolben verwendet wird.

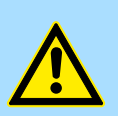

#### **VORSICHT!**

Bei Arbeiten mit und an elektrostatisch gefährdeten Baugruppen ist auf ausreichende Erdung des Menschen und der Arbeitsmittel zu achten.

#### <span id="page-8-0"></span>**2.2 Systemvorstellung**

#### **2.2.1 Übersicht**

Das System SLIO ist ein modular aufgebautes Automatisierungssystem für die Montage auf einer 35mm Tragschiene. Mittels der Peripherie-Module in 2-, 4-, 8- und 16-Kanalausführung können Sie dieses System passgenau an Ihre Automatisierungsaufgaben adaptieren. Der Verdrahtungsaufwand ist gering gehalten, da die DC 24V Leistungsversorgung im Rückwandbus integriert ist und defekte Elektronik bei stehender Verdrahtung getauscht werden kann. Durch Einsatz der farblich abgesetzten Power-Module können Sie innerhalb des Systems weitere Potenzialbereiche für die DC 24V Leistungsversorgung definieren, bzw. die Elektronikversorgung um 2A erweitern.

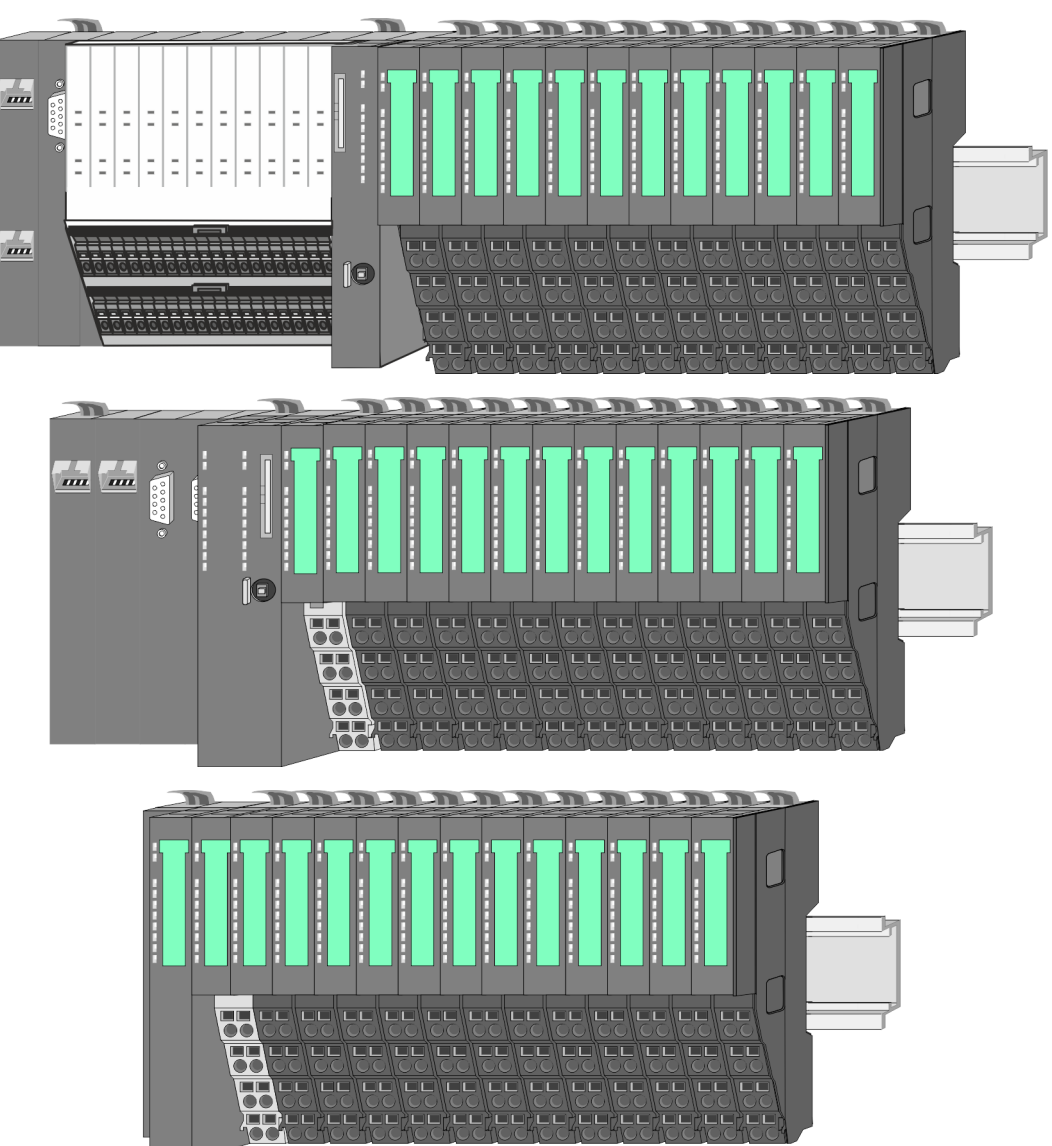

<span id="page-9-0"></span>Systemvorstellung > Komponenten

#### **2.2.2 Komponenten**

- CPU (Kopf-Modul)
- Bus-Koppler (Kopf-Modul)
- Zeilenanschaltung
- 8x-Peripherie-Module
- $\blacksquare$  16x-Peripherie-Module
- **n** Power-Module
- n Zubehör

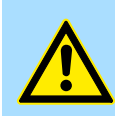

#### **VORSICHT!**

Beim Einsatz dürfen nur Yaskawa-Module kombiniert werden. Ein Mischbetrieb mit Modulen von Fremdherstellern ist nicht zulässig!

#### **CPU 01xC**

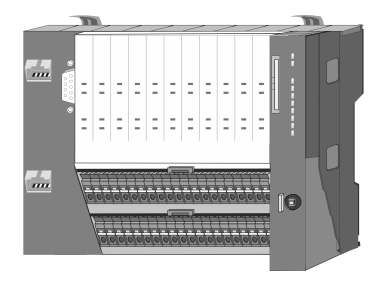

Bei der CPU 01xC sind CPU-Elektronik, Ein-/Ausgabe-Komponenten und Spannungsversorgung in ein Gehäuse integriert. Zusätzlich können am Rückwandbus bis zu 64 Peripherie-Module aus dem System SLIO angebunden werden. Als Kopf-Modul werden über die integrierte Spannungsversorgung sowohl die CPU-Elektronik, die Ein-/Ausgabe-Komponenten als auch die Elektronik der über den Rückwandbus angebunden Peripherie-Module versorgt. Zum Anschluss der Spannungsversorgung, der Ein-/Ausgabe-Komponenten und zur DC 24V Leistungsversorgung der über Rückwandbus angebunden Peripherie-Module besitzt die CPU abnehmbare Steckverbinder. Durch Montage von bis zu 64 Peripherie-Modulen am Rückwandbus der CPU werden diese elektrisch verbunden, d.h. sie sind am Rückwandbus eingebunden, die Elektronik-Module werden versorgt und jedes Peripherie-Modul ist an die DC 24V Leistungsversorgung angeschlossen.

#### **CPU 01x**

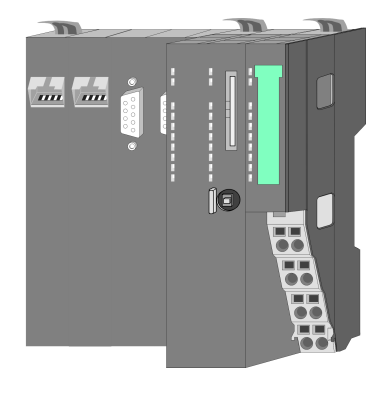

Bei der CPU 01x sind CPU-Elektronik und Power-Modul in ein Gehäuse integriert. Als Kopf-Modul werden über das integrierte Power-Modul zur Spannungsversorgung sowohl die CPU-Elektronik als auch die Elektronik der angebunden Peripherie-Module versorgt. Die DC 24V Leistungsversorgung für die angebunden Peripherie-Module erfolgt über einen weiteren Anschluss am Power-Modul. Durch Montage von bis zu 64 Peripherie-Modulen an der CPU werden diese elektrisch verbunden, d.h. sie sind am Rückwandbus eingebunden, die Elektronik-Module werden versorgt und jedes Peripherie-Modul ist an die DC 24V Leistungsversorgung angeschlossen.

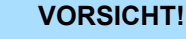

CPU-Teil und Power-Modul der CPU dürfen nicht voneinander getrennt werden!

Hier dürfen Sie lediglich das Elektronik-Modul tauschen!

#### **Bus-Koppler**

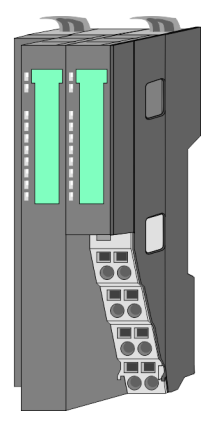

Beim Bus-Koppler sind Bus-Interface und Power-Modul in ein Gehäuse integriert. Das Bus-Interface bietet Anschluss an ein übergeordnetes Bus-System. Als Kopf-Modul werden über das integrierte Power-Modul zur Spannungsversorgung sowohl das Bus-Interface als auch die Elektronik der angebunden Peripherie-Module versorgt. Die DC 24V Leistungsversorgung für die angebunden Peripherie-Module erfolgt über einen weiteren Anschluss am Power-Modul. Durch Montage von bis zu 64 Peripherie-Modulen am Bus-Koppler werden diese elektrisch verbunden, d.h. sie sind am Rückwandbus eingebunden, die Elektronik-Module werden versorgt und jedes Peripherie-Modul ist an die DC 24V Leistungsversorgung angeschlossen.

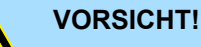

Bus-Interface und Power-Modul des Bus-Kopplers dürfen nicht voneinander getrennt werden!

Hier dürfen Sie lediglich das Elektronik-Modul tauschen!

#### **Zeilenanschaltung**

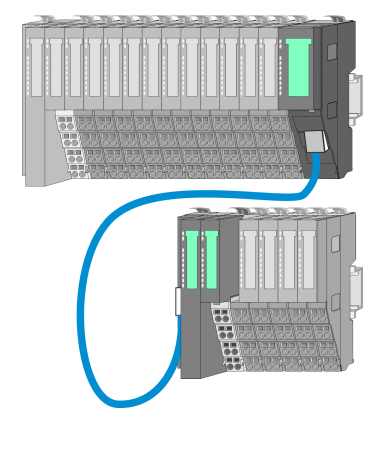

Im System SLIO haben Sie die Möglichkeit bis zu 64 Module in einer Zeile zu stecken. Mit dem Einsatz der Zeilenanschaltung können Sie diese Zeile in mehrere Zeilen aufteilen. Hierbei ist am jeweiligen Zeilenende ein Zeilenanschaltung-Master-Modul zu setzen und die nachfolgende Zeile muss mit einem Zeilenanschaltung-Slave-Modul beginnen. Master und Slave sind über ein spezielles Verbindungskabel miteinander zu verbinden. Auf diese Weise können Sie eine Zeile auf bis zu 5 Zeilen aufteilen. Je Zeilenanschaltung vermindert sich die maximal Anzahl steckbarer Module am System SLIO Bus um 1. Für die Verwendung der Zeilenanschaltung ist keine gesonderte Projektierung erforderlich.

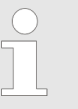

*Bitte beachten Sie, dass von manchen Modulen Zeilenanschaltungen systembedingt nicht unterstützt werden. Nähere Informationen hierzu finden Sie in der "System SLIO - Kompatibilitätsliste" unter www.yaskawa.eu.com*

#### **Peripherie-Module**

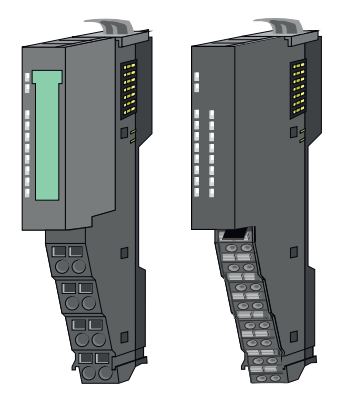

Die Peripherie-Module gibt es in folgenden 2 Ausführungen, wobei jedes der Elektronik-Teile bei stehender Verdrahtung getauscht werden kann:

- 8x-Peripherie-Modul für maximal 8 Kanäle.
- n 16x-Peripherie-Modul für maximal 16 Kanäle.

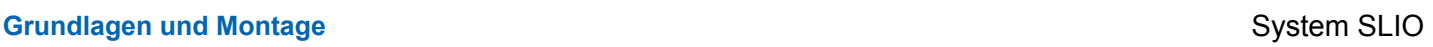

Systemvorstellung > Komponenten

### **8x-Peripherie-Module**

Jedes 8x-Peripherie-Modul besteht aus einem *Terminal-* und einem *Elektronik-Modul*.

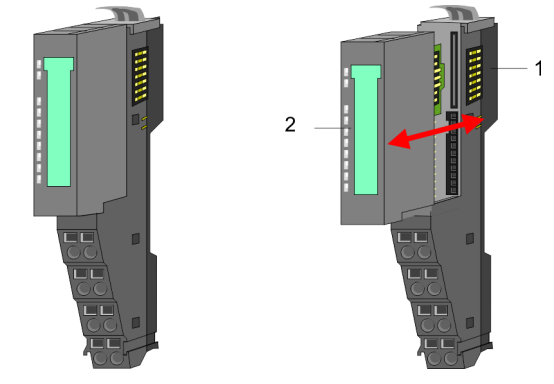

- 1 Terminal-Modul<br>2 Elektronik-Modu Elektronik-Modul
- 

*Terminal-Modul*

Das *Terminal-Modul* bietet die Aufnahme für das Elektronik-Modul, beinhaltet den Rückwandbus mit Spannungsversorgung für die Elektronik, die Anbindung an die DC 24V Leistungsversorgung und den treppenförmigen Klemmblock für die Verdrahtung. Zusätzlich besitzt das Terminal-Modul ein Verriegelungssystem zur Fixierung auf einer Tragschiene. Mittels dieser Verriegelung können Sie Ihr System außerhalb Ihres Schaltschranks aufbauen und später als Gesamtsystem im Schaltschrank montieren.

#### *Elektronik-Modul*

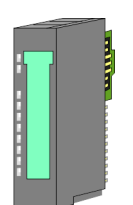

Über das *Elektronik-Modul*, welches durch einen sicheren Schiebemechanismus mit dem Terminal-Modul verbunden ist, wird die Funktionalität eines Peripherie-Moduls definiert. Im Fehlerfall können Sie das defekte Elektronik-Modul gegen ein funktionsfähiges Modul tauschen. Hierbei bleibt die Verdrahtung bestehen. Auf der Frontseite befinden sich LEDs zur Statusanzeige. Für die einfache Verdrahtung finden Sie bei jedem Elektronik-Modul auf der Front und an der Seite entsprechende Anschlussinformationen.

#### **16x-Peripherie-Module**

Jedes 16x-Peripherie-Modul besteht aus einer *Elektronik-Einheit* und einem *Terminal-Block*.

2

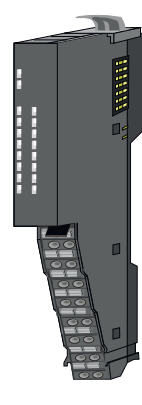

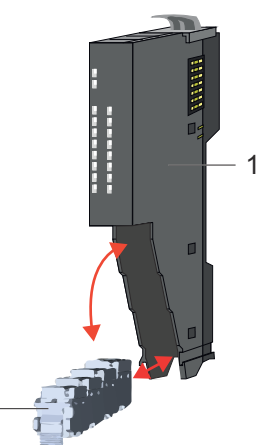

- 1 Elektronik-Einheit
- 2 Terminal-Block

#### <span id="page-12-0"></span>*Elektronik-Einheit*

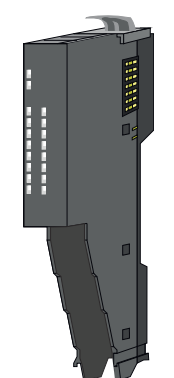

Über den Terminal-Block, welcher durch einen sicheren Klappmechanismus mit der *Elektronik-Einheit* verbunden ist, wird die Funktionalität eines 16x-Peripherie-Moduls definiert. Im Fehlerfall können Sie bei stehender Verdrahtung die defekte Elektronik-Einheit gegen eine funktionsfähige Einheit tauschen. Auf der Frontseite befinden sich LEDs zur Statusanzeige. Für die einfache Verdrahtung finden Sie bei jeder Elektronik-Einheit an der Seite entsprechende Anschlussinformationen. Die Elektronik-Einheit bietet die Aufnahme für den Terminal-Block für die Verdrahtung und beinhaltet den Rückwandbus mit Spannungsversorgung für die Elektronik und die Anbindung an die DC 24V Leistungsversorgung. Zusätzlich besitzt die Elektronik-Einheit ein Verriegelungssystem zur Fixierung auf einer Tragschiene. Mittels dieser Verriegelung können Sie Ihr System außerhalb Ihres Schaltschranks aufbauen und später als Gesamtsystem im Schaltschrank montieren.

#### *Terminal-Block*

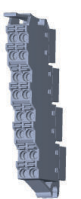

Über den *Terminal-Block* werden Signal- und Versorgungsleitungen mit dem Modul verbunden. Bei der Montage des Terminal-Block wird dieser an der Unterseite der Elektronik-Einheit eingehängt und zur Elektronik-Einheit geklappt, bis dieser einrastet. Bei der Verdrahtung kommt eine "push-in"-Federklemmtechnik zum Einsatz. Diese ermöglicht einen werkzeuglosen und schnellen Anschluss Ihrer Signal- und Versorgungsleitungen. Das Abklemmen erfolgt mittels eines Schraubendrehers.

#### **Power-Module**

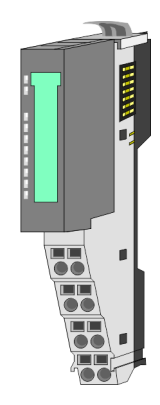

Die Spannungsversorgung erfolgt im System SLIO über Power-Module. Diese sind entweder im Kopf-Modul integriert oder können zwischen die Peripherie-Module gesteckt werden. Je nach Power-Modul können Sie Potenzialgruppen der DC 24V Leistungsversorgung definieren bzw. die Elektronikversorgung um 2A erweitern. Zur besseren Erkennung sind die Power-Module farblich von den Peripherie-Modulen abgesetzt.

**2.2.3 Zubehör Schirmschienen-Träger**

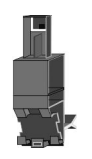

*Bitte beachten sie, dass an einem 16x-Peripherie-Modul kein Schirmschienen-Träger montiert werden kann!*

Der Schirmschienen-Träger (Best.-Nr.: 000-0AB00) dient zur Aufnahme von Schirmschienen (10mm x 3mm) für den Anschluss von Kabelschirmen. Schirmschienen-Träger, Schirmschiene und Kabelschirmbefestigungen sind nicht im Lieferumfang enthalten, sondern ausschließlich als Zubehör erhältlich. Der Schirmschienen-Träger wird unterhalb des Klemmblocks in das Terminal-Modul gesteckt. Bei flacher Tragschiene können Sie zur Adaption die Abstandshalter am Schirmschienen-Träger abbrechen.

#### **Grundlagen und Montage System SLIO**

Systemvorstellung > Zubehör

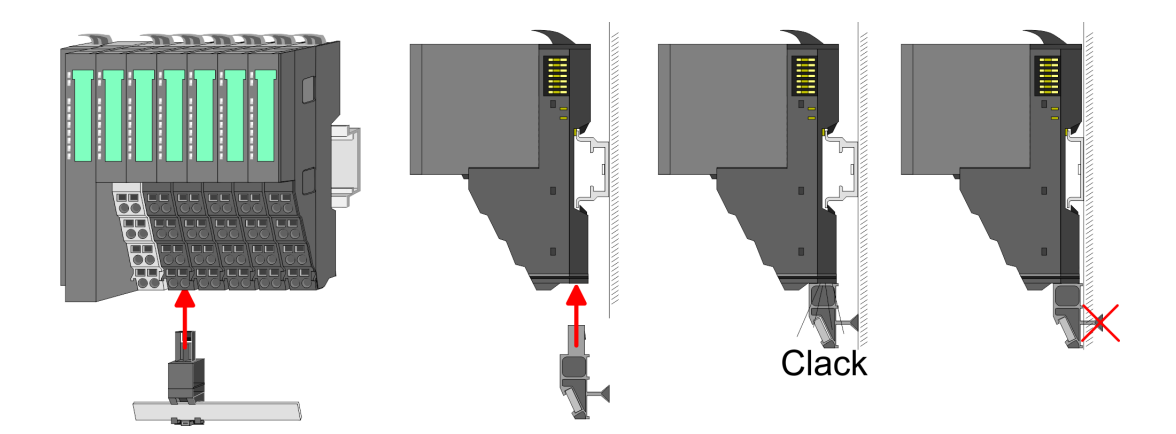

#### **Bus-Blende**

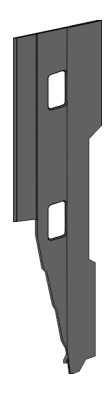

Bei jedem Kopf-Modul gehört zum Schutz der Bus-Kontakte eine Bus-Blende zum Lieferumfang. Vor der Montage von System SLIO Modulen ist die Bus-Blende am Kopf-Modul zu entfernen. Zum Schutz der Bus-Kontakte müssen Sie die Bus-Blende immer am äußersten Modul montieren. Die Bus-Blende hat die Best.-Nr. 000-0AA00.

#### **Kodier-Stecker**

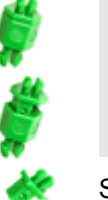

*Bitte beachten Sie, dass an einem 16x-Peripherie-Modul kein Kodier-Stecker montiert werden kann! Hier müssen Sie selbst dafür Sorge tragen, dass bei einem Tausch der Elektronik-Einheit der zugehörige Terminal-Block wieder gesteckt wird.*

Sie haben die Möglichkeit die Zuordnung von Terminal- und Elektronik-Modul zu fixieren. Hierbei kommen Kodier-Stecker (Best-Nr.: 000-0AC00) zum Einsatz. Die Kodier-Stecker bestehen aus einem Kodierstift-Stift und einer Kodier-Buchse, wobei durch Zusammenfügen von Elektronik- und Terminal-Modul der Kodier-Stift am Terminal-Modul und die Kodier-Buchse im Elektronik-Modul verbleiben. Dies gewährleistet, dass nach Austausch des Elektronik-Moduls nur wieder ein Elektronik-Modul mit der gleichen Kodierung gesteckt werden kann.

#### <span id="page-14-0"></span>**2.2.4 Hardware-Ausgabestand**

```
Hardware-Ausgabestand
auf der Front
```
- Auf jedem System SLIO Modul ist der Hardware-Ausgabestand aufgedruckt.
- Da sich ein System SLIO 8x-Peripherie-Modul aus Terminal- und Elektronik-Modul zusammensetzt, finden Sie auf diesen jeweils einen Hardware-Ausgabestand aufgedruckt.
- Maßgebend für den Hardware-Ausgabestand eines System SLIO Moduls ist der Hardware-Ausgabestand des Elektronik-Moduls. Dieser befindet sich unter dem Beschriftungsstreifen des entsprechenden Elektronik-Moduls.
- Abhängig vom Modultyp gibt es folgende 2 Varianten für die Darstellung beispielsweise von Hardware Ausgabestand 1:
	- $-$  Bei aktuellen Modulen befindet sich eine  $\lceil \cdot \rceil$  auf der Front.
	- Bei älteren Modulen ist auf einem Zahlenraster die 1 ist mit *"X"* gekennzeichnet.

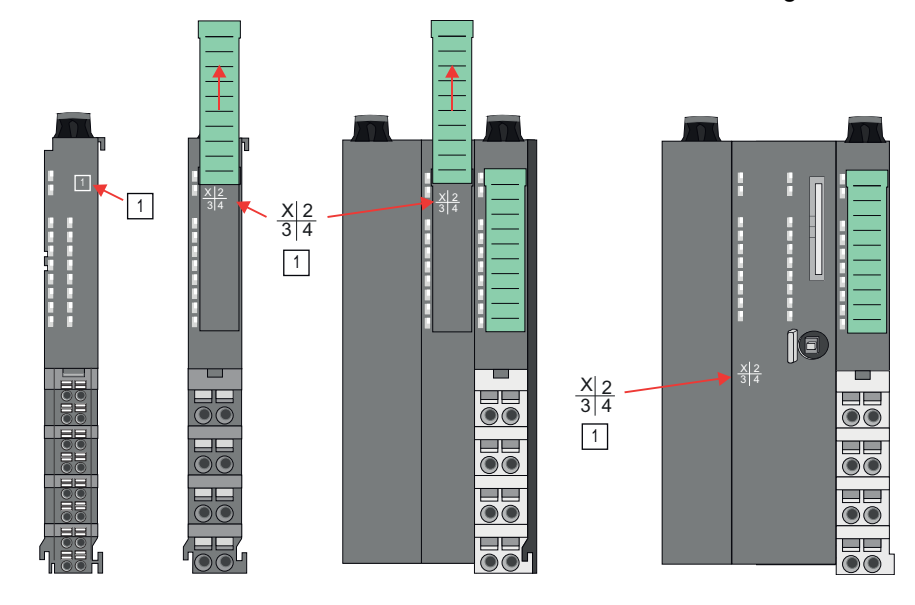

#### **Hardware-Ausgabestand über Webserver**

Bei den CPUs und bei manchen Bus-Kopplern können Sie den Hardware-Ausgabestand *"HW Revision"* über den integrierten Webserver ausgeben.

### **2.3 Abmessungen**

**CPU 01xC**

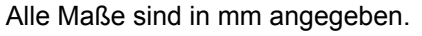

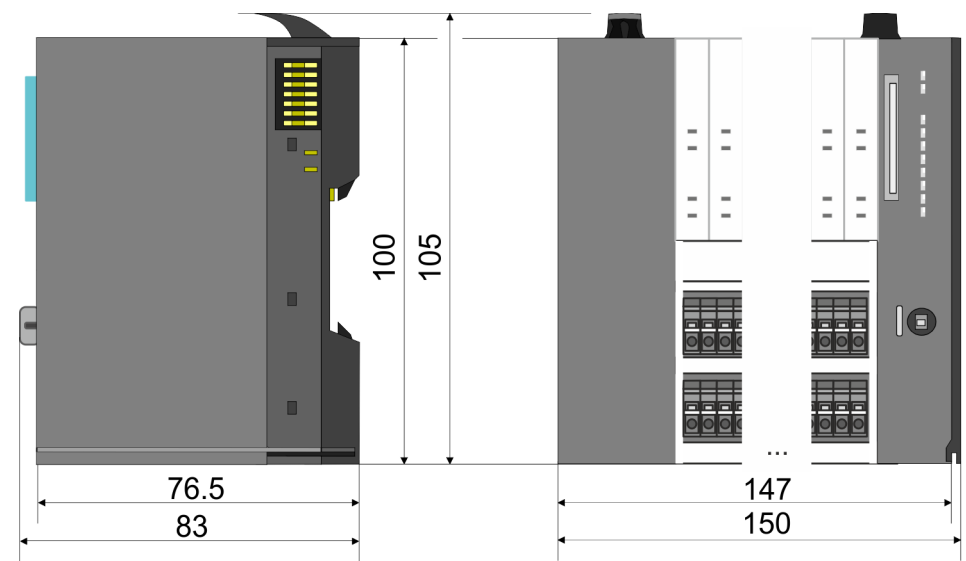

#### **Grundlagen und Montage System SLIO**

Abmessungen

#### **CPU 01x**

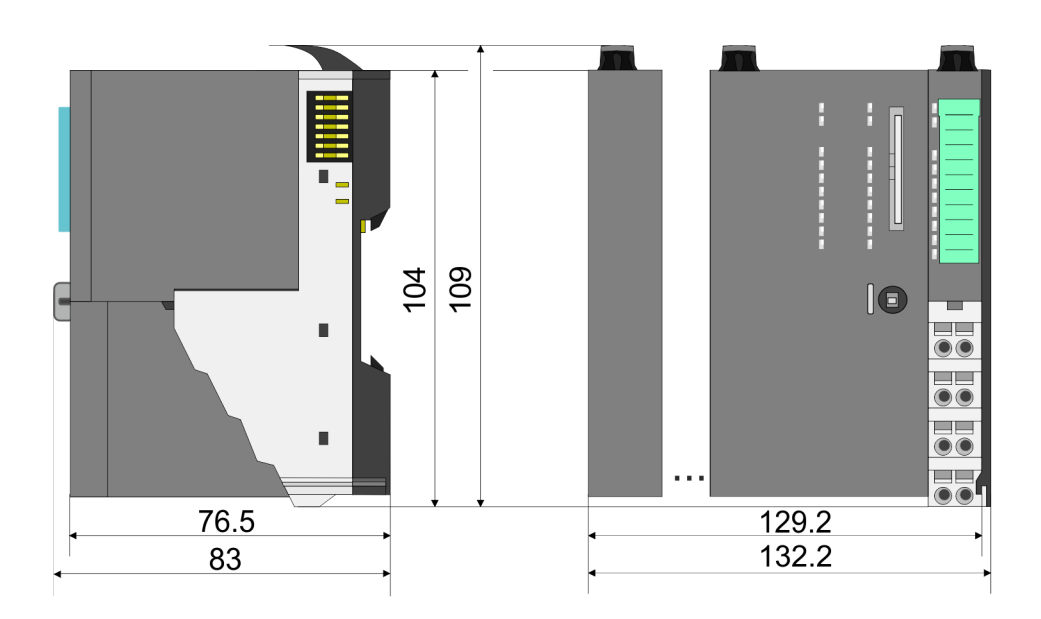

#### **Bus-Koppler und Zeilenanschaltung Slave**

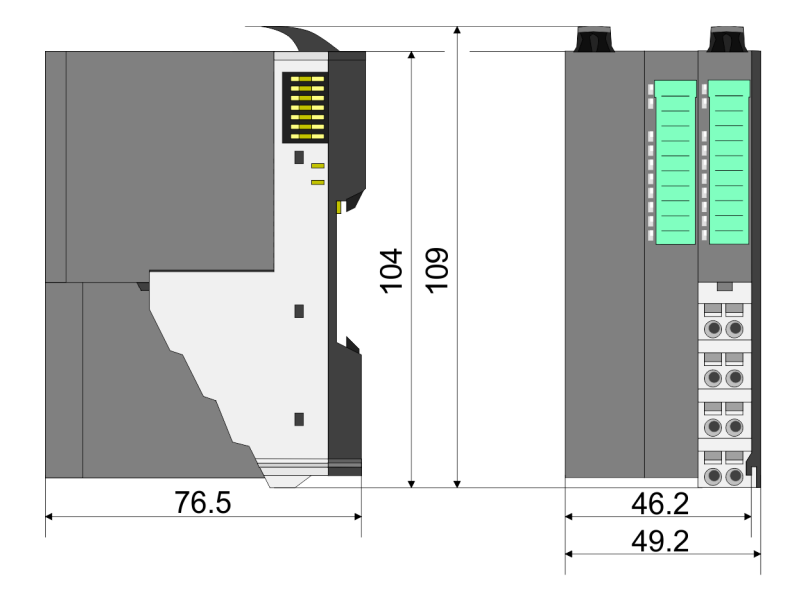

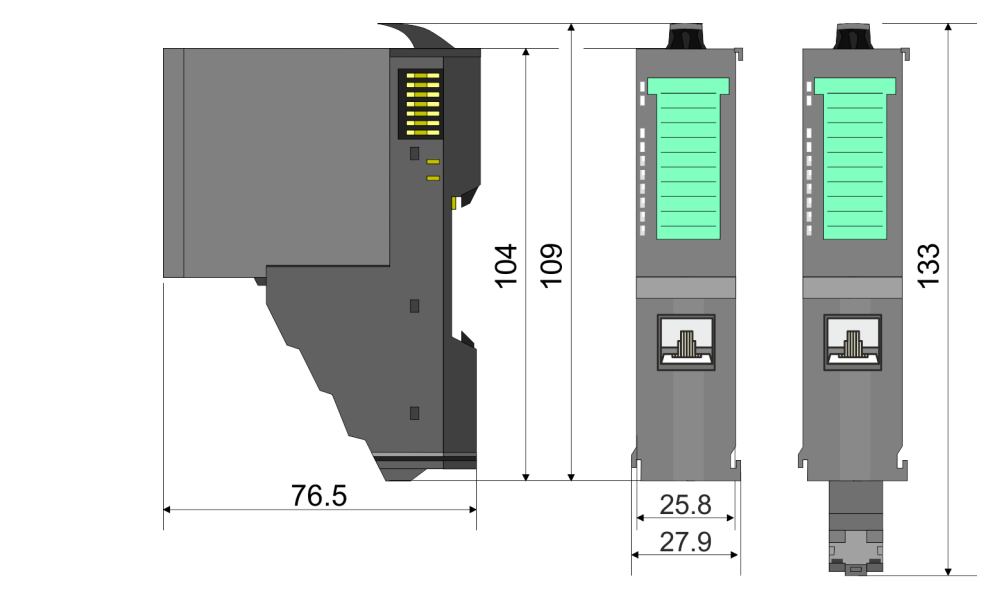

#### **Zeilenanschaltung Master**

### System SLIO **Grundlagen und Montage**

Abmessungen

#### **8x-Peripherie-Modul**

104 109 133  $\blacksquare$  $\frac{1}{\bullet}$  $\blacksquare$ 76.5  $12.9$  $\frac{1}{2}$ 15

**Elektronik-Modul**

55.5  $62$ 

 $12.9$ 

#### **16x-Peripherie-Modul**

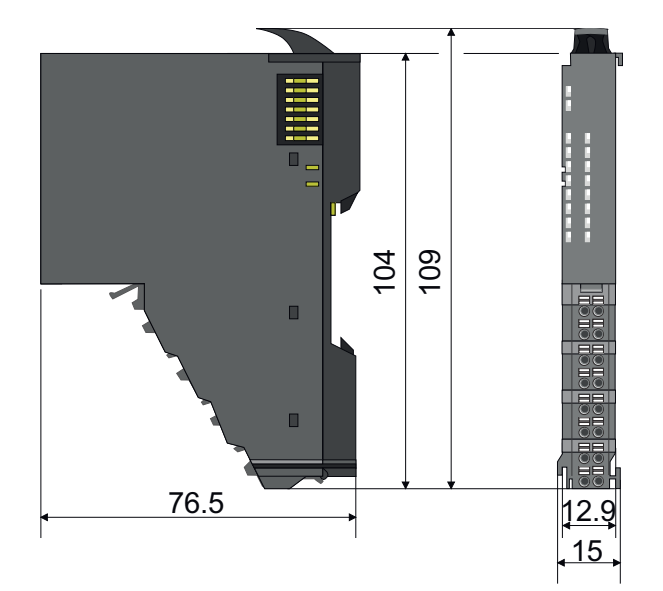

### <span id="page-17-0"></span>**2.4 Montage 8x-Peripherie-Module**

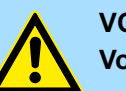

### **VORSICHT!**

**Voraussetzungen für den UL-konformen Betrieb**

- Verwenden Sie für die Spannungsversorgung ausschließlich SELV/ PELV-Netzteile.
- Das System SLIO darf nur in einem Gehäuse gemäß IEC61010-1 9.3.2 c) eingebaut und betrieben werden.

Das Modul besitzt einen Verriegelungshebel an der Oberseite. Zur Montage und Demontage ist dieser Hebel nach oben zu drücken, bis er einrastet. Stecken Sie das zu montierende Modul an das zuvor gesteckte Modul und schieben Sie das Modul, geführt durch die Führungsleisten an der Ober- und Unterseite, auf die Tragschiene. Durch Klappen des Verriegelungshebels nach unten wird das Modul auf der Tragschiene fixiert. Sie können entweder die Module einzeln auf der Tragschiene montieren oder als Block. Hierbei ist zu beachten, dass jeder Verriegelungshebel geöffnet ist. Die einzelnen Module werden direkt auf eine Tragschiene montiert. Über die Verbindung mit dem Rückwandbus werden Elektronik- und Leistungsversorgung angebunden. Sie können bis zu 64 Module stecken. Bitte beachten Sie hierbei, dass der Summenstrom der Elektronikversorgung den Maximalwert von 3A nicht überschreitet. Durch Einsatz des Power-Moduls 007-1AB10 können Sie den Strom für die Elektronikversorgung entsprechend erweitern.

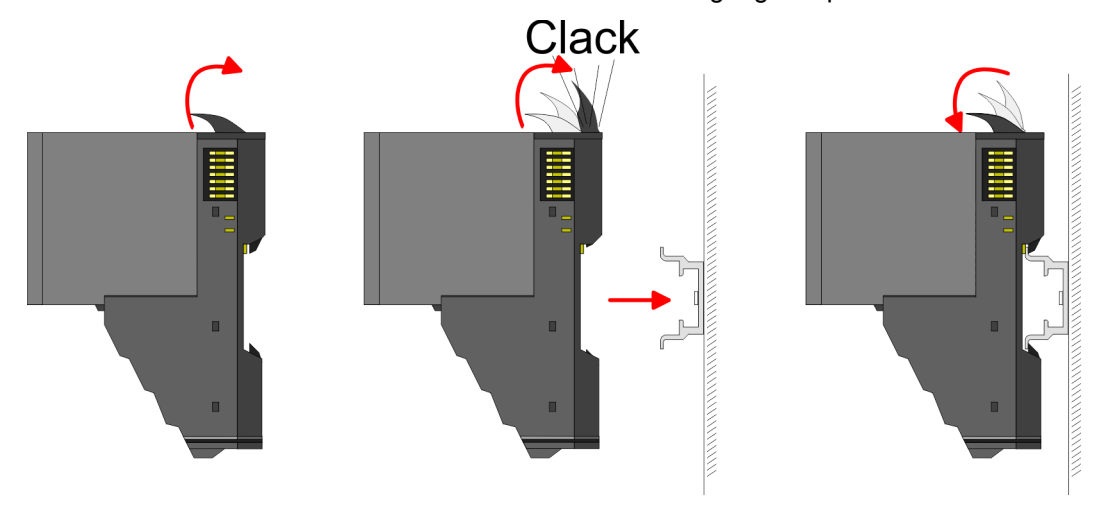

#### **Terminal- und Elektronik-Modul**

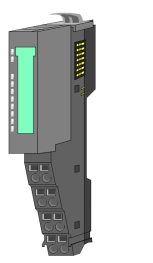

Jedes Peripherie-Modul besteht aus einem *Terminal-* und einem *Elektronik-Modul*.

- 1 Terminal-Modul
- 2 Elektronik-Modul

Zum Austausch eines Elektronik-Moduls können Sie das Elektronik-Modul, nach Betätigung der Entriegelung an der Unterseite, nach vorne abziehen. Für die Montage schieben Sie das Elektronik-Modul in die Führungsschiene, bis dieses an der Unterseite hörbar am Terminal-Modul einrastet.

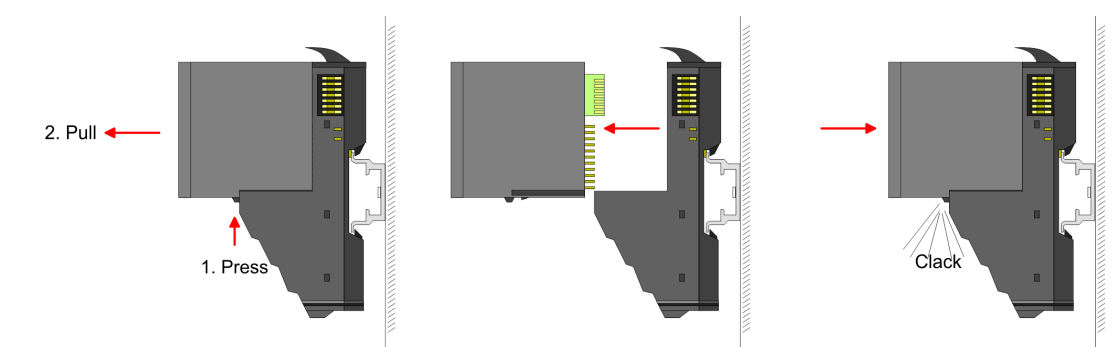

#### **Kodierung**

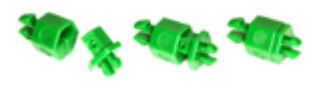

Sie haben die Möglichkeit die Zuordnung von Terminal- und Elektronik-Modul zu fixieren. Hierbei kommen Kodier-Stecker (Best-Nr.: 000-0AC00) zum Einsatz. Die Kodier-Stecker bestehen aus einem Kodierstift-Stift und einer Kodier-Buchse, wobei durch Zusammenfügen von Elektronik- und Terminal-Modul der Kodier-Stift am Terminal-Modul und die Kodier-Buchse im Elektronik-Modul verbleiben. Dies gewährleistet, dass nach Austausch des Elektronik-Moduls nur wieder ein Elektronik-Modul mit der gleichen Kodierung gesteckt werden kann.

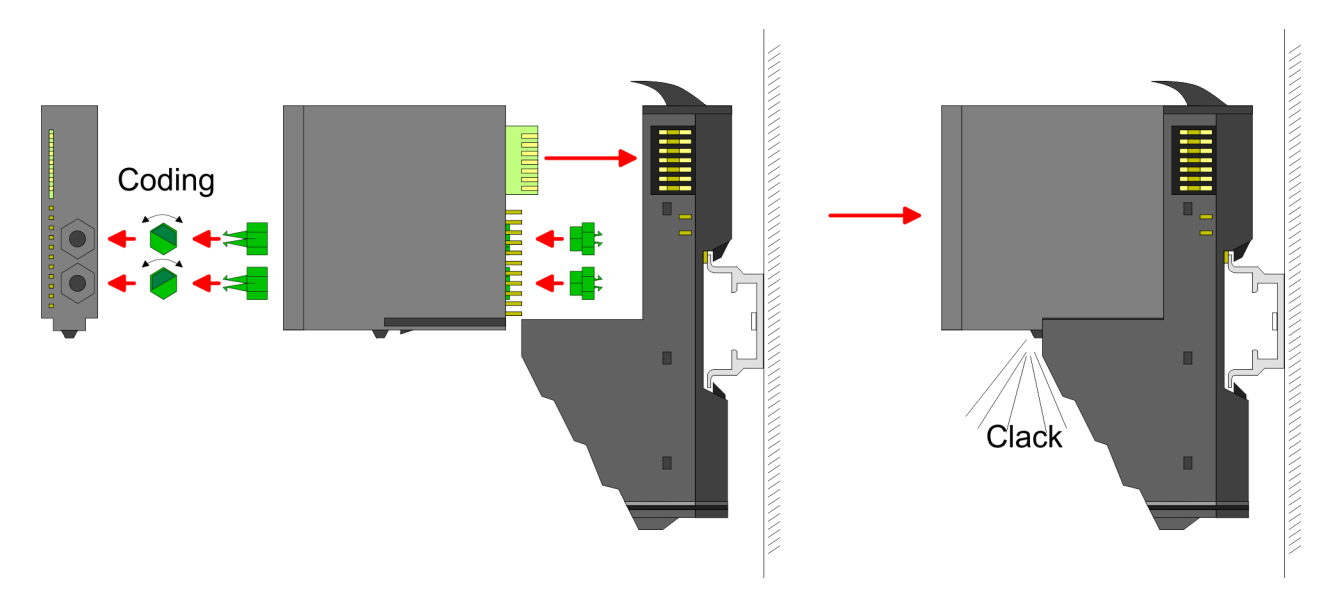

Jedes Elektronik-Modul besitzt an der Rückseite 2 Kodier-Aufnehmer für Kodier-Buchsen. Durch ihre Ausprägung sind 6 unterschiedliche Positionen pro Kodier-Buchse steckbar. Somit haben sie bei Verwendung beider Kodier-Aufnehmer 36 Kombinationsmöglichkeiten für die Kodierung.

- **1.** Stecken Sie gemäß Ihrer Kodierung 2 Kodier-Buchsen in die Aufnehmer am Elektronik-Modul, bis diese einrasten.
- **2.** Stecken Sie nun den entsprechenden Kodier-Stift in die Kodier-Buchse.
- **3.** Zur Fixierung der Kodierung führen Sie Elektronik- und Terminal-Modul zusammen, bis diese hörbar einrasten.

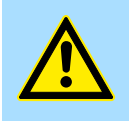

#### **VORSICHT!**

Bitte beachten Sie, dass bei Austausch eines bereits kodierten Elektronik-Moduls dieses immer durch ein Elektronik-Modul mit gleicher Kodierung ersetzt wird.

Auch bei vorhandener Kodierung am Terminal-Modul können Sie ein Elektronik-Modul ohne Kodierung stecken. Die Verantwortung bei der Verwendung von Kodierstiften liegt beim Anwender. Yaskawa übernimmt keinerlei Haftung für falsch gesteckte Elektronik-Module oder für Schäden, welche aufgrund fehlerhafter Kodierung entstehen!

Montage 8x-Peripherie-Module

#### **Montage Peripherie-Modul**

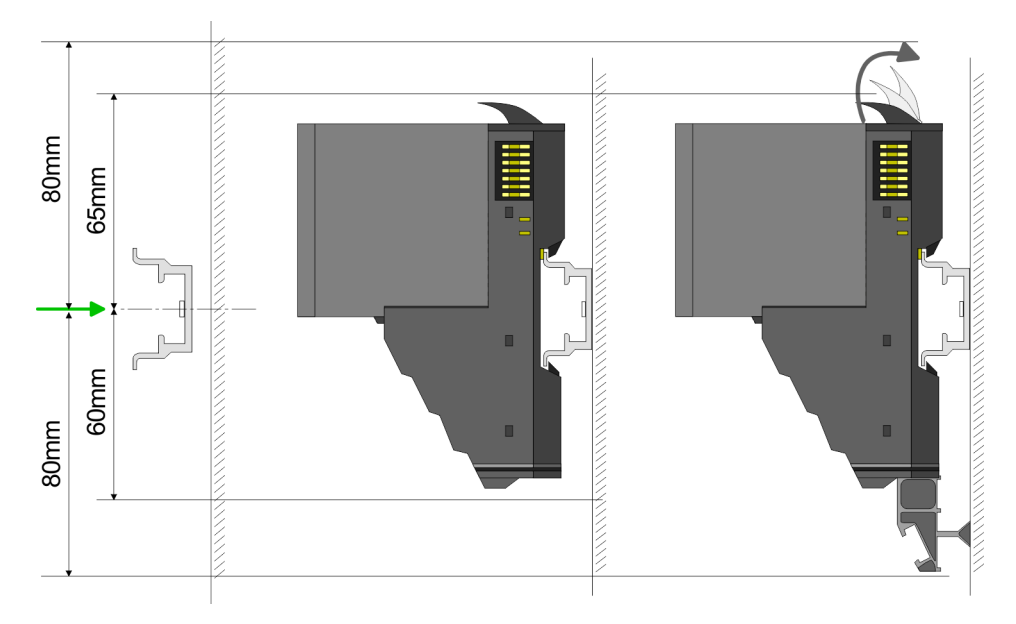

- **1.** Montieren Sie die Tragschiene! Bitte beachten Sie, dass Sie von der Mitte der Tragschiene nach oben einen Montageabstand von mindestens 80mm und nach unten von 60mm bzw. 80mm bei Verwendung von Schirmschienen-Trägern einhalten.
- **2.** Montieren Sie Ihr Kopf-Modul wie z.B. CPU oder Feldbus-Koppler.
- **3.** Entfernen Sie vor der Montage der Peripherie-Module die Bus-Blende auf der rechten Seite des Kopf-Moduls, indem Sie diese nach vorn abziehen. Bewahren Sie die Blende für spätere Montage auf.

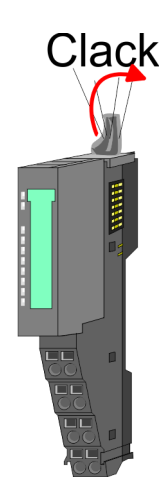

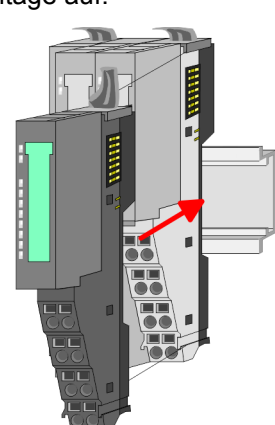

- **4.** Klappen Sie zur Montage den Verriegelungshebel des Peripherie-Moduls nach oben, bis dieser einrastet.
- **5.** Stecken Sie das zu montierende Modul an das zuvor gesteckte Modul und schieben Sie das Modul, geführt durch die Führungsleisten an der Ober- und Unterseite, auf die Tragschiene.
- **6.** Klappen Sie den Verriegelungshebel des Peripherie-Moduls wieder nach unten.

Montage 16x-Peripherie-Module

<span id="page-20-0"></span>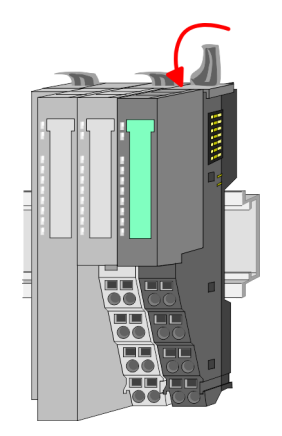

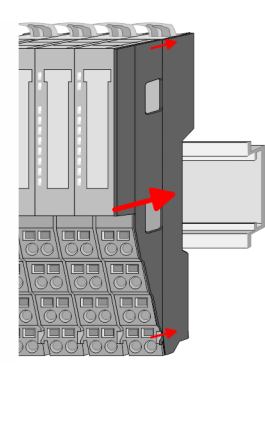

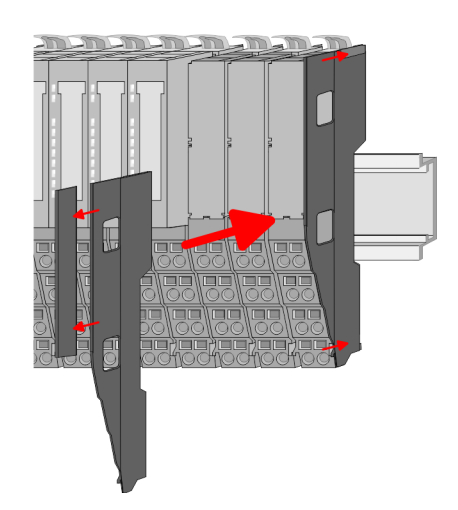

**7.** Nachdem Sie Ihr Gesamt-System montiert haben, müssen Sie zum Schutz der Bus-Kontakte die Bus-Blende am äußersten Modul wieder stecken. Handelt es sich bei dem äußersten Modul um ein Klemmen-Modul, so ist zur Adaption der obere Teil der Bus-Blende abzubrechen.

#### **2.5 Montage 16x-Peripherie-Module**

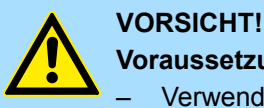

#### **Voraussetzungen für den UL-konformen Betrieb**

- Verwenden Sie für die Spannungsversorgung ausschließlich SELV/ PELV-Netzteile.
- Das System SLIO darf nur in einem Gehäuse gemäß IEC61010-1 9.3.2 c) eingebaut und betrieben werden.

Das Modul besitzt einen Verriegelungshebel an der Oberseite. Zur Montage und Demontage ist dieser Hebel nach oben zu drücken, bis er einrastet. Stecken Sie das zu montierende Modul an das zuvor gesteckte Modul und schieben Sie das Modul, geführt durch die Führungsleisten an der Ober- und Unterseite, auf die Tragschiene. Durch Klappen des Verriegelungshebels nach unten wird das Modul auf der Tragschiene fixiert. Sie können entweder die Module einzeln auf der Tragschiene montieren oder als Block. Hierbei ist zu beachten, dass jeder Verriegelungshebel geöffnet ist. Die einzelnen Module werden direkt auf eine Tragschiene montiert. Über die Verbindung mit dem Rückwandbus werden Elektronik- und Leistungsversorgung angebunden. Sie können bis zu 64 Module stecken. Bitte beachten Sie hierbei, dass der Summenstrom der Elektronikversorgung den Maximalwert von 3A nicht überschreitet. Durch Einsatz des Power-Moduls 007-1AB10 können Sie den Strom für die Elektronikversorgung entsprechend erweitern.

Montage 16x-Peripherie-Module

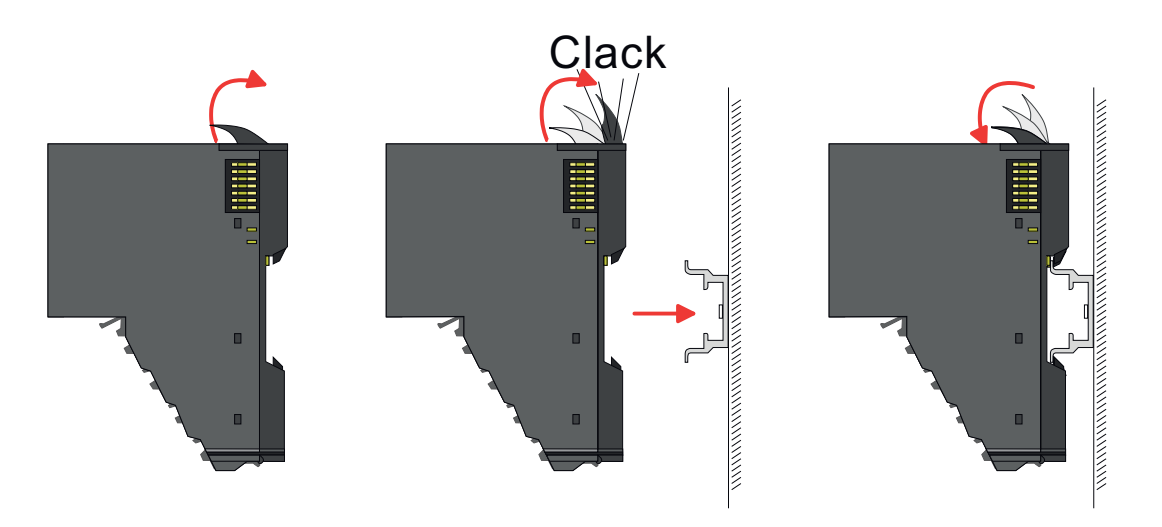

#### **Elektronik-Einheit und Terminal-Block**

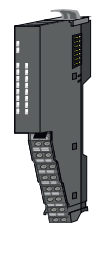

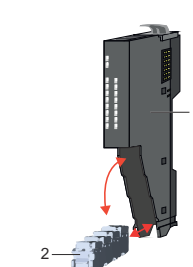

1

Jedes 16x-Peripherie-Modul besteht aus einer *Elektronik-Einheit* und einem *Terminal-Block*.

- 1 Elektronik-Einheit<br>2 Terminal-Block
- 2 Terminal-Block

Zum Austausch einer Elektronik-Einheit können Sie den Terminal-Block nach Betätigung der Entriegelung nach unten klappen und abziehen. Für die Montage des Terminal-Block wird dieser horizontal an der Unterseite der Elektronik-Einheit eingehängt und zur Elektronik-Einheit geklappt, bis dieser einrastet.

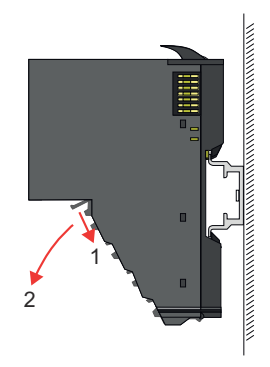

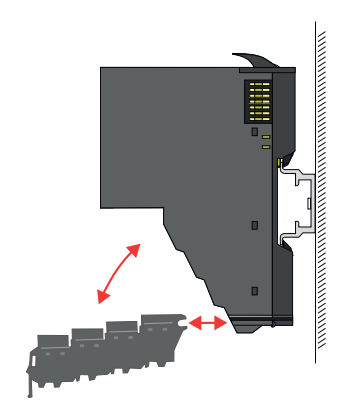

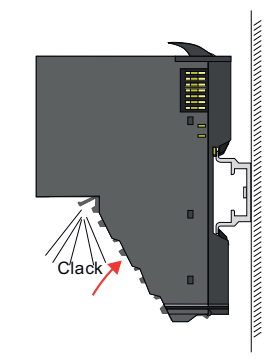

Montage 16x-Peripherie-Module

#### **Montage Peripherie-Modul**

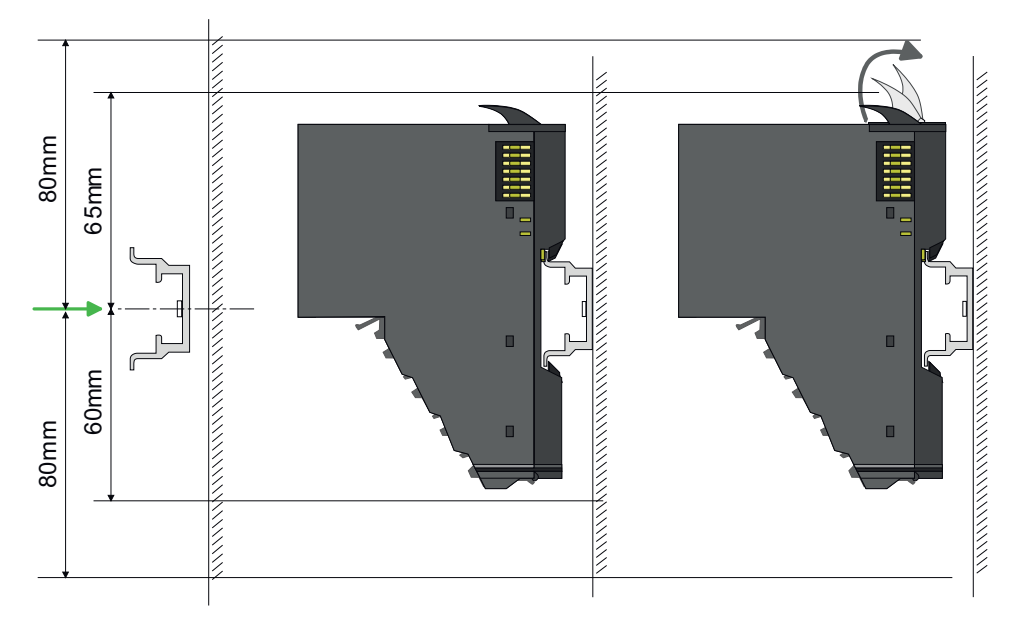

- **1.** Montieren Sie die Tragschiene! Bitte beachten Sie, dass Sie von der Mitte der Tragschiene nach oben einen Montageabstand von mindestens 80mm und nach unten 80mm einhalten.
- **2.** Montieren Sie Ihr Kopf-Modul wie z.B. CPU oder Feldbus-Koppler.
- **3.** Entfernen Sie vor der Montage der Peripherie-Module die Bus-Blende auf der rechten Seite des Kopf-Moduls, indem Sie diese nach vorn abziehen. Bewahren Sie die Blende für spätere Montage auf.

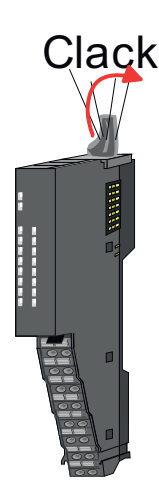

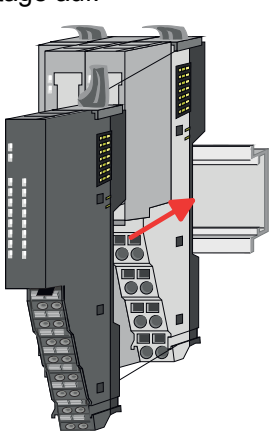

- **4.** Klappen Sie zur Montage den Verriegelungshebel des Peripherie-Moduls nach oben, bis dieser einrastet.
- **5.** Stecken Sie das zu montierende Modul an das zuvor gesteckte Modul und schieben Sie das Modul, geführt durch die Führungsleisten an der Ober- und Unterseite, auf die Tragschiene.

<span id="page-23-0"></span>**Grundlagen und Montage System SLIO** 

Verdrahtung 8x-Peripherie-Module

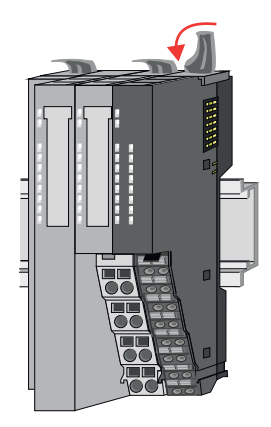

**6.** Klappen Sie den Verriegelungshebel des Peripherie-Moduls wieder nach unten.

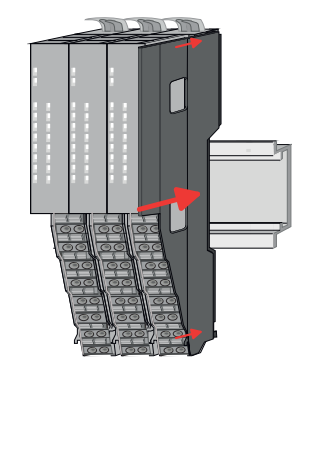

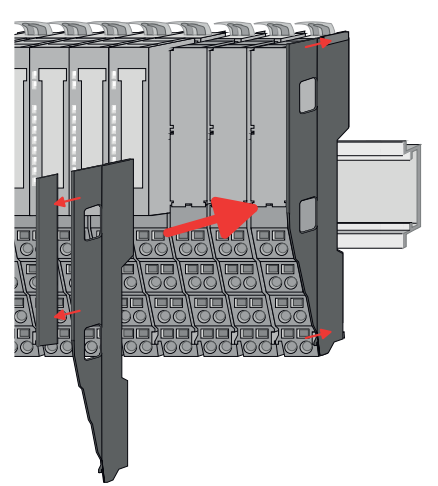

**7.** Nachdem Sie Ihr Gesamt-System montiert haben, müssen Sie zum Schutz der Bus-Kontakte die Bus-Blende am äußersten Modul wieder stecken. Handelt es sich bei dem äußersten Modul um ein Klemmen-Modul, so ist zur Adaption der obere Teil der Bus-Blende abzubrechen.

#### **2.6 Verdrahtung 8x-Peripherie-Module**

#### **Terminal-Modul Anschlussklemmen**

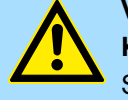

#### **VORSICHT!**

**Keine gefährliche Spannungen anschließen!**

Sofern dies nicht ausdrücklich bei der entsprechenden Modulbeschreibung vermerkt ist, dürfen Sie an dem entsprechenden Terminal-Modul keine gefährlichen Spannungen anschließen!

■ Bei der Verdrahtung von Terminal-Modulen kommen Anschlussklemmen mit Federklemmtechnik zum Einsatz. Die Verdrahtung mit Federklemmtechnik ermöglicht einen schnellen und einfachen Anschluss Ihrer Signal- und Versorgungsleitungen. Im Gegensatz zur Schraubverbindung ist diese Verbindungsart erschütterungssicher.

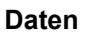

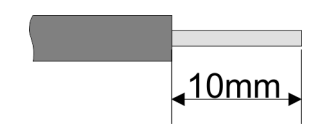

 $U_{\text{max}}$  240V AC / 30V DC<br> $\int_{\text{max}}$  10A I<sub>max</sub><br>Querschnitt Querschnitt 0,08 ... 1,5mm<sup>2</sup> (AWG 28 ... 16) Abisolierlänge 10mm

#### **Verdrahtung Vorgehensweise**

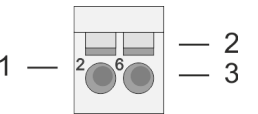

- 1 Pin-Nr. am Steckverbinder
- 2 Entriegelung für Schraubendreher<br>3 Anschlussöffnung für Draht
	- 3 Anschlussöffnung für Draht

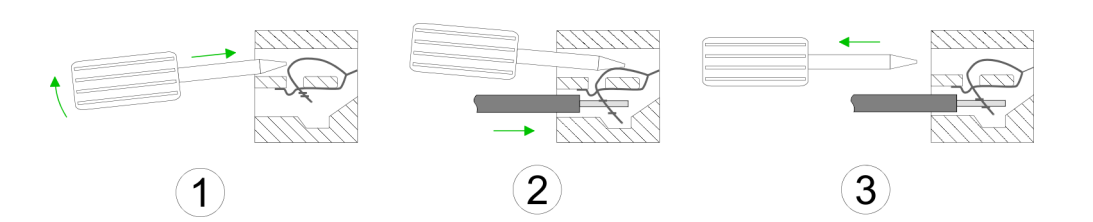

**Schirm auflegen**

- **1.** Zum Verdrahten stecken Sie, wie in der Abbildung gezeigt, einen passenden Schraubendreher leicht schräg in die rechteckige Öffnung. Zum Öffnen der Kontaktfeder müssen Sie den Schraubendreher in die entgegengesetzte Richtung drücken und halten.
- **2.** Führen Sie durch die runde Öffnung Ihren abisolierten Draht ein. Sie können Drähte mit einem Querschnitt von 0,08mm<sup>2</sup> bis 1,5mm<sup>2</sup> anschließen.
- **3.** Durch Entfernen des Schraubendrehers wird der Draht über einen Federkontakt sicher mit der Anschlussklemme verbunden.

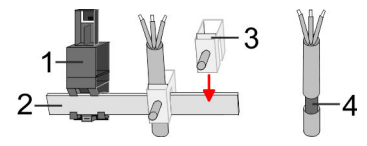

- 1 Schirmschienen-Träger<br>2 Schirmschiene (10mm)
- 2 Schirmschiene (10mm x 3mm)
- 3 Schirmanschlussklemme<br>4 Kabelschirm
- **Kabelschirm**

Zur Schirmauflage ist die Montage von Schirmschienen-Trägern erforderlich. Der Schirmschienen-Träger (als Zubehör erhältlich) dient zur Aufnahme der Schirmschiene für den Anschluss von Kabelschirmen.

- **1.** Jedes System SLIO 8x-Peripherie-Modul besitzt an der Unterseite Aufnehmer für Schirmschienen-Träger. Stecken Sie Ihre Schirmschienenträger, bis diese am Modul einrasten. Bei flacher Tragschiene können Sie zur Adaption den Abstandshalter am Schirmschienen-Träger abbrechen.
- **2.** Legen Sie Ihre Schirmschiene in den Schirmschienen-Träger ein.

<span id="page-25-0"></span>Verdrahtung 16x-Peripherie-Module

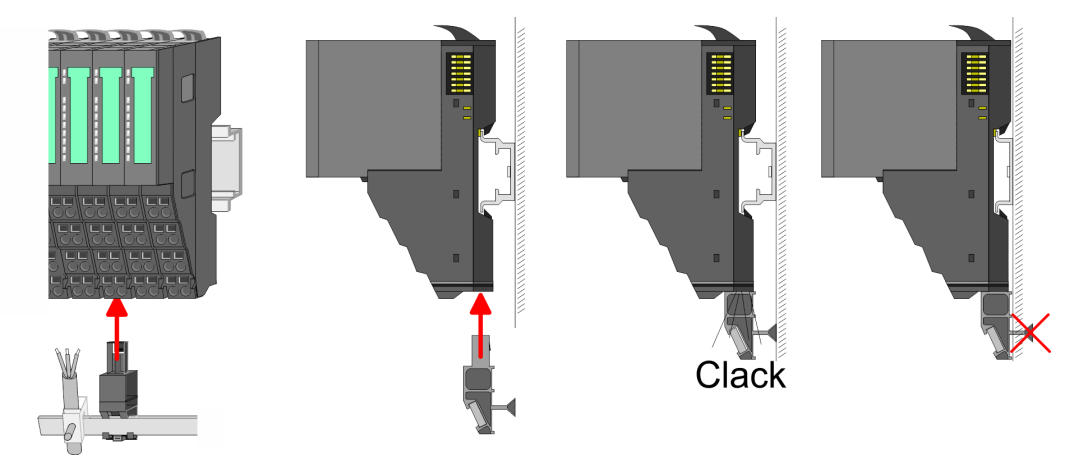

**3.** Legen Sie ihre Kabel mit dem entsprechend abisolierten Kabelschirm auf und verbinden Sie diese über die Schirmanschlussklemme mit der Schirmschiene.

#### **2.7 Verdrahtung 16x-Peripherie-Module**

#### **Terminal-Block Anschlussklemmen**

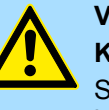

### **VORSICHT!**

**Keine gefährliche Spannungen anschließen!** Sofern dies nicht ausdrücklich bei der entsprechenden Modulbeschreibung vermerkt ist, dürfen Sie an dem entsprechenden Terminal-Block keine gefährlichen Spannungen anschließen!

- Für die Verdrahtung besitzt das 16x-Peripherie-Modul einen abnehmbaren Terminal-Block.
- Bei der Verdrahtung des Terminal-Blocks kommt eine "push-in"-Federklemmtechnik zum Einsatz. Diese ermöglicht einen werkzeuglosen und schnellen Anschluss Ihrer Signal- und Versorgungsleitungen.
- $\blacksquare$  Das Abklemmen erfolgt mittels eines Schraubendrehers.
- Bitte verwenden Sie ausschließlich Kupferdraht!

#### **Daten**

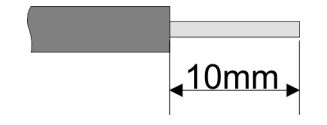

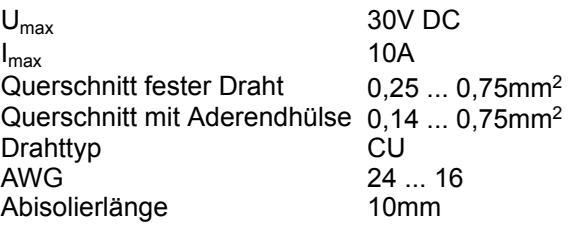

#### **Verdrahtung Vorgehensweise**

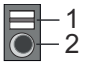

- 1 Entriegelung
- 2 Anschlussöffnung für Draht

#### <span id="page-26-0"></span>**Draht stecken**

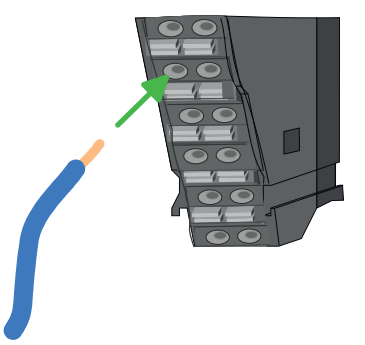

Die Verdrahtung erfolgt werkzeuglos.

- **1.** Ermitteln Sie gemäß der Gehäusebeschriftung die Anschlussposition.
- **2.** Führen Sie durch die runde Anschlussöffnung des entsprechenden Kontakts Ihren vorbereiteten Draht bis zum Anschlag ein, so dass dieser fixiert wird.
	- $\Rightarrow$  Durch das Einschieben öffnet die Kontaktfeder und sorgt somit für die erforderliche Anpresskraft.

#### **Draht entfernen**

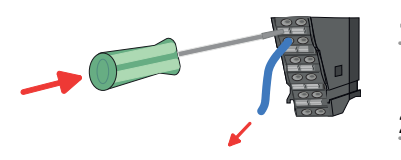

- Das Entfernen eines Drahtes erfolgt mittels eines Schraubendrehers mit 2,5mm Klingenbreite.
- **1.** Drücken Sie mit dem Schraubendreher senkrecht auf die Entriegelung.
	- ð Die Kontaktfeder gibt den Draht frei.
- **2.** Ziehen Sie den Draht aus der runden Öffnung heraus.

#### **2.8 Verdrahtung Power-Module**

**Terminal-Modul Anschlussklemmen** Power-Module sind entweder im Kopf-Modul integriert oder können zwischen die Peripherie-Module gesteckt werden. Bei der Verdrahtung von Power-Modulen kommen Anschlussklemmen mit Federklemmtechnik zum Einsatz. Die Verdrahtung mit Federklemmtechnik ermöglicht einen schnellen und einfachen Anschluss Ihrer Signal- und Versorgungsleitungen. Im Gegensatz zur Schraubverbindung ist diese Verbindungsart erschütterungssicher.

#### **Daten**

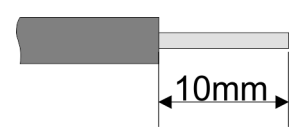

 $U_{\text{max}}$  30V DC  $I_{\text{max}}$  10A Querschnitt 0,08 ... 1,5mm<sup>2</sup> (AWG 28 ... 16) Abisolierlänge 10mm

Verdrahtung Power-Module

#### **Verdrahtung Vorgehensweise**

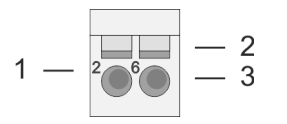

- 1 Pin-Nr. am Steckverbinder<br>2 Entriegelung für Schrauber
- 2 Entriegelung für Schraubendreher<br>3 Anschlussöffnung für Draht
- 3 Anschlussöffnung für Draht

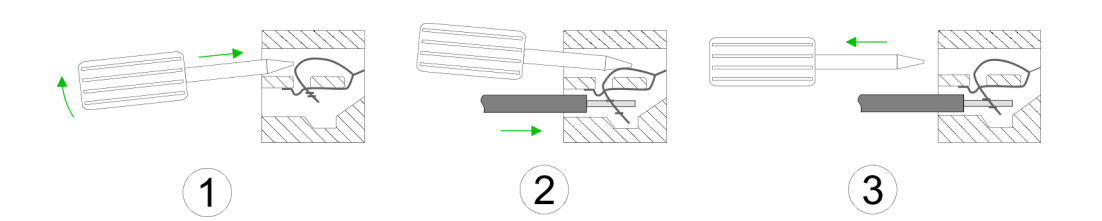

- **1.** Zum Verdrahten stecken Sie, wie in der Abbildung gezeigt, einen passenden Schraubendreher leicht schräg in die rechteckige Öffnung. Zum Öffnen der Kontaktfeder müssen Sie den Schraubendreher in die entgegengesetzte Richtung drücken und halten.
- **2.** Führen Sie durch die runde Öffnung Ihren abisolierten Draht ein. Sie können Drähte mit einem Querschnitt von 0,08mm<sup>2</sup> bis 1,5mm<sup>2</sup> anschließen.
- **3.** Durch Entfernen des Schraubendrehers wird der Draht über einen Federkontakt sicher mit der Anschlussklemme verbunden.

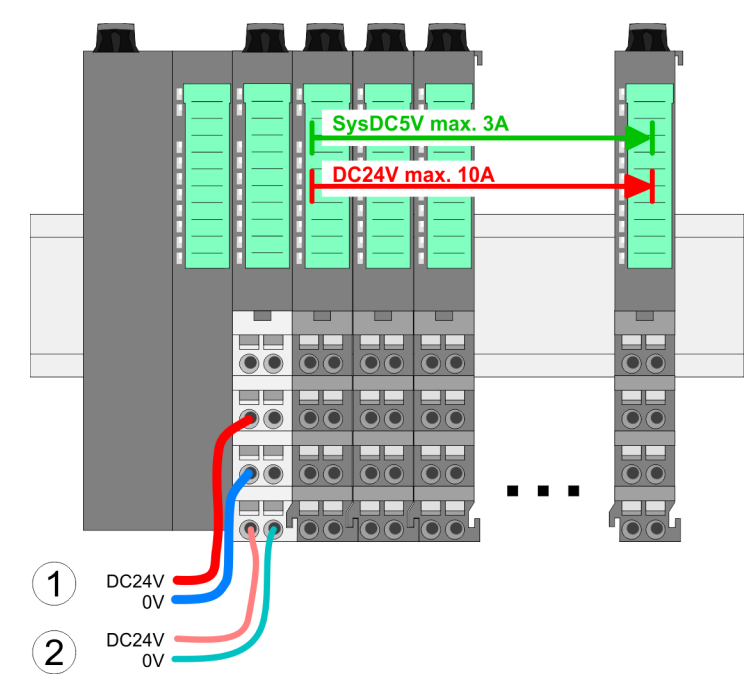

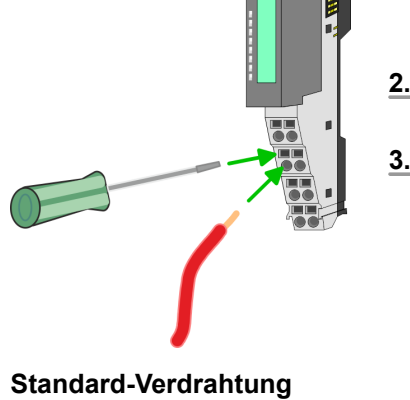

- (1) DC 24V für Leistungsversorgung I/O-Ebene (max. 10A)
- (2) DC 24V für Elektronikversorgung Bus-Koppler und I/O-Ebene

**PM - Power Modul**

Verdrahtung Power-Module

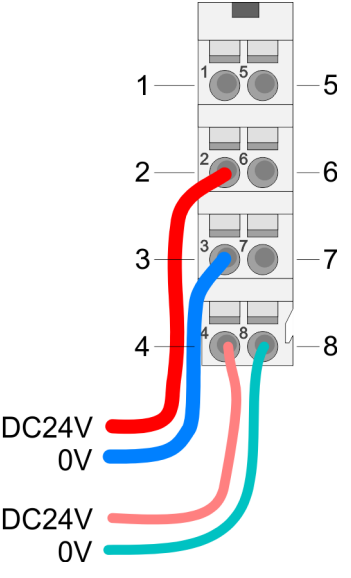

Für Drähte mit einem Querschnitt von 0,08mm<sup>2</sup> bis 1,5mm<sup>2</sup>.

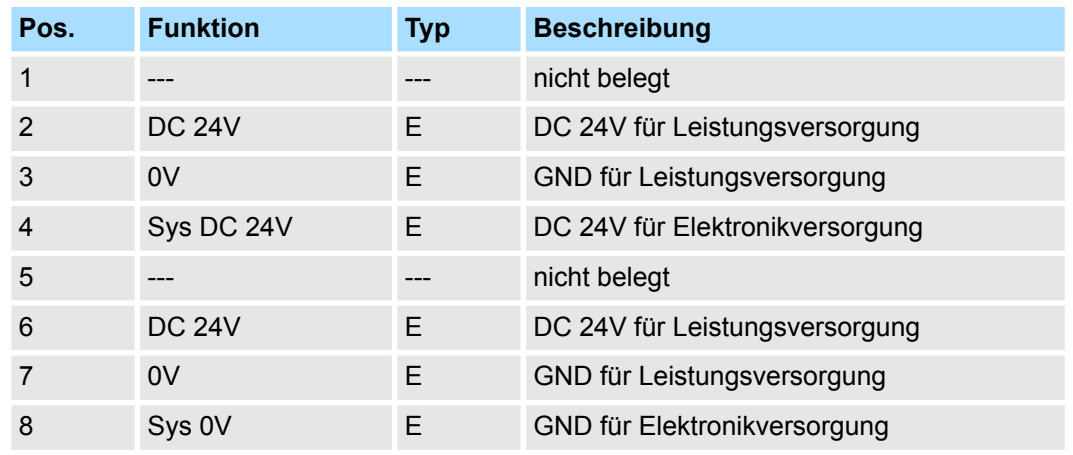

E: Eingang

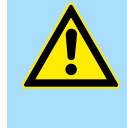

#### **VORSICHT!**

Da die Leistungsversorgung keine interne Absicherung besitzt, ist diese extern mit einer Sicherung entsprechend dem Maximalstrom abzusichern, d.h. max. 10A mit einer 10A-Sicherung (flink) bzw. einem Leitungsschutzschalter 10A Charakteristik Z!

*Die Elektronikversorgung ist intern gegen zu hohe Spannung durch eine Sicherung geschützt. Die Sicherung befindet sich innerhalb des Power-Moduls. Wenn die Sicherung ausgelöst hat, muss das Elektronik-Modul getauscht werden!*

**Absicherung**

- Die Leistungsversorgung ist extern mit einer Sicherung entsprechend dem Maximalstrom abzusichern, d.h. max. 10A mit einer 10A-Sicherung (flink) bzw. einem Leitungsschutzschalter 10A Charakteristik Z.
- Es wird empfohlen die Elektronikversorgung für Kopf-Modul und I/O-Ebene extern mit einer 2A-Sicherung (flink) bzw. einem Leitungsschutzschalter 2A Charakteristik Z abzusichern.
- Die Elektronikversorgung für die I/O-Ebene des Power-Moduls 007-1AB10 sollte ebenfalls extern mit einer 1A-Sicherung (flink) bzw. einem Leitungsschutzschalter 1A Charakteristik Z abgesichert werden.

Nach PowerON des System SLIO leuchtet an jedem Modul die RUN- bzw. MF-LED, sofern der Summenstrom für die Elektronikversorgung 3A nicht übersteigt. Ist der Summenstrom größer als 3A, werden die LEDs nicht mehr angesteuert. Hier müssen Sie zwischen Ihre Peripherie-Module das Power-Modul mit der Best.-Nr. 007-1AB10 platzieren. **Zustand der Elektronikversorgung über LEDs**

Verdrahtung Power-Module

#### **Einsatz von Power-Modulen**

- Das Power-Modul mit der Best.-Nr. 007-1AB00 setzen Sie ein, wenn die 10A für die Leistungsversorgung nicht mehr ausreichen. Sie haben so auch die Möglichkeit, Potenzialgruppen zu bilden.
- Das Power-Modul mit der Best.-Nr. 007-1AB10 setzen Sie ein, wenn die 3A für die Elektronikversorgung am Rückwandbus nicht mehr ausreichen. Zusätzlich erhalten Sie eine neue Potenzialgruppe für die DC 24V Leistungsversorgung mit max. 4A.
- Durch Stecken des Power-Moduls 007-1AB10 können am nachfolgenden Rückwandbus Module gesteckt werden mit einem maximalen Summenstrom von 2A. Danach ist wieder ein Power-Modul zu stecken. Zur Sicherstellung der Spannungsversorgung dürfen die Power-Module beliebig gemischt eingesetzt werden.

#### *Power-Modul 007-1AB00*

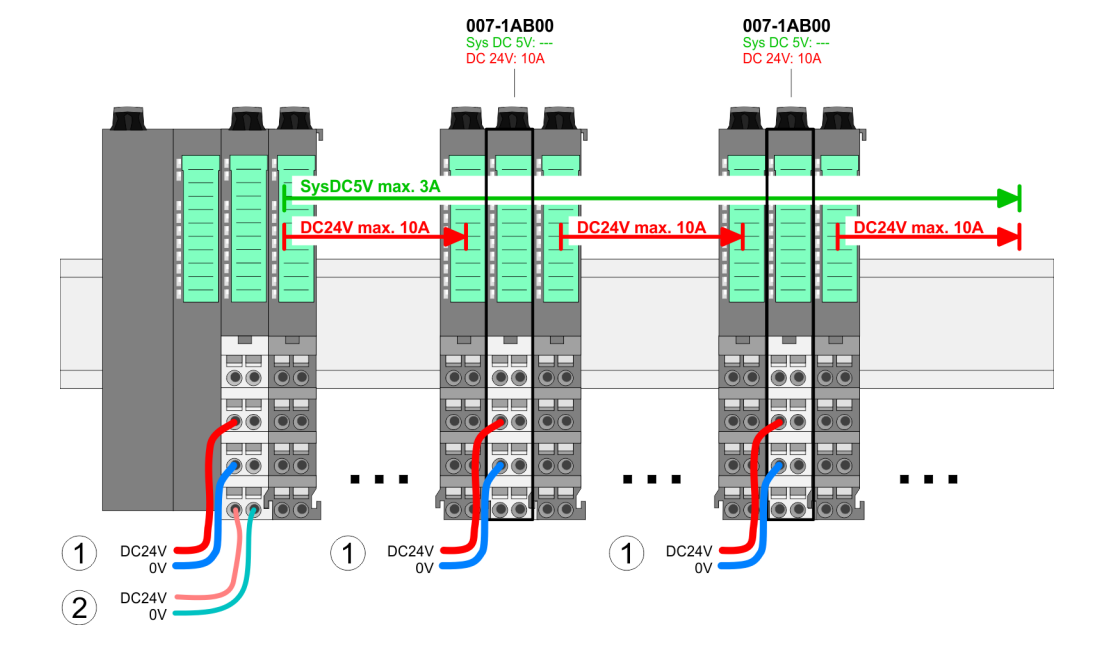

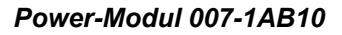

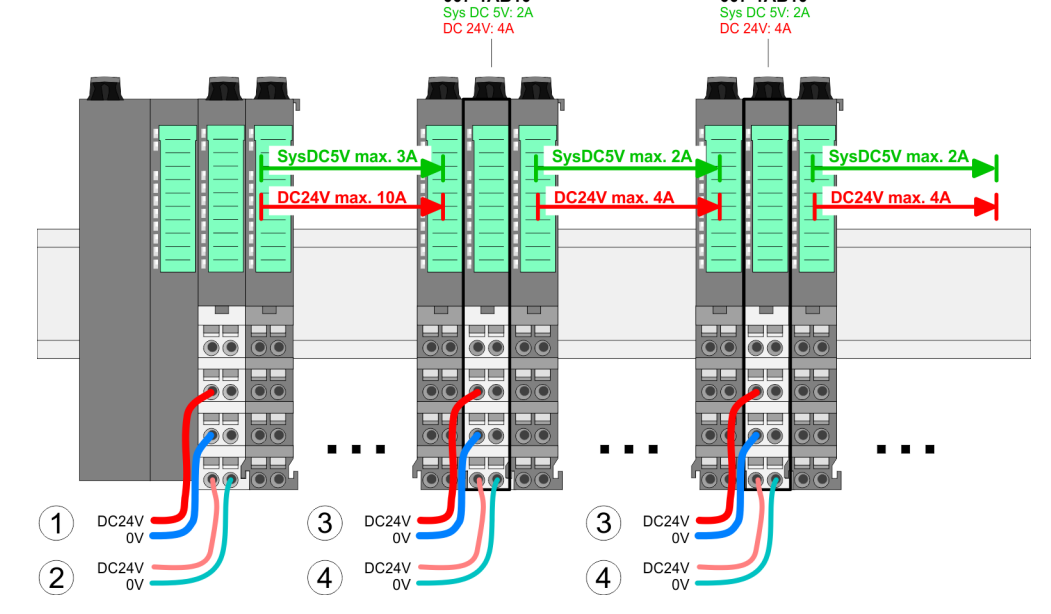

007-1AB10

- (1) DC 24V für Leistungsversorgung I/O-Ebene (max. 10A)
- (2) DC 24V für Elektronikversorgung Bus-Koppler und I/O-Ebene
- (3) DC 24V für Leistungsversorgung I/O-Ebene (max. 4A)
- (4) DC 24V für Elektronikversorgung I/O-Ebene

007-1AR10

#### System SLIO **Grundlagen und Montage**

Verdrahtung Power-Module

#### **Schirm auflegen**

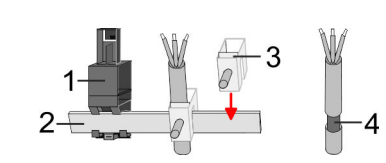

- 1 Schirmschienen-Träger
- 2 Schirmschiene (10mm x 3mm)<br>3 Schirmanschlussklemme
- 3 Schirmanschlussklemme<br>4 Kabelschirm
- **Kabelschirm**

Zur Schirmauflage ist die Montage von Schirmschienen-Trägern erforderlich. Der Schirmschienen-Träger (als Zubehör erhältlich) dient zur Aufnahme der Schirmschiene für den Anschluss von Kabelschirmen.

- **1.** Jedes System SLIO 8x-Peripherie-Modul besitzt an der Unterseite Aufnehmer für Schirmschienen-Träger. Stecken Sie Ihre Schirmschienenträger, bis diese am Modul einrasten. Bei flacher Tragschiene können Sie zur Adaption den Abstandshalter am Schirmschienen-Träger abbrechen.
	- Clack
- **2.** Legen Sie Ihre Schirmschiene in den Schirmschienen-Träger ein.

**3.** Legen Sie ihre Kabel mit dem entsprechend abisolierten Kabelschirm auf und verbinden Sie diese über die Schirmanschlussklemme mit der Schirmschiene.

<span id="page-31-0"></span>Demontage 8x-Peripherie-Module

#### **2.9 Demontage 8x-Peripherie-Module**

#### **Vorgehensweise**

**Austausch eines Elektronik-Moduls**

1. Machen Sie Ihr System stromlos.

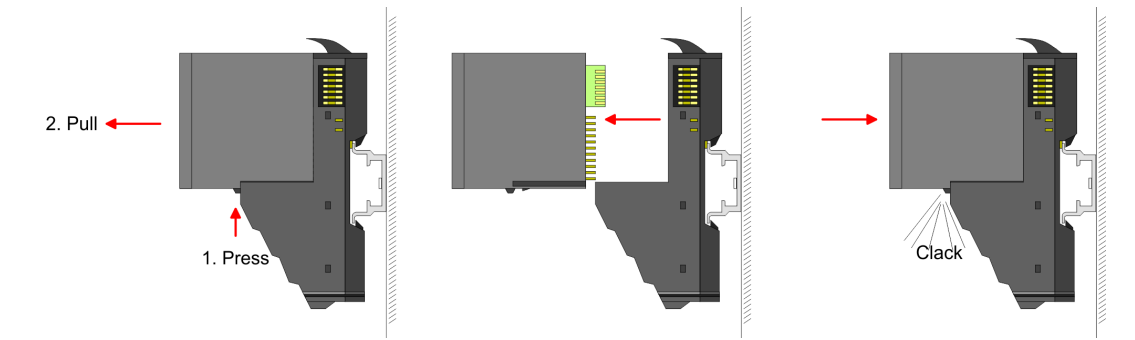

- **2.** Zum Austausch eines Elektronik-Moduls können Sie das Elektronik-Modul, nach Betätigung der Entriegelung an der Unterseite, nach vorne abziehen.
- **3.** Für die Montage schieben Sie das neue Elektronik-Modul in die Führungsschiene, bis dieses an der Unterseite am Terminal-Modul einrastet.
	- ð Jetzt können Sie Ihr System wieder in Betrieb nehmen.

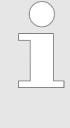

#### *Easy Maintenance*

*Als "Easy Maintenance" wird die Unterstützung für das Hinzufügen und Entfernen von Elektronik-Modulen während des Betriebs bezeichnet, ohne das System neu starten zu müssen. Sofern dies von Ihrem Kopf-Modul unterstützt wird, finden Sie hierzu nähere Informationen im Kapitel "Einsatz".* Ä *[Kap. 2.11 "Easy Maintenance" Seite 38](#page-37-0)*

Demontage 8x-Peripherie-Module

#### **Austausch eines Peripherie-Moduls**

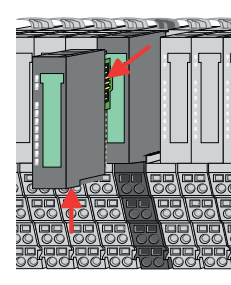

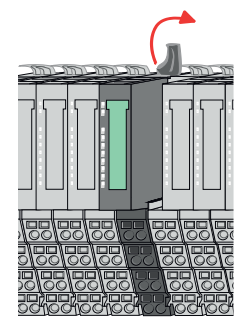

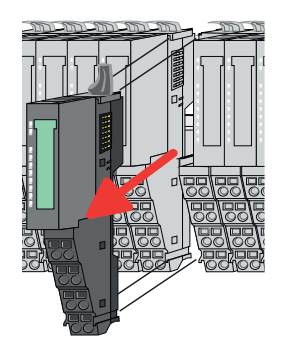

- 1. Machen Sie Ihr System stromlos.
- **2.** Entfernen Sie falls vorhanden die Verdrahtung am Modul.

**3.**

*Bei der Demontage und beim Austausch eines (Kopf)-Moduls oder einer Modulgruppe müssen Sie aus montagetechnischen Gründen immer das rechts daneben befindliche Elektronik-Modul entfernen! Nach der Montage kann es wieder gesteckt werden.*

Betätigen Sie die Entriegelung an der Unterseite des rechts daneben befindlichen Elektronik-Moduls und ziehen Sie dieses nach vorne ab.

**4.** Klappen Sie den Verriegelungshebel des zu tauschenden Moduls nach oben.

- **5.** Ziehen Sie das Modul nach vorne ab.
- **6.** Zur Montage klappen Sie den Verriegelungshebel des zu montierenden Moduls nach oben.

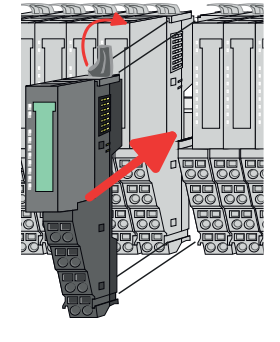

- **7.** Stecken Sie das zu montierende Modul in die Lücke zwischen die beiden Module und schieben Sie das Modul, geführt durch die Führungsleisten auf beiden Seiten, auf die Tragschiene.
- **8.** Klappen Sie den Verriegelungshebel wieder nach unten.

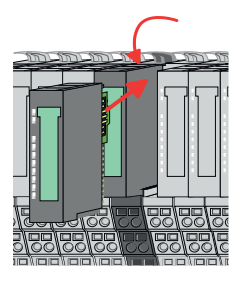

- **9.** Stecken Sie wieder das zuvor entnommene Elektronik-Modul.
- **10.** Verdrahten Sie Ihr Modul.
	- $\Rightarrow$  Jetzt können Sie Ihr System wieder in Betrieb nehmen.

Demontage 8x-Peripherie-Module

#### **Austausch einer Modulgruppe**

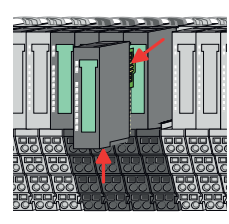

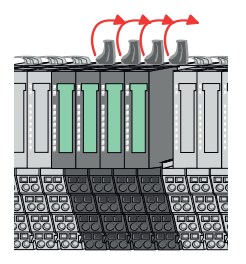

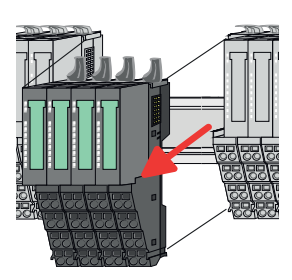

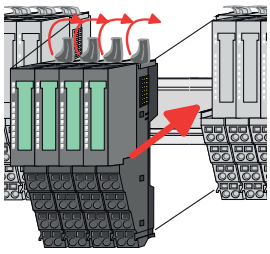

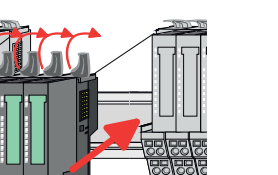

- 1. Machen Sie Ihr System stromlos.
- **2.** Entfernen Sie falls vorhanden die Verdrahtung an der Modulgruppe.

**3.**

*Bei der Demontage und beim Austausch eines (Kopf)-Moduls oder einer Modulgruppe müssen Sie aus montagetechnischen Gründen immer das rechts daneben befindliche Elektronik-Modul entfernen! Nach der Montage kann es wieder gesteckt werden.*

Betätigen Sie die Entriegelung an der Unterseite des rechts neben der Modulgruppe befindlichen Elektronik-Moduls und ziehen Sie dieses nach vorne ab.

**4.** Klappen Sie alle Verriegelungshebel der zu tauschenden Modulgruppe nach oben.

- **5.** Ziehen Sie die Modulgruppe nach vorne ab.
- **6.** Zur Montage klappen Sie alle Verriegelungshebel der zu montierenden Modulgruppe nach oben.
- **7.** Stecken Sie die zu montierende Modulgruppe in die Lücke zwischen die beiden Module und schieben Sie die Modulgruppe, geführt durch die Führungsleisten auf beiden Seiten, auf die Tragschiene.
- **8.** Klappen Sie alle Verriegelungshebel wieder nach unten.

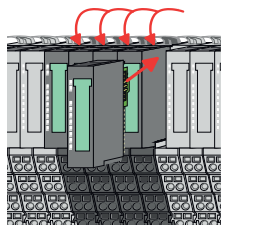

- **9.** Stecken Sie wieder das zuvor entnommene Elektronik-Modul.
- **10.** Verdrahten Sie Ihre Modulgruppe.
	- ð Jetzt können Sie Ihr System wieder in Betrieb nehmen.

#### <span id="page-34-0"></span>**2.10 Demontage 16x-Peripherie-Module**

#### **Vorgehensweise**

**Austausch einer Elektronik-Einheit**

- 1. Machen Sie Ihr System stromlos.
- **2.** Zum Austausch einer Elektronik-Einheit können Sie den Terminal-Block nach Betätigung der Entriegelung nach unten klappen und abziehen.

Für die Montage des Terminal-Blocks wird dieser horizontal an der Unterseite der Elektronik-Einheit eingehängt und zur Elektronik-Einheit geklappt, bis dieser einrastet.

ð Jetzt können Sie Ihr System wieder in Betrieb nehmen.

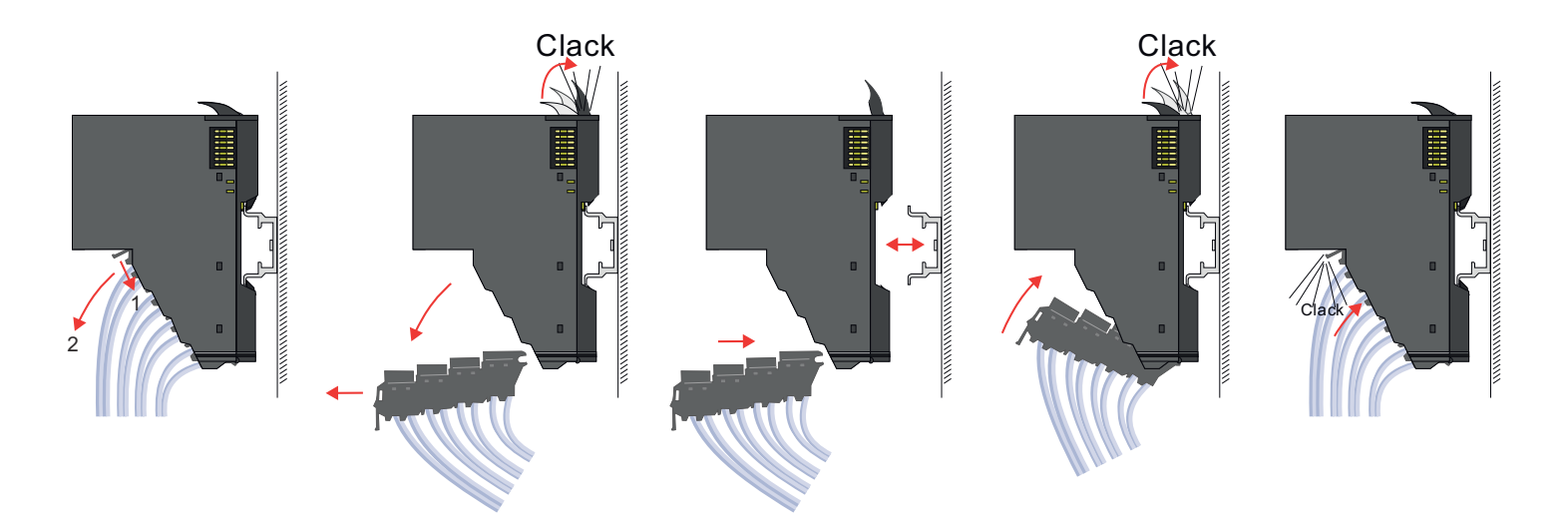

#### **Austausch eines 16x-Peripherie-Moduls**

- 1. Machen Sie Ihr System stromlos.
- **2.** Entfernen Sie falls vorhanden die Verdrahtung am Modul bzw. den verdrahteten Terminal-Block.

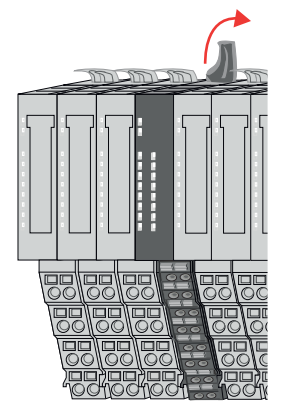

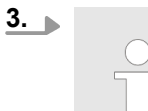

*Im Gegensatz zu 8x-Peripherie-Modulen können Sie 16x-Peripherie-Module direkt demontieren und montieren.*

Klappen Sie den Verriegelungshebel des zu tauschenden Moduls nach oben.

**Grundlagen und Montage System SLIO** 

Demontage 16x-Peripherie-Module

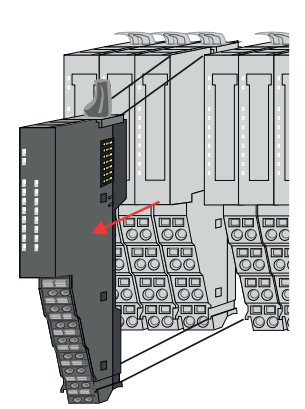

- 
- 

**Austausch einer Modulgruppe**

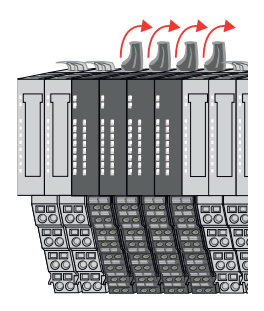

- **4.** Ziehen Sie das Modul nach vorne ab.
- **5.** Zur Montage klappen Sie den Verriegelungshebel des zu montierenden Moduls nach oben.

**6.** Stecken Sie das zu montierende Modul in die Lücke zwischen die beiden Module und schieben Sie das Modul, geführt durch die Führungsleisten auf beiden Seiten, auf die Tragschiene.

- **7.** Klappen Sie den Verriegelungshebel wieder nach unten.
- **8.** Verdrahten Sie Ihr Modul bzw. stecken Sie wieder den verdrahteten Terminal-Block.
	- $\Rightarrow$  Jetzt können Sie Ihr System wieder in Betrieb nehmen.

- 1. Machen Sie Ihr System stromlos.
- **2.** Entfernen Sie falls vorhanden die Verdrahtung an der Modulgruppe bzw. die verdrahteten Terminal-Blocks.

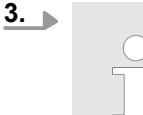

*Im Gegensatz zu 8x-Peripherie-Modulen können Sie 16x-Peripherie-Module direkt demontieren und montieren.*

Klappen Sie alle Verriegelungshebel der zu tauschenden Modulgruppe nach oben.
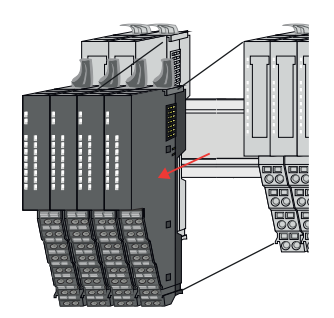

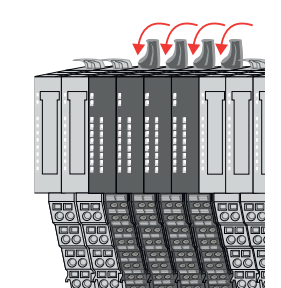

- **4.** Ziehen Sie die Modulgruppe nach vorne ab.
- **5.** Zur Montage klappen Sie alle Verriegelungshebel der zu montierenden Modulgruppe nach oben.
- **6.** Stecken Sie die zu montierende Modulgruppe in die Lücke zwischen die beiden Module und schieben Sie die Modulgruppe, geführt durch die Führungsleisten auf beiden Seiten, auf die Tragschiene.

- **7.** Klappen Sie alle Verriegelungshebel wieder nach unten.
- **8.** Verdrahten Sie Ihre Modulgruppe bzw. stecken Sie wieder die verdrahteten Terminal-Blocks.
	- ð Jetzt können Sie Ihr System wieder in Betrieb nehmen.

Easy Maintenance

## **2.11 Easy Maintenance**

#### **Übersicht**

Als *Easy Maintenance* wird die Unterstützung des Tauschs eines Elektronik-Moduls während des Betriebs bezeichnet, ohne das System neu starten zu müssen. Hierbei gibt es folgendes Verhalten am Beispiel einer CPU:

- Elektronik-Modul wird entfernt
	- Die CPU erkennt einen Modulausfall am Rückwandbus.
	- Diagnosemeldung *"System SLIO Bus-Ausfall"* (0x39D0) wird ausgegeben.
	- Der OB 86 wird aufgerufen. Ist dieser nicht vorhanden geht die CPU in STOP ansonsten bleibt sie in RUN.
	- Die SF-LED der CPU leuchtet.
	- Die E/A-Daten aller Module werden ungültig.
- $\blacksquare$  Identisches Elektronik-Modul wird gesteckt
	- Die CPU erkennt die Modulwiederkehr am Rückwandbus.
	- Die SF-LED der CPU geht aus.
	- Alle RUN-LEDs an den Modulen leuchten und die MF-LEDs gehen aus.
	- Diagnosemeldung *"System SLIO Bus-Wiederkehr "* (0x38D0) wird ausgegeben.
	- Der OB 86 wird aufgerufen. Ist dieser nicht vorhanden geht die CPU in STOP ansonsten bleibt sie in RUN.
	- Die E/A-Daten aller Module werden wieder gültig.
- Falsches Elektronik-Modul wird gesteckt
	- Die CPU erkennt das falsche Modul.
	- Diagnosemeldung *"System SLIO Bus-Wiederkehr, Sollausbau weicht von Istausbau ab"* (0x38D1) wird ausgegeben.
	- Die SF-LED der CPU leuchtet weiter.
	- Die MF-LED des falschen Moduls blinkt.
	- Der OB 86 wird aufgerufen. Ist dieser nicht vorhanden geht die CPU in STOP ansonsten bleibt sie in RUN.
	- Mit Ausnahme des falschen Moduls werden die E/A-Daten aller Module wieder gültig.

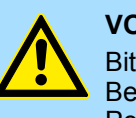

#### **VORSICHT!**

Bitte beachten, Sie, dass ausschließlich Elektronik-Module während des Betriebs getauscht werden dürfen! Das Tauschen eines 8x- bzw. 16x-Peripherie-Moduls während des Betriebs kann zu Beschädigungen des Moduls und des Systems führen!

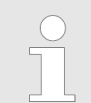

*Bitte beachten Sie, dass die CPU in STOP geht, sofern beim Hinzufügen bzw. Entfernen von System SLIO Modulen kein OB 86 projektiert ist!*

# <span id="page-38-0"></span>**2.12 Hilfe zur Fehlersuche - LEDs**

**Allgemein**

Jedes Modul besitzt auf der Frontseite die LEDs RUN und MF. Mittels dieser LEDs können Sie Fehler in Ihrem System bzw. fehlerhafte Module ermitteln.

In den nachfolgenden Abbildungen werden blinkende LEDs mit ☼ gekennzeichnet.

**Summenstrom der Elektronik-Versorgung überschritten**

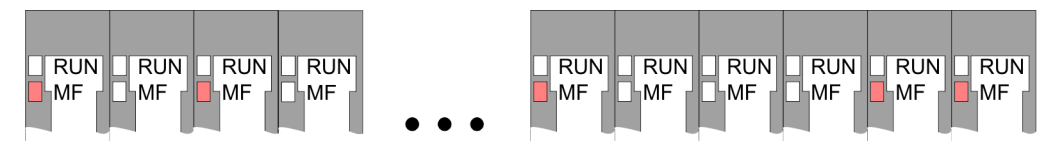

*Verhalten:* Nach dem Einschalten bleibt an jedem Modul die RUN-LED aus und es leuchtet sporadisch die MF-LED.

*Ursache:* Der maximale Strom für die Elektronikversorgung ist überschritten.

*Abhilfe:* Platzieren Sie immer, sobald der Summenstrom für die Elektronikversorgung den maximalen Strom übersteigt, das Power-Modul 007-1AB10. Ä *[Kap. 2.8 "Verdrahtung](#page-26-0) [Power-Module" Seite 27](#page-26-0)*

## **Konfigurationsfehler**

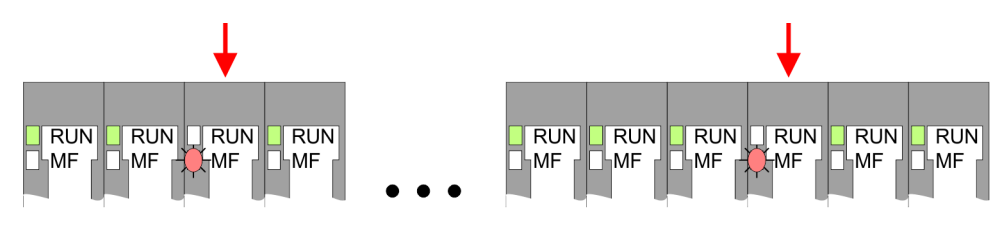

*Verhalten:* Nach dem Einschalten blinkt an einem Modul bzw. an mehreren Modulen die MF-LED. Die RUN-LED bleibt ausgeschaltet.

*Ursache:* An dieser Stelle ist ein Modul gesteckt, welches nicht dem aktuell konfigurierten Modul entspricht.

*Abhilfe:* Stimmen Sie Konfiguration und Hardware-Aufbau aufeinander ab.

#### **Modul-Ausfall**

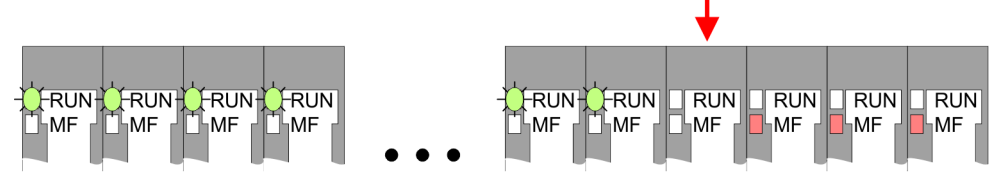

*Verhalten:* Nach dem Einschalten blinken alle RUN-LEDs bis zum fehlerhaften Modul. Bei allen nachfolgenden Modulen leuchtet die MF LED und die RUN-LED ist aus.

*Ursache:* Das Modul rechts der blinkenden Module ist defekt.

*Abhilfe:* Ersetzen Sie das defekte Modul.

Industrielle Sicherheit und Aufbaurichtlinien > Industrielle Sicherheit in der Informationstechnologie

# **2.13 Industrielle Sicherheit und Aufbaurichtlinien**

# **2.13.1 Industrielle Sicherheit in der Informationstechnologie**

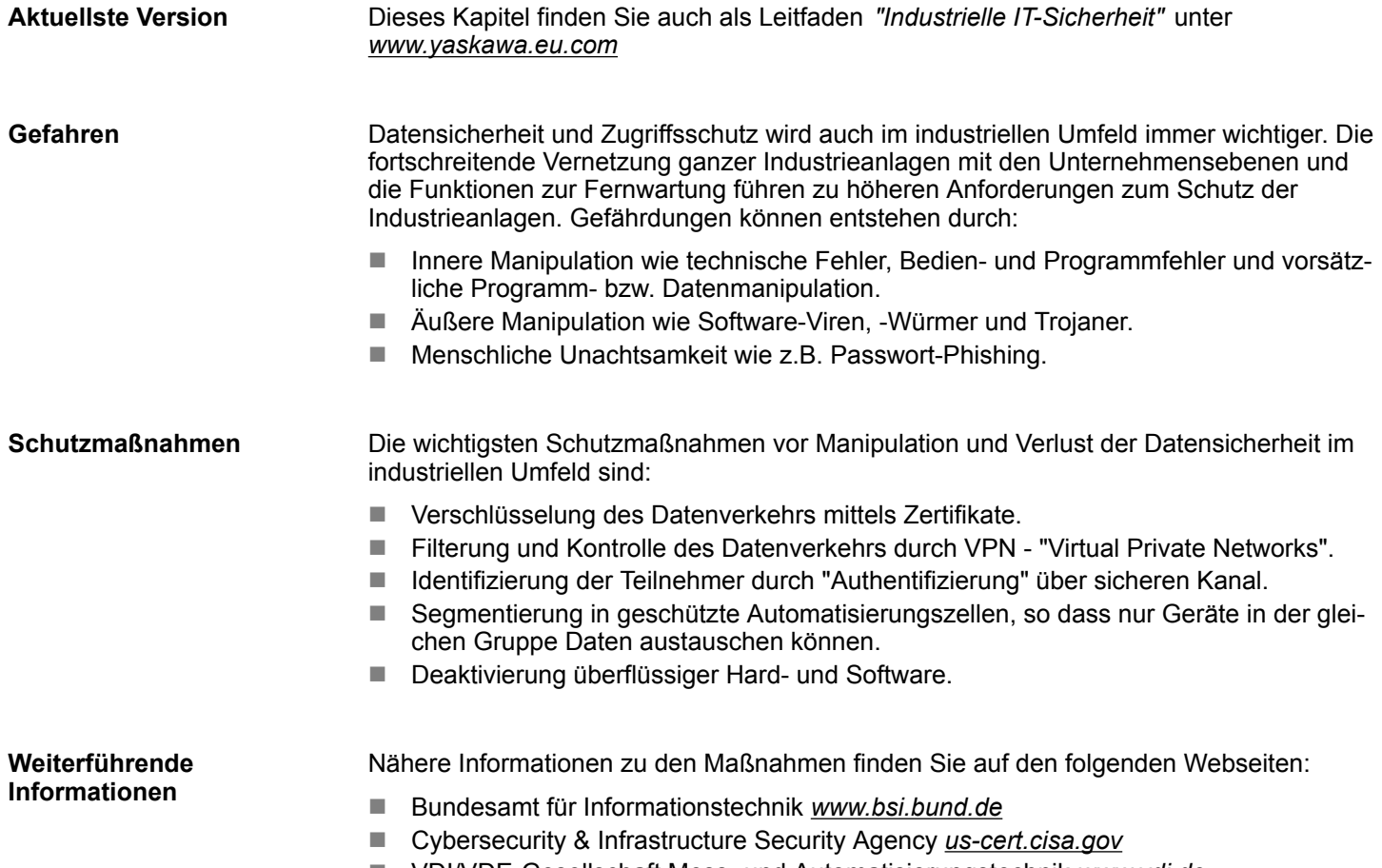

■ VDI/VDE-Gesellschaft Mess- und Automatisierungstechnik www.vdi.de

**2.13.1.1 Absicherung von Hardware und Applikationen**

**Maßnahmen**

- Integrieren Sie keine Komponenten bzw. Systeme in öffentliche Netzwerke.
	- Setzen Sie bei Einsatz in öffentlichen Netzwerken VPN "Virtual Private Networks"
- ein. Hiermit können Sie den Datenverkehr entsprechend kontrollieren und filtern. ■ Halten Sie Ihre Systeme immer auf dem neuesten Stand.
	- Verwenden Sie immer den neuesten Firmwarestand für alle Geräte.
	- Führen Sie regelmäßige Updates Ihrer Bedien-Software durch.
	-
- Schützen Sie Ihre Systeme durch eine Firewall.
	- Die Firewall schützt Ihre Infrastruktur nach innen und nach außen.
- Hiermit können Sie Ihr Netzwerk segmentieren und ganze Bereiche isolieren.
- Sichern Sie den Zugriff auf Ihre Anlagen über Benutzerkonten ab.
	- Verwenden Sie nach Möglichkeit ein zentrales Benutzerverwaltungssystem.
	- Legen Sie für jeden Benutzer, für den eine Autorisierung unbedingt erforderlich ist, ein Benutzerkonto an.
	- Halten Sie die Benutzerkonten immer aktuell und deaktivieren Sie nicht verwendete Benutzerkonten.
- Schützen Sie den Zugriff auf Ihre Anlagen durch sichere Passwörter.
	- Ändern Sie das Passwort einer Standard-Anmeldung nach dem ersten Start.
	- Verwenden Sie sichere Passwörter bestehend aus Groß-/Kleinschreibung, Zahlen und Sonderzeichen. Der Einsatz eines Passwort-Generators bzw. -Managers wird empfohlen.
	- Ändern Sie die Passwörter gemäß den für Ihre Anwendung geltenden Regeln und Vorgaben.
- Deaktivieren Sie inaktive Kommunikations-Ports bzw. Protokolle.
	- Es sollten immer nur die Kommunikations-Ports aktiviert sein, über die auch kommuniziert wird.
	- Es sollten immer nur die Kommunikations-Protokolle aktiviert sein, über die auch kommuniziert wird.
- n Berücksichtigen Sie bei der Anlagenplanung und Absicherung mögliche Verteidigungsstrategien.
	- Die alleinige Isolation von Komponenten ist nicht ausreichend für einen umfassenden Schutz. Hier ist ein Gesamt-Konzept zu entwerfen, welches auch Verteidigungsmaßnahmen im Falle eines Cyper-Angriffs vorsieht.
	- Führen Sie in regelmäßigen Abständen Bedrohungsanalysen durch. Unter anderem erfolgt hier eine Gegenüberstellung zwischen den getroffenen zu den erforderlichen Schutzmaßnahmen.
- Beschränken Sie den Einsatz von externen Datenträgern.
	- Über externe Datenträger wie USB-Speichersticks oder SD-Speicherkarten kann Schadsoftware unter Umgehung einer Firewall direkt in eine Anlage gelangen.
	- Externe Datenträger bzw. deren Steckplätze müssen z.B. unter Verwendung eines abschließbaren Schaltschranks vor unbefugtem physischem Zugriff geschützt werden.
	- Stellen Sie sicher, dass nur befugte Personen Zugriff haben.
	- Stellen Sie bei der Entsorgung von Datenträgern sicher, dass diese sicher zerstört werden.
- Verwenden Sie sichere Zugriffspfade wie HTTPS bzw. VPN für den Remote-Zugriff auf Ihre Anlage.
- n Aktivieren Sie die sicherheitsrelevante Ereignisprotokollierung gemäß der gültigen Sicherheitsrichtlinie und den gesetzlichen Anforderungen zum Datenschutz.

Industrielle Sicherheit und Aufbaurichtlinien > Aufbaurichtlinien

#### **2.13.1.2 Absicherung von PC-basierter Software**

**Maßnahmen**

Da PC-basierte Software zur Programmierung, Konfiguration und Überwachung verwendet wird, können hiermit auch ganze Anlagen oder einzelne Komponenten manipuliert werden. Hier ist besondere Vorsicht geboten!

- n Verwenden Sie Benutzerkonten auf Ihren PC-Systemen.
	- Verwenden Sie nach Möglichkeit ein zentrales Benutzerverwaltungssystem.
	- Legen Sie für jeden Benutzer, für den eine Autorisierung unbedingt erforderlich ist, ein Benutzerkonto an.
	- Halten Sie die Benutzerkonten immer aktuell und deaktivieren Sie nicht verwendete Benutzerkonten.
- Schützen Sie Ihre PC-Systeme durch sichere Passwörter.
	- Ändern Sie das Passwort einer Standard-Anmeldung nach dem ersten Start.
	- Verwenden Sie sichere Passwörter bestehend aus Groß-/Kleinschreibung, Zahlen und Sonderzeichen. Der Einsatz eines Passwort-Generators bzw. -Managers wird empfohlen.
	- Ändern Sie die Passwörter gemäß den für Ihre Anwendung geltenden Regeln und Vorgaben.
- Aktivieren Sie die sicherheitsrelevante Ereignisprotokollierung gemäß der gültigen Sicherheitsrichtlinie und den gesetzlichen Anforderungen zum Datenschutz.
- Schützen Sie Ihre PC-Systeme durch Sicherheitssoftware.
	- Installieren Sie auf Ihren PC-Systemen Virenscanner zur Identifikation von Viren, Trojanern und anderer Malware.
	- Installieren Sie Software, die Phishing-Attacken erkennen und aktiv verhindern kann.
- Halten Sie Ihre Software immer auf dem neuesten Stand.
	- Führen Sie regelmäßige Updates Ihres Betriebssystems durch.
	- Führen Sie regelmäßige Updates Ihrer Software durch.
- Führen Sie regelmäßige Datensicherungen durch und lagern Sie die Datenträger an einem sicheren Ort.
- Führen Sie regelmäßige Neustarts Ihrer PC-Systeme durch. Starten Sie nur von Datenträgern, welche gegen Manipulation geschützt sind.
- Setzen Sie Verschlüsselungssysteme auf Ihren Datenträgern ein.
- Führen Sie regelmäßig Sicherheitsbewertungen durch, um das Manipulationsrisiko zu verringern.
- Verwenden Sie nur Daten und Software aus zugelassenen Quellen.
- Deinstallieren Sie Software, welche nicht verwendet wird.
- Deaktivieren Sie nicht verwendete Dienste.
- Aktivieren Sie an Ihrem PC-System eine passwortgeschützte Bildschirmsperre.
- Sperren Sie Ihre PC-Systeme immer, sobald Sie den PC-Arbeitsplatz verlassen.
- Klicken Sie auf keine Links, welche von unbekannten Quellen stammen. Fragen Sie ggf. nach, z.B. bei E-Mails.
- Verwenden Sie sichere Zugriffspfade wie HTTPS bzw. VPN für den Remote-Zugriff auf Ihr PC-System.

## **2.13.2 Aufbaurichtlinien**

#### **Allgemeines**

Die Aufbaurichtlinien enthalten Informationen über den störsicheren Aufbau eines SPS-Systems. Es werden die Wege beschrieben, wie Störungen in Ihre Steuerung gelangen können, wie die elektromagnetische Verträglichkeit (EMV) sicher gestellt werden kann und wie bei der Schirmung vorzugehen ist.

Industrielle Sicherheit und Aufbaurichtlinien > Aufbaurichtlinien

Unter Elektromagnetischer Verträglichkeit (EMV) versteht man die Fähigkeit eines elektrischen Gerätes, in einer vorgegebenen elektromagnetischen Umgebung fehlerfrei zu funktionieren, ohne vom Umfeld beeinflusst zu werden bzw. das Umfeld in unzulässiger Weise zu beeinflussen. **Was bedeutet EMV?**

Die Komponenten sind für den Einsatz in Industrieumgebungen entwickelt und erfüllen hohe Anforderungen an die EMV. Trotzdem sollten Sie vor der Installation der Komponenten eine EMV-Planung durchführen und mögliche Störquellen in die Betrachtung einbeziehen.

Elektromagnetische Störungen können sich auf unterschiedlichen Pfaden in Ihre Steuerung einkoppeln: **Mögliche Störeinwirkungen**

- Elektromagnetische Felder (HF-Einkopplung)
- Magnetische Felder mit energietechnischer Frequenz
- Bus-System
- $\blacksquare$  Stromversorgung
- Schutzleiter

Je nach Ausbreitungsmedium (leitungsgebunden oder -ungebunden) und Entfernung zur Störquelle gelangen Störungen über unterschiedliche Kopplungsmechanismen in Ihre Steuerung.

Man unterscheidet:

- galvanische Kopplung
- $\blacksquare$  kapazitive Kopplung
- $\blacksquare$  induktive Kopplung
- $\blacksquare$  Strahlungskopplung

**Grundregeln zur Sicherstellung der EMV**

Häufig genügt zur Sicherstellung der EMV das Einhalten einiger elementarer Regeln. Beachten Sie beim Aufbau der Steuerung deshalb die folgenden Grundregeln.

- Achten Sie bei der Montage Ihrer Komponenten auf eine gut ausgeführte flächenhafte Massung der inaktiven Metallteile.
	- Stellen Sie eine zentrale Verbindung zwischen der Masse und dem Erde/Schutzleitersystem her.
	- Verbinden Sie alle inaktiven Metallteile großflächig und impedanzarm.
	- Verwenden Sie nach Möglichkeit keine Aluminiumteile. Aluminium oxidiert leicht und ist für die Massung deshalb weniger gut geeignet.
- Achten Sie bei der Verdrahtung auf eine ordnungsgemäße Leitungsführung.
	- Teilen Sie die Verkabelung in Leitungsgruppen ein. (Starkstrom, Stromversorgungs-, Signal- und Datenleitungen).
	- Verlegen Sie Starkstromleitungen und Signal- bzw. Datenleitungen immer in getrennten Kanälen oder Bündeln.
	- Führen Sie Signal- und Datenleitungen möglichst eng an Masseflächen (z.B. Tragholme, Metallschienen, Schrankbleche).
- Achten Sie auf die einwandfreie Befestigung der Leitungsschirme.
	- Datenleitungen sind geschirmt zu verlegen.
	- Analogleitungen sind geschirmt zu verlegen. Bei der Übertragung von Signalen mit kleinen Amplituden kann das einseitige Auflegen des Schirms vorteilhaft sein.
	- Leitungen für Frequenzumrichter, Servo- und Schrittmotore sind geschirmt zu verlegen.
	- Legen Sie die Leitungsschirme direkt nach dem Schrankeintritt großflächig auf eine Schirm-/Schutzleiterschiene auf, und befestigen Sie die Schirme mit Kabelschellen.
	- Achten Sie darauf, dass die Schirm-/Schutzleiterschiene impedanzarm mit dem Schrank verbunden ist.
	- Verwenden Sie für geschirmte Datenleitungen metallische oder metallisierte Steckergehäuse.
- Setzen Sie in besonderen Anwendungsfällen spezielle EMV-Maßnahmen ein.
	- Erwägen Sie bei Induktivitäten den Einsatz von Löschgliedern.
	- Beachten Sie, dass bei Einsatz von Leuchtstofflampen sich diese negativ auf Signalleitungen auswirken können.
- Schaffen Sie ein einheitliches Bezugspotenzial und erden Sie nach Möglichkeit alle elektrischen Betriebsmittel.
	- Achten Sie auf den gezielten Einsatz der Erdungsmaßnahmen. Das Erden der Steuerung dient als Schutz- und Funktionsmaßnahme.
	- Verbinden Sie Anlagenteile und Schränke mit Ihrer SPS sternförmig mit dem Erde/Schutzleitersystem. Sie vermeiden so die Bildung von Erdschleifen.
	- Verlegen Sie bei Potenzialdifferenzen zwischen Anlagenteilen und Schränken ausreichend dimensionierte Potenzialausgleichsleitungen.

Elektrische, magnetische oder elektromagnetische Störfelder werden durch eine Schirmung geschwächt; man spricht hier von einer Dämpfung. Über die mit dem Gehäuse leitend verbundene Schirmschiene werden Störströme auf Kabelschirme zur Erde hin abgeleitet. Hierbei ist darauf zu achten, dass die Verbindung zum Schutzleiter impedanzarm ist, da sonst die Störströme selbst zur Störquelle werden. **Schirmung von Leitungen**

Bei der Schirmung von Leitungen ist folgendes zu beachten:

- Verwenden Sie möglichst nur Leitungen mit Schirmgeflecht.
- Die Deckungsdichte des Schirmes sollte mehr als 80% betragen.
- In der Regel sollten Sie die Schirme von Leitungen immer beidseitig auflegen. Nur durch den beidseitigen Anschluss der Schirme erreichen Sie eine gute Störunterdrückung im höheren Frequenzbereich. Nur im Ausnahmefall kann der Schirm auch einseitig aufgelegt werden. Dann erreichen Sie jedoch nur eine Dämpfung der niedrigen Frequenzen. Eine einseitige Schirmanbindung kann günstiger sein, wenn:
	- die Verlegung einer Potenzialausgleichsleitung nicht durchgeführt werden kann.
	- Analogsignale (einige mV bzw. μA) übertragen werden.
	- Folienschirme (statische Schirme) verwendet werden.
- Benutzen Sie bei Datenleitungen für serielle Kopplungen immer metallische oder metallisierte Stecker. Befestigen Sie den Schirm der Datenleitung am Steckergehäuse. Schirm nicht auf den PIN 1 der Steckerleiste auflegen!
- Bei stationärem Betrieb ist es empfehlenswert, das geschirmte Kabel unterbrechungsfrei abzuisolieren und auf die Schirm-/Schutzleiterschiene aufzulegen.
- n Benutzen Sie zur Befestigung der Schirmgeflechte Kabelschellen aus Metall. Die Schellen müssen den Schirm großflächig umschließen und guten Kontakt ausüben.
- Legen Sie den Schirm direkt nach Eintritt der Leitung in den Schrank auf eine Schirmschiene auf. Führen Sie den Schirm bis zu Ihrer SPS weiter, legen Sie ihn dort jedoch nicht erneut auf!

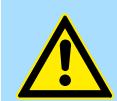

#### **VORSICHT!**

#### **Bitte bei der Montage beachten!**

Bei Potenzialdifferenzen zwischen den Erdungspunkten kann über den beidseitig angeschlossenen Schirm ein Ausgleichsstrom fließen.

Abhilfe: Potenzialausgleichsleitung.

Allgemeine Daten für das System SLIO

# **2.14 Allgemeine Daten für das System SLIO**

# **Konformität und Approbation**

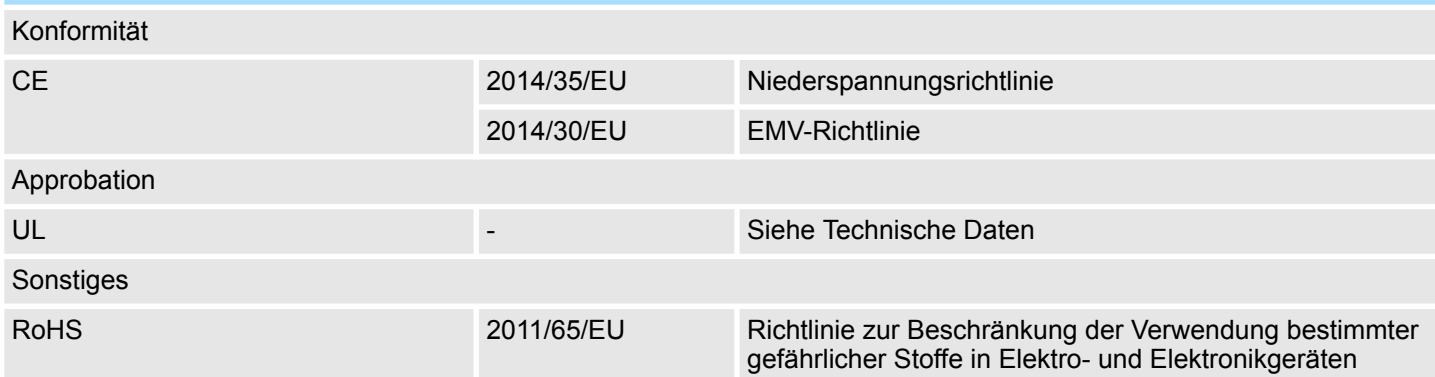

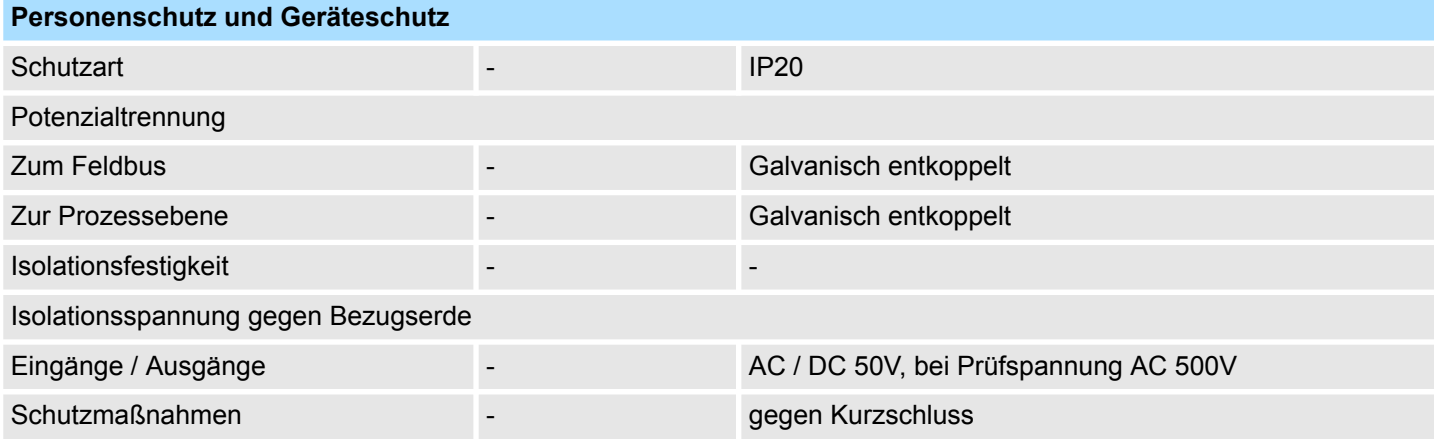

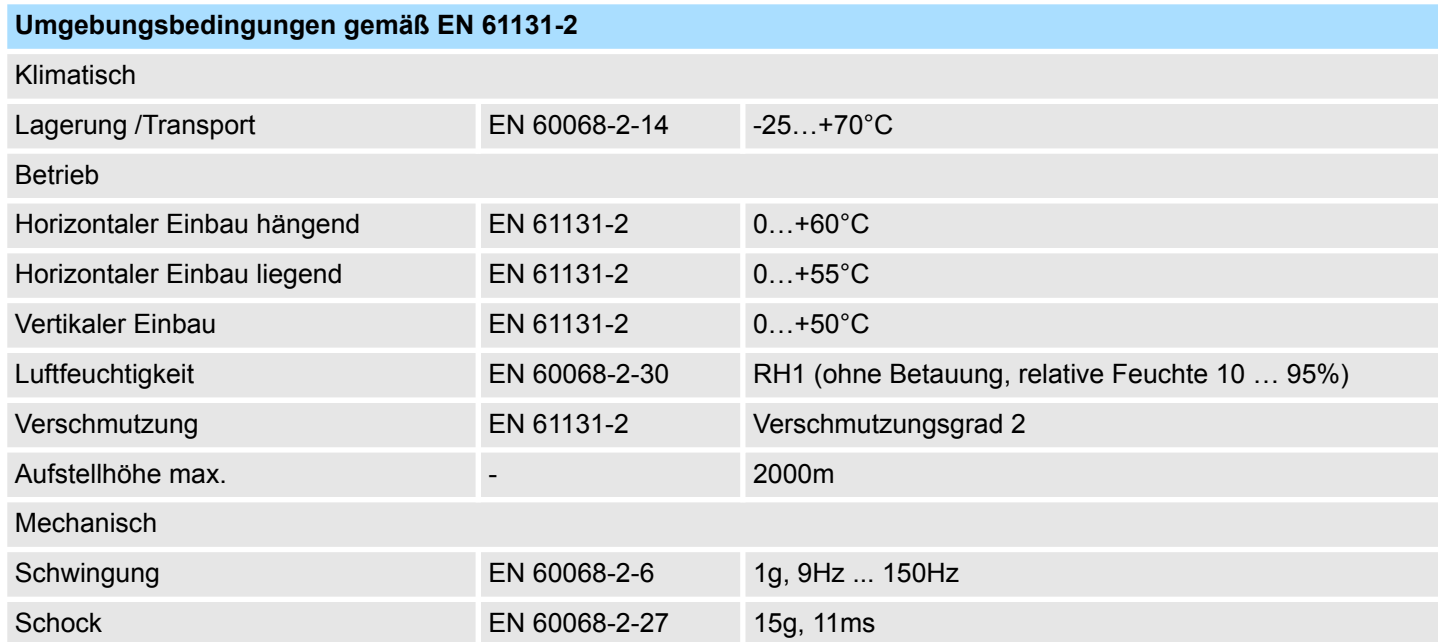

## **Grundlagen und Montage System SLIO**

Allgemeine Daten für das System SLIO > Einsatz unter erschwerten Betriebsbedingungen

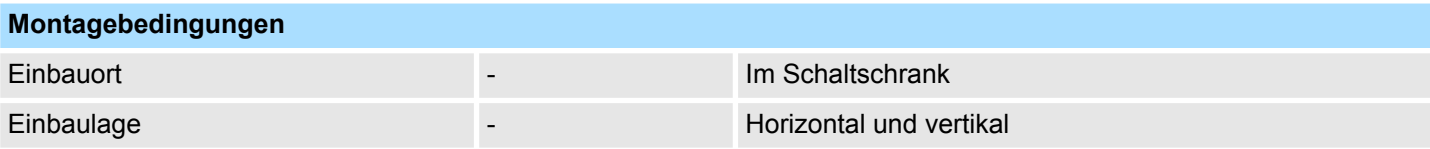

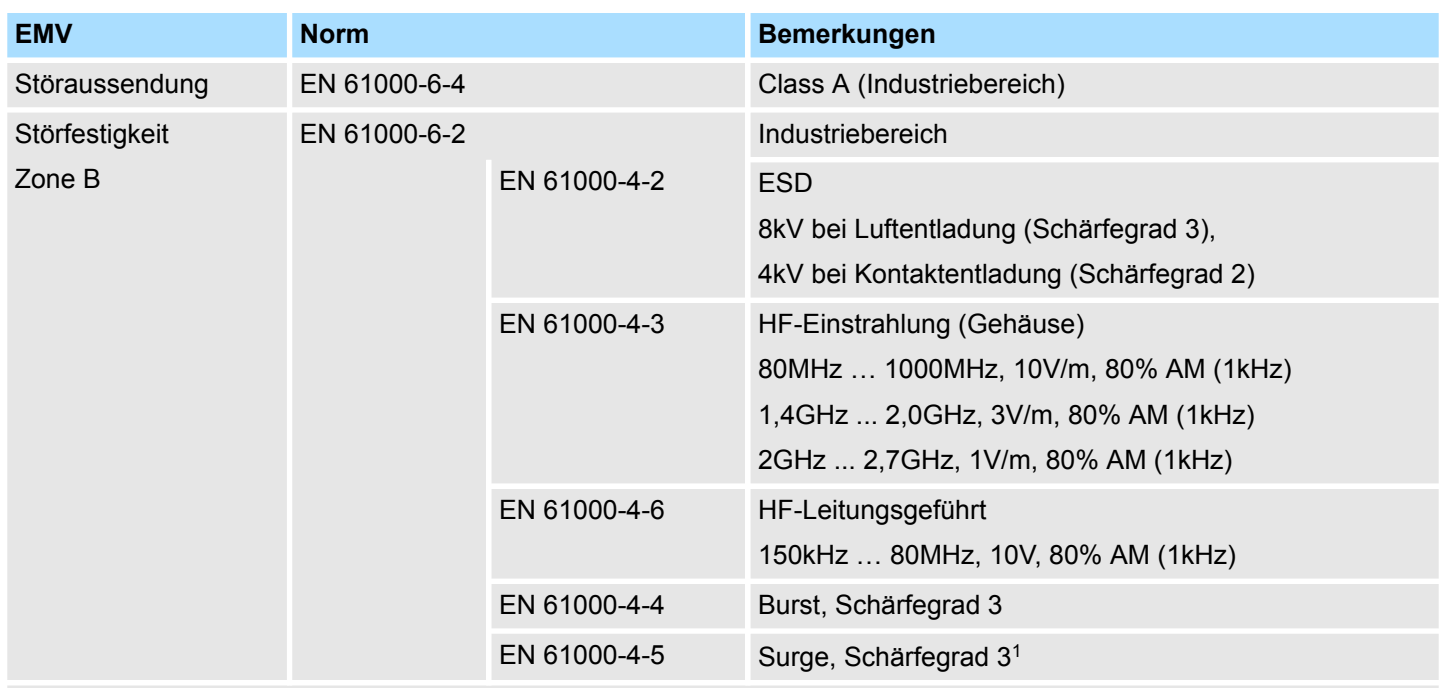

1) Aufgrund der energiereichen Einzelimpulse ist bei Surge eine angemessene externe Beschaltung mit Blitzschutzelementen wie z.B. Blitzstromableitern und Überspannungsableitern erforderlich.

# **2.14.1 Einsatz unter erschwerten Betriebsbedingungen**

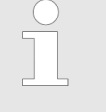

*Ohne zusätzlich schützende Maßnahmen dürfen die Produkte nicht an Orten mit erschwerten Betriebsbedingungen; z.B. durch:*

- *Staubentwicklung*
- *chemisch aktive Substanzen (ätzende Dämpfe oder Gase)*
- *starke elektrische oder magnetische Felder*

*eingesetzt werden!*

# **3 Hardwarebeschreibung**

# **3.1 Leistungsmerkmale**

#### **054-1BA00**

Das FM 054-1BA00 ist ein System SLIO Modul zur Ansteuerung eines 1-achsigen Schrittmotors. Es ist einsetzbar für Punkt-zu-Punkt-Positionierungen und für komplexe Verfahrprofile mit höchsten Ansprüchen an Genauigkeit, Dynamik und Geschwindigkeit. Schrittmotoren kommen zum Einsatz, wenn maximales Drehmoment bei niedrigen Drehzahlen gefordert ist und die Zielposition ohne Überschwingen erreicht und gehalten werden soll.

- Schrittmotor-Modul zur Ansteuerung eines 1-achsigen Antriebs
- 4 Ein-/Ausgänge DC 24V, als Encodereingänge nutzbar
- PWM-Frequenz 32kHz
- Schrittmuster 64-fache Mikroschritte

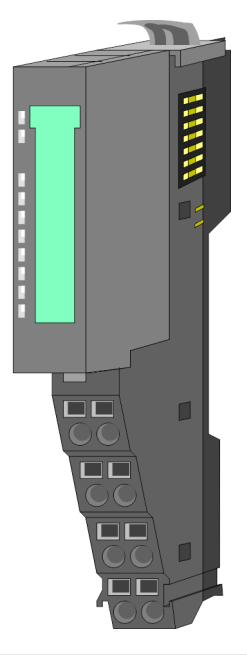

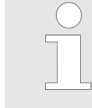

#### *Kompatibilitätsliste*

*Eine Übersicht der CPUs und Bus-Koppler, welche das 054-1BA00 unterstützen, finden Sie unter www.yaskawa.eu.com im Downloadbereich der System SLIO Handbücher.*

#### **Bestelldaten**

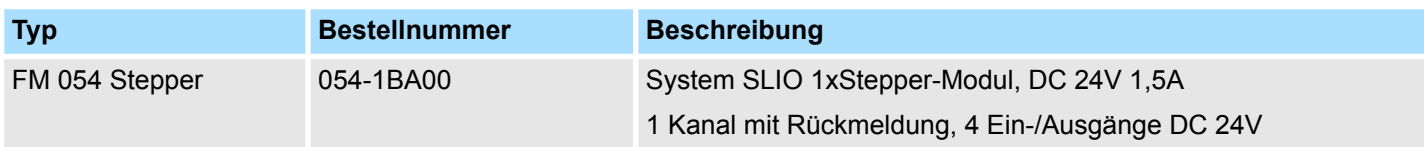

Aufbau

# **3.2 Aufbau**

## **054-1BA00**

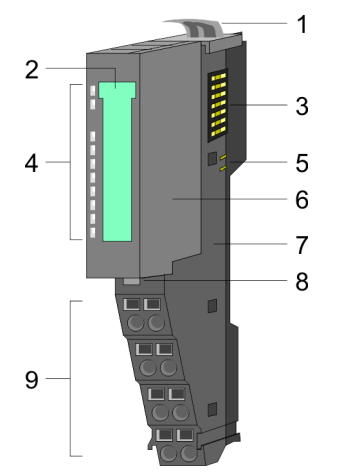

## **Anschlüsse**

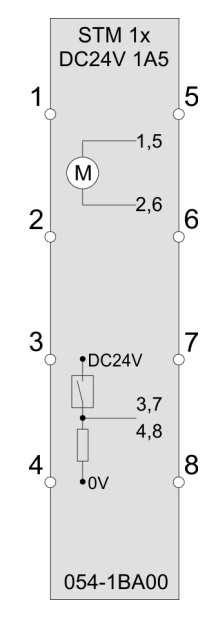

- 1 Verriegelungshebel Terminal-Modul<br>2 Beschriftungsstreifen
- 2 Beschriftungsstreifen<br>3 Rückwandbus
- **Rückwandbus**
- 4 LED-Statusanzeige<br>5 DC 24V Leistungsve 5 DC 24V Leistungsversorgung<br>6 Elektronik-Modul
	-
- 6 Elektronik-Modul<br>7 Terminal-Modul
- 7 Terminal-Modul<br>8 Verriegelungshe 8 Verriegelungshebel Elektronik-Modul<br>9 Anschlussklemmen
- 9 Anschlussklemmen

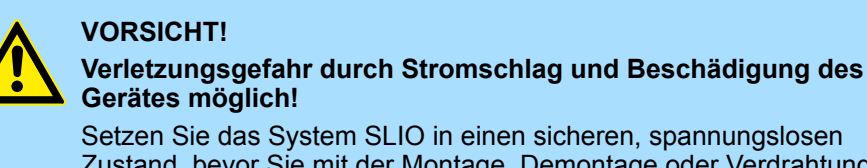

Zustand, bevor Sie mit der Montage, Demontage oder Verdrahtung der System SLIO Module beginnen!

Das Schrittmotor-Modul besitzt bipolare Endstufen und kann hiermit bipolare und unipolare Motoren ansteuern. Sie können Drähte mit einem Querschnitt von 0,08mm<sup>2</sup> bis 1,5mm<sup>2</sup> anschließen. Für die Anschlussleitungen gelten folgende Anforderungen:

- Für die digitalen E/A-Anschlüsse können bei DIO-Betrieb Einzeladern verwendet werden. Im Encoder-Betrieb sind geschirmte Leitungen zu verwenden.
- Ein Motor ist über geschirmte Leitungen anzuschließen.
- Generell sind Power- und Signalleitungen getrennt voneinander zu verlegen.

Aufbau

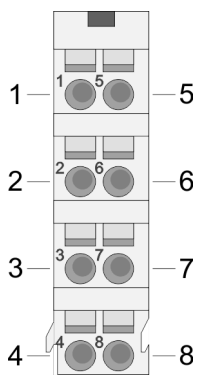

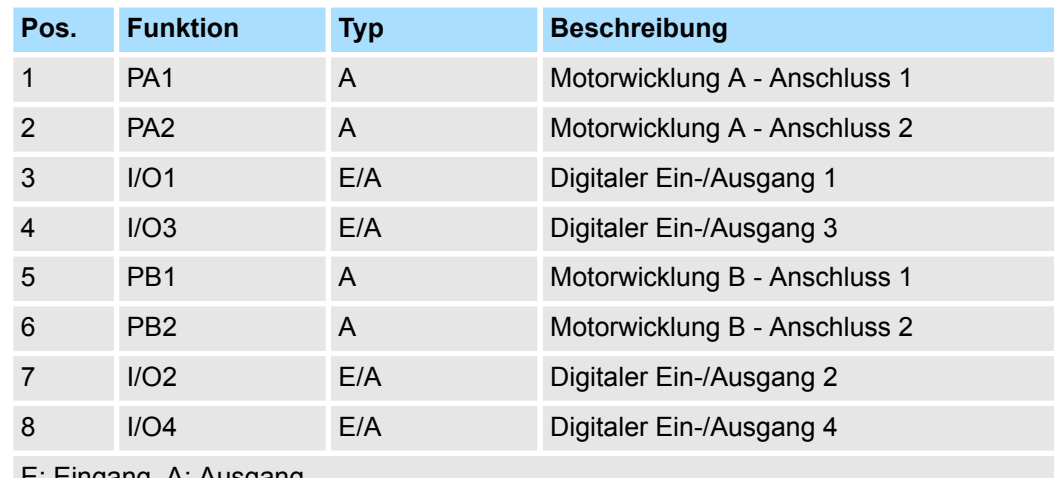

E: Eingang, A: Ausgang

#### *Bitte beim Anschluss der Motorwicklungen beachten!*

- *Wenn Sie einen Motorstrang an unterschiedliche Ausgangstreiber anschließen wie z.B. PA1 und PB1, kann dies die Ausgangstreiber des Schrittmotor-Moduls zerstören.*
	- *Übertemperatur der Endstufe führt zur Abschaltung.*
	- *Schließen Sie die Wicklungen eines Motorstranges nur an die Klemmpunkte des gleichen Ausgangstreibers des Schrittmotor-Moduls an, z.B. einen Motorstrang an PA1 und PA2, den anderen Motorstrang an die PB1 und PB2.*

#### **Anschluss eines Encoders**

Sie haben die Möglichkeit über I/O1 und I/O3 einen Encoder anzuschließen. Bitte beachten Sie, dass der ermittelte Encoderwert nicht weiter im Modul ausgewertet wird. Den Encoderwert können Sie auslesen und entsprechend in Ihrem Anwenderprogramm weiterverarbeiten. Die nicht benutzten digitalen Ein-/Ausgänge I/O2 und I/O4 stehen weiter zur freien Verfügung.

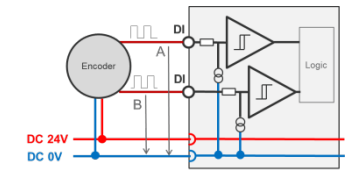

Encoder-Modus: 24V HTL-Signal Phase A und B 100 kHz 4-fach-Auswertung

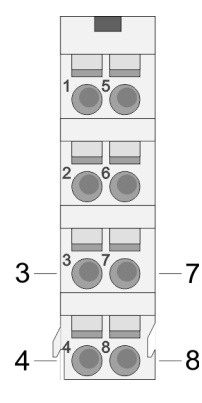

| Pos.                   | <b>Funktion</b> | <b>Typ</b> | <b>Beschreibung</b>    |
|------------------------|-----------------|------------|------------------------|
| 3                      | I/O1            | Е          | Encoder-Funktionalität |
|                        | I/O3            | E.         | Encoder-Funktionalität |
|                        | I/O2            | F/A        | zur freien Verfügung   |
| 8                      | I/O4            | F/A        | zur freien Verfügung   |
| E: Eingang, A: Ausgang |                 |            |                        |

Ä *[Kap. 4.8.2.2 "Encoder - Einsatz" Seite 91](#page-90-0)*

Aufbau

## **Statusanzeige**

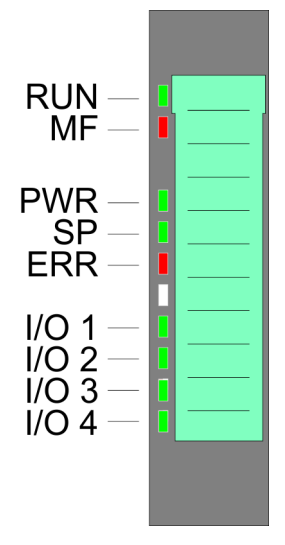

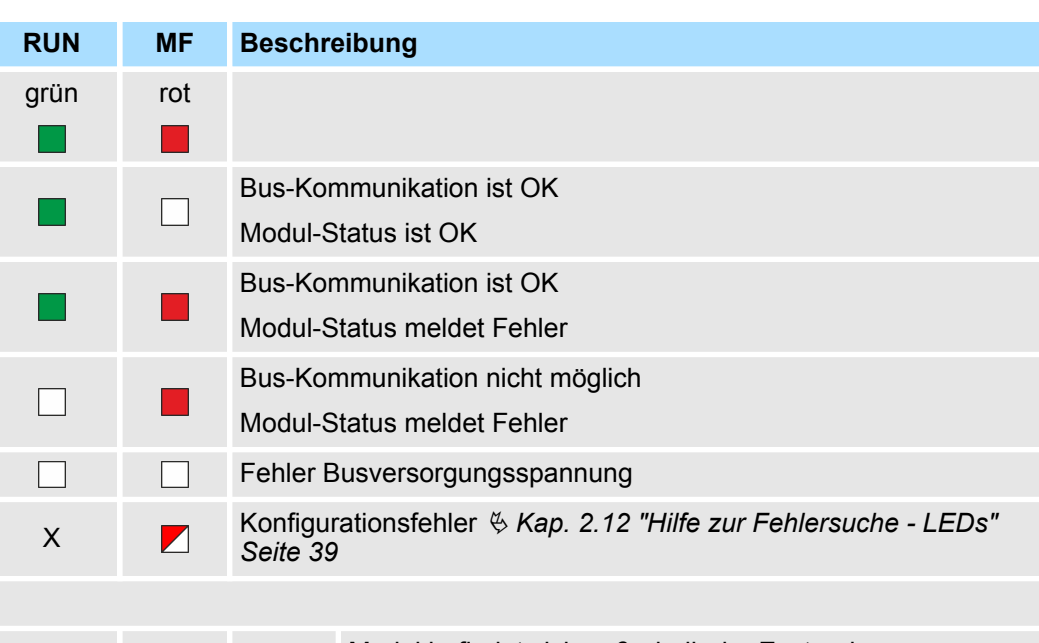

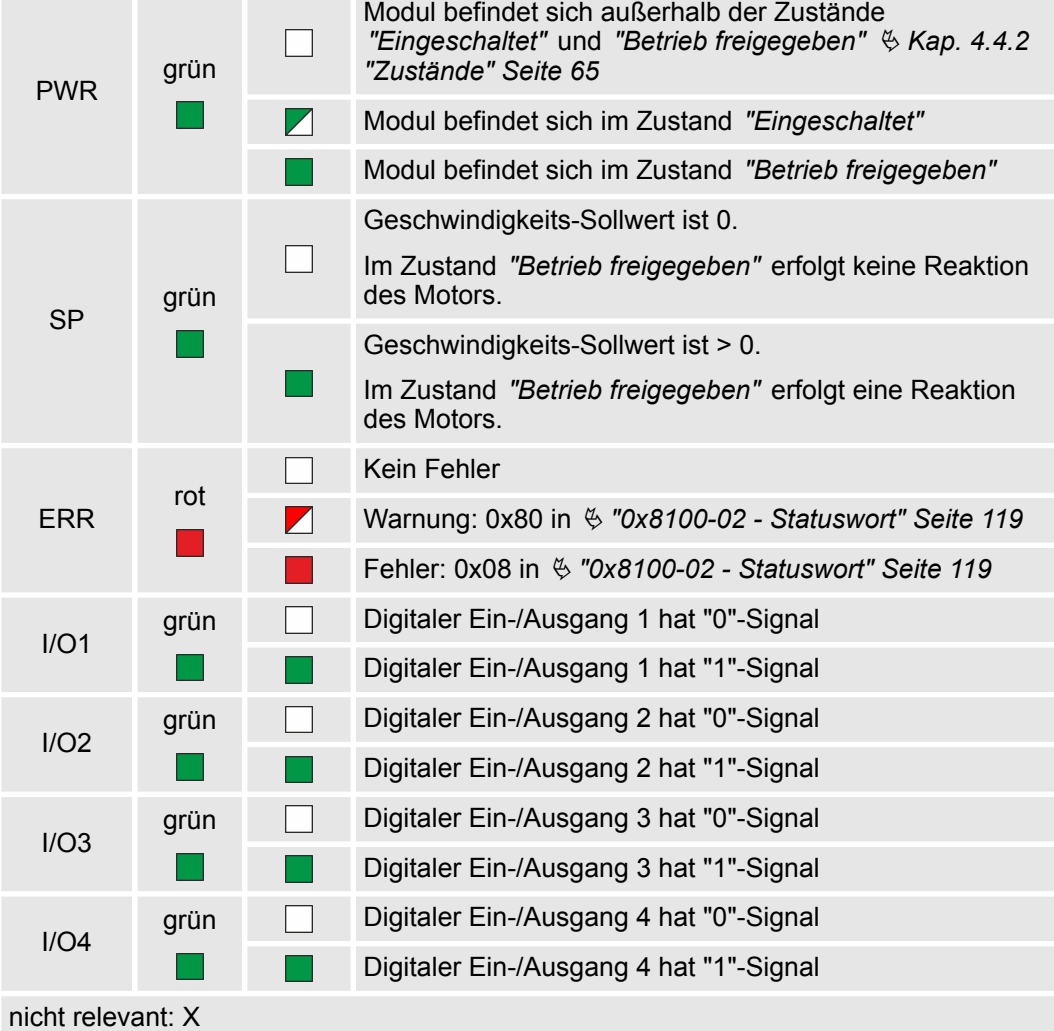

Blockschaltbild

# **3.3 Blockschaltbild**

# **Struktur**

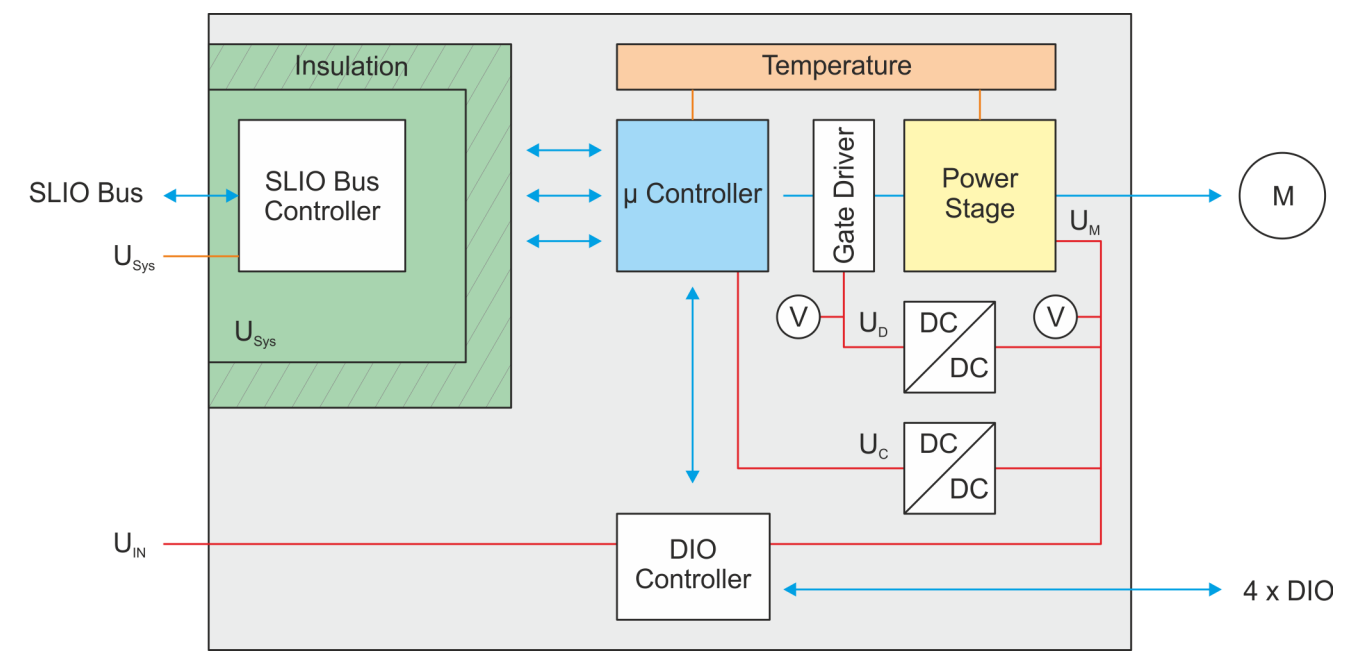

## **Spannungen**

#### U<sub>Svs</sub> - DC 24V Elektronikversorgung

Spannungsversorgung für Elektronik und Rückwandbus-Kommunikation

- $U_{IN}$  DC 24V Leistungsversorgung Spannungsversorgung für die I/O-Ebene Bereich: DC 20,4 ... 28,8V
- $U_D$  DC 10V Treiberversorgung Die Spannungsversorgung wird gebildet aus  $U_{\text{IN}}$  über einen DC-DC-Konverter und über den µ-Controller aktiviert.
- $U_{C}$  DC 3,3V µ-Controller-Versorgung

Die Spannungsversorgung wird gebildet aus  $U_{\text{IN}}$  über einen DC-DC-Konverter.

AN: Flanke 0-1 auf 16V von  $U_{IN}$ 

AUS: Flanke 1-0 auf DC 14V von  $U_{IN}$ 

 $U_M$  - Motor Spannungsversorgung

AN: Flanke 0-1 auf DC 19,2V von  $U_{IN}$ 

AUS: Flanke 1-0 auf 18,5V von  $U_{\text{IN}}$ 

Blockschaltbild

**Nennstrom I<sub>n</sub>** 

- Der Nennstrom  $I_N$  des Motors wird vom Motorhersteller immer für den Vollschrittbetrieb angegeben. Im Vollschrittbetrieb werden beide Wicklungen gleichzeitig voll bestromt. Hieraus ergibt sich eine maximale Verlustleistung.
	- Es gilt:  $I_{max A} = I_{max B} = I_N$
- $\blacksquare$  Mikroschrittbetrieb
	- Im Mikroschrittbetrieb werden beiden Wicklungen in Sinus-Cosinus-Form bestromt. Damit haben beide Wicklungen nie gleichzeitig vollen Strom.
	- Zur Erreichung der Volllast kann der Wicklungsstrom um den Faktor √2 = 1,44 erhöht werden.
	- Es gilt:  $I_{max A} = I_{max B} = \sqrt{2} * I_N$
- Verschaltung der Wicklungen
	- Abhängig von der Verschaltung der Wicklungen wie unipolar, bipolar seriell, bipolar parallel, ergeben sich unterschiedliche zulässige Nennströme des Motors. Näheres hierzu finden Sie im Datenblatt zu Ihrem Motor.

#### Das Motion-Modul besitzt eine interne Temperaturüberwachung des µ-Controllers und der Endstufe. Über das Objektverzeichnis können Sie Grenztemperaturen definieren. Bei Über- oder Unterschreiten eines Grenzwerts erfolgt eine Fehlerreaktion des Motion-Moduls, welche Sie konfigurieren können. Ä *["0x8780-02 - Temperatur µ-Controller Ist](#page-146-0)[wert" Seite 147](#page-146-0)* **Temperaturüberwachung**

Technische Daten

# **3.4 Technische Daten**

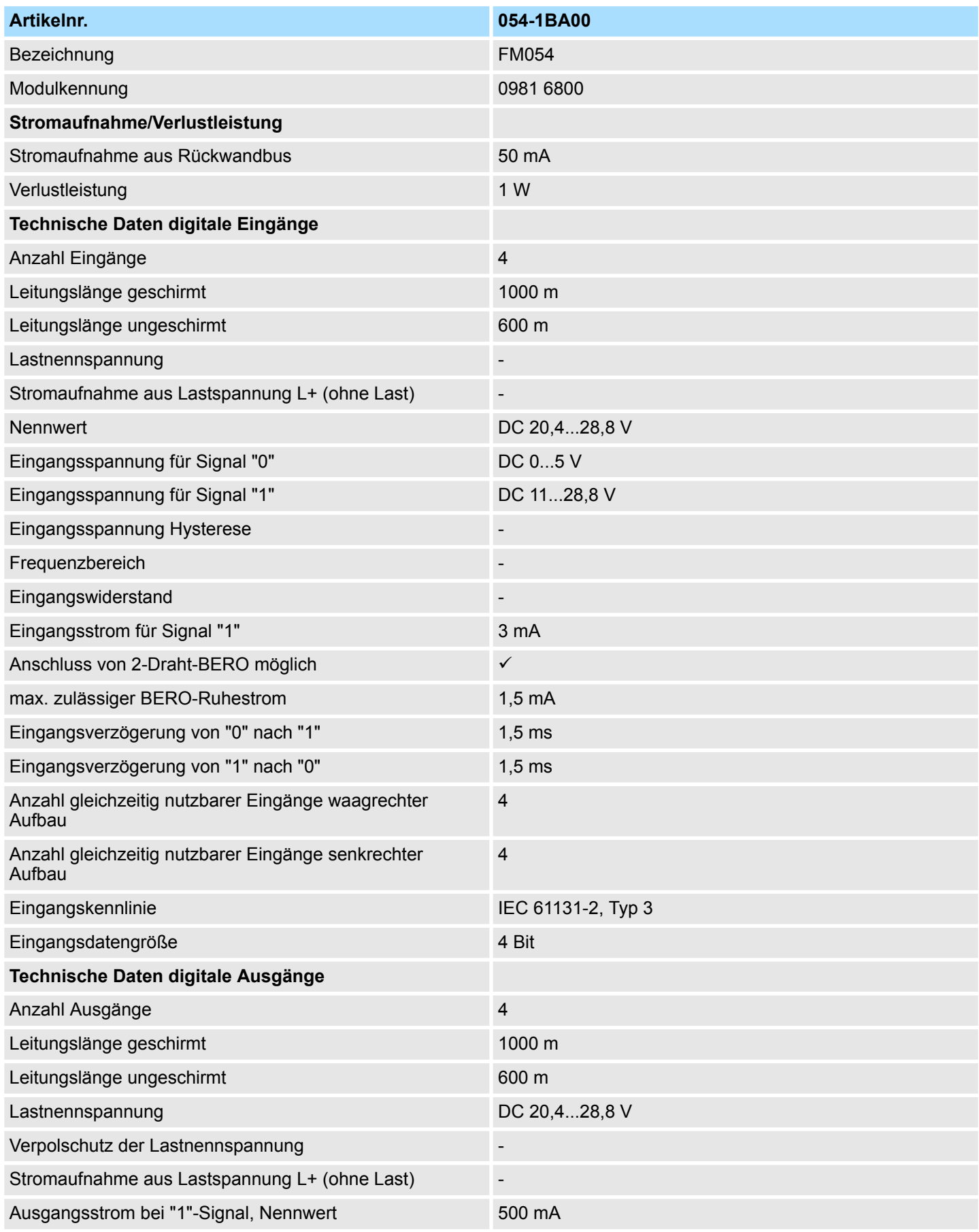

# **Hardwarebeschreibung** System SLIO

Technische Daten

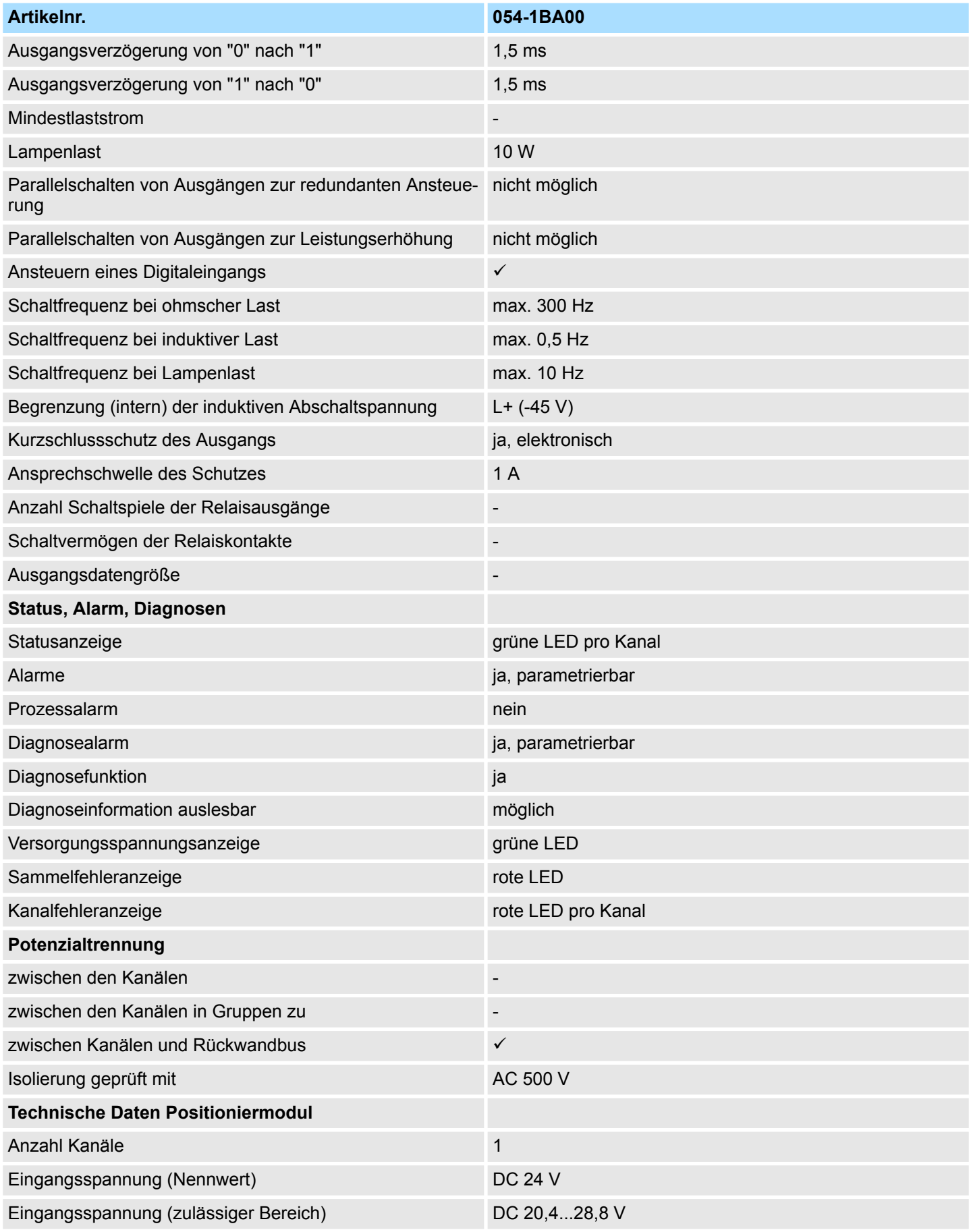

# System SLIO **Hardwarebeschreibung**

Technische Daten

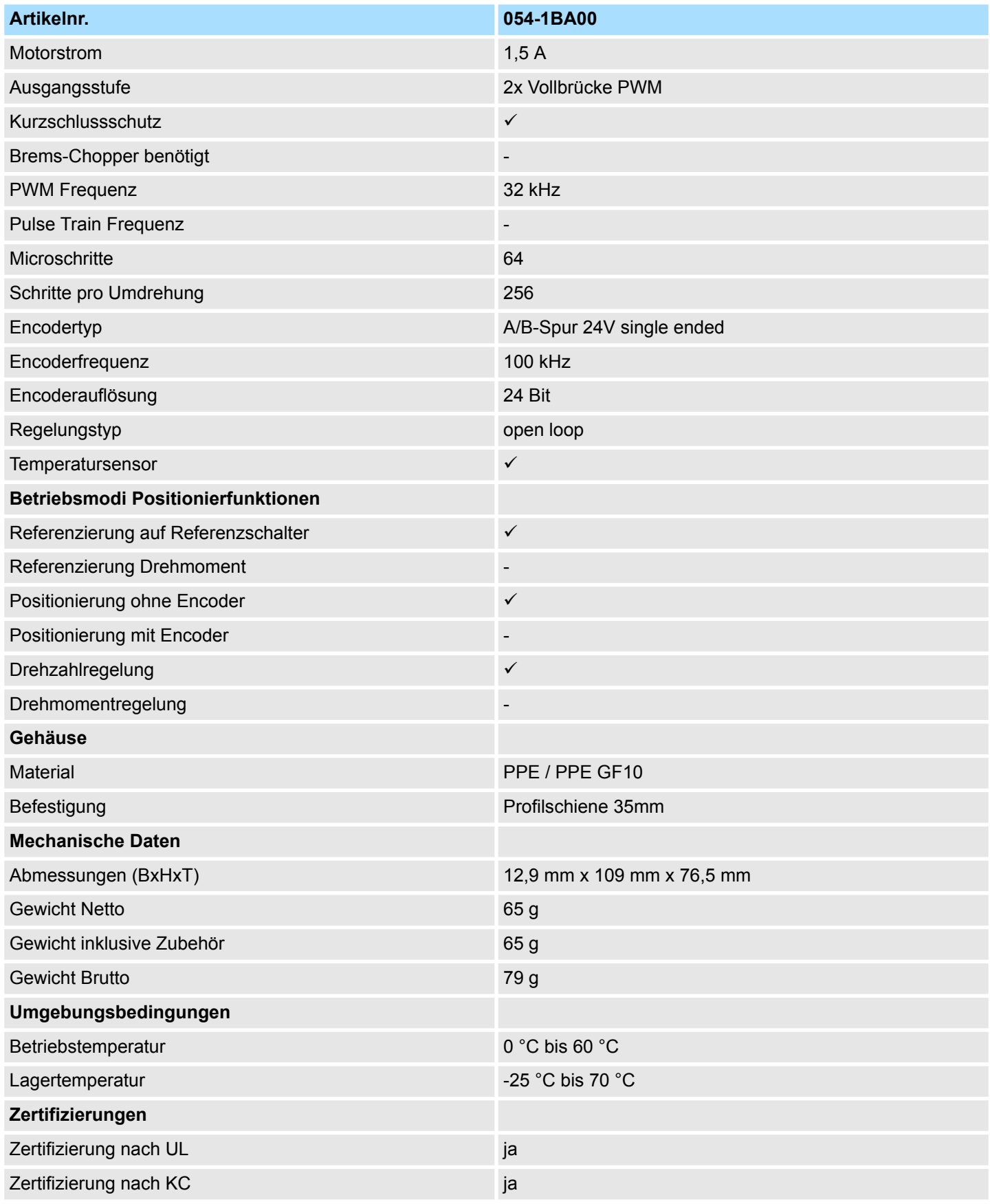

Grundlagen

# **4 Einsatz**

# **4.1 Grundlagen**

## **Adressierung**

Das System SLIO Motion-Modul stellt seine Daten wie z.B. "Profilgeschwindigkeit" über ein Objektverzeichnis zur Verfügung. In diesem Objektverzeichnis sind die Objekte organisiert und durch eine eindeutige Nummer, bestehend aus *Index* und *Subindex* adressierbar. Die Nummer wird wie folgt angegeben:

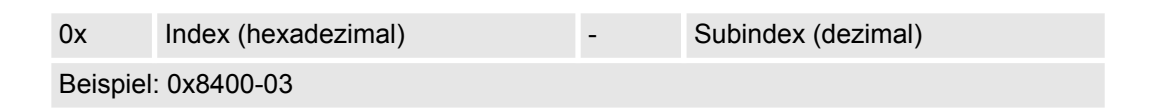

*Zur besseren Strukturierung und Erweiterung wurde beim System SLIO Motion-Modul eine andere Objektnummerierung (Index-Vergabe) gegenüber dem Standard CiA 402 gewählt.*

#### **Index-Bereiche**

Durch die Aufteilung in *Index* und *Subindex* ist eine Gruppierung möglich. Die einzelnen Bereiche sind in Gruppen zusammengehöriger Objekte gegliedert. Dieses Objektverzeichnis ist beim System SLIO Motion Modul wie folgt strukturiert:

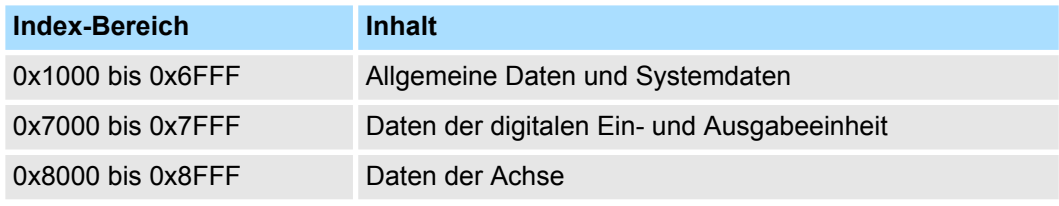

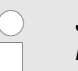

*Jedes Objekt verfügt über einen Subindex 0. Durch Aufruf eines Objekts mit Subindex 0 bekommen Sie die Anzahl der verfügbaren Subindizes des entsprechenden Objekts zurückgeliefert.*

#### **Zugriff auf das Objektverzeichnis**

Sie haben folgende Möglichkeiten für den Zugriff auf die Objekte im Objektverzeichnis:

- Zugriff über Azyklischen Kanal
	- Jeder Zugriff auf das Objektverzeichnis wird vom Motion-Modul quittiert.
	- Ä *[Kap. 4.11 "Azyklischer Kanal" Seite 94](#page-93-0)*
- Zugriff über E/A-Bereich
	- Die wichtigsten Objekte sind in den E/A-Bereich gemappt.
	- Das Mapping kann nicht geändert werden.
	- Ä *[Kap. 4.10 "Ein-/Ausgabe-Bereich" Seite 92](#page-91-0)*

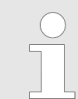

*Bitte beachten Sie, wenn Sie über den Azyklische Kanal schreibend auf Objekte zugreifen, welche in den E/A-Bereich gemappt sind, so werden deren Werte wieder mit dem nächsten Zyklus überschrieben.*

## **Übersicht**

Das Motion-Modul belegt 36Byte Eingabe-Daten und 36Byte Ausgabe-Daten.

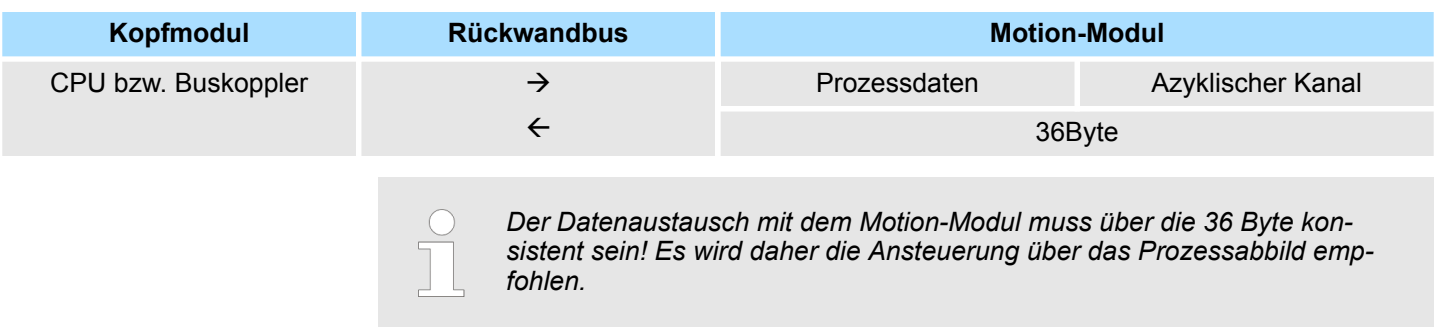

## **4.1.1 Schrittmotor-Modul**

Das FM 054-1BA00 integriert eine kompakte Motion-Control-Lösung für Schrittmotoren bis ca. 40W in kleinster Bauform. Während des Betriebs gibt das Modul je zwei geregelte Ströme mit Sinus-/Cosinus-Verlauf aus. Die Stromregelung erfolgt in Form von Microsteps mit einer Taktung von 16kHz. Die Auflösung des Stroms beträgt 64 Schritte pro Periode. Dies ermöglicht einen glatten und resonanzfreien Stromverlauf. Mit dem Modul können Sie sowohl Schrittmotoren mit kleiner Rotationsmasse ansteuern, als auch induktionsarme, hochdynamische Motoren. Aufgrund des Microstepping und entsprechender Sollwertverläufe wird der Motor immer ruckfrei geführt und es gibt kein Pendeln um jede Rastposition. Somit entfallen weitere mechanische Maßnahmen zur Schwingungsdämpfung.

# **4.1.2 Aufbau einer Positioniersteuerung**

#### **Aufbau**

Die nachfolgende Abbildung zeigt den Aufbau einer typischen Positioniersteuerung

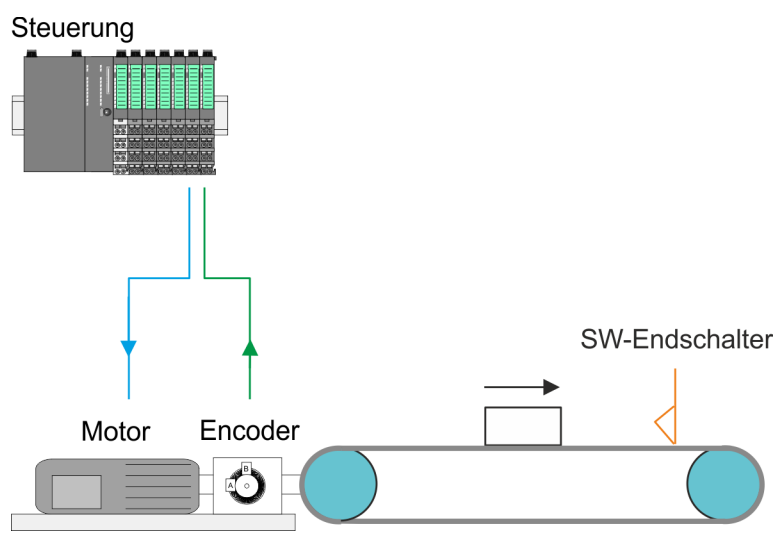

#### **Steuerung**

Die *Steuerung* besteht aus der SPS mit dem Anwenderprogramm für die Ablaufsteuerung und dem Motion-Modul zur Ansteuerung des Antriebs. Das Motion-Modul hat eine integrierte Leistungsendstufe. Diese erzeugt aus den Pulsen die für den jeweiligen Antrieb erforderlichen Antriebsströme. Sie können im Motion-Modul einen Software-Endschalter definieren und in Ihrem Anwenderprogramm auf das Überfahren reagieren.

Grundlagen > Encoder - Signalauswertung

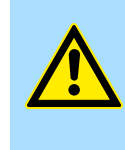

#### **VORSICHT!**

Bitte sehen Sie zur Streckenbegrenzung (Allgemeines Positions-Limit) bzw. zur Vermeidung von Schäden neben Software-Endschalter auch Hardware-Endschalter vor und berücksichtigen Sie diese in Ihrem Sicherheitskonzept.

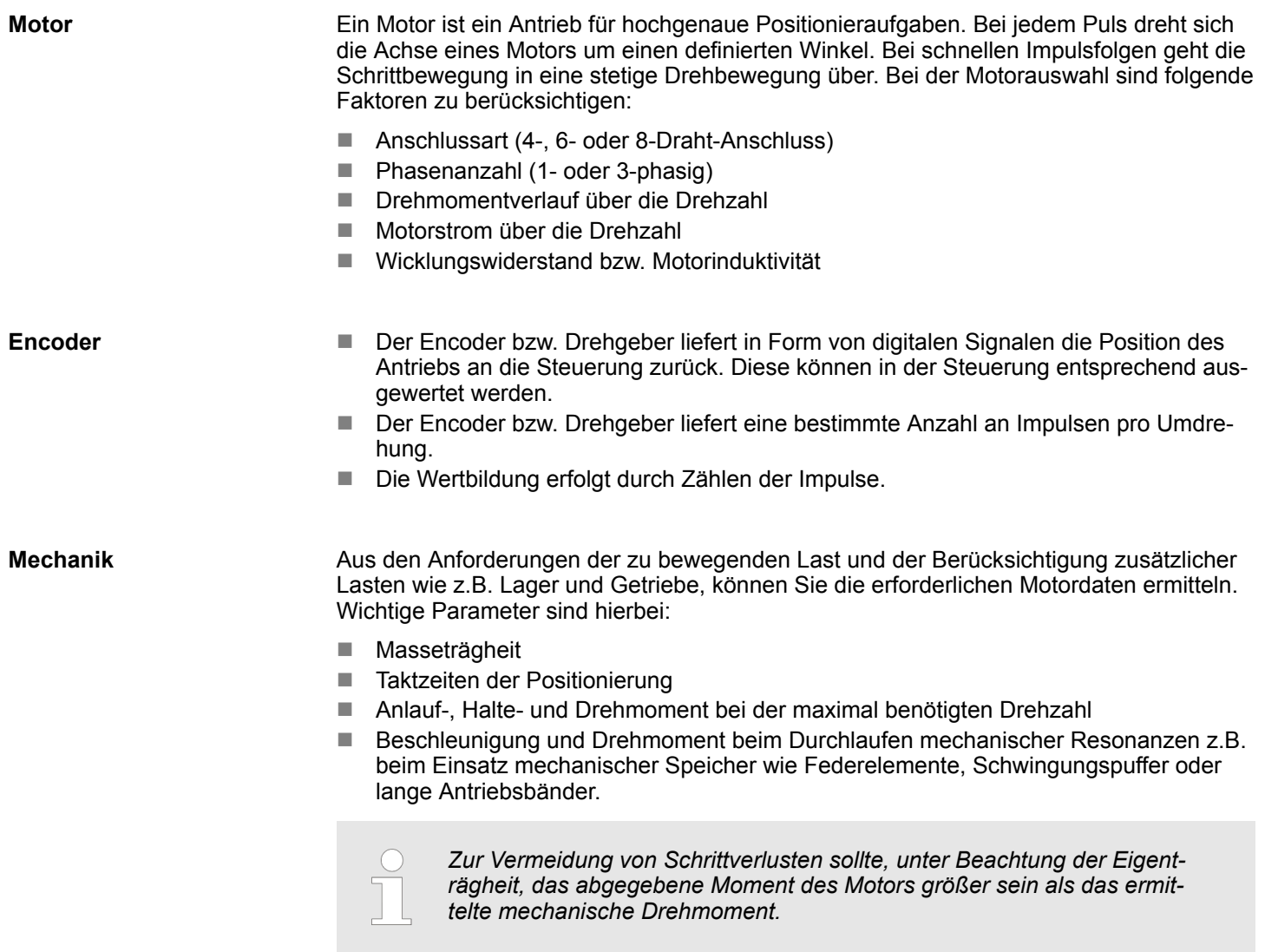

## **4.1.3 Encoder - Signalauswertung**

## **Auswertung**

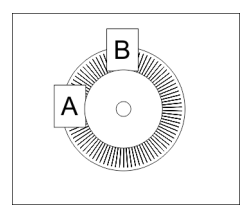

- Encoder oder auch Inkrementalgeber sind Sensoren zur Erfassung von Winkel- bzw. Lageänderungen.
- Je nach Sensortyp und gewünschter Auflösung kann die Abtastung über Schleifkontakt, photoelektrisch oder magnetisch erfolgen.
	- Die Abtastung über *Schleifkontakt* arbeitet prinzipiell wie ein Schalter, welcher mechanisch bedient wird.
	- Bei der *optischen Abtastung* wird eine Scheibe, welche eine feine Rasterung besitzt, optisch abgetastet.
	- Bei der magnetischen Abtastung erfolgt die Abtastung eines Polrads bzw. Magnetbands, welche durch Magnetisierung mit einer Teilung beschrieben wurden.
- <span id="page-58-0"></span>■ Der Encoder besitzt zwei Sensoren Spur A und Spur B für die Abtastung.
- Die Sensoren sind in einem Winkel von 90 Grad zueinander am abzutastenden System angeordnet.
- Bei einer Drehbewegung des Systems geben die Sensoren eine definierte Anzahl von Impulsen aus. Diese sind ein Maß für den zurückgelegten Winkel bzw. Weg. Anhand der elektrischen Phasenverschiebung der beiden Signale lässt sich die Drehrichtung ermitteln.
	- Dreht sich die Welle nach rechts, so ist das Signal von *Spur A* um 90° voreilend gegenüber dem Signal von *Spur B*.
	- Dreht sich die Welle nach links, so ist das Signal von *Spur A* um 90° nacheilend gegenüber dem Signal von *Spur B*.
- Bei der Sensorauswertung kann aus der Differenz zweier Zählerstände die Geschwindigkeit und die Richtung bestimmt werden.
- Bei 1-facher Auswertung entspricht eine Flanke 0-1 von Spur A einem Zählimpuls bzw. eine Teilung des abzutastenden Systems einem Zähler-Impuls.
- Bei *4-facher* Auswertung entspricht eine Signal-Flanke von *Spur A* und *Spur B* einem Zähler-Impuls. Die 4-fache Auswertung kommt sehr oft zum Einsatz.

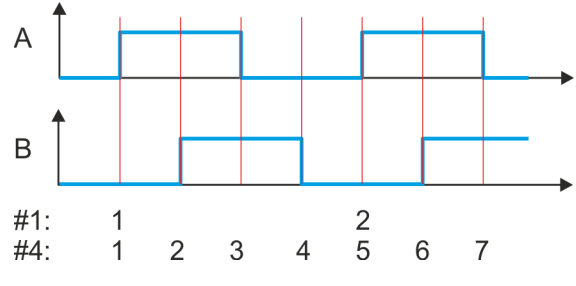

<sup>#1</sup> 1-fache Auswertung #4 4-fache Auswertung

## **4.2 Inbetriebnahme**

- **4.2.1 Montage**
- **1.** Bauen Sie Ihr System SLIO auf und verdrahten Sie dies. Ä *[Kap. 2 "Grundlagen](#page-7-0) [und Montage" Seite 8](#page-7-0)*.
- **2.** Schließen Sie Ihren Antrieb an. Ä *[Kap. 4.3 "Anschluss eines Motors" Seite 62](#page-61-0)*

## **4.2.2 Inspektionen und Prüfungen vor dem Testbetrieb**

**Vorbereitung**

Bitte prüfen Sie folgende Punkte, und ergreifen Sie im Falle eines Fehlers geeignete Maßnahmen, bevor Sie mit dem Testbetrieb beginnen.

- Sind alle Verdrahtungen und Anschlüsse richtig?
- Sind alle Muttern und Bolzen am Antrieb fest angezogen?
- Bei einem Motor mit Öldichtung: Ist die Dichtung unbeschädigt und ist der Motor geschmiert? Bitte beachten Sie immer die Inbetriebnahme-Hinweise Ihres Motors!

Inbetriebnahme > Inbetriebnahme des System SLIO Motion-Moduls

# **4.2.3 Inbetriebnahme des System SLIO Motion-Moduls**

Bitte prüfen Sie folgende Punkte, und ergreifen Sie im Falle eines Fehlers geeignete Maßnahmen, bevor Sie mit dem Testbetrieb beginnen. **Vorbereitung**

- Prüfen Sie die richtige Einstellung der Sollwertvorgaben für den Antrieb sowie der E/A-Signale aus der übergeordnete Steuerung.
- Prüfen Sie die Leitungen zwischen der übergeordneten Steuerung und Ihrem Antrieb sowie die Polarität der Leitungen.
- Prüfen Sie alle Betriebseinstellungen Ihres Antriebs.

#### **Festlegen der Grenzwerte**

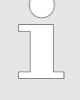

*Bitte beachten Sie, dass der Sollstrom über die zyklische Sollwertvorgabe eingestellt wird und im Auslieferungszustand 0mA beträgt. Damit der Antrieb die Fahrbefehle ausführen kann, sollten Sie einen Sollstrom einstellen, der zur Anwendung passt und maximal dem Nennstrom des Motors entspricht.*

Stellen Sie die jeweiligen Systemgrenzen, das Systemverhalten und Kennwerte im Objektverzeichnis über den *Azyklischen Kanal* Ä *[94](#page-93-0)* ein. Dies sind z.B.:

- Verhalten bei Schnellhalt und im Fehlerfall
- Motor Sollstrom Ä *["0x8600-03 - Stromsollwert" Seite 139](#page-138-0)*
- Motor Maximalstrom Ä *["0x8C00-04 - Motor Strom max." Seite 149](#page-148-0)*
- $\blacksquare$  Stromgrenzen
	- Ä *["0x8600-04 Stromgrenze positiv" Seite 139](#page-138-0)*
	- Ä *["0x8600-05 Stromgrenze negativ " Seite 139](#page-138-0)*
- Geschwindigkeitsgrenzwerte
- Streckenbegrenzungen
- Belegung der digitalen Ein-/Ausgänge

# **Optimierung eines Schritt-**

# **motors**

**Vorgehensweise**

Gehen Sie zur bestmöglichen Optimierung eines Schrittmotors in folgenden Schritten vor:

- **1.** Entkoppeln Sie die Last vom Motor (Leerlauf).
- **2.** Stellen Sie am Motor den *Fullstep-Modus* ein, indem Sie *Microstepping* deaktivieren.
- **3.** Geben Sie die Sollposition 0 vor.
	- $\Rightarrow$  Es wird nur eine Wicklung bestromt.
- **4.** Stellen Sie den Strom der bestromten Wicklung auf dem Oszilloskop dar.
- **5.** Generieren Sie einen Sprung z.B. mit einem Pendelprogramm mit Einzelschrittvorgabe.
	- $\Rightarrow$  Sie erhalten eine Sprungantwort.
- **6.** Ermitteln Sie die *P* und *I* Faktoren des Reglers und passen Sie diese ggf an, bis der Einschwingvorgang ohne überzuschwingen nach 2 Zyklen abgeschlossen ist.
- **7.** Aktivieren Sie wieder das *Microstepping*.

*Die ermittelten Werte sind bei jeden System-Neustart an das Motion-Modul zu übertragen. Dies kann z.B. über den Azyklischen Kanal erfolgen.*

#### **Schritte der Inbetriebnahme**

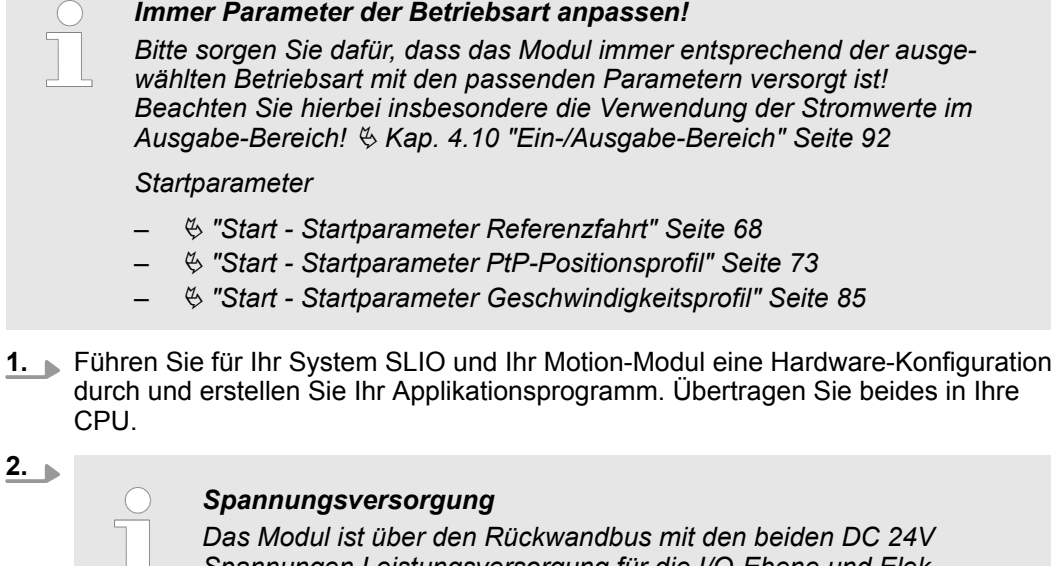

*Spannungen Leistungsversorgung für die I/O-Ebene und Elektronikversorgung zu versorgen. Bei der Inbetriebnahme können diese gleichzeitig bzw. muss die Leistungsversorgung für die I/O-Ebene zuerst eingeschaltet werden.* Ä *["Standard-Verdrahtung"](#page-27-0) [Seite 28](#page-27-0)*

Bringen Sie Ihre CPU in RUN.

- **3.** Schalten Sie den Motor ein.
	- ð Ihr System ist nun bereit für die Kommunikation und Sie können über den *Azyklischen Kanal* Parametrierungen vornehmen.
- 4. Senden Sie das Kommando "Ausschalten".
	- Ä *["0x8100-01 Steuerwort" Seite 118](#page-117-0)* Bit 3...0: x110
	- ð Das Motion-Modul zeigt den Zustand *"Einschaltbereit"*.
- **5.** Senden Sie das Kommando "Einschalten".
	- Ä *["0x8100-01 Steuerwort" Seite 118](#page-117-0)* Bit 3...0: 0111
	- ð Das Motion-Modul zeigt den Zustand *"Eingeschaltet"*.
- **6.** Senden Sie das Kommando "Betrieb freigeben".
	- Ä *["0x8100-01 Steuerwort" Seite 118](#page-117-0)* Bit 3...0: 1111
	- ð Das Motion-Modul zeigt den Zustand *"Betrieb freigegeben"*. Der Antrieb ist jetzt bereit für Ihre Fahrbefehle.

<span id="page-61-0"></span>Anschluss eines Motors > Anschlussarten

# **4.3 Anschluss eines Motors**

# **4.3.1 Anschlussmöglichkeiten**

# **Anschlüsse**

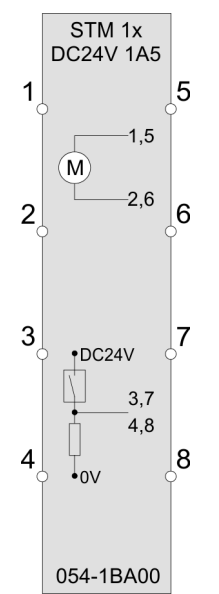

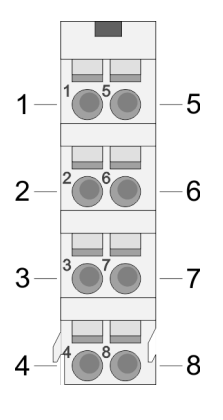

**VORSICHT!**

# **Verletzungsgefahr durch Stromschlag und Beschädigung des Gerätes möglich!**

Setzen Sie das System SLIO in einen sicheren, spannungslosen Zustand, bevor Sie mit der Montage, Demontage oder Verdrahtung der System SLIO Module beginnen!

Das Schrittmotor-Modul besitzt bipolare Endstufen und kann hiermit bipolare und unipolare Motoren ansteuern. Sie können Drähte mit einem Querschnitt von 0,08mm<sup>2</sup> bis 1,5mm<sup>2</sup> anschließen. Für die Anschlussleitungen gelten folgende Anforderungen:

- Für die digitalen E/A-Anschlüsse können bei DIO-Betrieb Einzeladern verwendet werden. Im Encoder-Betrieb sind geschirmte Leitungen zu verwenden.
- Ein Motor ist über geschirmte Leitungen anzuschließen.
- Generell sind Power- und Signalleitungen getrennt voneinander zu verlegen.

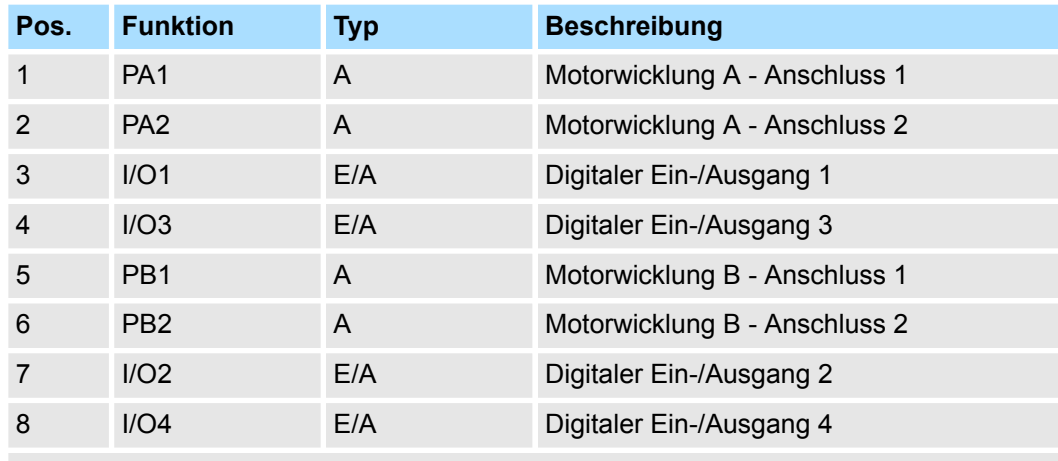

E: Eingang, A: Ausgang

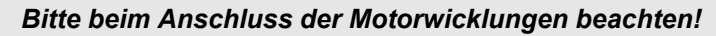

– *Wenn Sie einen Motorstrang an unterschiedliche Ausgangstreiber anschließen wie z.B. PA1 und PB1, kann dies die Ausgangstreiber des Schrittmotor-Moduls zerstören.*

- *Übertemperatur der Endstufe führt zur Abschaltung.*
- *Schließen Sie die Wicklungen eines Motorstranges nur an die Klemmpunkte des gleichen Ausgangstreibers des Schrittmotor-Moduls an, z.B. einen Motorstrang an PA1 und PA2, den anderen Motorstrang an die PB1 und PB2.*

# **4.3.2 Anschlussarten**

Das Schrittmotor-Modul besitzt bipolare Endstufen. Hiermit können Sie bipolare und unipolare Motoren ansteuern.

## **Bipolarer Motor seriell**

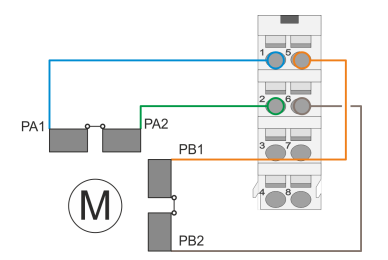

#### **Bipolarer Motor parallel**

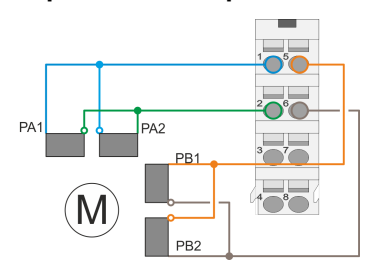

## **Unipolarer Motor**

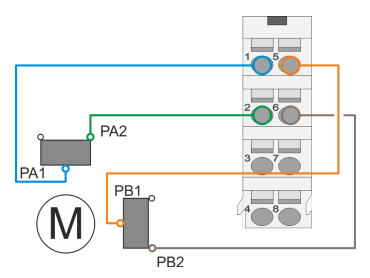

**4.4 Antriebsprofil**

## **4.4.1 Übersicht**

**Antriebsprofil** *CiA 402*

■ Bei der bipolaren seriellen Ansteuerung eines bipolaren Motors sind beide Wicklungshälften des bipolaren Motors seriell zu schalten.

■ Bei der bipolaren parallelen Ansteuerung eines bipolaren Motors sind beide Wicklungshälften des bipolaren Motors parallel zu schalten.

■ Bei der bipolaren Ansteuerung eines unipolaren Motors ist jeweils nur eine Wicklungshälften des unipolaren Motors anzuschließen.

- Das System SLIO Motion-Modul FM 054-1BA00 orientiert sich in der Funktionsweise weitgehend am Antriebsprofil *CiA 402*.
- Das Antriebsprofil *CiA 402* definiert Zustandsmaschine, Betriebsarten und Objekte (Parameter) von Baugruppen für die Antriebstechnik.
- Wesentliche Objekte zur Steuerung und Auswertung der Zustandsmaschine sind hierbei *Steuerwort*, *Statuswort* und die *Betriebsart*.
- Weitere Objekte dienen zur Konfiguration und Diagnose des Motion-Moduls.
- Alle Objekte sind im  $\frac{1}{2}$  [Kap. 5 "Objektverzeichnis" Seite 105](#page-104-0) zusammengefasst.
- Die wichtigsten Objekte finden Sie im  $\frac{1}{2}$  [Kap. 4.10 "Ein-/Ausgabe-Bereich" Seite 92](#page-91-0).
- Der Zugriff auf die Objekte zur Laufzeit erfolgt mittels <sup>&</sup> [Kap. 4.11 "Azyklischer Kanal"](#page-93-0) *[Seite 94](#page-93-0)*.

Antriebsprofil > Übersicht

#### Zustandsmaschine - Das Motion-Modul hat eine Zustandsmaschine implementiert. Den Status der Zustandsmaschine können Sie mit Hilfe von Kommandos steuern. Zustandswechsel - Das entsprechende Kommando oder eventuelle Fehler führen zu einem Zustandswechsel. Zustand - Der Zustand gibt den aktuellen Status der Zustandsmaschine aus. Über das *Statuswort* Ä *["0x8100-02 - Statuswort" Seite 119](#page-118-0)* haben Sie Zugriff auf den Zustand. Hier wird der Zustand über entsprechende Kombinationen der Bits ausgegeben. Kommando - Zum Auslösen von Zustandsübergängen müssen bestimmte Kombinationen von Bits im *Steuerwort* Ä *["0x8100-01 - Steuerwort" Seite 118](#page-117-0)* gesetzt werden. Eine solche Kombination wird als *Kommando* bezeichnet. Das System SLIO Motion-Modul stellt seine Daten wie z.B. "Profilgeschwindigkeit" über ein Objektverzeichnis zur Verfügung. In diesem Objektverzeichnis sind die Objekte organisiert und durch eine eindeutige Nummer, bestehend aus *Index* und *Subindex* adressierbar. Die Nummer wird wie folgt angegeben: 0x Index (hexadezimal) - Subindex (dezimal) Beispiel: 0x8400-03 *Zur besseren Strukturierung und Erweiterung wurde beim System SLIO Motion-Modul eine andere Objektnummerierung (Index-Vergabe) gegenüber dem Standard CiA 402 gewählt.* **Begriffserklärung Adressierung**

<span id="page-64-0"></span>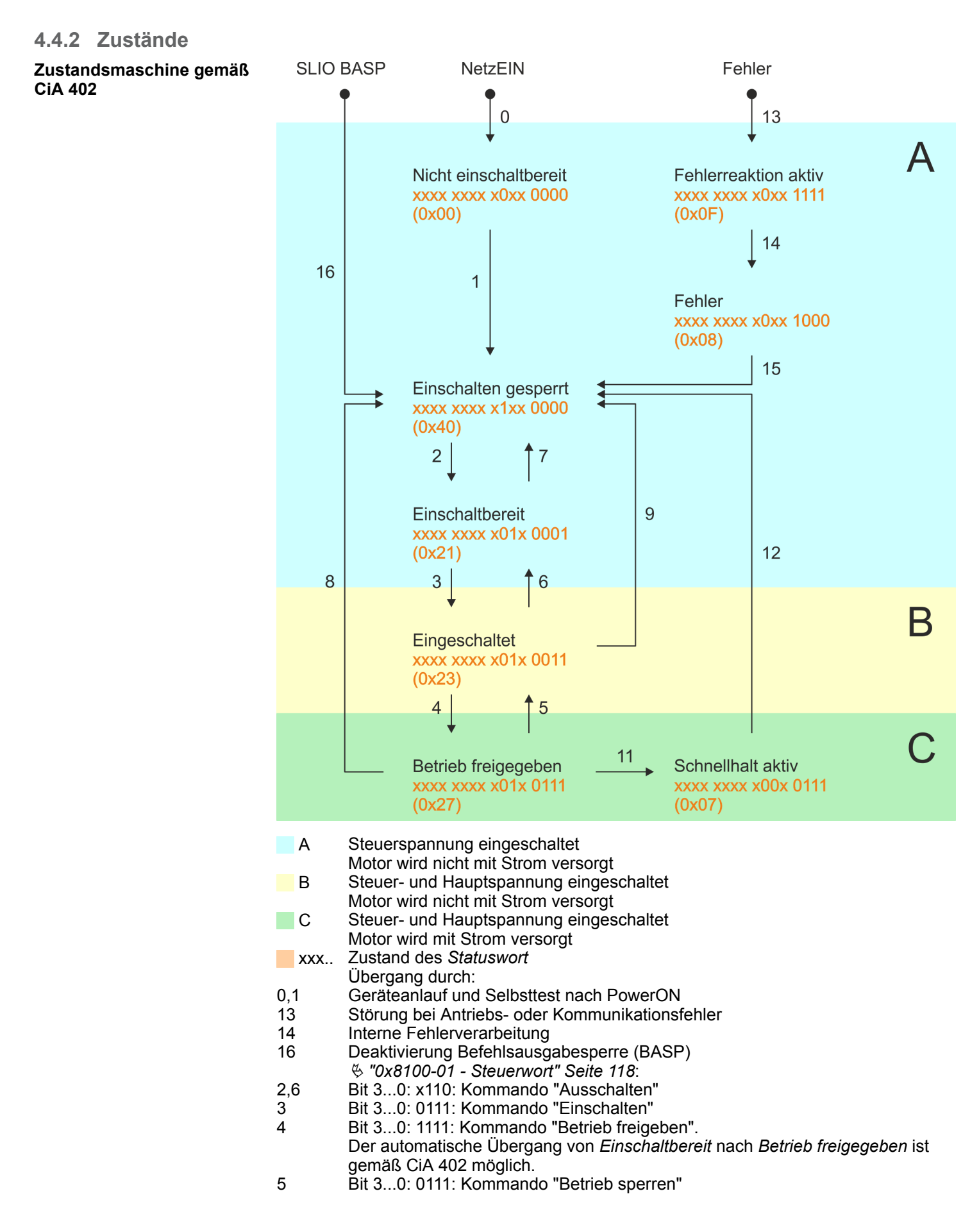

Antriebsprofil > Betriebsarten

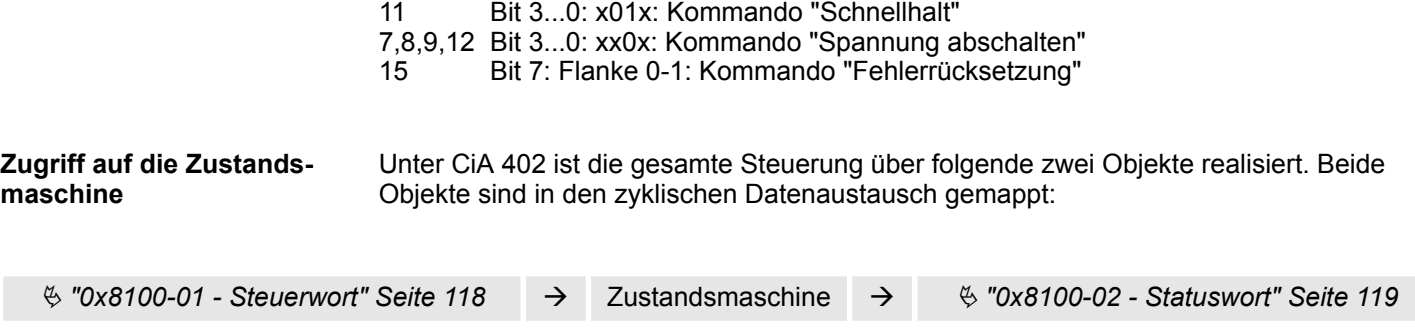

#### **4.4.3 Betriebsarten**

**4.4.3.1 Übersicht**

**Betriebsarten**

Die Kommunikation erfolgt über den E/A-Bereich. Die wichtigsten Daten aus dem Objektverzeichnis sind in den E/A-Bereich gemappt.

Ä *[Kap. 4.10 "Ein-/Ausgabe-Bereich" Seite 92](#page-91-0)*

Auf die nicht gemappten Objekte können Sie über den *Azyklischen Kanal* zugreifen.

Ä *[Kap. 4.11 "Azyklischer Kanal" Seite 94](#page-93-0)*

Folgende Betriebsarten gemäß Geräteprofil CiA 402 stehen Ihnen zur Verfügung:

- $%$  [Kap. 4.5 "Referenzfahrt \(Homing\)" Seite 67](#page-66-0)
- $%$  [Kap. 4.6 "PtP-Positionsprofil" Seite 72](#page-71-0)
- $%$  [Kap. 4.7 "Geschwindigkeitsprofil" Seite 84](#page-83-0)

#### **Reglerstruktur und Reglerparameter**

Basis der einzelnen Betriebsarten ist die kaskadierte Reglerstruktur des System SLIO Motion-Moduls. Hiermit erhalten Sie eine hohe Dynamik und Positionsgenauigkeit. Der Sollwert für den übergeordneten Lageregler wird von den Profilgeneratoren der einzelnen Betriebsarten erzeugt. Lage- und Drehzahlregelkreis sind nicht geschlossen, d.h. das Encodersignal wird in den Regelkreisen nicht ausgewertet. Diese Struktur besteht aus folgenden Bestandteilen:

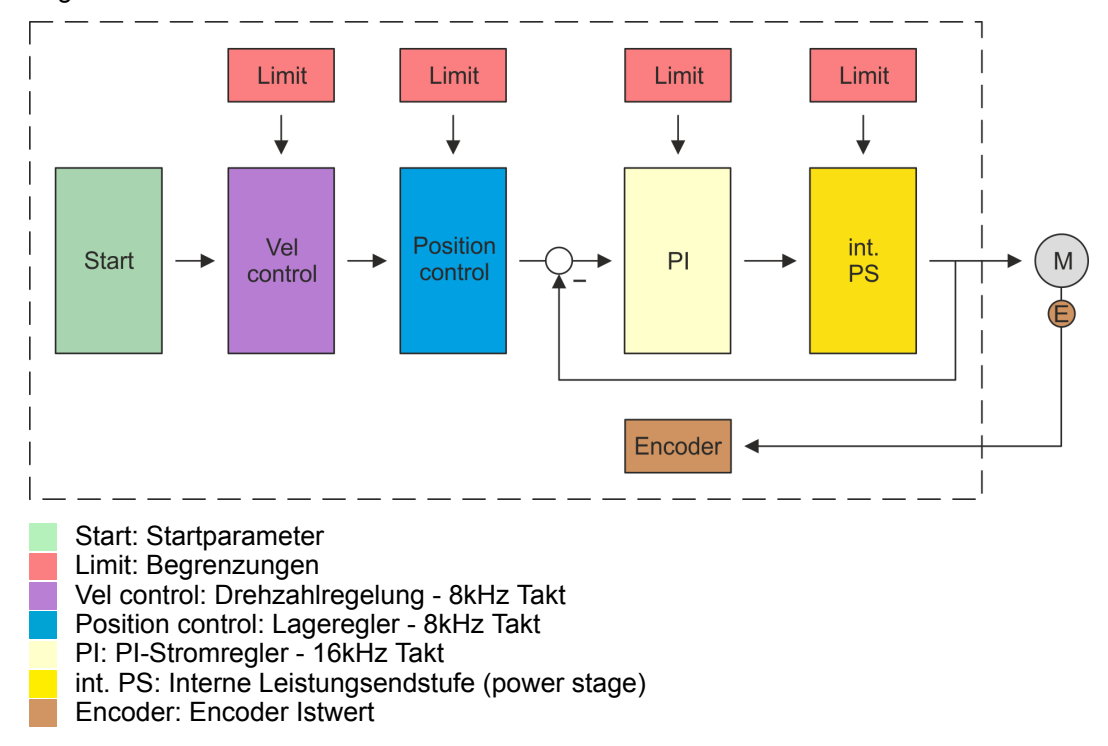

## <span id="page-66-0"></span>**Applikationsdaten**

Zusätzlich zu den Reglerparametern ist es erforderlich die Daten Ihrer Applikation, bestehend aus den Nenndaten des Antriebs und einer Normierung, anzugeben.

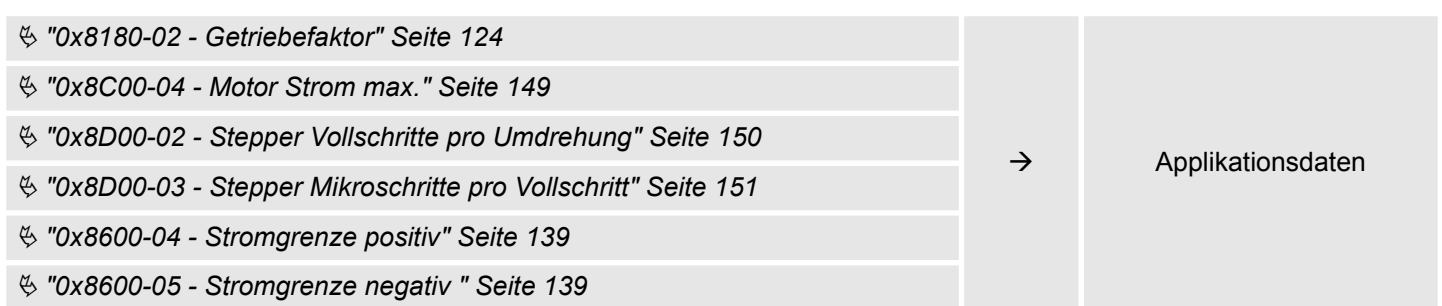

# **4.5 Referenzfahrt (Homing)**

## **Übersicht**

Hier finden Sie Informationen, wie das System SLIO Motion-Modul die *Referenzposition* sucht. Die Referenzposition wird auch "Grundstellung", "Anfangs-Position" oder "Home-Position" genannt. Als *Referenzfahrt* bezeichnet man eine Initialisierungsfahrt einer Achse, bei der die korrekte Istposition anhand eines Referenzsignals ermittelt wird. Dieser Vorgang wird als "Referenzieren", "Referenzfahrt" oder "Homing" bezeichnet. Beim Referenzieren können Sie Geschwindigkeit, Beschleunigung, Verzögerung und Art des Referenzierens bestimmen. Das FM 054-1BA00 unterstützt folgende Referenzierarten:

- $%$  [Kap. 4.5.1 "Referenzierung mittels Referenzierschalter" Seite 68](#page-67-0)
- $%$  [Kap. 4.5.2 "Referenzierung auf aktuelle Position" Seite 71](#page-70-0)

<span id="page-67-0"></span>Referenzfahrt (Homing) > Referenzierung mittels Referenzierschalter

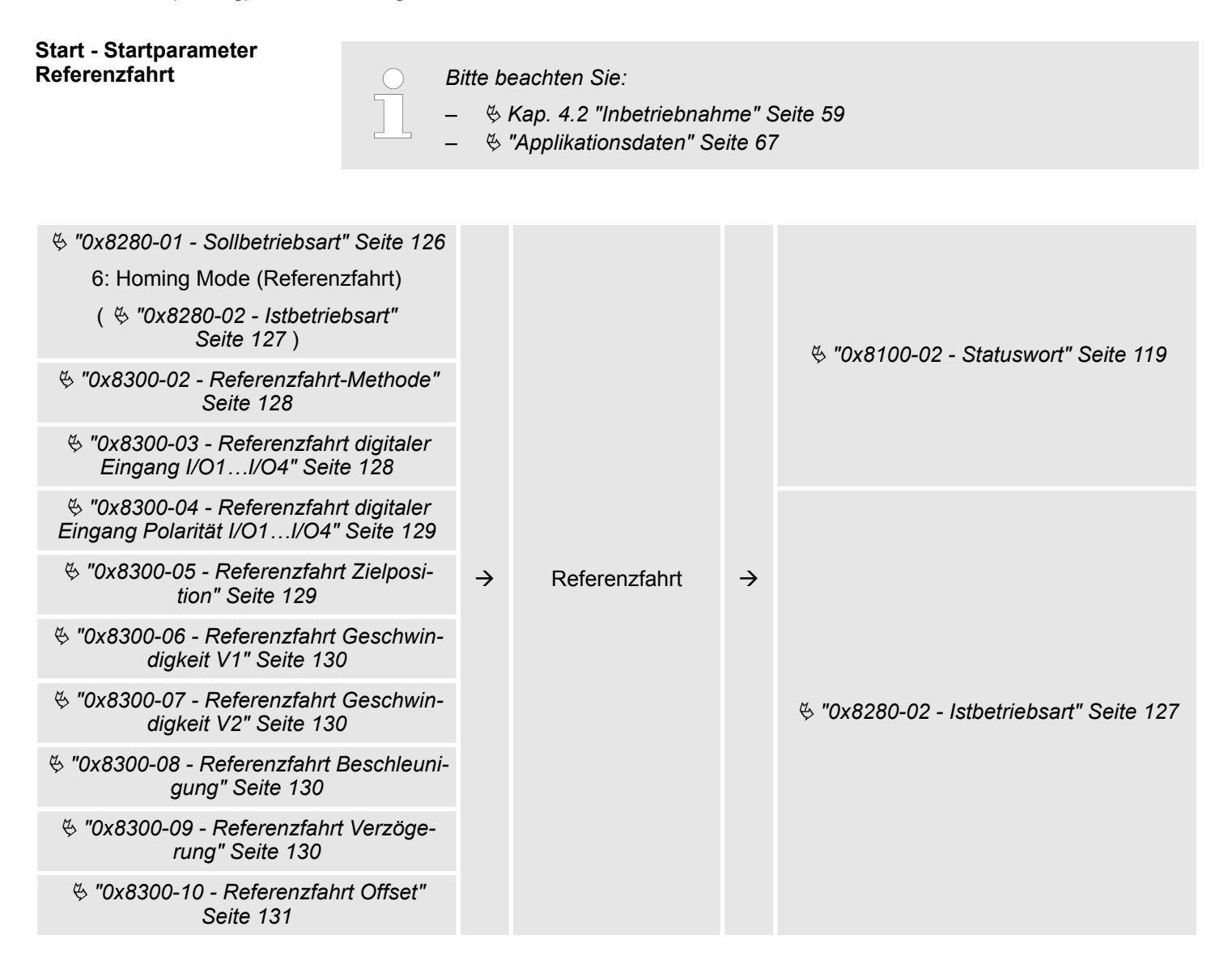

## **4.5.1 Referenzierung mittels Referenzierschalter**

#### **Referenzierung mittels Referenzierschalter**

- Referenzieren kann ausschließlich aus der Betriebsart PtP-Positionsprofil aufgerufen werden.
- Die Zielposition T ist die Referenzposition die maximal angefahren wird. Diese ist vorzeichenbehaftet anzugeben.
- Die Referenzierung erfolgt nach folgenden Schritten:
	- Es wird mit der höheren *Geschwindigkeit V1* soweit in Richtung Zielposition *T* gefahren, bis der Referenzschalter *R* überfahren wird.
	- Danach wird verzögert und in entgegengesetzte Richtung mit *Geschwindigkeit V1* gefahren.
	- Wird der Referenzschalter *R* wieder überfahren, wird wieder verzögert und in entgegengesetzter Richtung mit langsamer *Geschwindigkeit V2* gefahren.
	- Beim nächsten Überfahren des Referenzschalters wird die Referenzposition *R* gesetzt und diese mit *Geschwindigkeit V2* angefahren.
- Verwenden Sie zur Anbindung des Referenzschalters einen der digitalen Eingänge des Motion-Moduls und geben Sie bei der Parametrierung die Polarität des Schalters an.

Referenzfahrt (Homing) > Referenzierung mittels Referenzierschalter

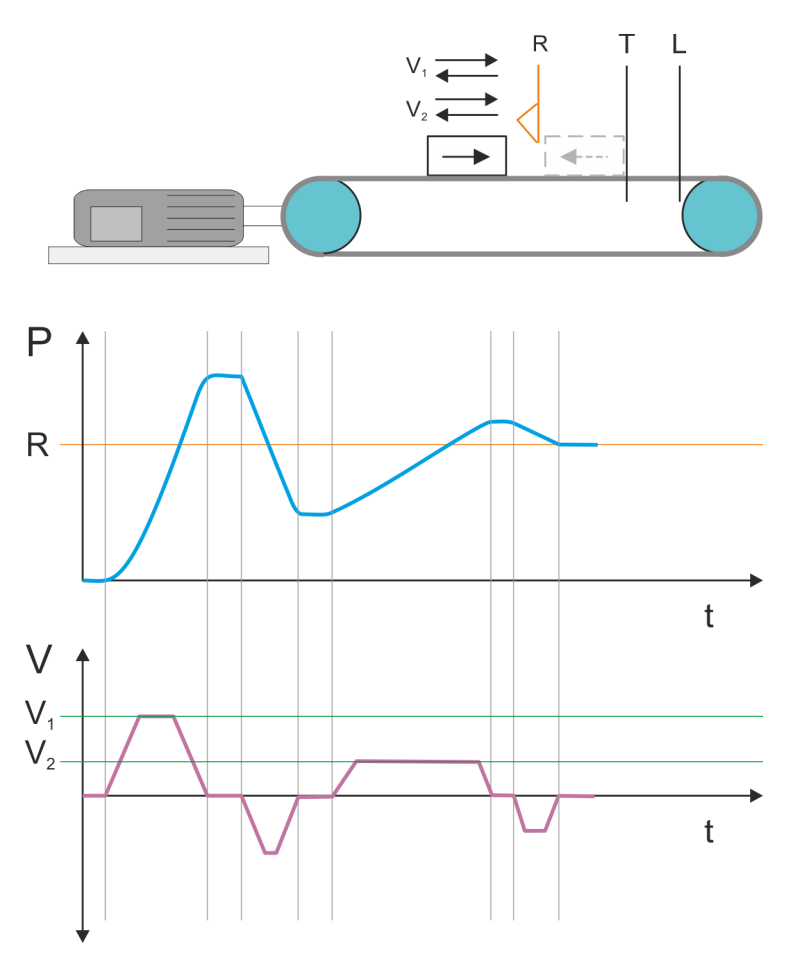

- $V_1$  Hohe Geschwindigkeit
- $\mathsf{V}_2\;$  Langsame Geschwindigkeit
- R Referenzschalter bzw. Referenzwert
- T Zielposition
- T Zielposition<br>L Allgemeines Positionslimit

Referenzfahrt (Homing) > Referenzierung mittels Referenzierschalter

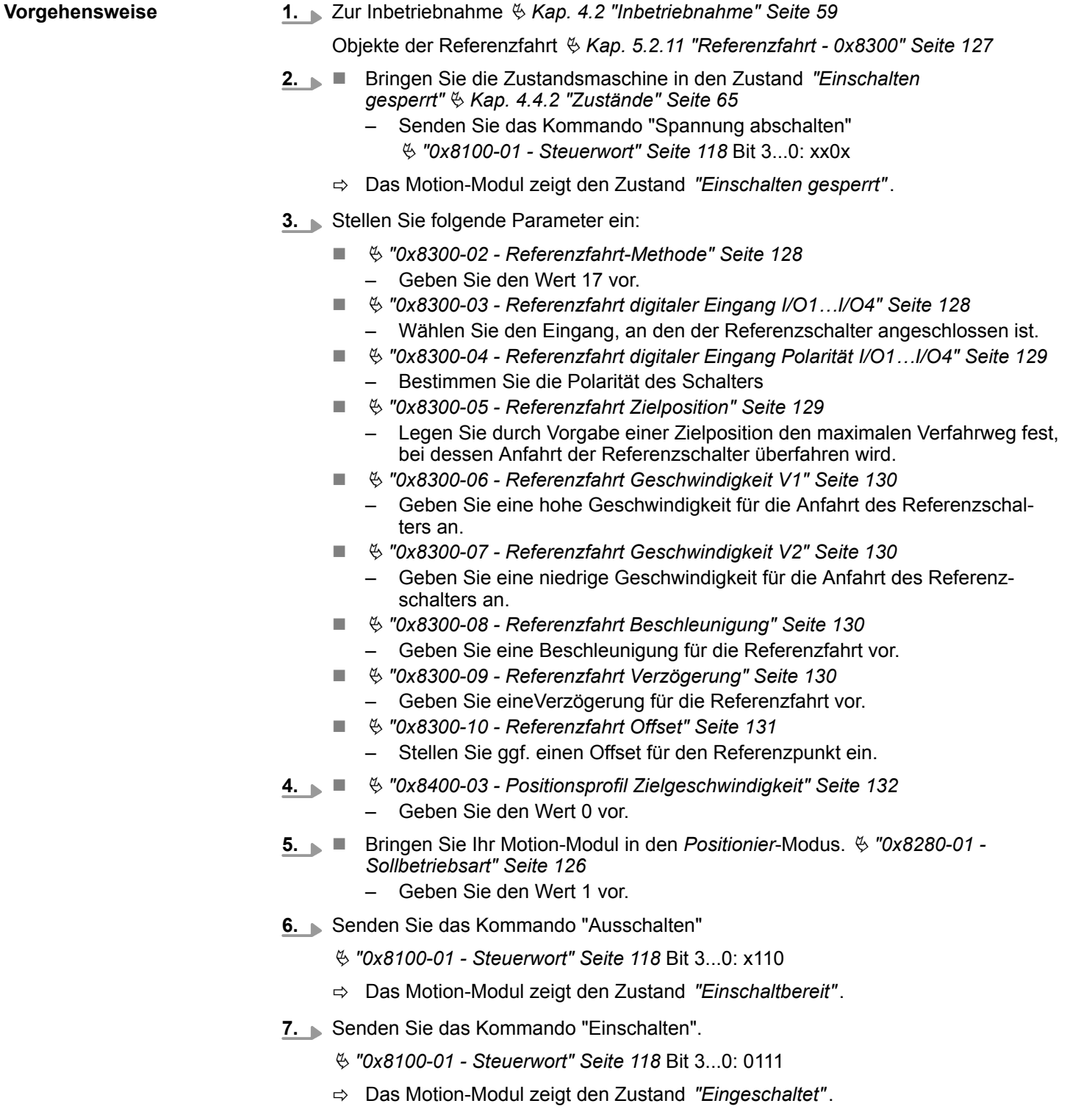

- 8. Senden Sie das Kommando "Betrieb freigeben".
	- Ä *["0x8100-01 Steuerwort" Seite 118](#page-117-0)* Bit 3...0: 1111
	- ð Das Motion-Modul zeigt den Zustand *"Betrieb freigegeben"*. Der Antrieb ist jetzt bereit für Ihre Fahrbefehle.
- **9. n** Bringen Sie Ihr Motion-Modul in den *Homing*-Modus.  $\frac{1}{2}$  ["0x8280-01 -](#page-125-0) *[Sollbetriebsart" Seite 126](#page-125-0)*
	- Geben Sie den Wert 6 vor.
	- $\Rightarrow$  Der Antrieb startet die Referenzfahrt. Nach Abschluss der Referenzfahrt wird die Position des Referenzschalters als Referenzpunkt übernommen.

#### <span id="page-70-0"></span>**4.5.2 Referenzierung auf aktuelle Position**

**Vorgehensweise**

**1.** Zur Inbetriebnahme Ä *[Kap. 4.2 "Inbetriebnahme" Seite 59](#page-58-0)*

Objekte der Referenzfahrt Ä *[Kap. 5.2.11 "Referenzfahrt - 0x8300" Seite 127](#page-126-0)*

- **2.** Bringen Sie die Zustandsmaschine in den Zustand *"Einschalten gesperrt"*Ä *[Kap. 4.4.2 "Zustände" Seite 65](#page-64-0)*
	- Senden Sie das Kommando "Spannung abschalten" Ä *["0x8100-01 - Steuerwort" Seite 118](#page-117-0)* Bit 3...0: xx0x
	- ð Das Motion-Modul zeigt den Zustand *"Einschalten gesperrt"*.
- **3.** Stellen Sie folgende Parameter ein:
	- $%$  ["0x8300-02 Referenzfahrt-Methode" Seite 128](#page-127-0)
		- Geben Sie den Wert 37 vor.
	- $%$  ["0x8300-10 Referenzfahrt Offset" Seite 131](#page-130-0)
		- Stellen Sie ggf. einen Offset für den Referenzpunkt ein.
- **4.**  $\&$  ["0x8400-03 Positionsprofil Zielgeschwindigkeit" Seite 132](#page-131-0)
	- Geben Sie den Wert 0 vor.
- **5. n** Bringen Sie Ihr Motion-Modul in den *Positionier*-Modus.  $\frac{1}{2}$  ["0x8280-01 -](#page-125-0) *[Sollbetriebsart" Seite 126](#page-125-0)*
	- Geben Sie den Wert 1 vor.
- **6.** Senden Sie das Kommando "Ausschalten"
	- Ä *["0x8100-01 Steuerwort" Seite 118](#page-117-0)* Bit 3...0: x110
	- ð Das Motion-Modul zeigt den Zustand *"Einschaltbereit"*.
- **7.** Senden Sie das Kommando "Einschalten".
	- Ä *["0x8100-01 Steuerwort" Seite 118](#page-117-0)* Bit 3...0: 0111
	- ð Das Motion-Modul zeigt den Zustand *"Eingeschaltet"*.
- 8. Senden Sie das Kommando "Betrieb freigeben".
	- Ä *["0x8100-01 Steuerwort" Seite 118](#page-117-0)* Bit 3...0: 1111
	- ð Das Motion-Modul zeigt den Zustand *"Betrieb freigegeben"*. Der Antrieb ist jetzt bereit für Ihre Fahrbefehle.
- **9. n** Bringen Sie Ihr Motion-Modul in den *Homing*-Modus.
	- Ä *["0x8280-01 Sollbetriebsart" Seite 126](#page-125-0)*
	- Geben Sie den Wert 6 vor.
	- $\Rightarrow$  Die aktuelle Position wird direkt als Referenzpunkt übernommen unter Berücksichtigung des Offsets.
		- Ä *["0x8300-10 Referenzfahrt Offset" Seite 131](#page-130-0)*

<span id="page-71-0"></span>PtP-Positionsprofil

# **4.6 PtP-Positionsprofil**

## **Übersicht**

## *Immer Parameter der Betriebsart anpassen!*

*Bitte sorgen Sie dafür, dass das Modul immer entsprechend der ausgewählten Betriebsart mit den passenden Parametern versorgt ist! Beachten Sie hierbei insbesondere die Verwendung der Stromwerte im Ausgabe-Bereich!* Ä *[Kap. 4.10 "Ein-/Ausgabe-Bereich" Seite 92](#page-91-0)*

#### *Startparameter*

- Ä *["Start Startparameter Referenzfahrt" Seite 68](#page-67-0)*
- Ä *["Start Startparameter PtP-Positionsprofil" Seite 73](#page-72-0)*
- Ä *["Start Startparameter Geschwindigkeitsprofil" Seite 85](#page-84-0)*

Mit dem PTP-Positionsprofil können Sie Zielpositionen durch Vorgabe von Profilgeschwindigkeit, Profilbeschleunigung und Profilverzögerung anfahren. Hierbei werden immer die Grenzwerte für die Geschwindigkeit und maximale Verfahrposition berücksichtigt. Da Änderungen von Vorgabenwerten immer übernommen und aktiv geschaltet werden, sind "on the fly"-Änderungen des Verfahrvorgangs möglich.

- Änderungen von Beschleunigungs bzw. Verzögerungs-Vorgaben werden direkt in die Profilgenerierung übernommen.
- Verzögern und Richtungsumkehr wird automatisch ausgeführt, wenn eine neue Zielposition eine Richtungsumkehr erfordert. Eine gesonderte Aktivierung der Übernahme mit Start des Auftrags im *Steuerwort* ist nicht erforderlich.
- Ist eine vorgegebene Zielposition erreicht oder wird während des Verfahrauftrags eine Begrenzung aktiv, so wird dies in  $%$  ["0x8100-02 - Statuswort" Seite 119](#page-118-0) angezeigt.
- Das System SLIO Motion-Modul arbeitet im gesteuerten Betrieb. Hierbei sind der Lage- und Drehzahlregelkreis offen und es erfolgt keine Auswertung der Encoder-Rückmeldung.
- Istwerte von Position, Geschwindigkeit, Beschleunigung und Verzögerung werden durch das System SLIO Motion-Modul selbst errechnet.

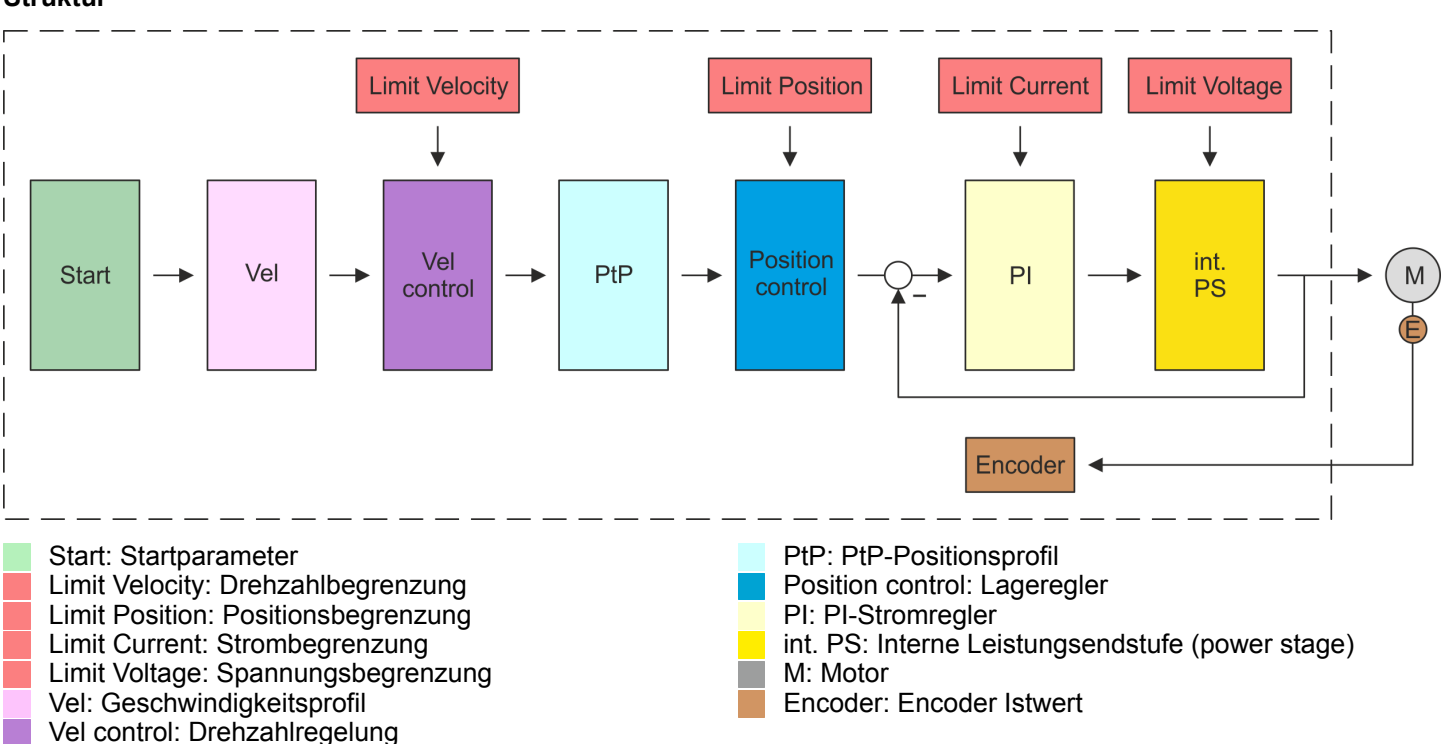

## **Struktur**
<span id="page-72-0"></span>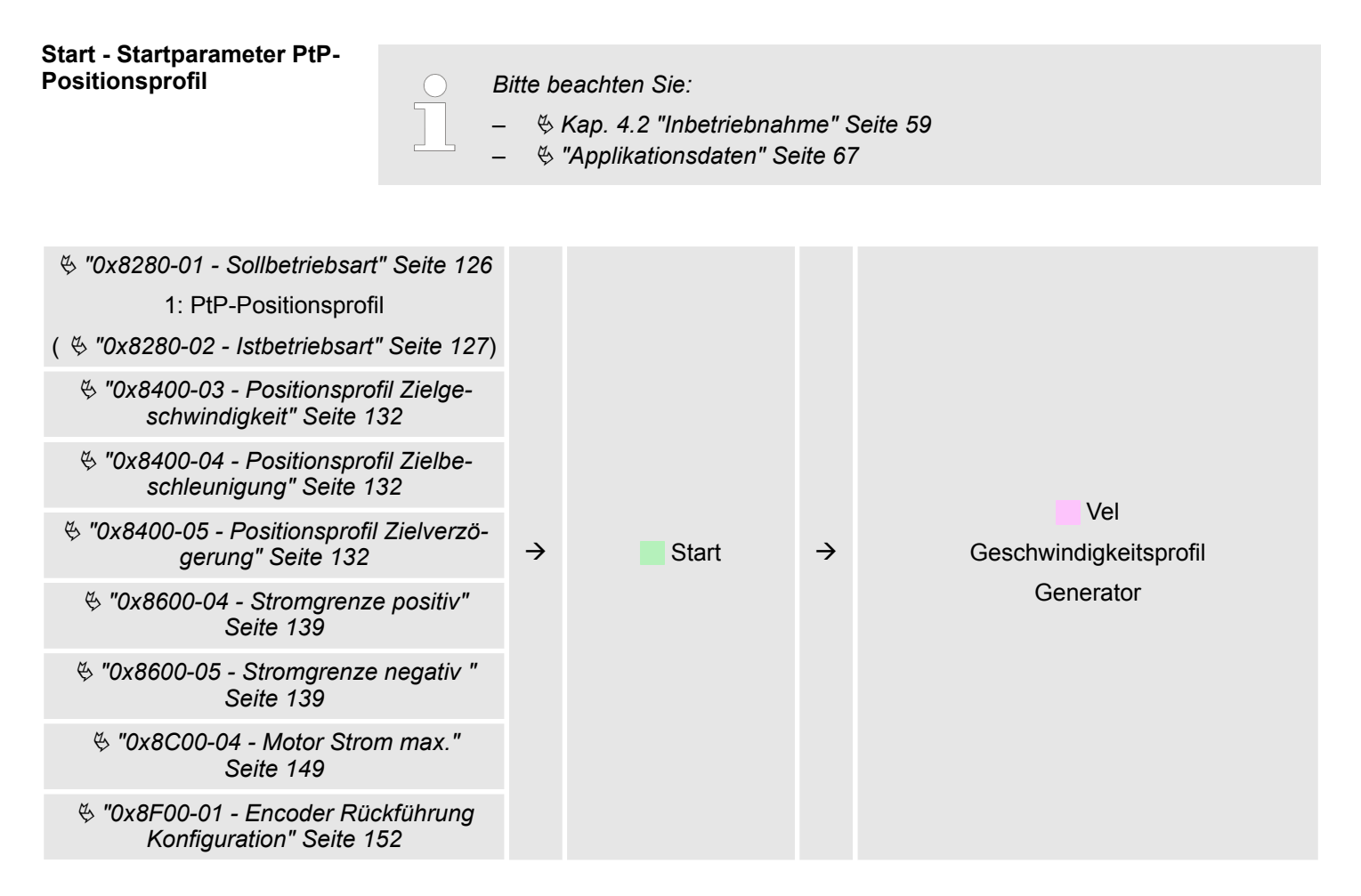

### **Vel - Geschwindigkeitsprofil**

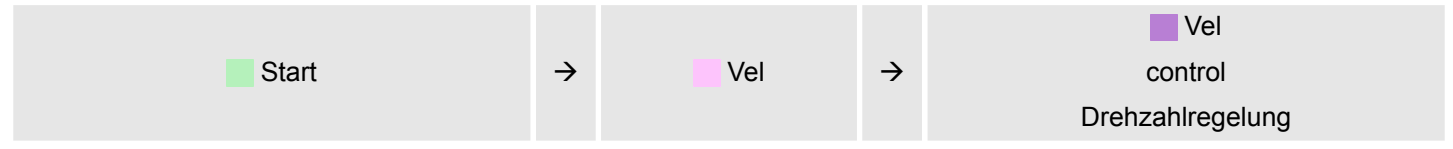

#### **Limit - Drehzahlbegrenzung**

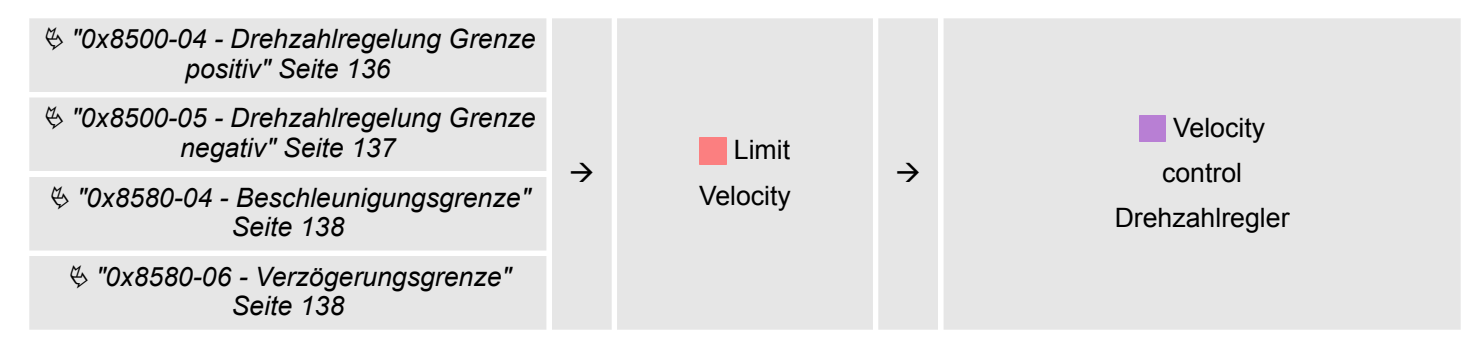

# **Vel control - Drehzahlregelung**

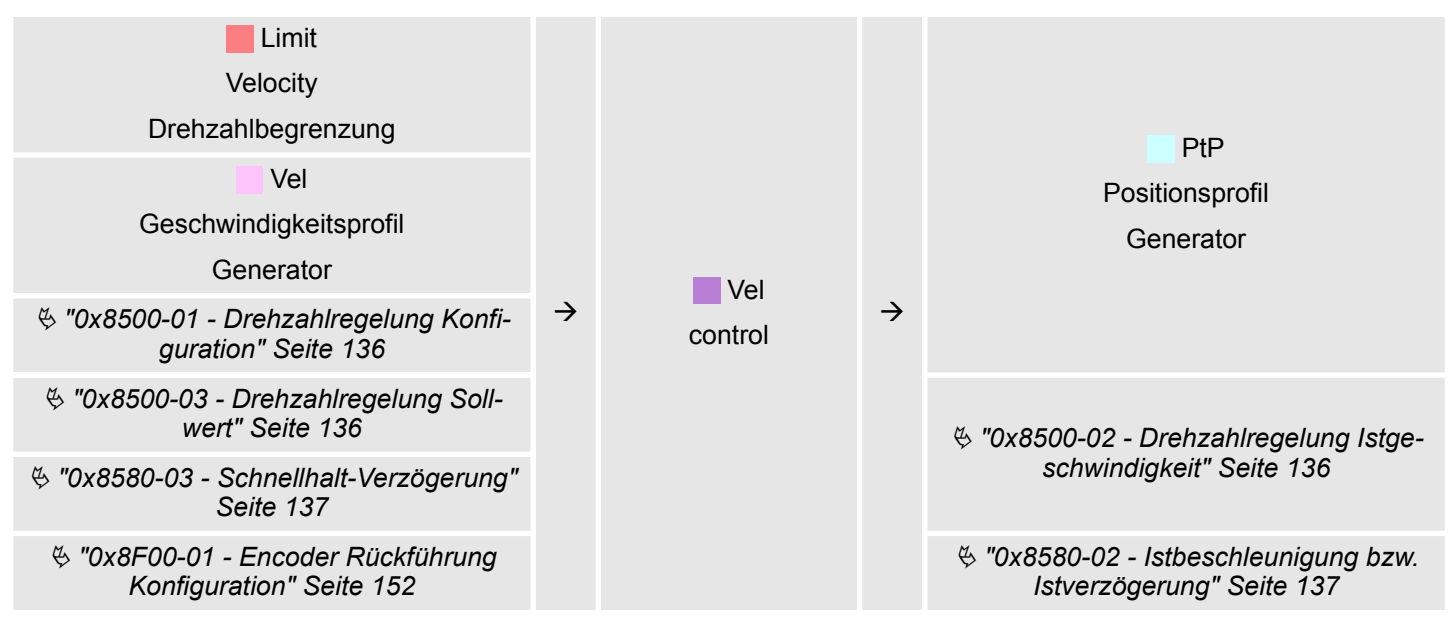

#### **PtP - Positionsprofil Generator**

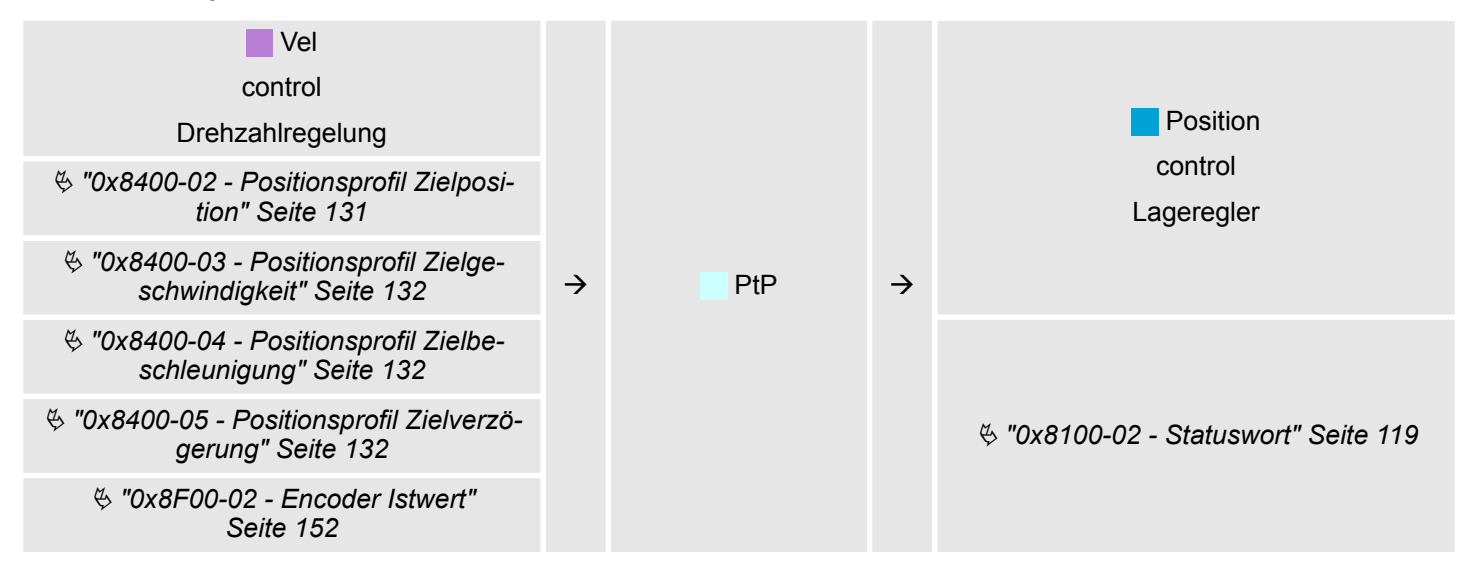

#### **Limit Position - Positionsbegrenzung**

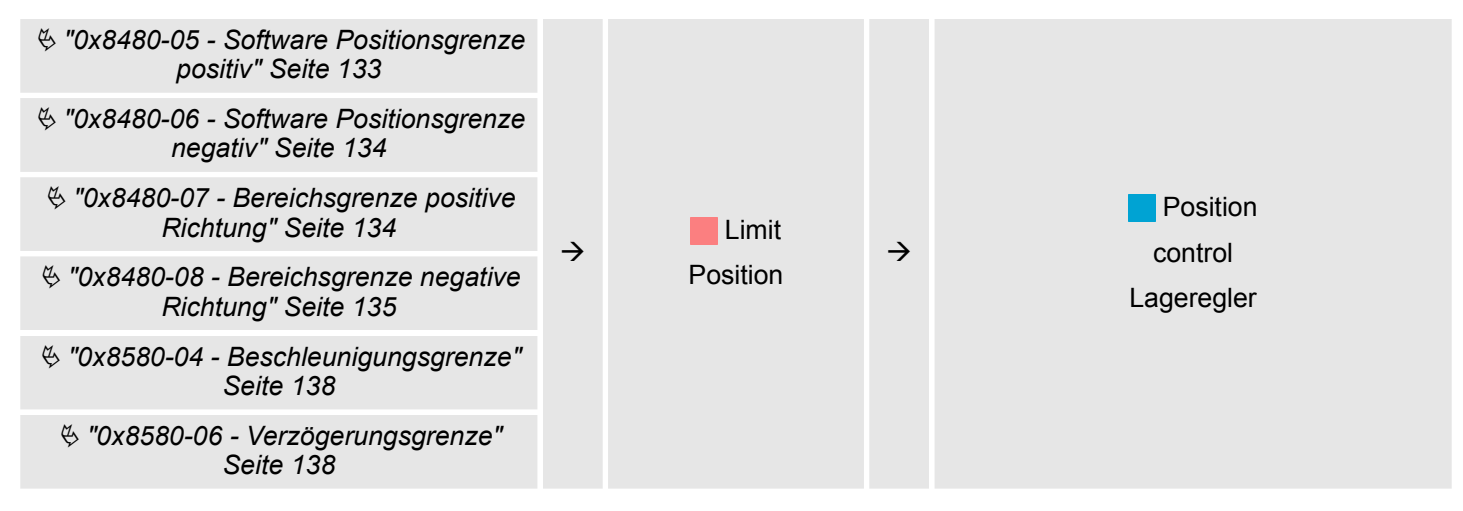

# **Position control - Lageregler**

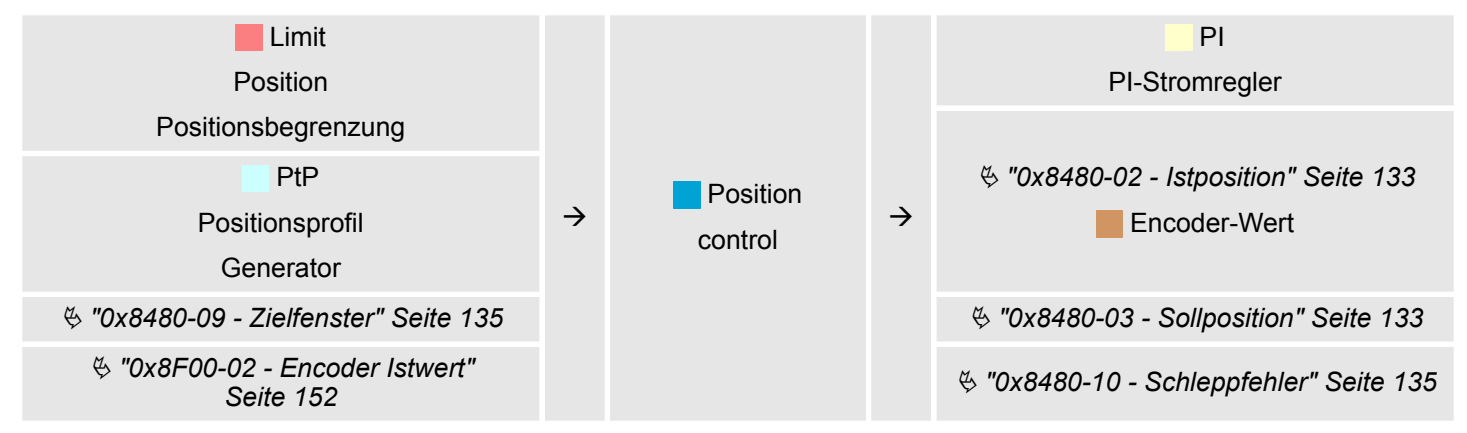

### **Limit Current - Strombegrenzung**

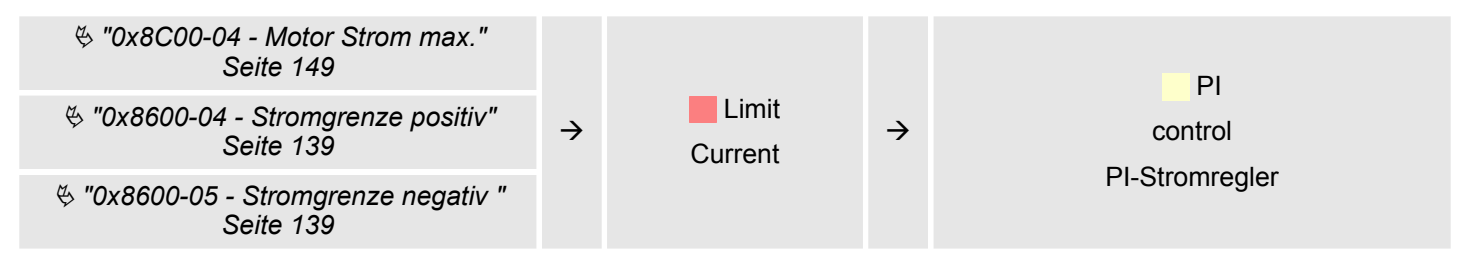

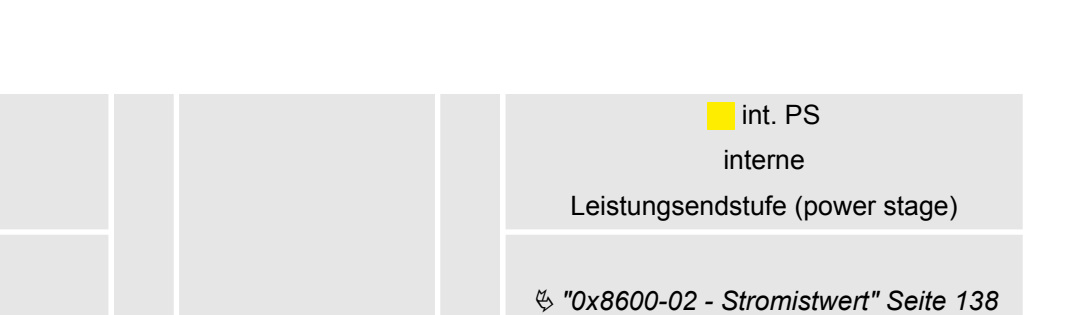

 $\rightarrow$  PI  $\rightarrow$ 

Ä *["0x8600-03 - Stromsollwert" Seite 139](#page-138-0)*

**Limit Current** Strombegrenzung

> **Position** control Lageregler

Ä *["0x8600-06 - Stromregelung P-Anteil "](#page-139-0) [Seite 140](#page-139-0)*

Ä *["0x8600-07 - Stromregelung I-Anteil"](#page-139-0) [Seite 140](#page-139-0)*

Ä *["0x8600-09 - Stromregelung Filter](#page-139-0) [Faktor " Seite 140](#page-139-0)*

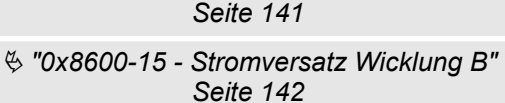

Ä *["0x8600-14 - Stromversatz Wicklung A"](#page-140-0)*

Ä *["0x8600-10 - Stromistwert Wicklung A"](#page-139-0) [Seite 140](#page-139-0)* Ä *["0x8600-11 - Stromistwert Wicklung B"](#page-139-0) [Seite 140](#page-139-0)*

Ä *["0x8600-12 - Stromsollwert Wicklung](#page-140-0) [A" Seite 141](#page-140-0)* Ä *["0x8600-13 - Stromsollwert Wicklung](#page-140-0) [B" Seite 141](#page-140-0)*

- Ä *["0x8600-16 Strom-Spannungsver](#page-142-0)[hältnis Wicklung A" Seite 143](#page-142-0)*
- Ä *["0x8600-17 Strom-Spannungsver](#page-143-0)[hältnis Wicklung B" Seite 144](#page-143-0)*

### **Limit Voltage - Spannungsbegrenzung**

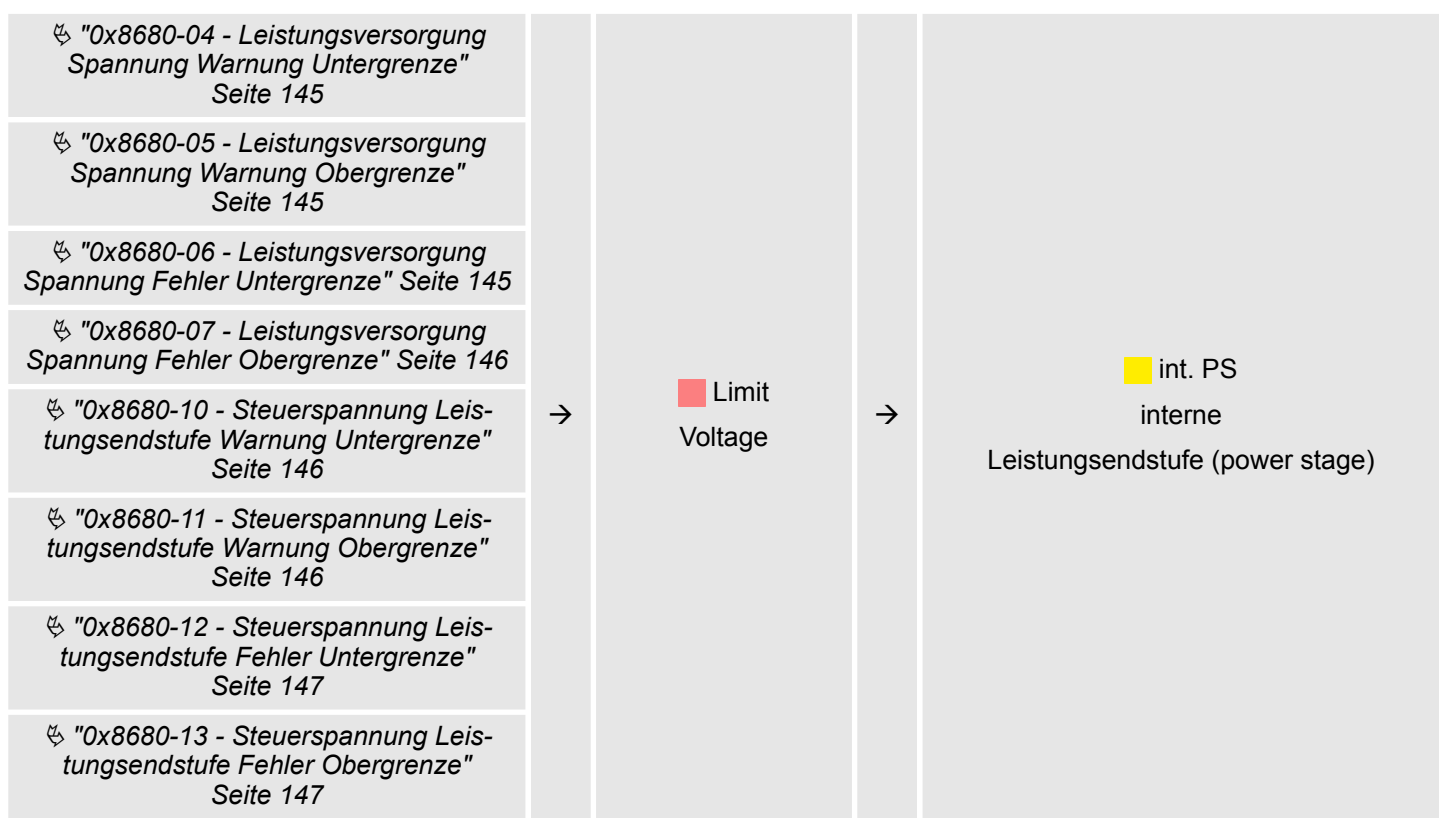

# **int. PS - Interne Leistungsendstufe, Motor, Encoder**

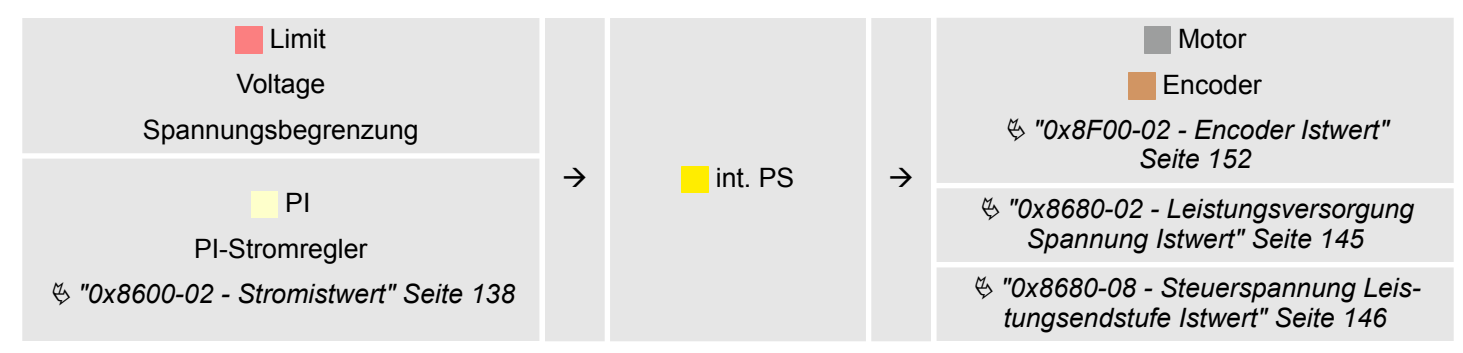

# **4.6.1 Beispiele**

**Symmetrisches Beschleunigen und Bremsen mit Erreichen der Zielgeschwindigkeit**

- **N** Vorgabe
	- **Zielposition**
	- Profilgeschwindigkeit
	- Profilbeschleunigung
	- Profilverzögerung
- Zielgeschwindigkeit wird erreicht.
- **Norgabe einer neue Zielposition als Startposition.**

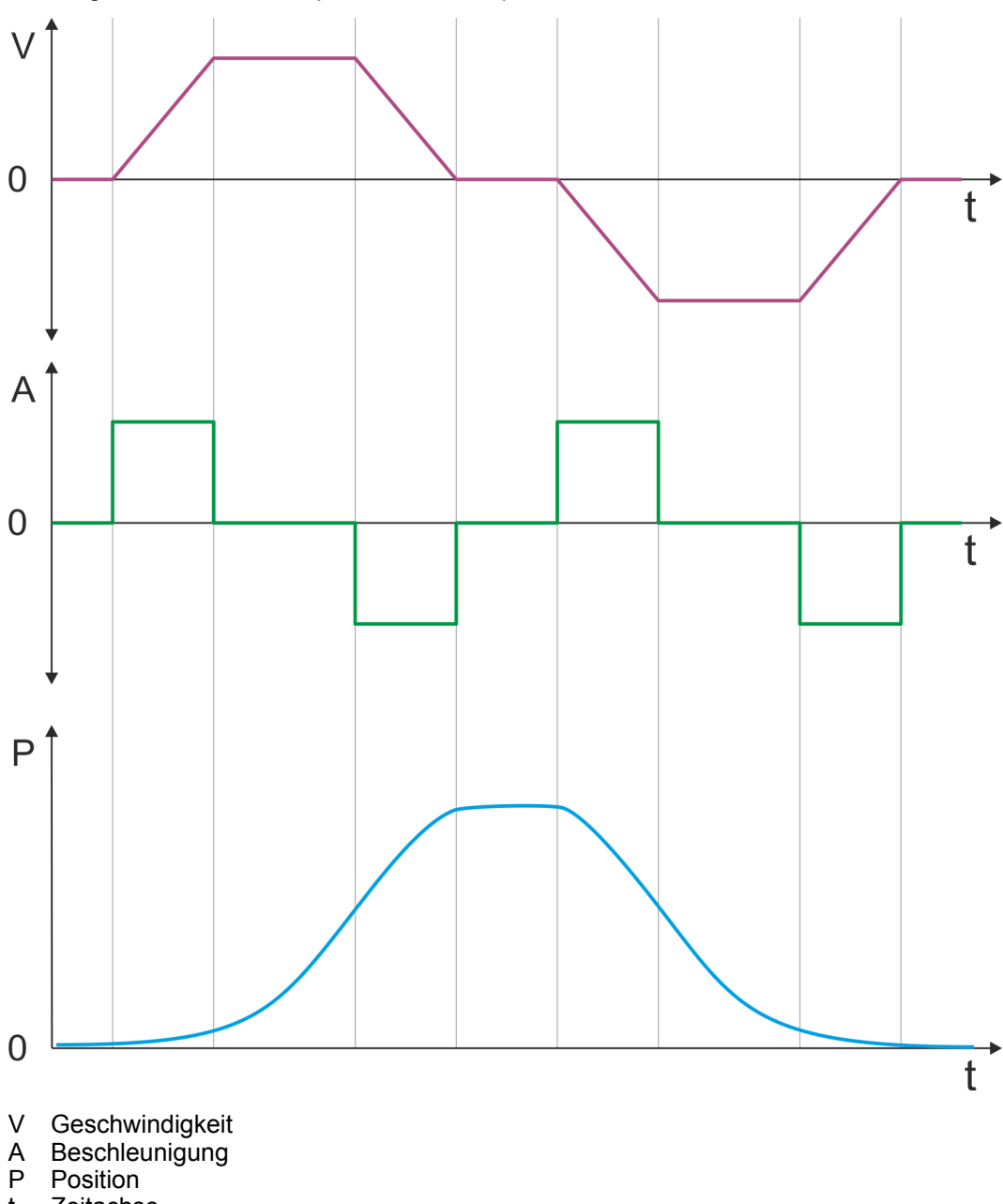

t Zeitachse

**Symmetrisches Beschleunigen und Bremsen ohne Erreichen der Zielgeschwindigkeit**

- Vorgabe
	- Zielposition
	- Profilgeschwindigkeit
	- Profilbeschleunigung
	- Profilverzögerung
- Zielgeschwindigkeit wird nicht erreicht, da vorher Bremsvorgang zum Erreichen der Zielposition eingeleitet wird.
- Vorgabe einer neue Zielposition als Startposition.

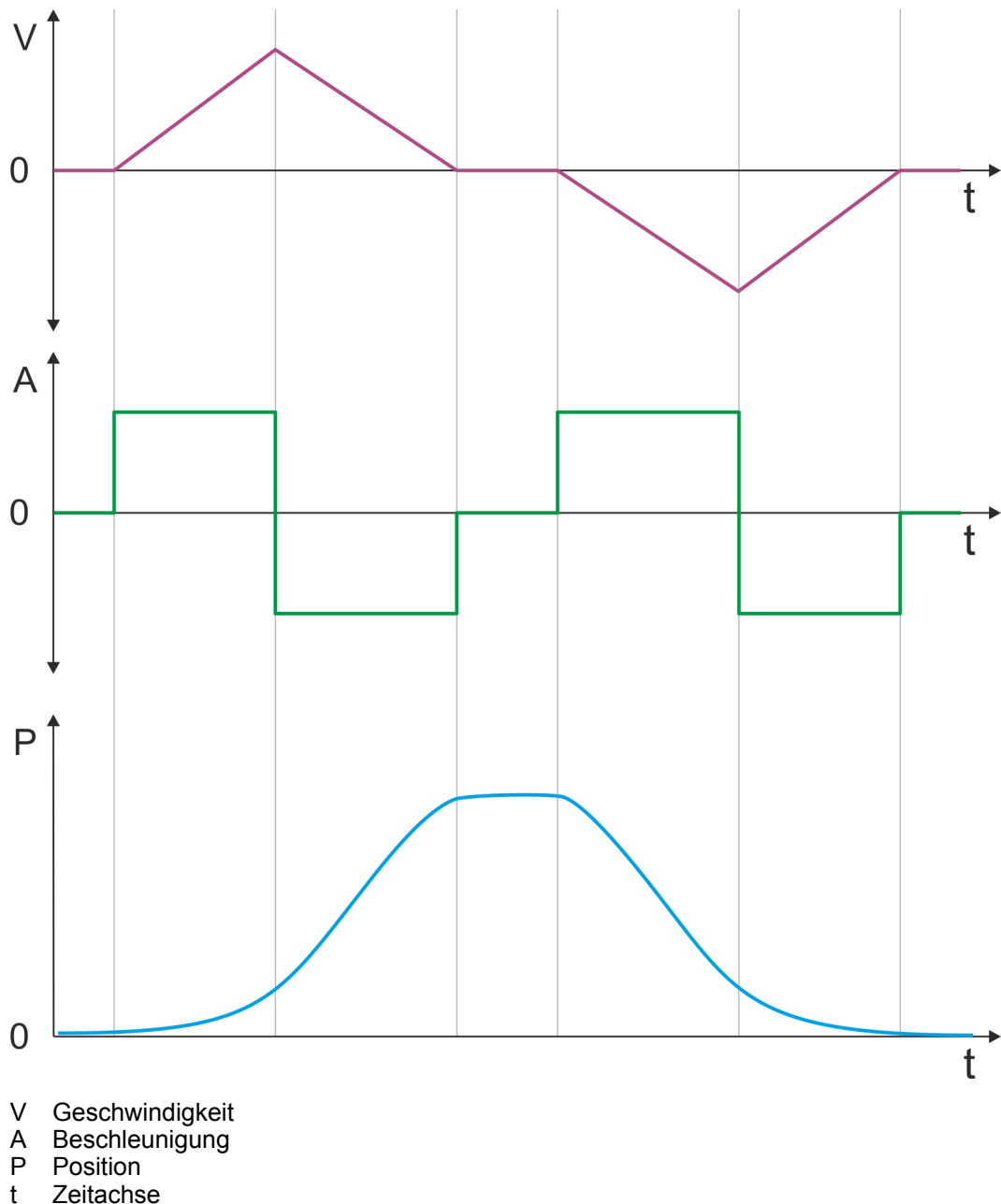

Zeitachse

**Asymmetrisches Beschleunigen und Bremsen mit Erreichen der Zielgeschwindigkeit**

- Vorgabe
	- Zielposition
	- Profilgeschwindigkeit
	- Profilbeschleunigung
	- Profilverzögerung
- Zielgeschwindigkeit wird erreicht.
- Vorgabe einer neue Zielposition als Startposition.

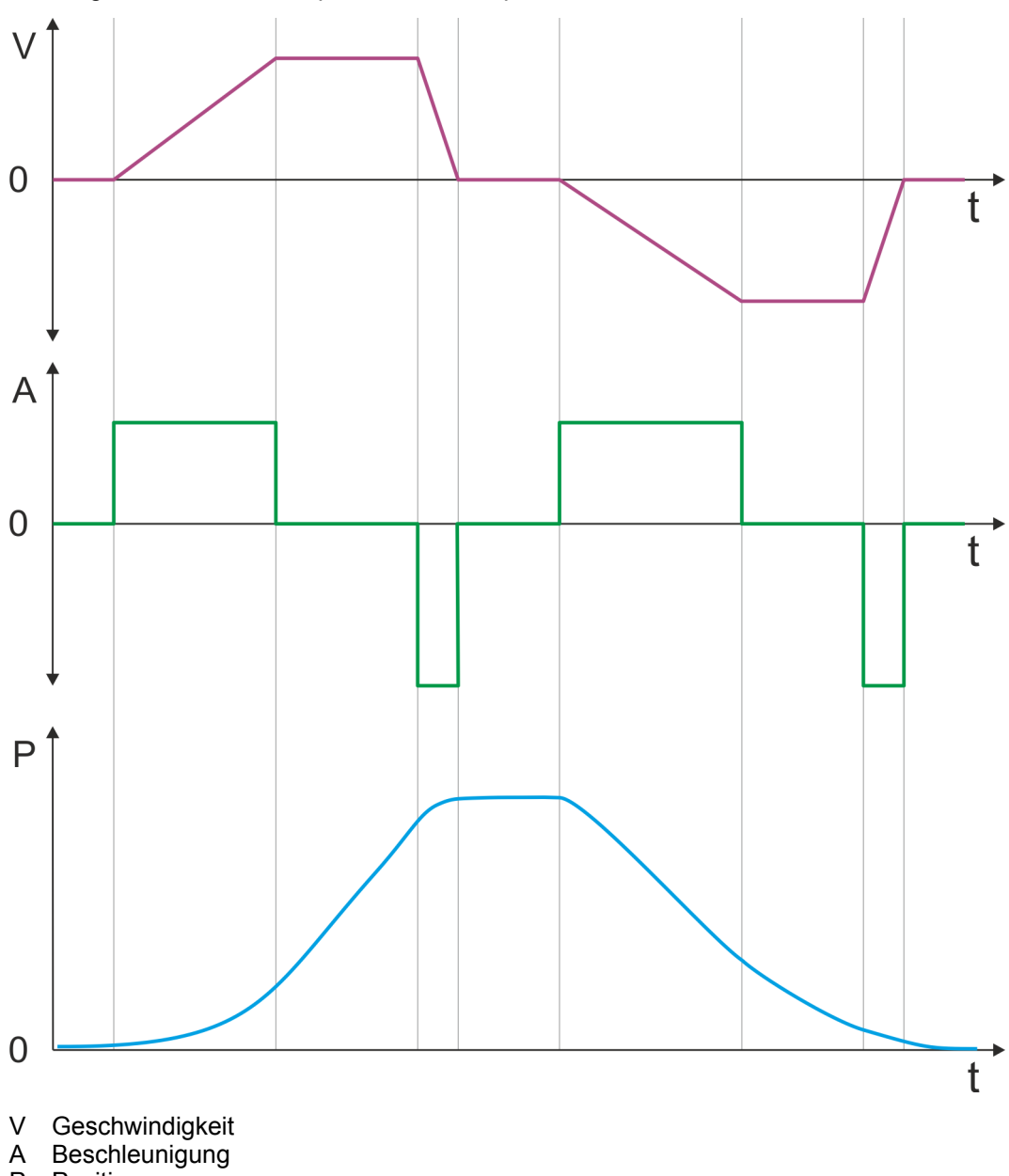

- P Position<br>t Zeitachs
- Zeitachse

**Asymmetrisches Beschleunigen und Bremsen mit Reduzierung der Beschleunigung während des Verfahrvorgangs**

- Vorgabe
	- Zielposition
	- Profilgeschwindigkeit
	- Profilbeschleunigung
	- Profilverzögerung
- Zielgeschwindigkeit wird erreicht.
- Vorgabe einer neue Zielposition als Startposition.

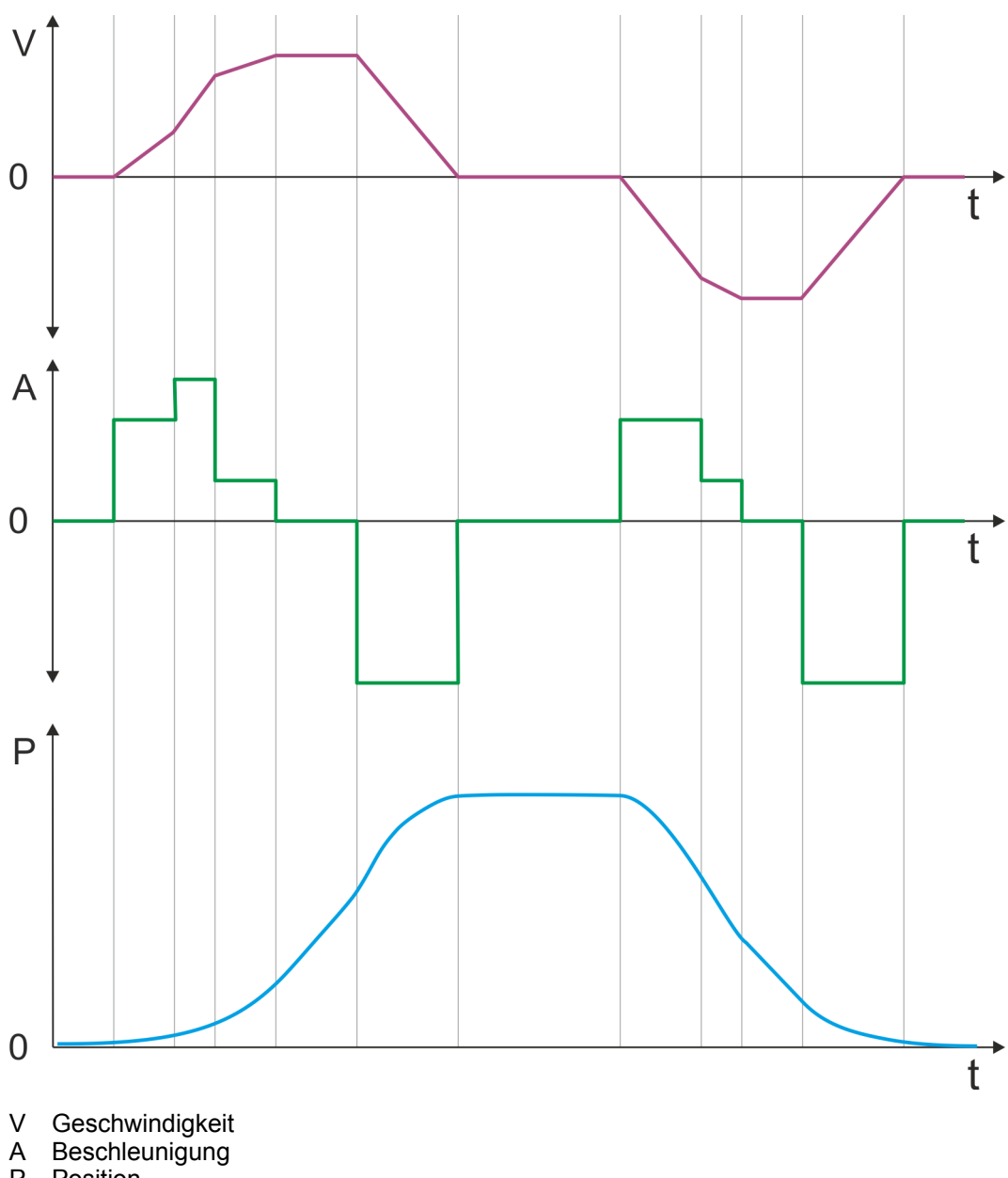

- P Position<br>t Zeitachs
- Zeitachse

**Symmetrisches Beschleunigen und Bremsen mit Erreichen der Zielgeschwindigkeit**

- Vorgabe
	- Zielposition
	- Profilgeschwindigkeit
	- Profilbeschleunigung
	- Profilverzögerung
- Zielgeschwindigkeit wird erreicht.
- **n** Vorgabe einer neue Zielposition als Startposition während des Bremsvorgangs.

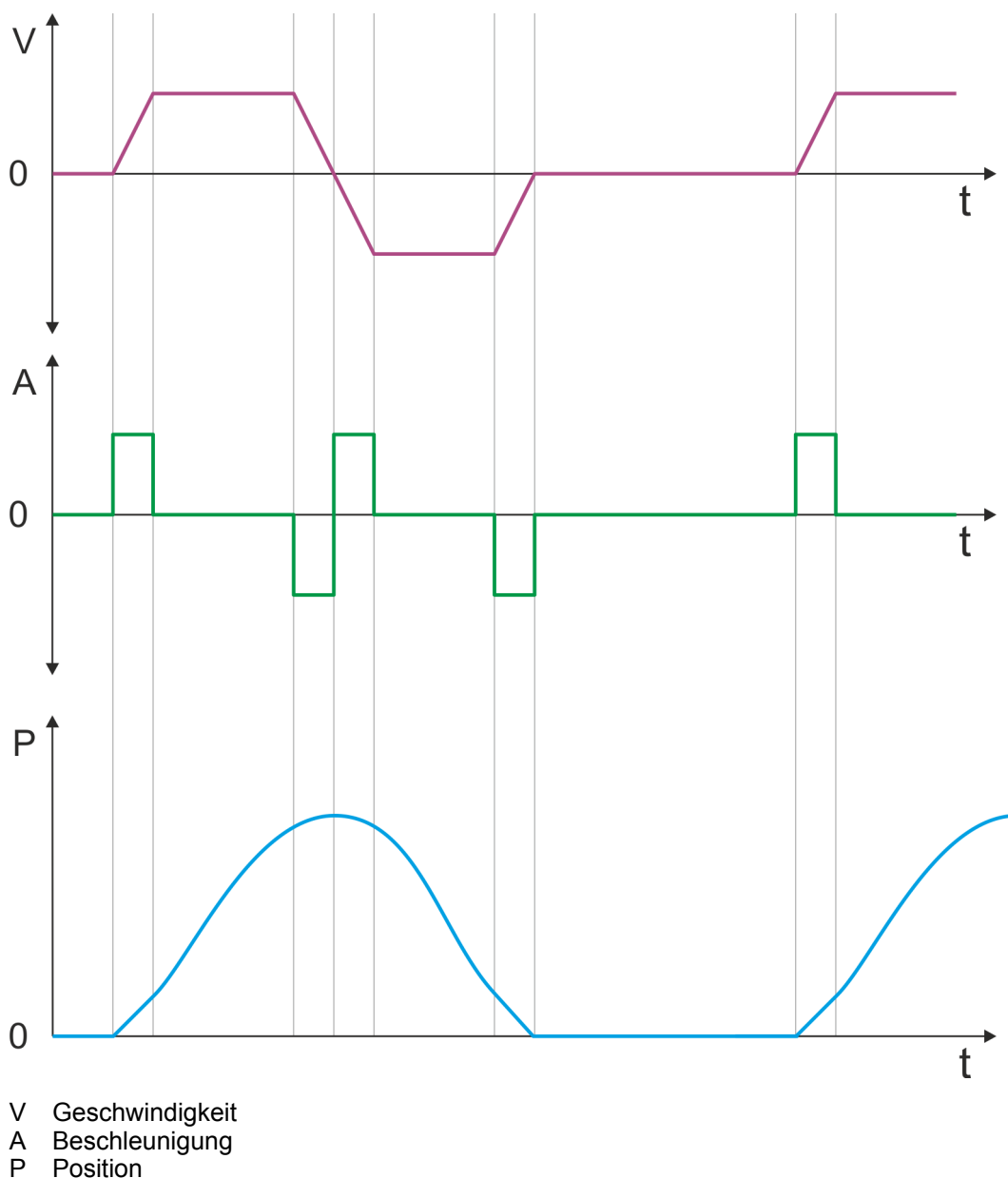

- P Position<br>t Zeitachs
- Zeitachse

**Symmetrisches Beschleunigen und Bremsen mit zweimaliger Vorgabe einer Zielposition**

- Vorgabe
	- Zielposition
	- Profilgeschwindigkeit
	- Profilbeschleunigung
	- Profilverzögerung
- Zielgeschwindigkeit wird erreicht.
- Zweimalige Vorgabe einer neue Zielposition nachdem die vorhergehende Zielposition erreicht wurde.

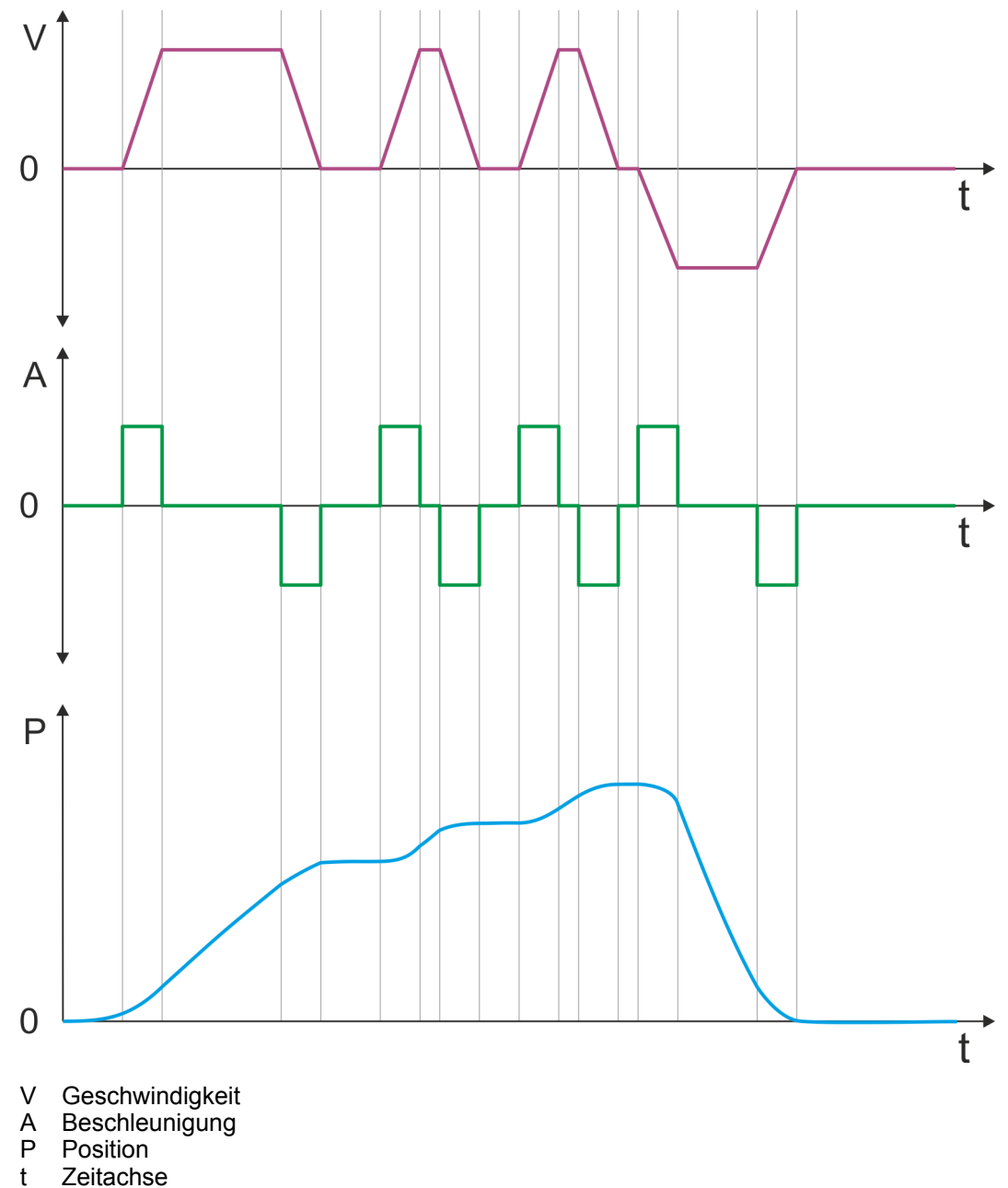

# **4.7 Geschwindigkeitsprofil**

# **Struktur**

### *Immer Parameter der Betriebsart anpassen!*

*Bitte sorgen Sie dafür, dass das Modul immer entsprechend der ausgewählten Betriebsart mit den passenden Parametern versorgt ist! Beachten Sie hierbei insbesondere die Verwendung der Stromwerte im Ausgabe-Bereich!* Ä *[Kap. 4.10 "Ein-/Ausgabe-Bereich" Seite 92](#page-91-0)*

#### *Startparameter*

 $\subset$ 

- Ä *["Start Startparameter Referenzfahrt" Seite 68](#page-67-0)*
- Ä *["Start Startparameter PtP-Positionsprofil" Seite 73](#page-72-0)*
- Ä *["Start Startparameter Geschwindigkeitsprofil" Seite 85](#page-84-0)*

In der Betriebsart *Geschwindigkeitsprofil* wird die Geschwindigkeit gemäß Profilbeschleunigung und Profilverzögerung ausgegeben, bis die Zielgeschwindigkeit erreicht ist. Diese Betriebsart basiert auf der Betriebsart *PtP-Positionsprofil*, mit der Ausnahme, dass Positionsvorgaben wie Ziel- und Grenzwerte keine Auswirkung haben. Mit dem Objekt Ä *["0x8500-01 - Drehzahlregelung Konfiguration" Seite 136](#page-135-0)* können Sie das Drehzahlregelverhalten beeinflussen.

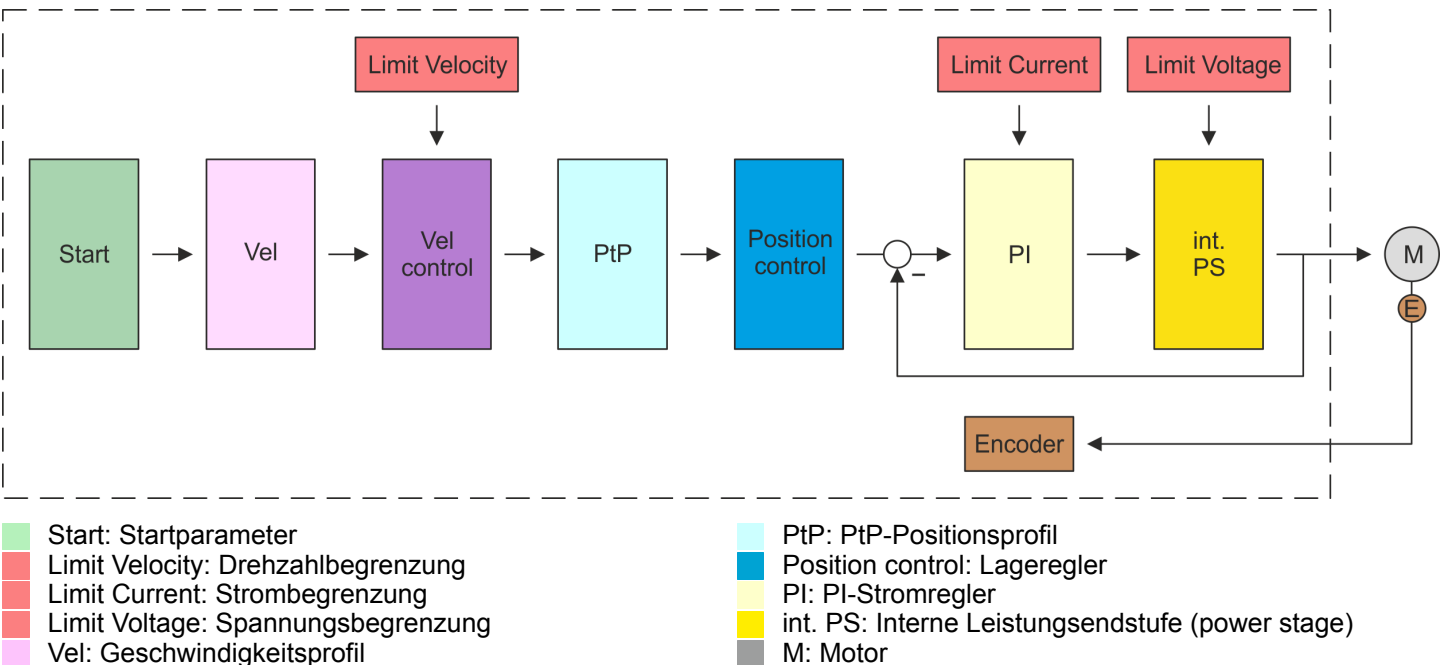

Vel control: Drehzahlregelung

# Encoder: Encoder Istwert

<span id="page-84-0"></span>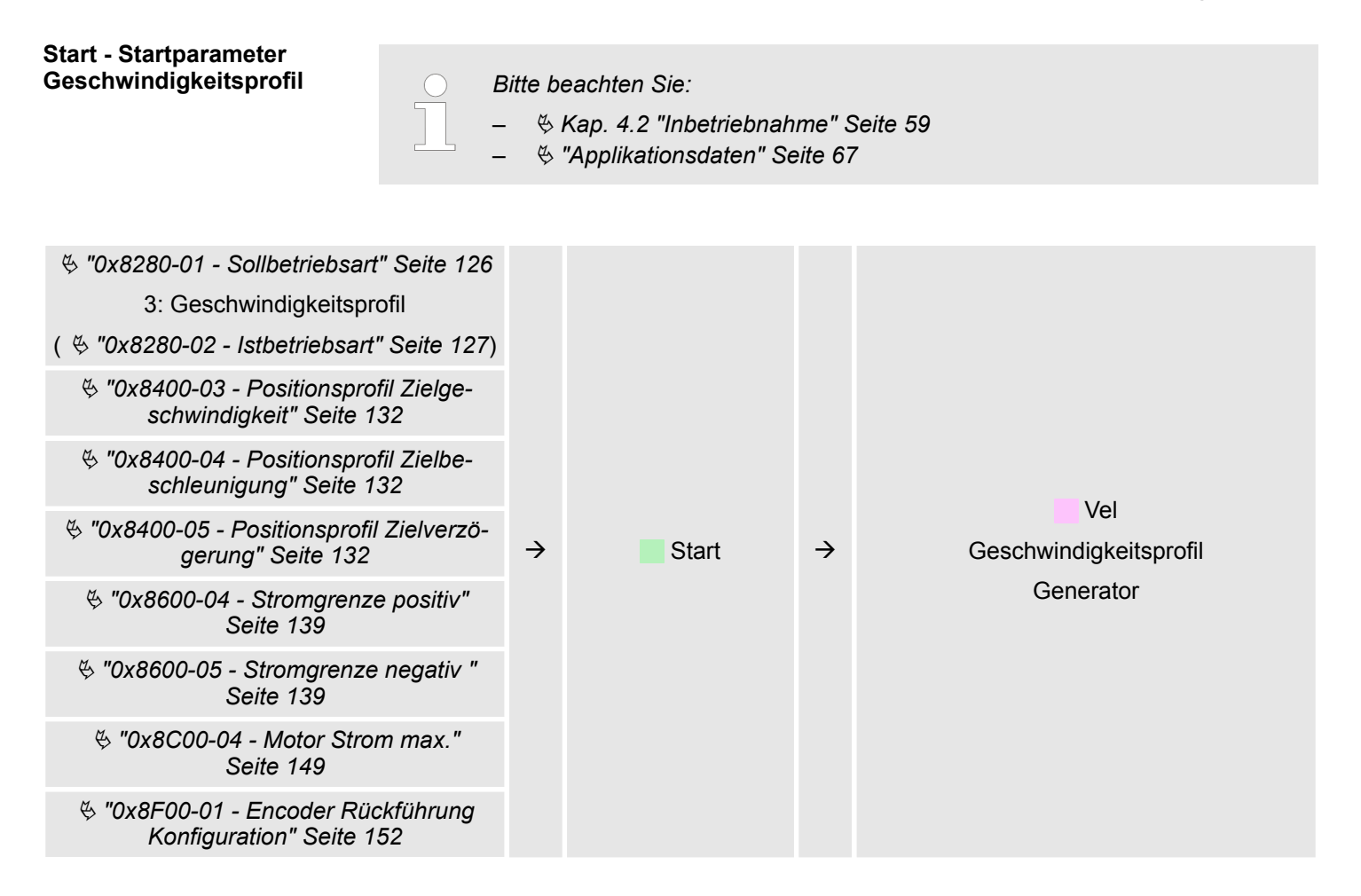

### **Vel - Geschwindigkeitsprofil**

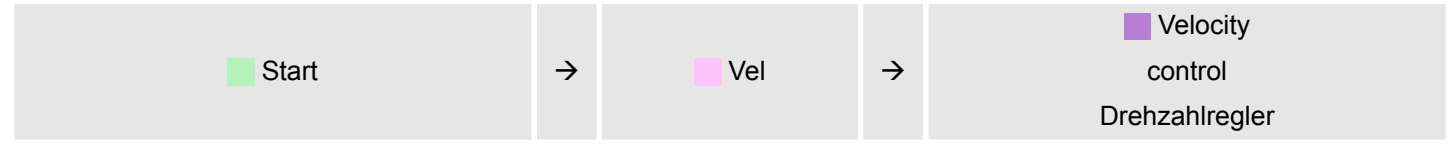

### **Limit - Drehzahlbegrenzung**

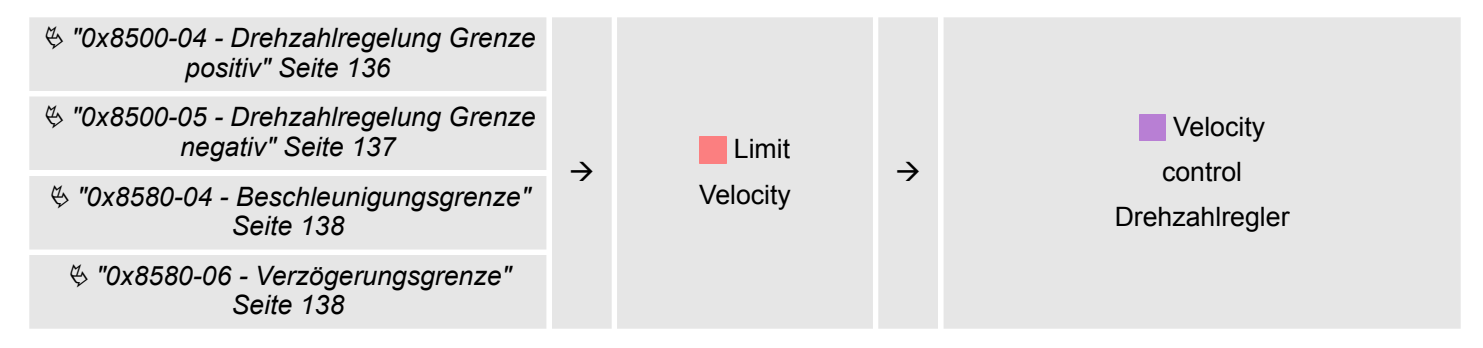

# **Vel control - Drehzahlregelung**

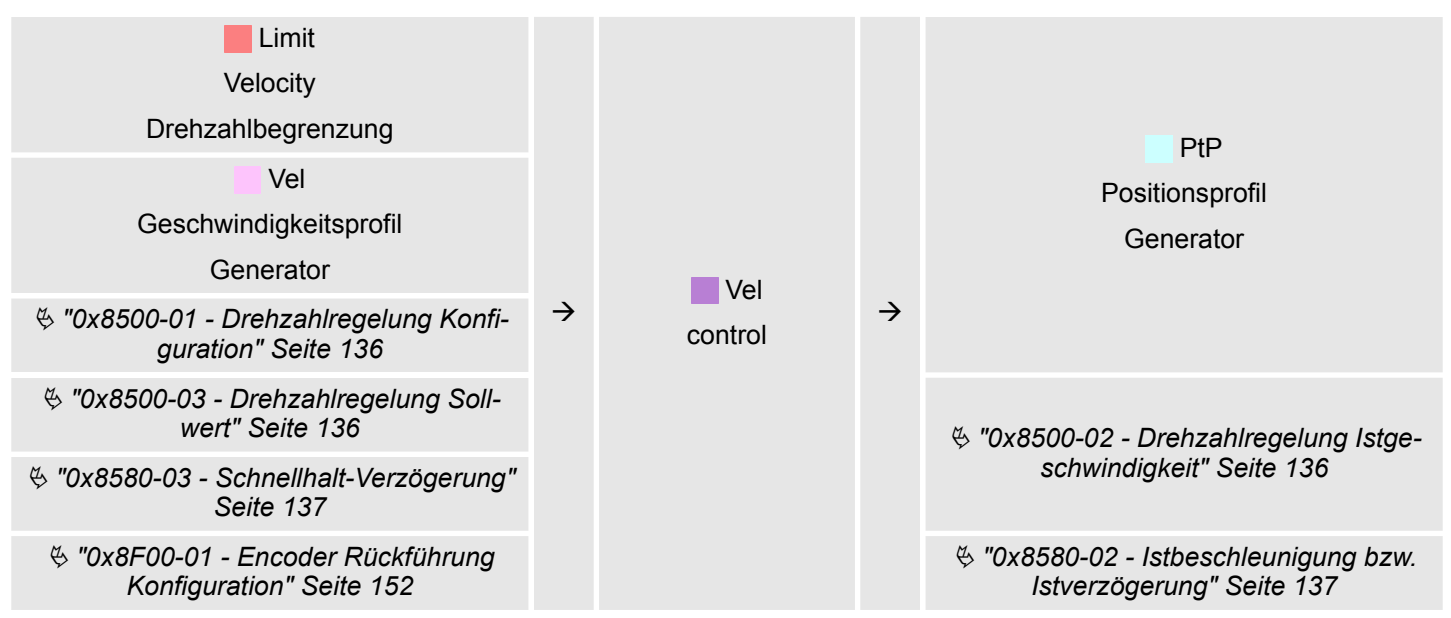

#### **PtP - Positionsprofil Generator**

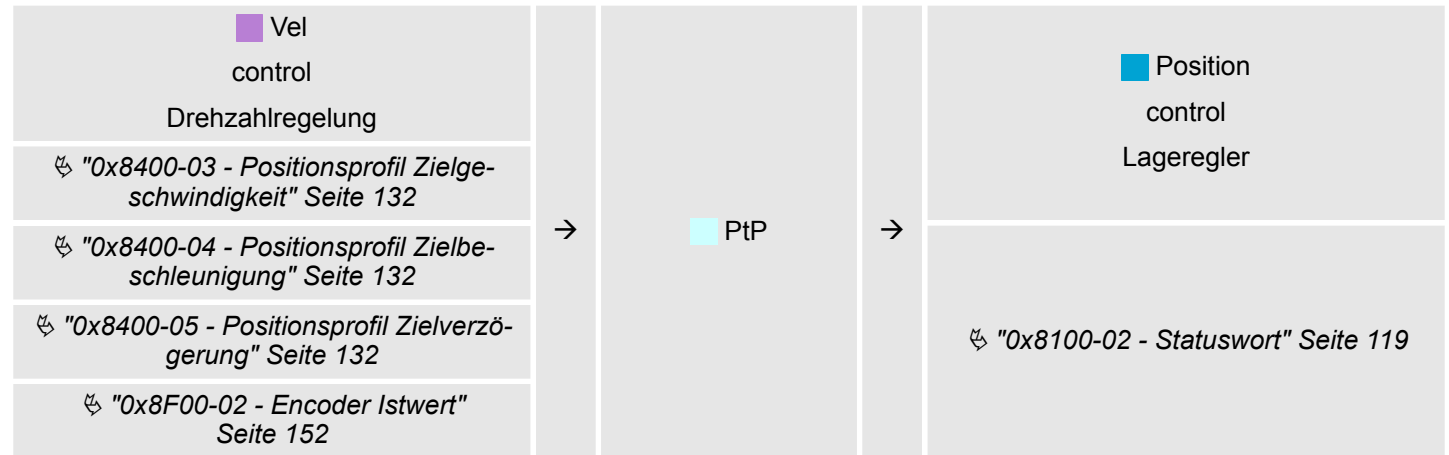

### **Position control - Lageregler**

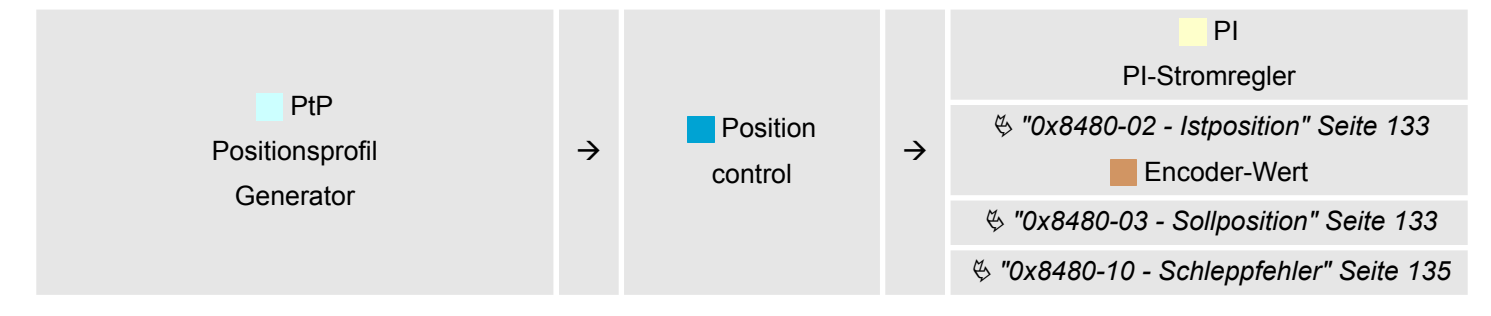

# **Limit Current - Strombegrenzung**

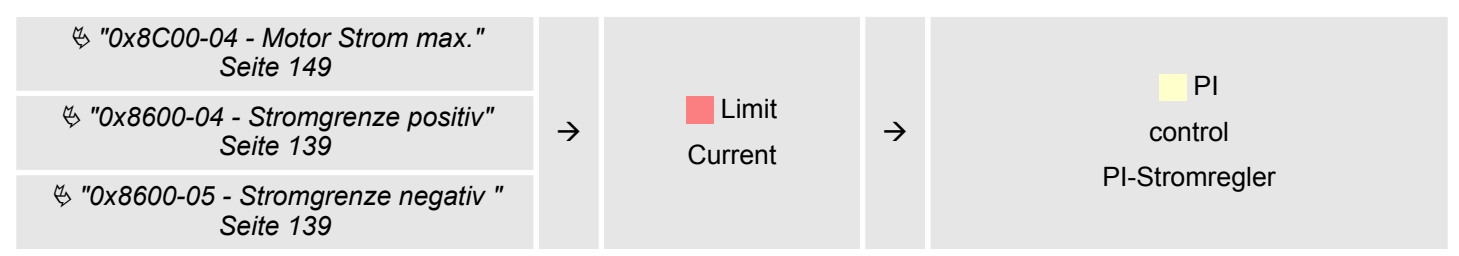

## **PI - PI-Stromregler**

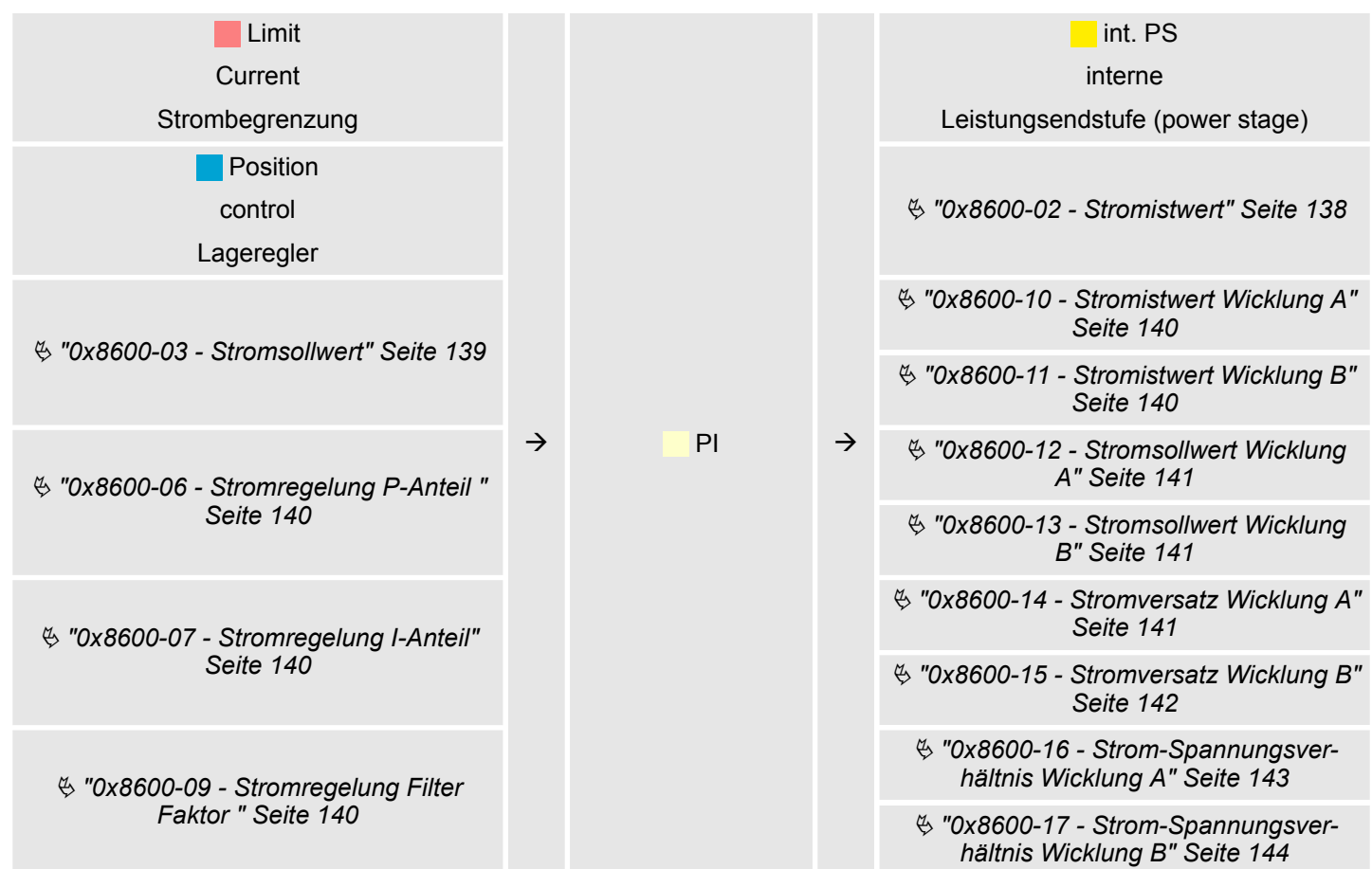

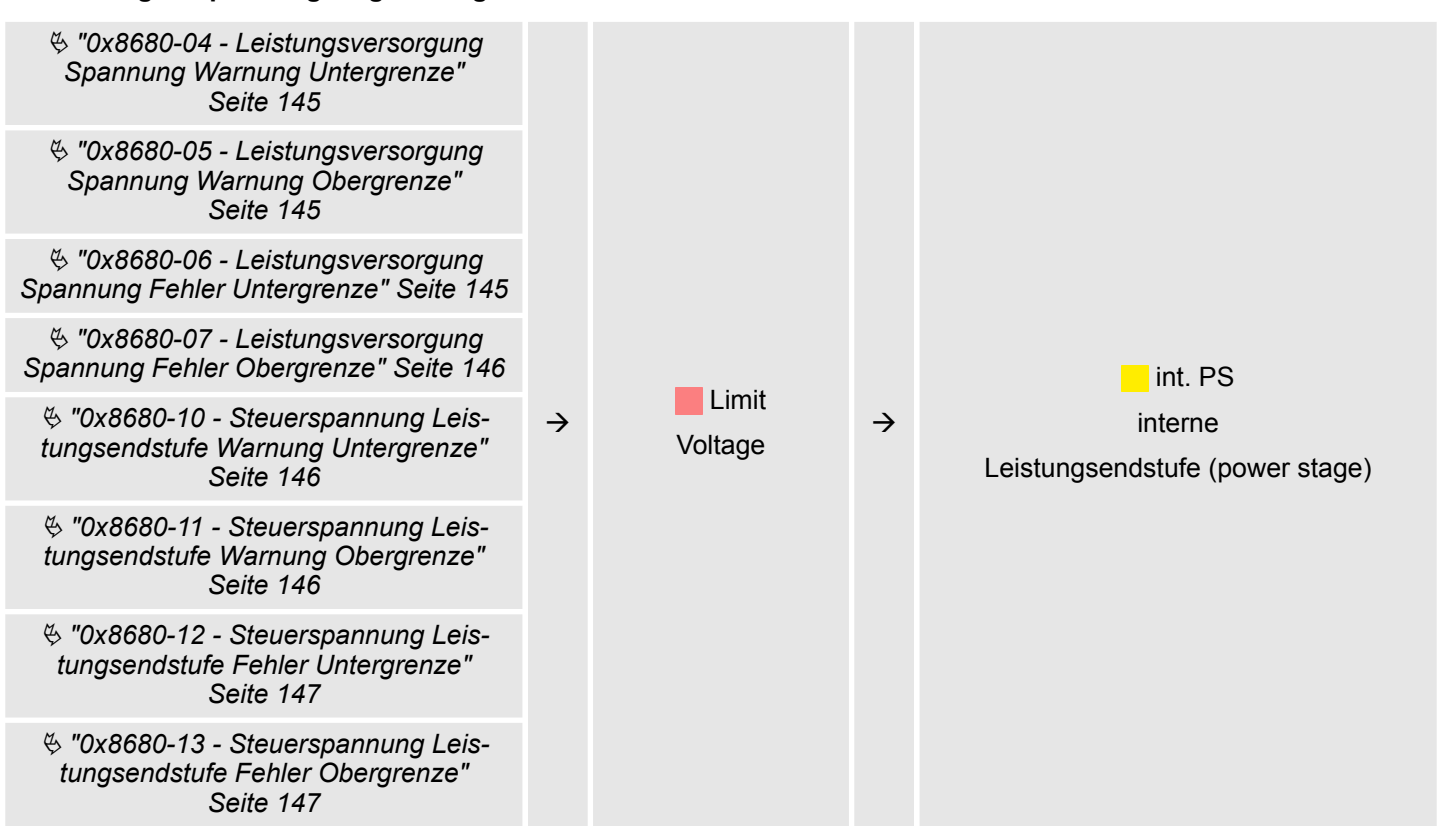

# **int. PS - Interne Leistungsendstufe, Motor, Encoder**

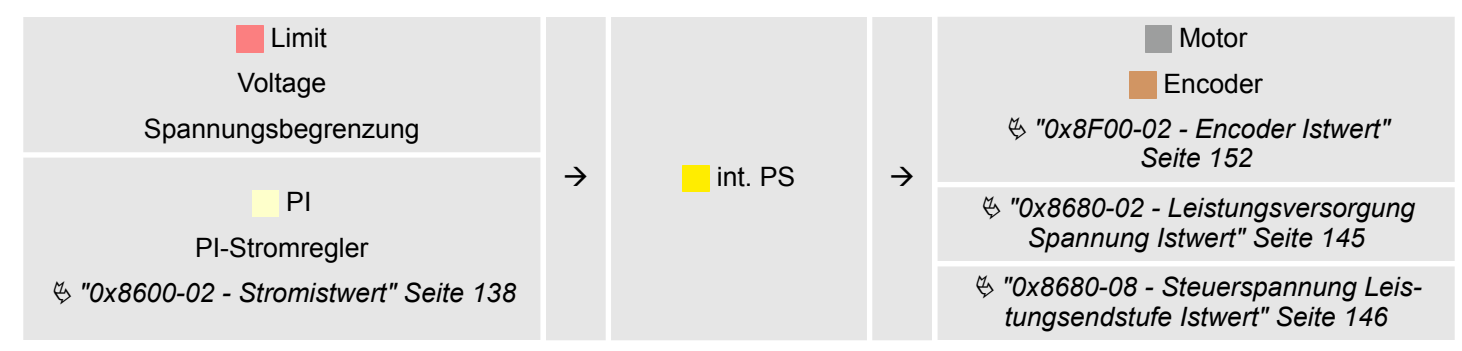

# **4.8 Einsatz I/O1...I/O4**

# **Übersicht**

Das Modul besitzt 4 digitale Anschlüsse I/O1...I/O4. Die Anschlüsse können mit folgenden frei konfigurierbaren Modi betrieben werden:

- Verwendung als digitaler Eingang
- Verwendung als digitaler Ausgang
- Paarweise Verwendung als Encoder-Eingang für 24V HTL-Signal

# **Defaulteinstellungen**

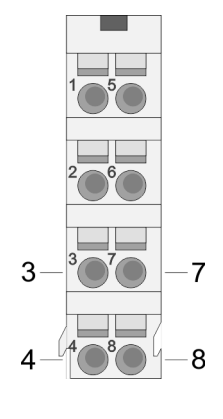

Die 4 digitalen Anschlüsse des Motion-Moduls haben folgende Defaulteinstellungen:

# **Defaulteinstellungen**

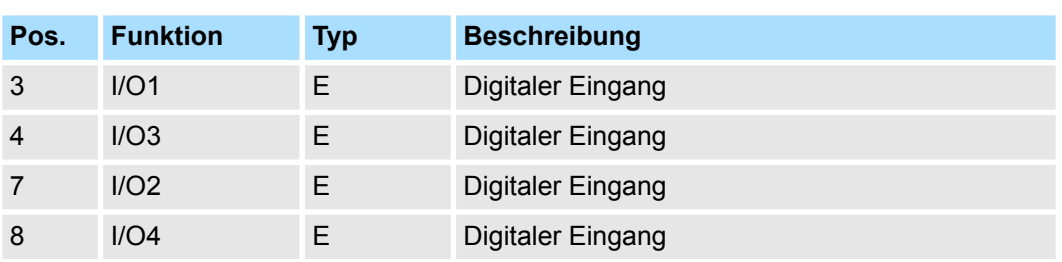

E: Eingang, A: Ausgang

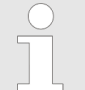

*Über* Ä *[Kap. 5.2.5 "Digitale Eingänge I/O1...I/O4 - 0x7100" Seite 112](#page-111-0) bzw.* Ä *[Kap. 5.2.6 "Digitale Ausgänge I/O1...I/O4 - 0x7200" Seite 114](#page-113-0) können Sie die 4 digitalen Anschlüsse des Motion-Moduls konfigurieren.*

# **Anschlüsse**

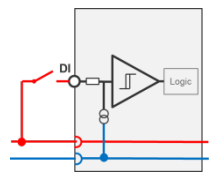

Digitale Eingabe: DC 24V IEC 61131-2 Typ 3 High-side (sink)

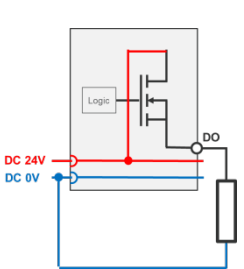

Digitale Ausgabe: DC 24V 500 mA High-side (source)

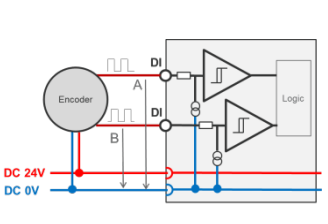

Encoder-Modus: 24V HTL-Signal Phase A und B 100 kHz 4-fach-Auswertung Ä *[Kap. 4.8.2.2 "Encoder - Einsatz" Seite 91](#page-90-0)*

# **4.8.1 Objekte**

#### **Struktur**

### **DIO Steuerung**

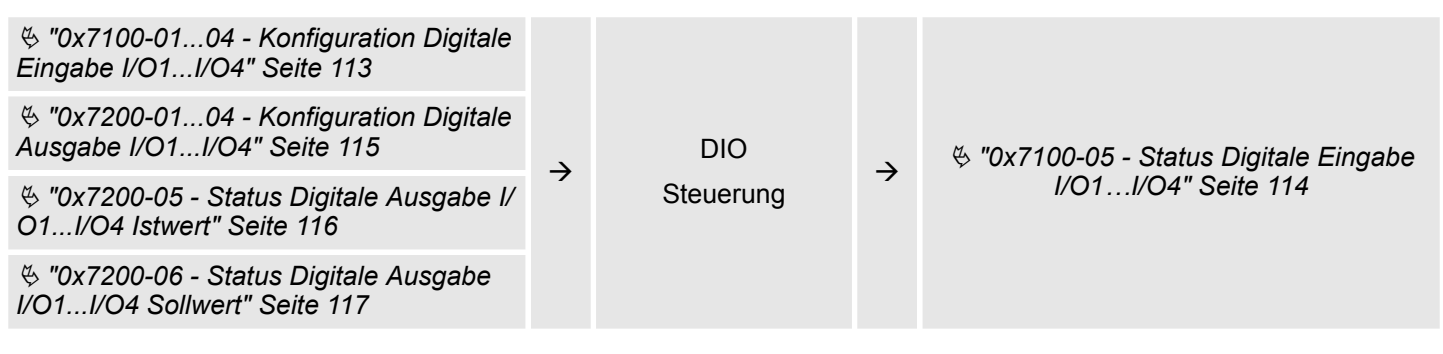

# **4.8.2 Verwendung als Eingang für Inkrementalgeber**

## **4.8.2.1 Encoder - Signalauswertung**

### **Auswertung**

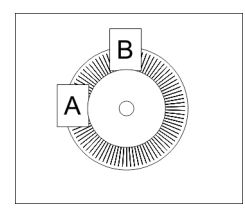

- Encoder oder auch Inkrementalgeber sind Sensoren zur Erfassung von Winkel- bzw. Lageänderungen.
- n Je nach Sensortyp und gewünschter Auflösung kann die Abtastung über Schleifkontakt, photoelektrisch oder magnetisch erfolgen.
	- Die Abtastung über *Schleifkontakt* arbeitet prinzipiell wie ein Schalter, welcher mechanisch bedient wird.
	- Bei der *optischen Abtastung* wird eine Scheibe, welche eine feine Rasterung besitzt, optisch abgetastet.
	- Bei der magnetischen Abtastung erfolgt die Abtastung eines Polrads bzw. Magnetbands, welche durch Magnetisierung mit einer Teilung beschrieben wurden.
- Der Encoder besitzt zwei Sensoren *Spur A* und *Spur B* für die Abtastung.
- Die Sensoren sind in einem Winkel von 90 Grad zueinander am abzutastenden System angeordnet.
- Bei einer Drehbewegung des Systems geben die Sensoren eine definierte Anzahl von Impulsen aus. Diese sind ein Maß für den zurückgelegten Winkel bzw. Weg. Anhand der elektrischen Phasenverschiebung der beiden Signale lässt sich die Drehrichtung ermitteln.
	- Dreht sich die Welle nach rechts, so ist das Signal von *Spur A* um 90° voreilend gegenüber dem Signal von *Spur B*.
	- Dreht sich die Welle nach links, so ist das Signal von *Spur A* um 90° nacheilend gegenüber dem Signal von *Spur B*.
- Bei der Sensorauswertung kann aus der Differenz zweier Zählerstände die Geschwindigkeit und die Richtung bestimmt werden.
- Bei 1-facher Auswertung entspricht eine Flanke 0-1 von *Spur A* einem Zählimpuls bzw. eine Teilung des abzutastenden Systems einem Zähler-Impuls.
- Bei 4-facher Auswertung entspricht eine Signal-Flanke von *Spur A* und *Spur B* einem Zähler-Impuls. Die 4-fache Auswertung kommt sehr oft zum Einsatz.

Einsatz I/O1...I/O4 > Verwendung als Eingang für Inkrementalgeber

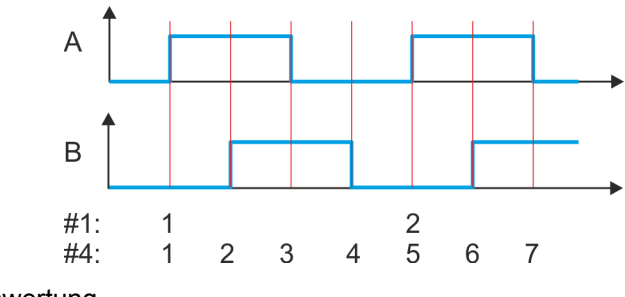

#1 1-fache Auswertung

#4 4-fache Auswertung

#### <span id="page-90-0"></span>**4.8.2.2 Encoder - Einsatz**

#### **Anschlüsse**

Sie haben die Möglichkeit über I/O1 und I/O3 einen Encoder anzuschließen. Mit Objekt Ä *["0x8F00-01 - Encoder Rückführung Konfiguration" Seite 152](#page-151-0)* aktivieren Sie mit dem Wert 1 die Encoder-Funktionalität für I/O1 und I/O3. Bitte beachten Sie, dass der ermittelte Encoderwert nicht weiter im Modul ausgewertet wird. Über Objekt Ä *["0x8F00-02 -](#page-151-0) [Encoder Istwert" Seite 152](#page-151-0)*

können Sie den Encoderwert auslesen und entsprechend in Ihrem Anwenderprogramm weiterverarbeiten. Die nicht benutzten digitalen Ein-/Ausgänge I/O2 und I/O4 stehen weiter zur freien Verfügung.

#### **Objekte**

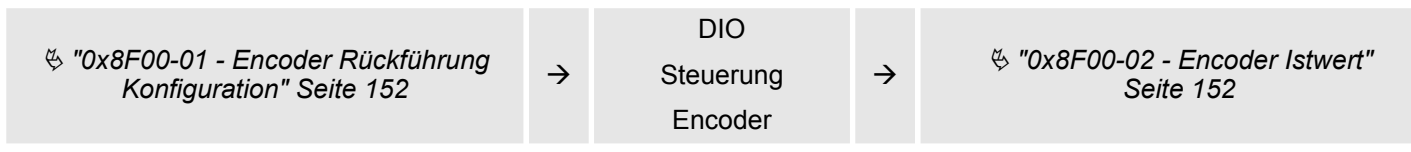

### **Anschlüsse**

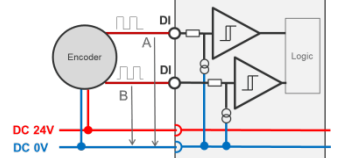

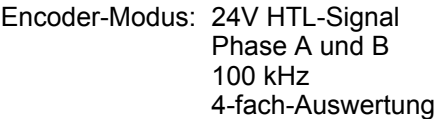

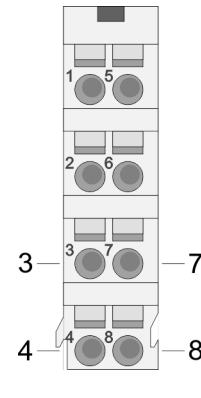

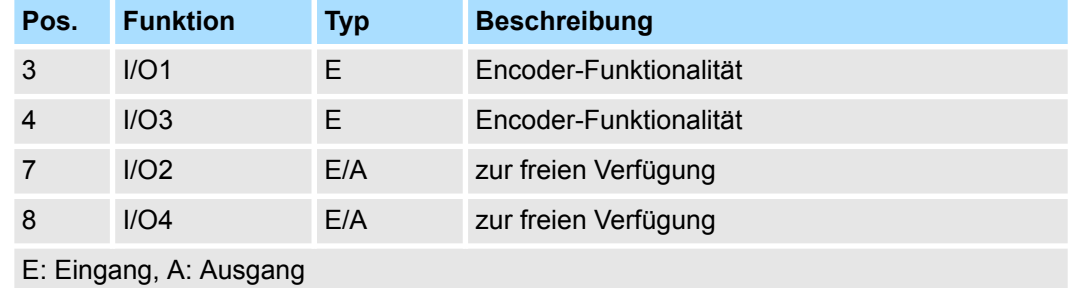

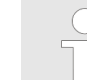

*Über* Ä *[Kap. 5.2.5 "Digitale Eingänge I/O1...I/O4 - 0x7100" Seite 112](#page-111-0) bzw.* Ä *[Kap. 5.2.6 "Digitale Ausgänge I/O1...I/O4 - 0x7200" Seite 114](#page-113-0) können Sie die 4 digitalen Anschlüsse des Motion-Moduls konfigurieren.* <span id="page-91-0"></span>Ein-/Ausgabe-Bereich

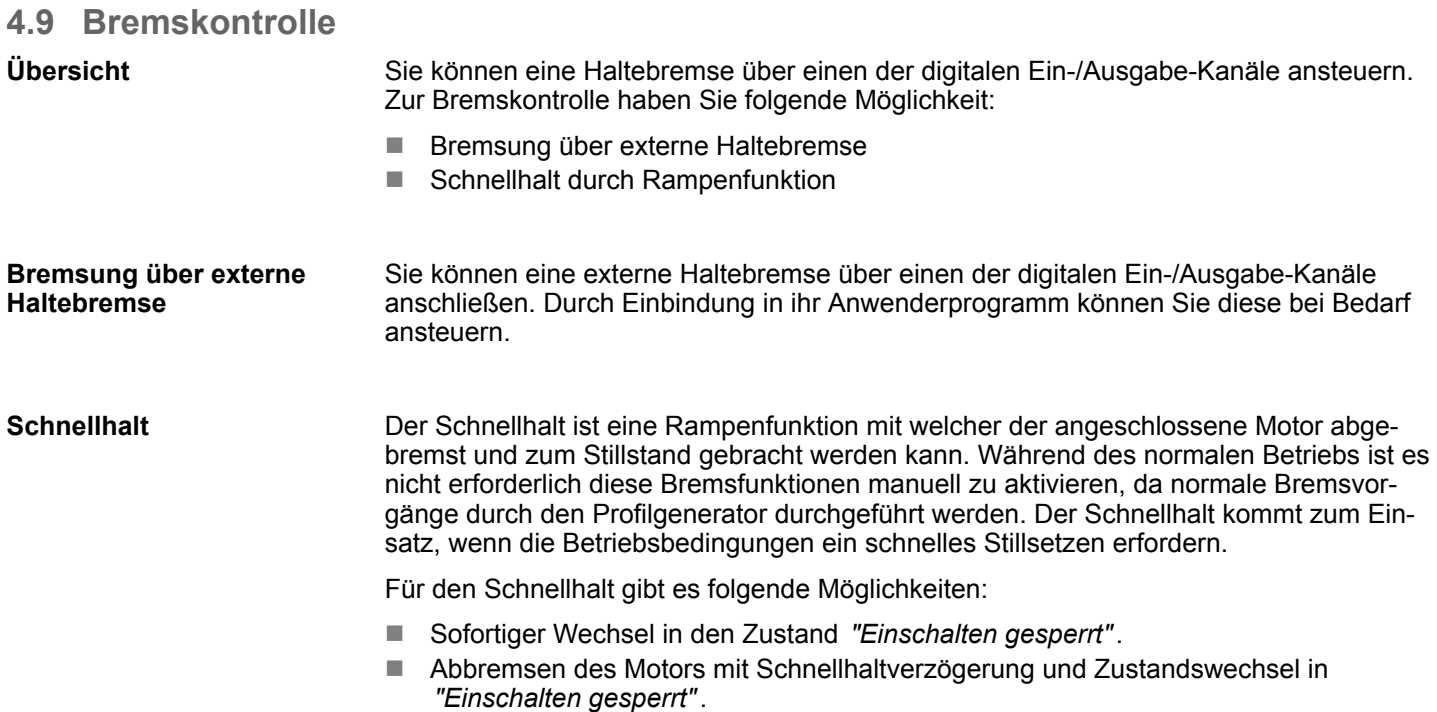

# **Schnellhalt - Objekte**

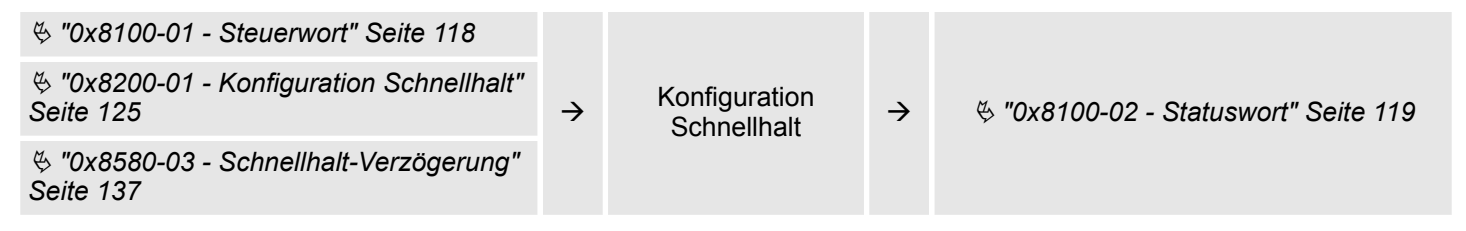

# **4.10 Ein-/Ausgabe-Bereich**

**Übersicht**

Das Motion-Modul belegt 36Byte Eingabe-Daten und 36Byte Ausgabe-Daten.

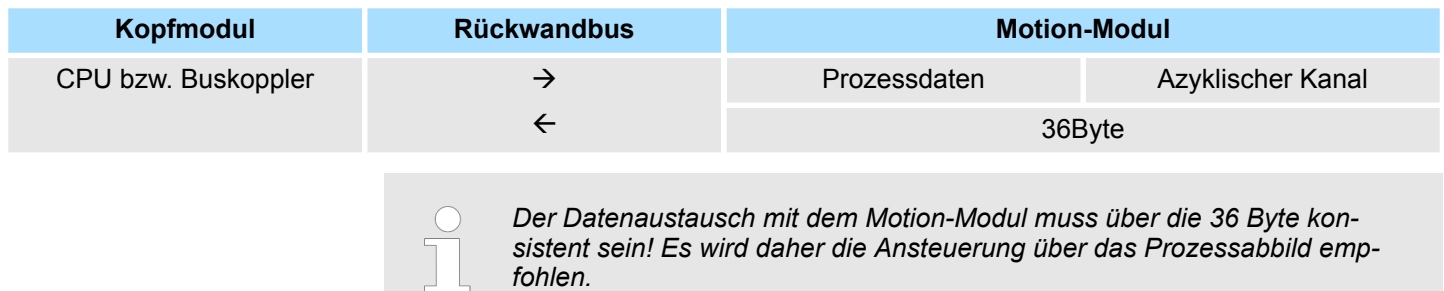

### **Eingabe-Bereich**

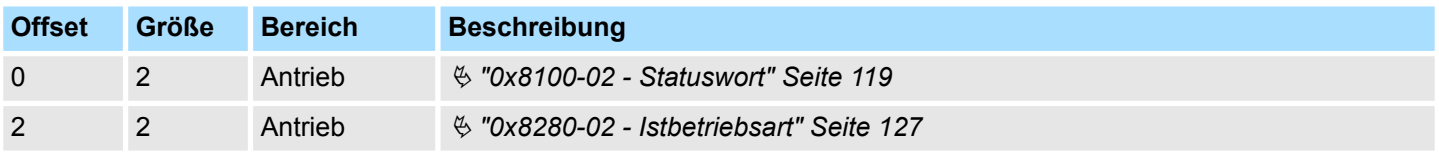

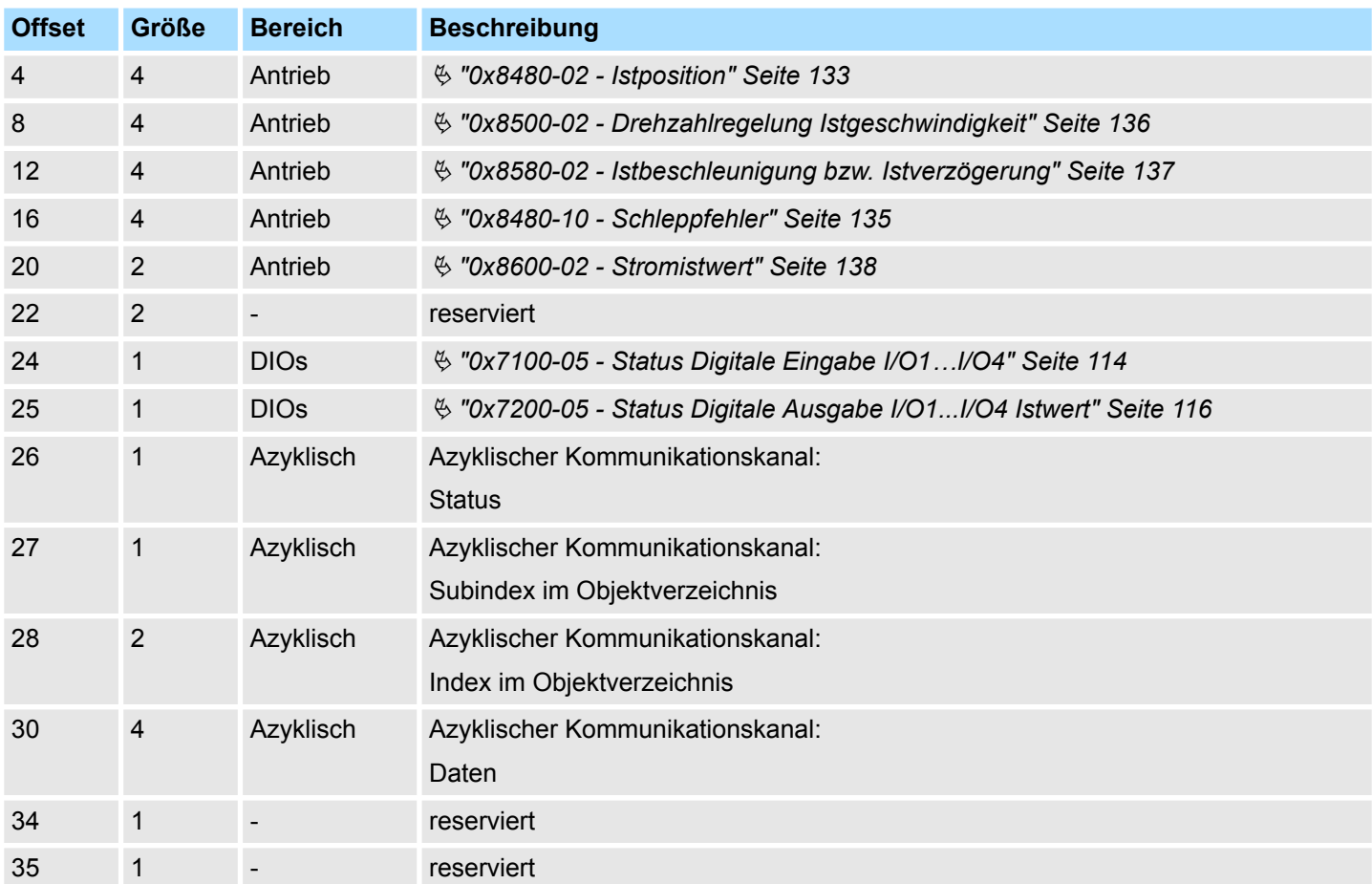

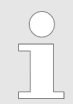

*Bitte beachten Sie, wenn Sie über den Azyklische Kanal schreibend auf Objekte zugreifen, welche in den E/A-Bereich gemappt sind, so werden deren Werte wieder mit dem nächsten Zyklus überschrieben.*

#### **Ausgabe-Bereich**

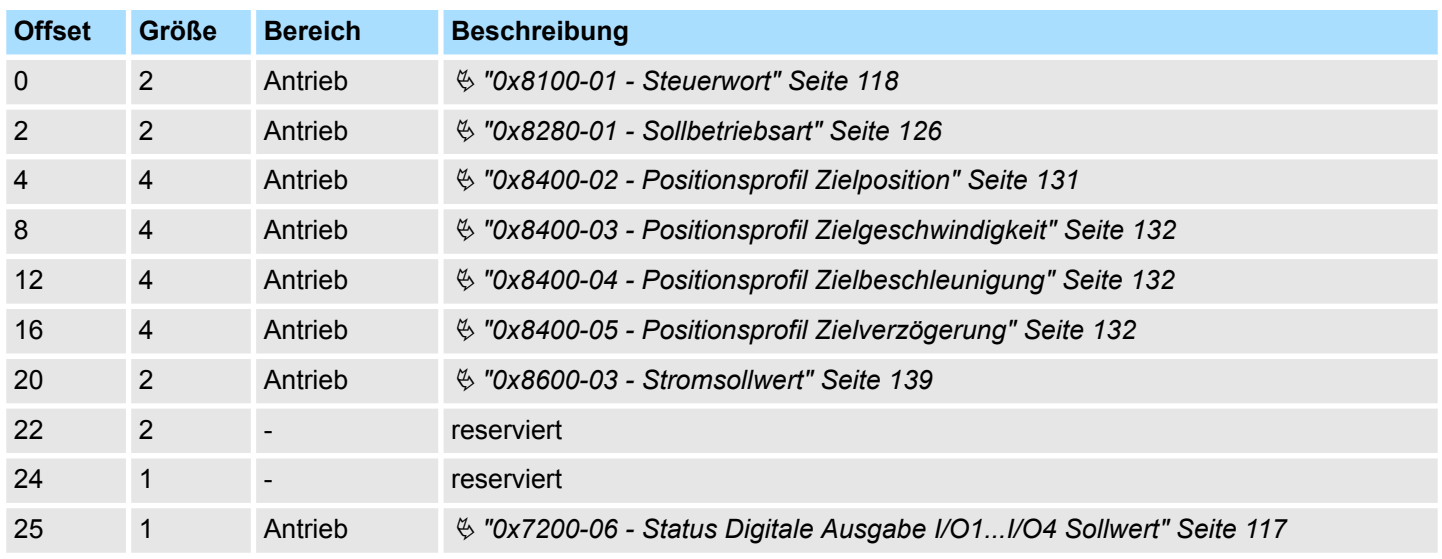

<span id="page-93-0"></span>Azyklischer Kanal

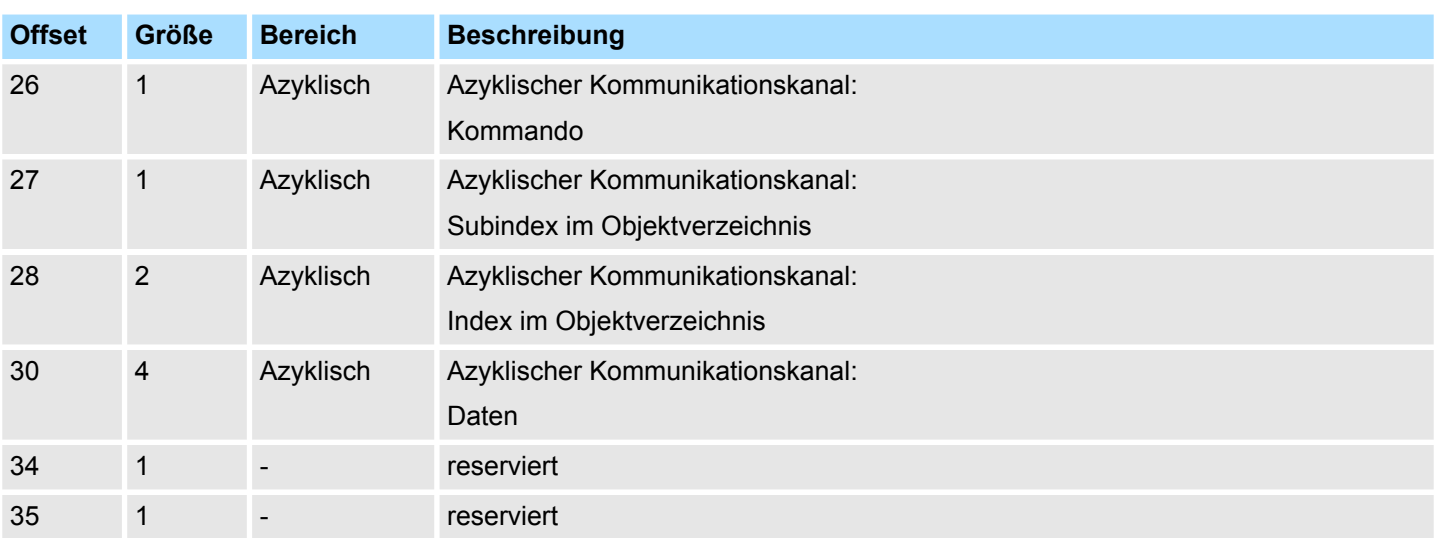

# **4.11 Azyklischer Kanal**

# **Übersicht**

*Bitte beachten Sie, wenn Sie über den Azyklische Kanal schreibend auf Objekte zugreifen, welche in den E/A-Bereich gemappt sind, so werden deren Werte wieder mit dem nächsten Zyklus überschrieben.*

Über den *Azyklischen Kanal* können Sie azyklisch Schreib- und Lesebefehle ausführen. Hierzu wurden in den Ein-/Ausgabe-Bereich des Motion-Moduls Datenbereiche für die azyklische Kommunikation implementiert. Dieser Bereich umfasst 8 Byte Ausgabe- und 8 Byte Eingabe-Daten. Diese haben folgende Belegung:

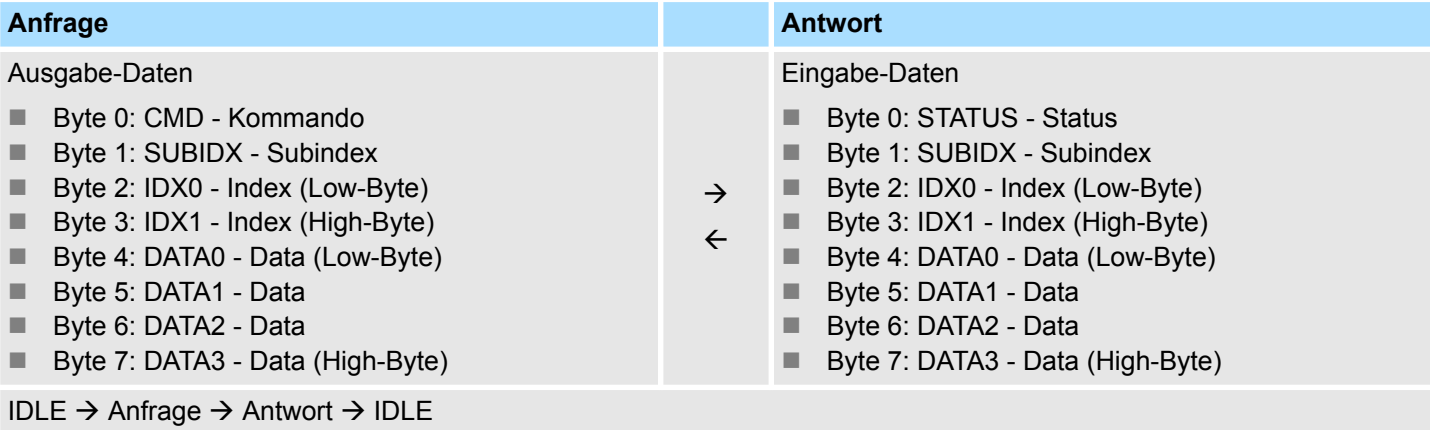

**CMD - Kommando**

| Code                                                      | <b>Name</b> | <b>Beschreibung</b>                                                                             |
|-----------------------------------------------------------|-------------|-------------------------------------------------------------------------------------------------|
| 0x11                                                      | READ ONCE   | Lesen eines Datenobjekts                                                                        |
|                                                           |             | Mit diesem Befehl können sie die Daten einmalig anfordern, nachdem der<br>Befehl erkannt wurde. |
| 0x21                                                      | WRITE ONCE  | Schreiben eines Datenobjekts                                                                    |
|                                                           |             | Mit diesem Befehl werden Daten nur einmalig geschrieben, nachdem der<br>Befehl erkannt wurde.   |
| <b>SUBIDX - Subindex</b><br>Subindex im Objektverzeichnis |             |                                                                                                 |

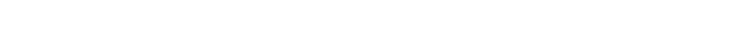

Daten, welche zu übertragen sind. **DATA0 ... DATA3 - Daten**

Index im Objektverzeichnis

## **STATUS - Status**

**IDX0/IDX1 - Index**

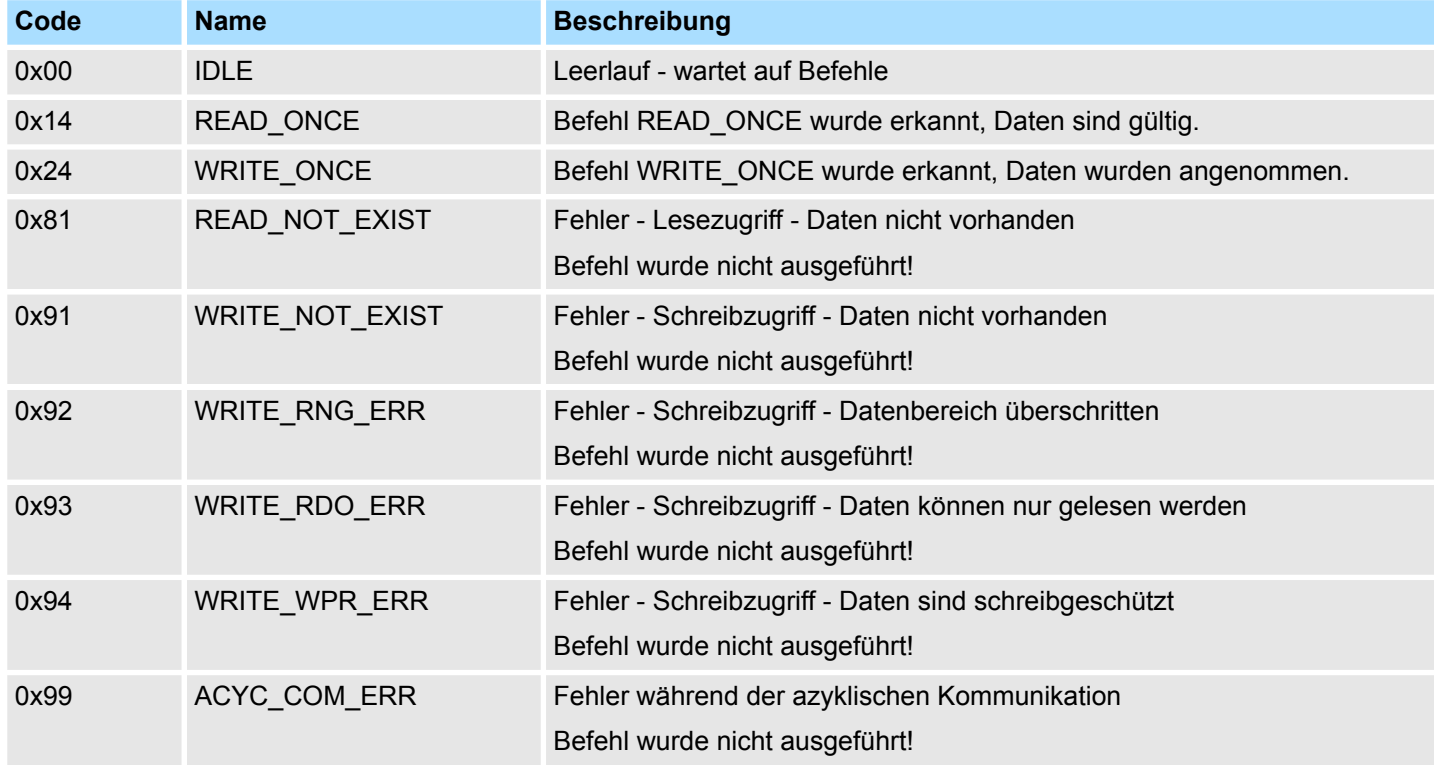

Für das VIPA *SPEED7 Studio* bzw. für den Siemens SIMATIC Manager steht Ihnen für vereinfachten Zugriff der Baustein FB 320 ACYC\_RW zur Verfügung.

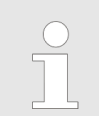

*Näheres zum Einsatz dieses Bausteins finden Sie im Handbuch "SPEED7 Operationsliste" von Yaskawa.*

Parametrierdaten > Parameter

# **4.12 Parametrierdaten**

Über die Parameter definieren Sie unter anderem:

- Alarmverhalten
- Universal-Parameter

# **4.12.1 Parameter**

- DS Datensatz für Zugriff über CPU, PROFIBUS und PROFINET
- IX Index für Zugriff über CANopen
- SX Subindex für Zugriff über EtherCAT mit Index 3100h + EtherCAT-Slot

Näheres hierzu finden Sie im Handbuch zu Ihrem Bus-Koppler.

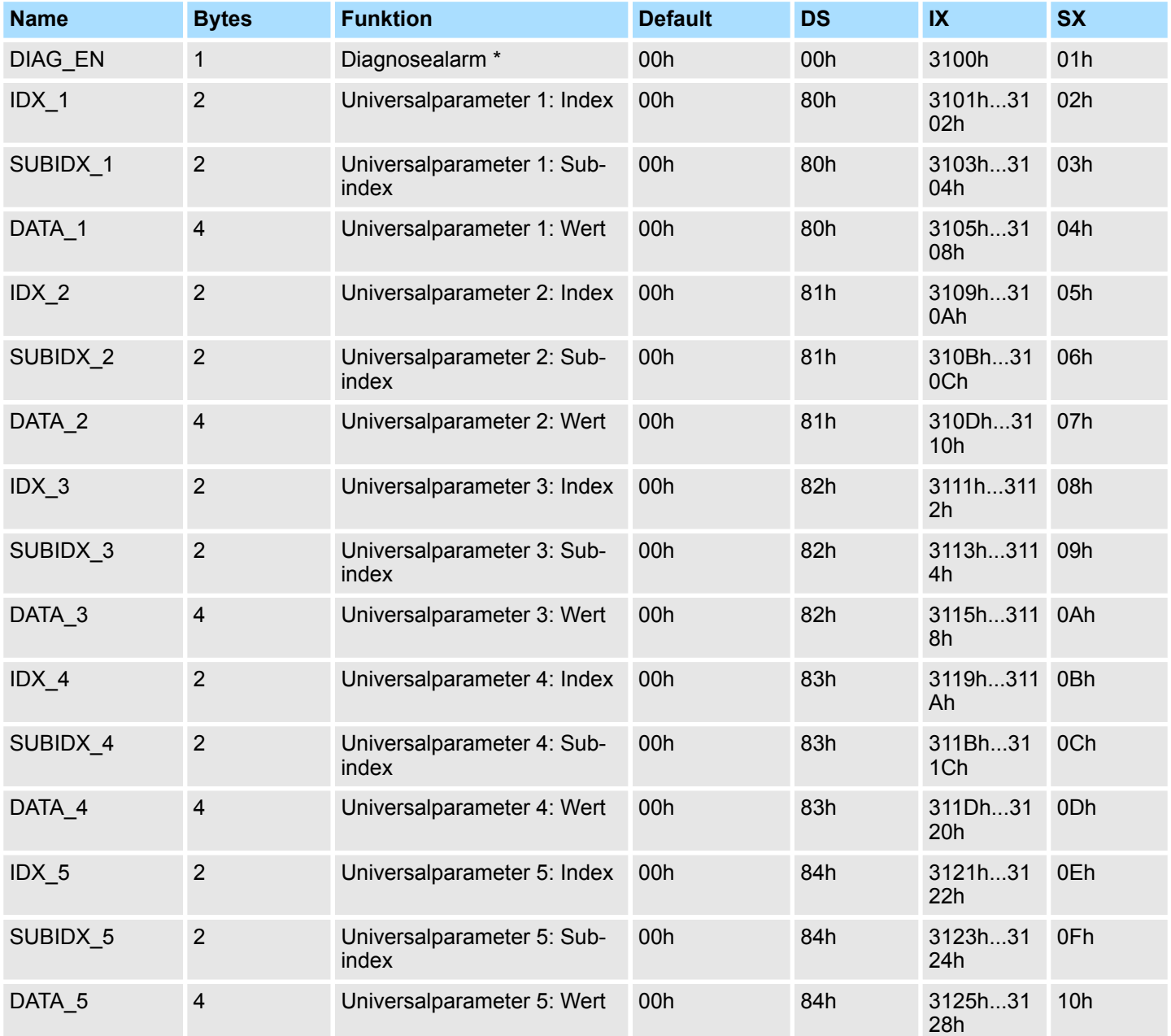

Skalierung und Einheiten

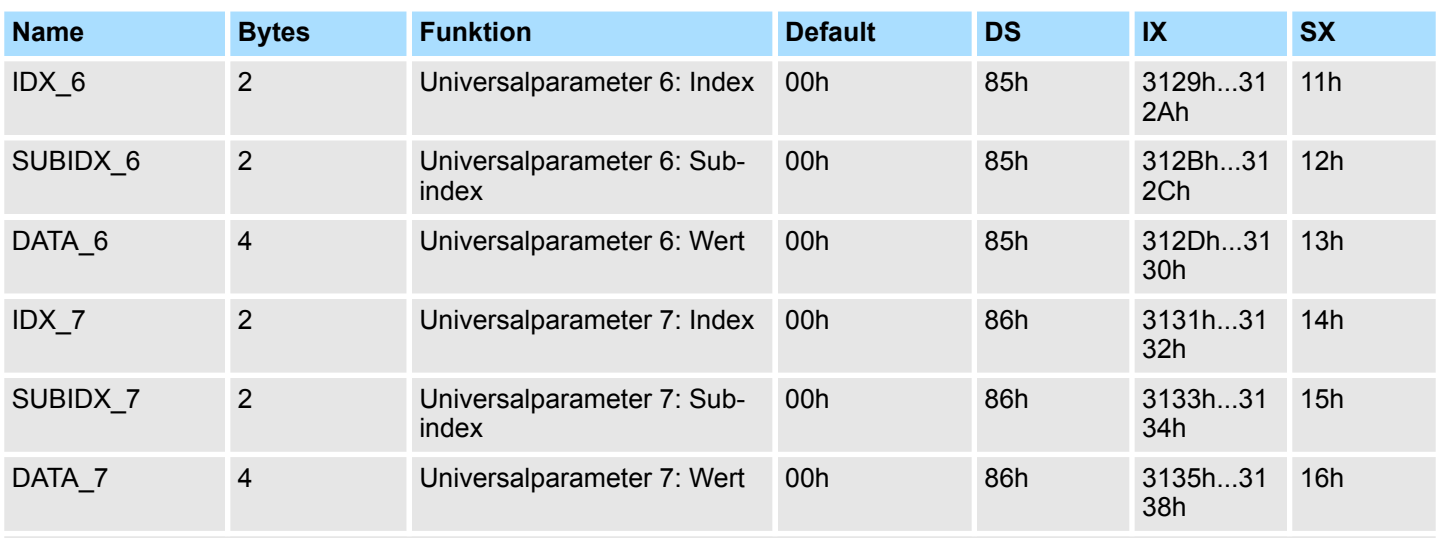

\*) Diesen Datensatz dürfen Sie ausschließlich im STOP-Zustand übertragen.

Für das VIPA *SPEED7 Studio* bzw. für den Siemens SIMATIC Manager steht Ihnen für vereinfachten Zugriff der Baustein FB 321 - ACYC\_DS zur Verfügung.

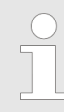

*Näheres zum Einsatz dieses Bausteins finden Sie im Handbuch "SPEED7 Operationsliste" von Yaskawa.*

# **4.13 Skalierung und Einheiten**

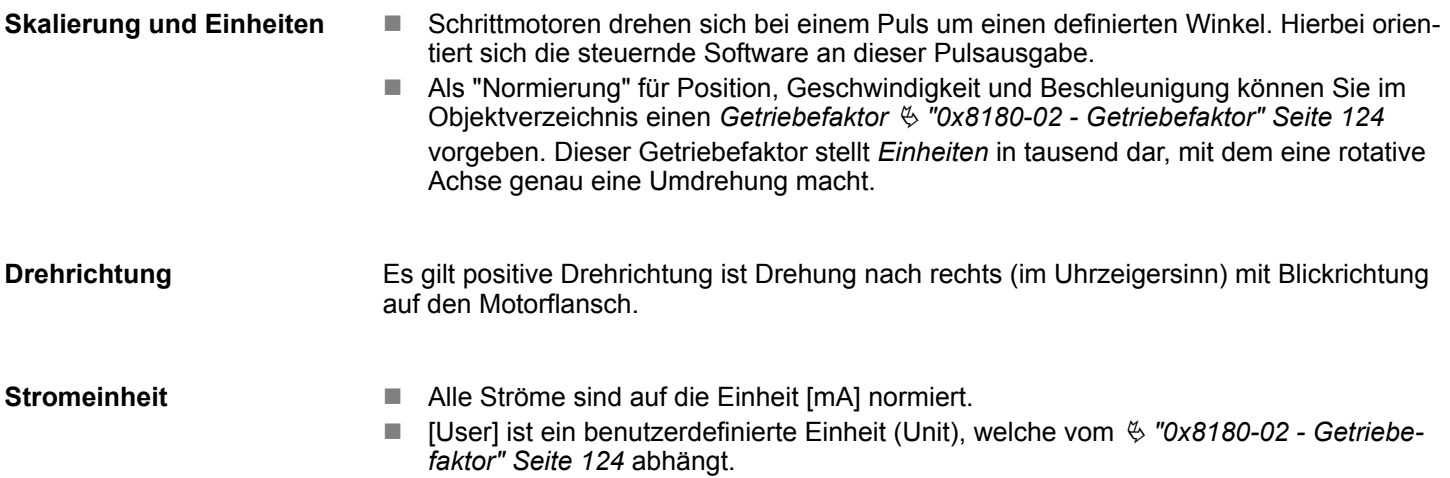

Überwachung und Fehlerreaktion > Übersicht

# **4.14 Überwachung und Fehlerreaktion**

**4.14.1 Übersicht**

```
Allgemeines
```
Das System SLIO Motion-Modul ist mit Überwachungsfunktionen ausgestattet. Die Überwachung arbeiten in 3 Stufen:

- 1. Begrenzung
	- Status: Ä *["0x8100-04 Bitleiste Begrenzungen" Seite 121](#page-120-0)*
	- Begrenzungen innerhalb des regulären Betriebsbereichs, angepasst auf die jeweilige Applikation.
- $\blacksquare$  2. Warnung
	- Status: Ä *["0x8100-05 Bitleiste Warnungen" Seite 122](#page-121-0)*
	- Der zulässige Betriebsbereich ist nahezu ausgeschöpft und das System steht kurz vor Einleitung einer Fehlerreaktion.

3. Fehler

- Status: Ä *["0x8100-06 Bitleiste Fehler" Seite 123](#page-122-0)*
- Der zulässige Betriebsbereich ist überschritten und eine konfigurierbare Fehlerreaktion wird automatisch eingeleitet.
- Fehlermeldungen werden auch über Ä *["0x8100-02 Statuswort" Seite 119](#page-118-0)* angezeigt.

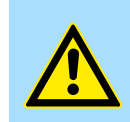

#### **VORSICHT!**

aktiver Begrenzung gemeldet.

Bitte beachten Sie, dass durch falsch eingestellte Überwachungsfunktionen Schäden an Mensch und Material entstehen können!

einen konfigurierbaren Wert begrenzt und über Ä *["0x8100-02 - Statuswort" Seite 119](#page-118-0)* bei

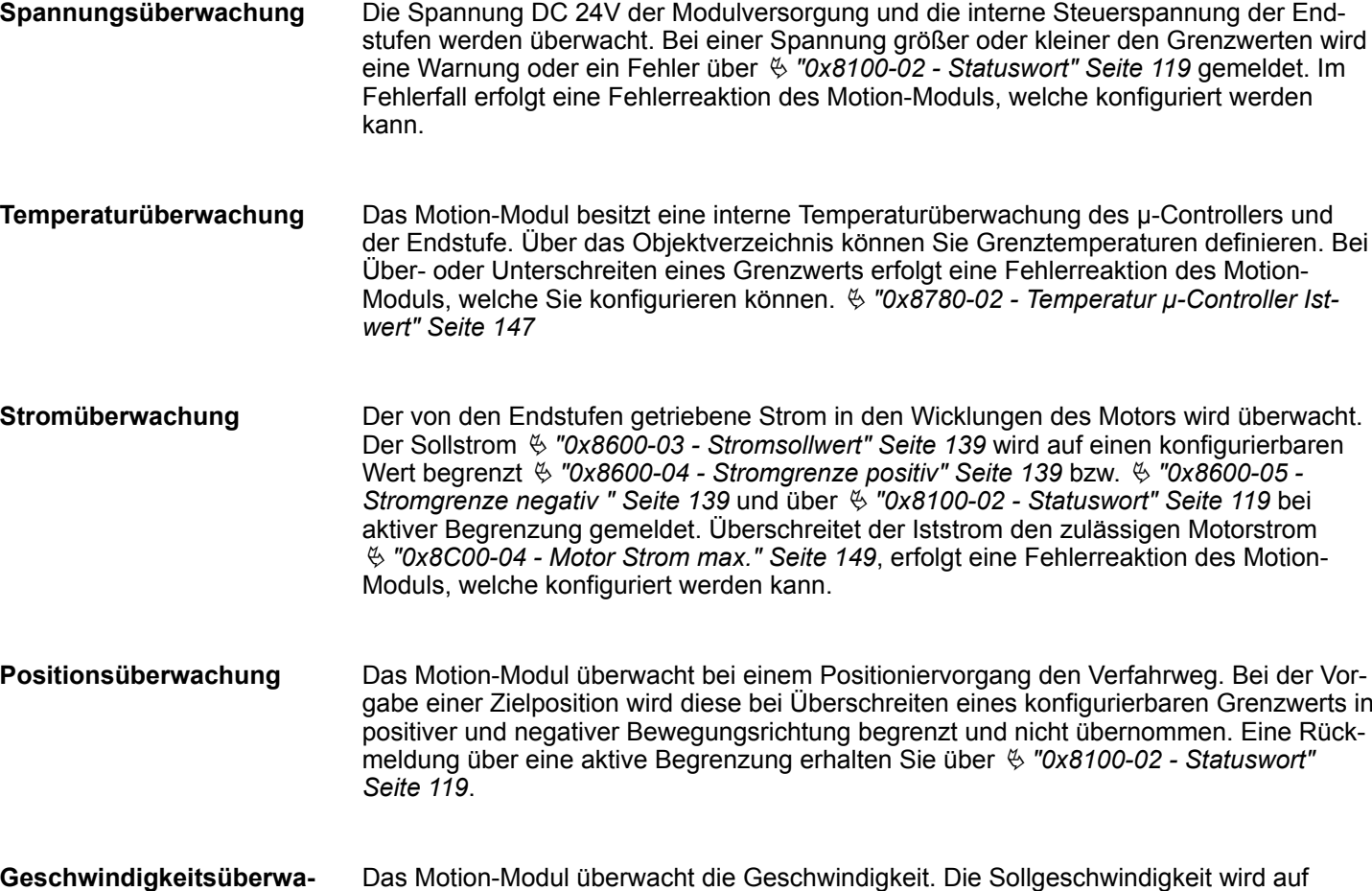

**chung**

### **Fehlerreaktion**

Folgende Fehler können eine Fehlerreaktion auslösen:

- **■** Temperaturfehler μ-Controller Ä *["0x8780-02 - Temperatur µ-Controller Istwert" Seite 147](#page-146-0)* **>** Ä *["0x8780-04 - Tempe](#page-147-0)[ratur µ-Controller Fehler Obergrenze" Seite 148](#page-147-0)*
- Temperaturfehler Leistungsendstufe im Motion Modul Ä *["0x8780-07 - Temperatur Leistungsendstufe Istwert" Seite 148](#page-147-0)* **>** Ä *["0x8780-09 -](#page-148-0) [Temperatur Leistungsendstufe Fehler Obergrenze" Seite 149](#page-148-0)*
- Fehler Systemkommunikation Zeitüberschreitung Ä *["0x6100-10 - Systemkommunikation Ausfallzeit Maximum" Seite 112](#page-111-0)*
- Fehler Befehlsausgabesperre (BASP)

Im Fehlerfall führt das Motion-Modul eine Fehlereaktion aus. Die Fehlerreaktion können Sie konfigurieren. Hierbei haben Sie folgende Möglichkeiten:

- Sofortiger Wechsel in den Zustand "Einschalten gesperrt".
- Abbremsen mit  $\frac{1}{2}$  ["0x8580-03 Schnellhalt-Verzögerung" Seite 137](#page-136-0) und anschließendem Zustandswechsel zu *"Einschalten gesperrt"*.

# **4.14.2 Überwachung**

#### **Überwachung Begrenzung**

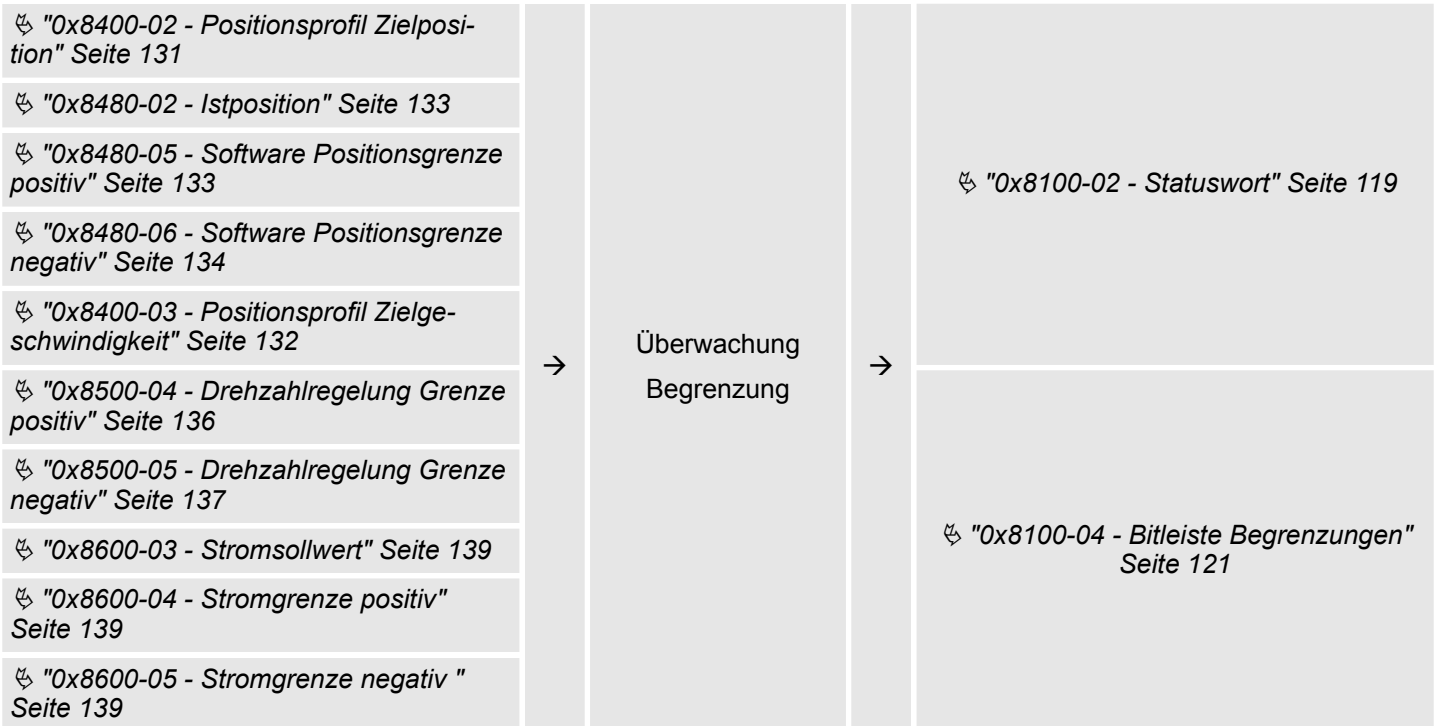

Überwachung und Fehlerreaktion > Überwachung

# **Überwachung Warnung**

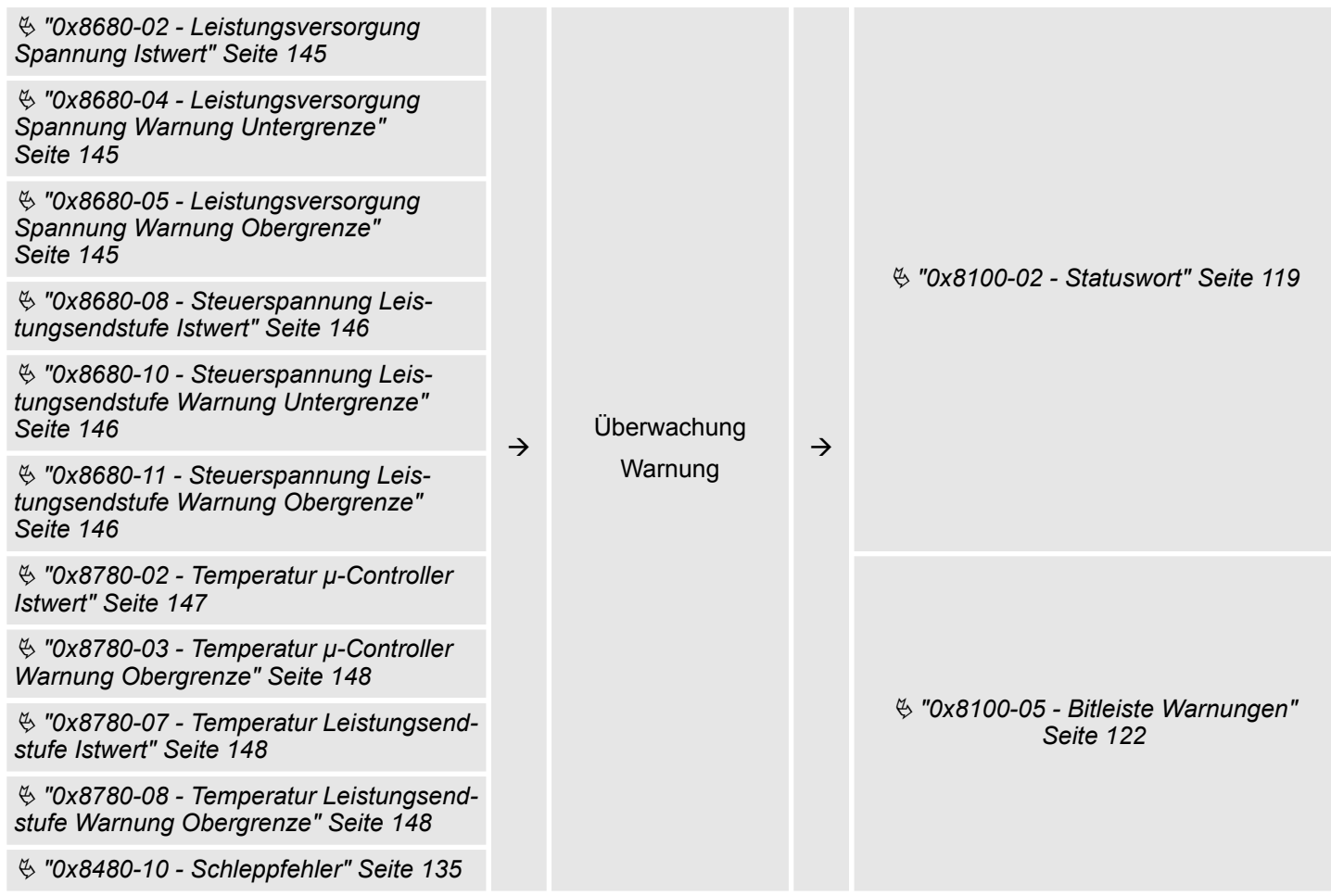

Überwachung und Fehlerreaktion > Überwachung

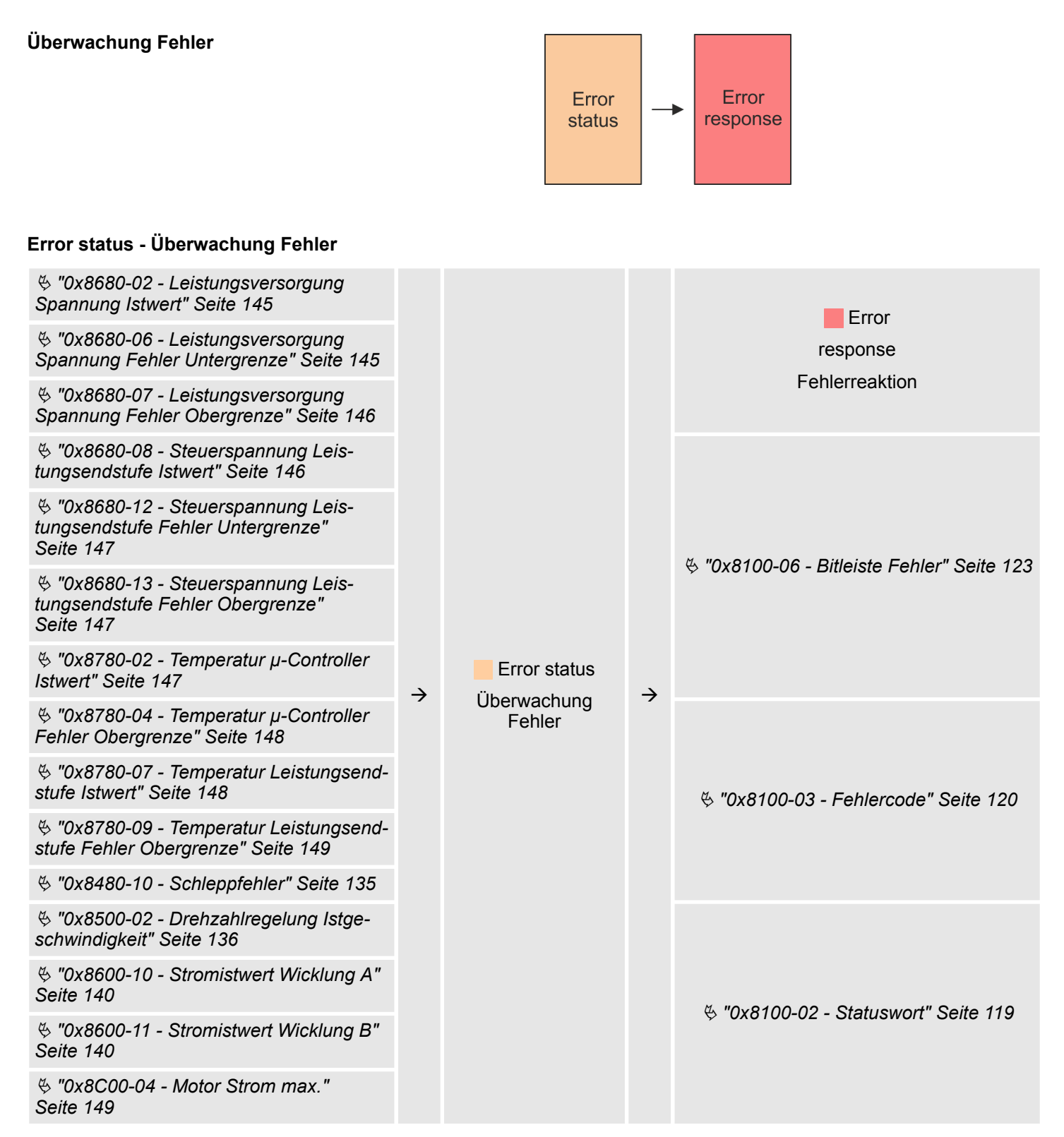

Diagnose und Alarm

# **Error response - Konfiguration Fehlerreaktion**

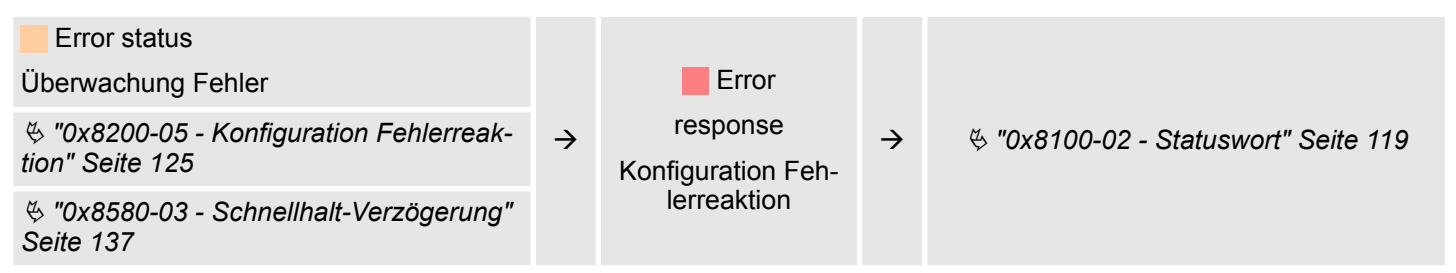

# **4.15 Diagnose und Alarm**

### **Diagnosedaten**

Sie haben die Möglichkeit über die Parametrierung einen Diagnosealarm für das Modul zu aktivieren. Mit dem Auslösen eines Diagnosealarms werden vom Modul Diagnosedaten für Diagnose<sub>kommend</sub> bereitgestellt. Sobald die Gründe für das Auslösen eines Diagnosealarms nicht mehr gegeben sind, erhalten Sie automatisch einen Diagnosealarm<sub>gehend</sub>. Innerhalb dieses Zeitraums (1. Diagnosealarm<sub>kommend</sub> bis letzter Diagnosealarm<sub>gehend</sub>) leuchtet die MF-LED des Moduls.

- DS Datensatz für Zugriff über CPU, PROFIBUS und PROFINET. Der Zugriff erfolgt über DS 01h. Zusätzlich können Sie über DS 00h auf die ersten 4 Byte zugreifen.
- IX Index für Zugriff über CANopen. Der Zugriff erfolgt über IX 2F01h. Zusätzlich können Sie über IX 2F00h auf die ersten 4 Byte zugreifen.
- SX Subindex für Zugriff über EtherCAT mit Index 5005h.

Näheres hierzu finden Sie im Handbuch zu Ihrem Bus-Koppler.

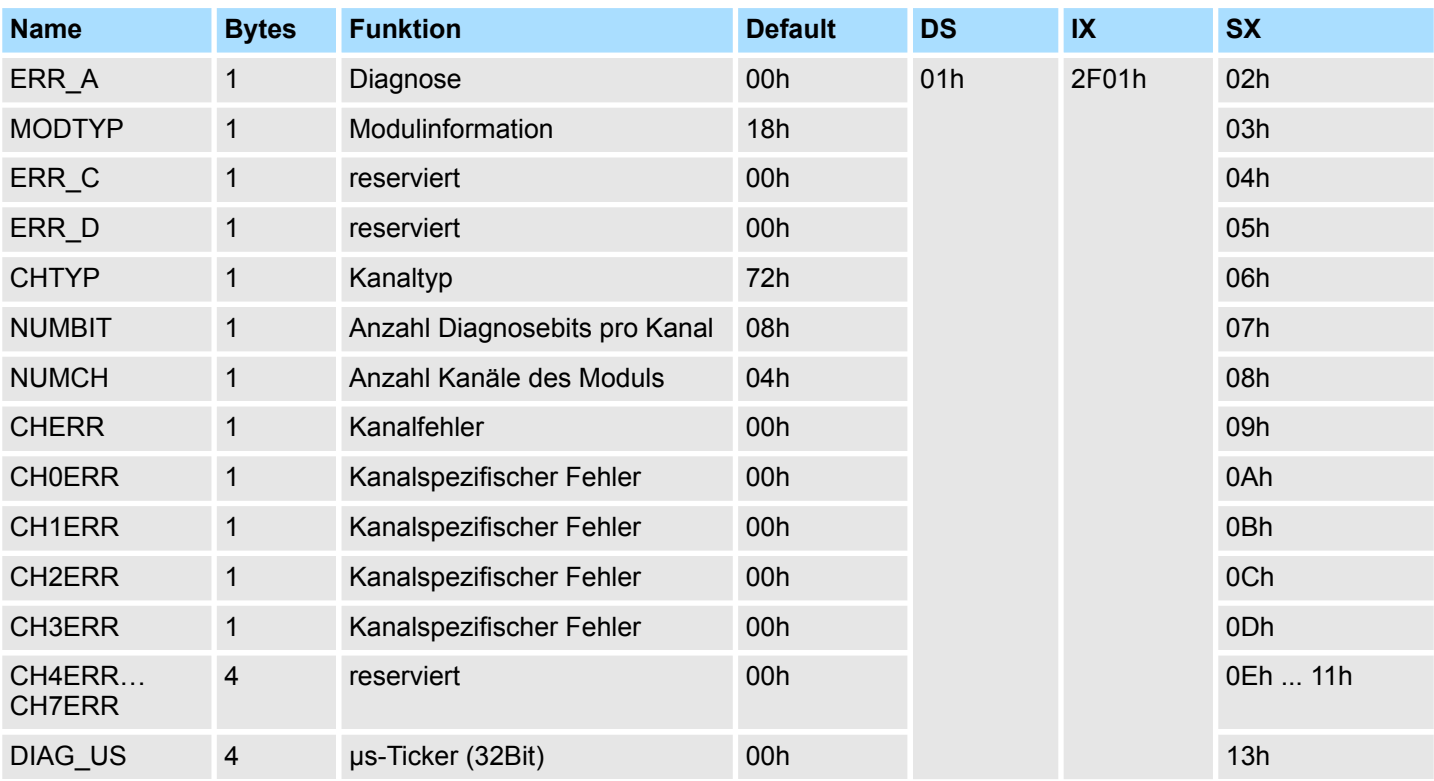

Diagnose und Alarm

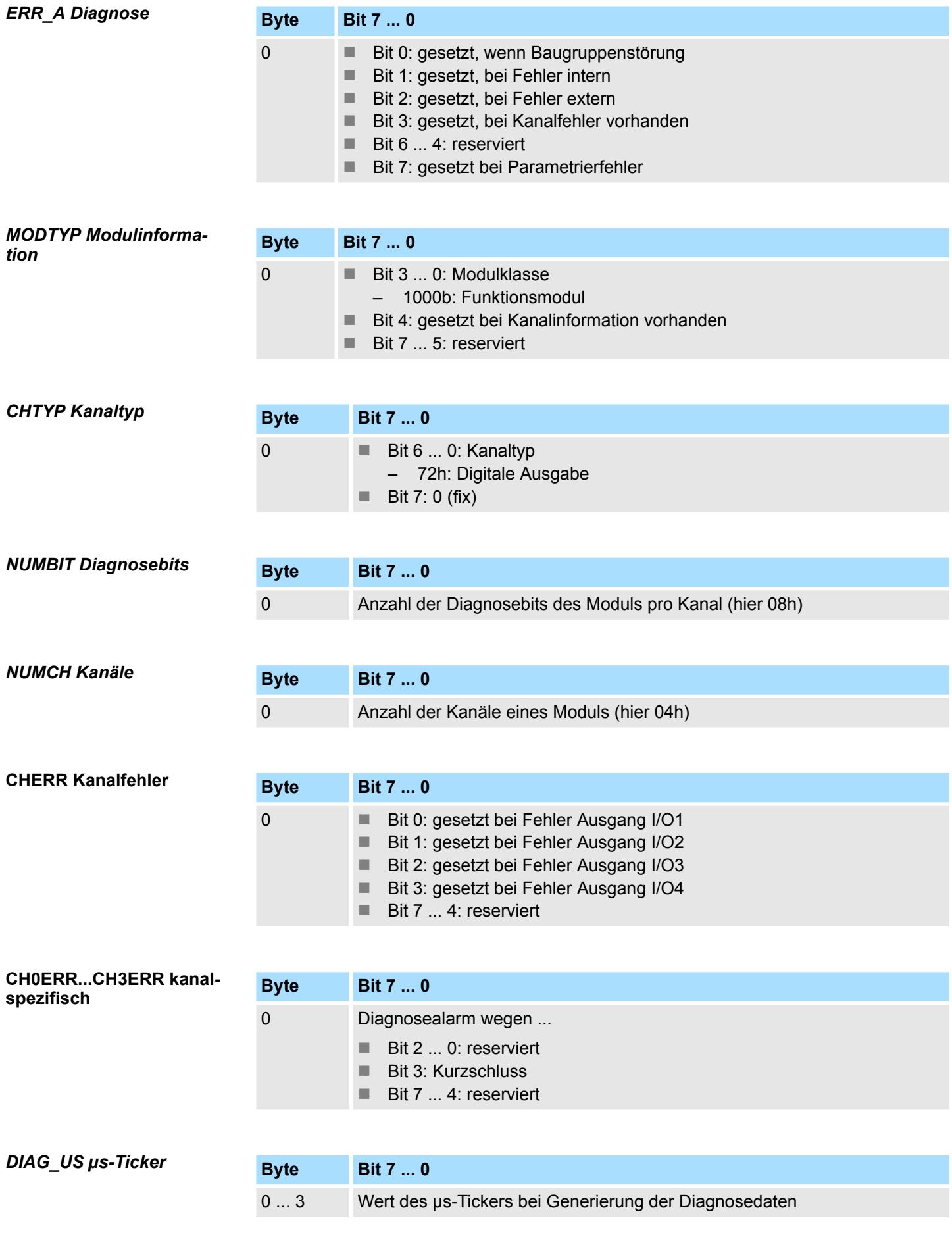

Diagnose und Alarm

*ERR\_C/D, CH4ERR ... CH7ERR reserviert*

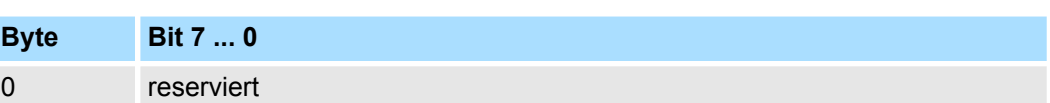

# **5 Objektverzeichnis**

# **5.1 Anwendung**

#### **Adressierung**

Das System SLIO Motion-Modul stellt seine Daten wie z.B. "Profilgeschwindigkeit" über ein Objektverzeichnis zur Verfügung. In diesem Objektverzeichnis sind die Objekte organisiert und durch eine eindeutige Nummer, bestehend aus *Index* und *Subindex* adressierbar. Die Nummer wird wie folgt angegeben:

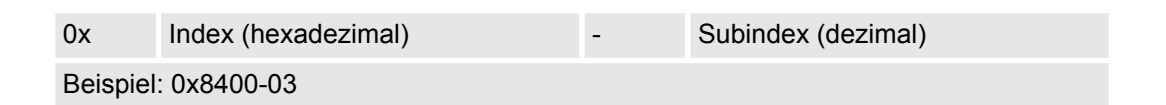

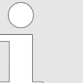

*Zur besseren Strukturierung und Erweiterung wurde beim System SLIO Motion-Modul eine andere Objektnummerierung (Index-Vergabe) gegenüber dem Standard CiA 402 gewählt.*

#### **Index-Bereiche**

Durch die Aufteilung in *Index* und *Subindex* ist eine Gruppierung möglich. Die einzelnen Bereiche sind in Gruppen zusammengehöriger Objekte gegliedert. Dieses Objektverzeichnis ist beim System SLIO Motion Modul wie folgt strukturiert:

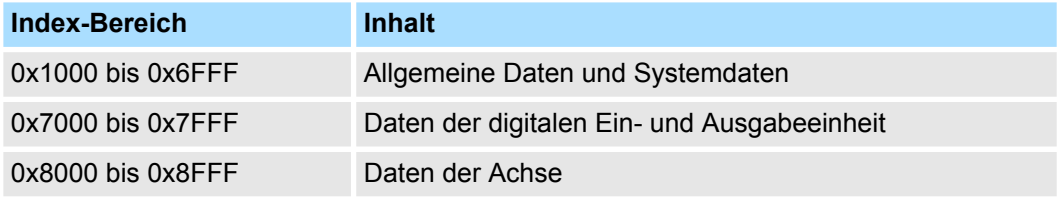

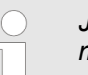

*Jedes Objekt verfügt über einen Subindex 0. Durch Aufruf eines Objekts mit Subindex 0 bekommen Sie die Anzahl der verfügbaren Subindizes des entsprechenden Objekts zurückgeliefert.*

## **Zugriff auf das Objektverzeichnis**

Die Kommunikation erfolgt über den E/A-Bereich. Die wichtigsten Daten aus dem Objektverzeichnis sind in den E/A-Bereich gemappt. Ä *[Kap. 4.10 "Ein-/Ausgabe-Bereich"](#page-91-0) [Seite 92](#page-91-0)*

Im Mapping enthalten ist auch der *Azyklische Kanal*, über welchen sie azyklisch auf die Objekte des Motion-Moduls zugreifen können. Beim azyklischen Zugriff wird jeder Zugriff auf das Objektverzeichnis vom Motion-Modul quittiert. Ä *[Kap. 4.11 "Azyklischer Kanal"](#page-93-0) [Seite 94](#page-93-0)*

Das Mapping kann nicht geändert werden.

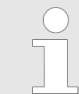

*Bitte beachten Sie, wenn Sie über den Azyklische Kanal schreibend auf Objekte zugreifen, welche in den E/A-Bereich gemappt sind, so werden deren Werte wieder mit dem nächsten Zyklus überschrieben.*

Objekte > Übersicht

# **5.2 Objekte**

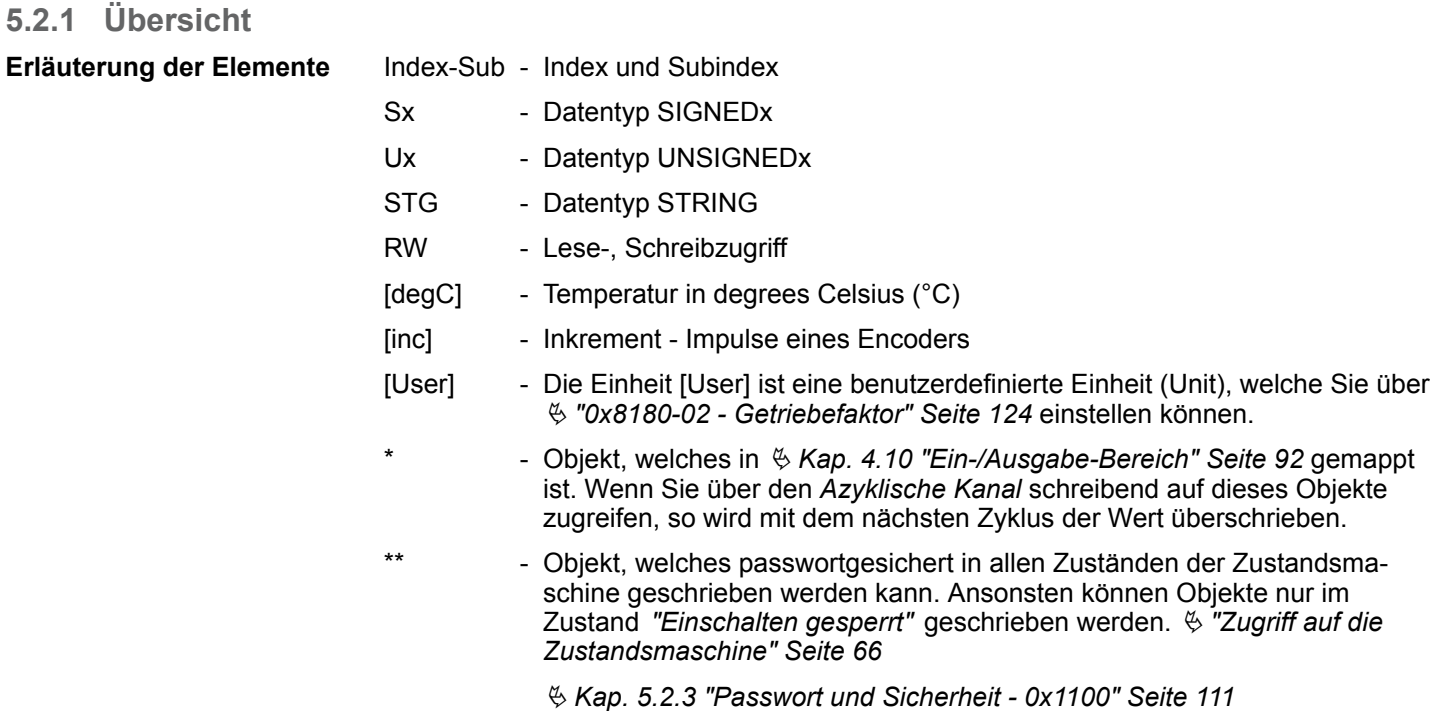

Objekte > Übersicht

#### **Verfügbare Objekte**

Ä *["0x1000-00 - Gerätetyp" Seite 110](#page-109-0)* Ä *["0x1008-00 - Hersteller Gerätename" Seite 110](#page-109-0)* Ä *["0x100A-00 - Hersteller Software-Version" Seite 110](#page-109-0)* Ä *["0x1018-00 - Produkt - Anzahl der Einträge" Seite 110](#page-109-0)* Ä *["0x1018-02 - Produkt-ID" Seite 111](#page-110-0)* Ä *["0x1018-03 - Revisionsnummer" Seite 111](#page-110-0)* Ä *["0x1018-04 - Seriennummer" Seite 111](#page-110-0)* Ä *["0x1018-05 - Modulkategorie" Seite 111](#page-110-0)* Ä *["0x1100-00 - Passwort und Sicherheit - Anzahl der Einträge" Seite 111](#page-110-0)* Ä *["0x1100-01 - Passwort" Seite 112](#page-111-0)* Ä *["0x6100-00 - Systemkommando - Anzahl der Einträge" Seite 112](#page-111-0)* Ä *["0x6100-10 - Systemkommunikation Ausfallzeit Maximum" Seite 112](#page-111-0)* Ä *["0x7100-00 - Digitale Eingänge - Anzahl der Einträge" Seite 112](#page-111-0)* Ä *["0x7100-01...04 - Konfiguration Digitale Eingabe I/O1...I/O4" Seite 113](#page-112-0)* Ä *["0x7100-05 - Status Digitale Eingabe I/O1…I/O4" Seite 114](#page-113-0)* Ä *["0x7200-00 - Digitale Ausgänge - Anzahl der Einträge" Seite 114](#page-113-0)* Ä *["0x7200-01...04 - Konfiguration Digitale Ausgabe I/O1...I/O4" Seite 115](#page-114-0)* Ä *["0x7200-05 - Status Digitale Ausgabe I/O1...I/O4 Istwert" Seite 116](#page-115-0)* Ä *["0x7200-06 - Status Digitale Ausgabe I/O1...I/O4 Sollwert" Seite 117](#page-116-0)* Ä *["0x8100-00 - Antrieb steuern - Anzahl der Einträge" Seite 117](#page-116-0)* Ä *["0x8100-01 - Steuerwort" Seite 118](#page-117-0)* Ä *["0x8100-02 - Statuswort" Seite 119](#page-118-0)* Ä *["0x8100-03 - Fehlercode" Seite 120](#page-119-0)* Ä *["0x8100-04 - Bitleiste Begrenzungen" Seite 121](#page-120-0)* Ä *["0x8100-05 - Bitleiste Warnungen" Seite 122](#page-121-0)* Ä *["0x8100-06 - Bitleiste Fehler" Seite 123](#page-122-0)* Ä *["0x8180-00 - Antrieb konfigurieren - Anzahl der Einträge" Seite 124](#page-123-0)* Ä *["0x8180-02 - Getriebefaktor" Seite 124](#page-123-0)* Ä *["0x8200-00 - Optionen - Anzahl der Einträge" Seite 125](#page-124-0)* Ä *["0x8200-01 - Konfiguration Schnellhalt" Seite 125](#page-124-0)* Ä *["0x8200-05 - Konfiguration Fehlerreaktion" Seite 125](#page-124-0)* Ä *["0x8280-00 - Betriebsart - Anzahl der Einträge" Seite 126](#page-125-0)* Ä *["0x8280-01 - Sollbetriebsart" Seite 126](#page-125-0)* Ä *["0x8280-02 - Istbetriebsart" Seite 127](#page-126-0)* Ä *["0x8300-00 - Referenzfahrt - Anzahl der Einträge" Seite 127](#page-126-0)* Ä *["0x8300-02 - Referenzfahrt-Methode" Seite 128](#page-127-0)* Ä *["0x8300-03 - Referenzfahrt digitaler Eingang I/O1…I/O4" Seite 128](#page-127-0)* Ä *["0x8300-04 - Referenzfahrt digitaler Eingang Polarität I/O1…I/O4" Seite 129](#page-128-0)* Ä *["0x8300-05 - Referenzfahrt Zielposition" Seite 129](#page-128-0)*

Ä *["0x8300-06 - Referenzfahrt Geschwindigkeit V1" Seite 130](#page-129-0)*

#### **Objektverzeichnis** System SLIO

Ä *["0x8300-07 - Referenzfahrt Geschwindigkeit V2" Seite 130](#page-129-0)* Ä *["0x8300-08 - Referenzfahrt Beschleunigung" Seite 130](#page-129-0)* Ä *["0x8300-09 - Referenzfahrt Verzögerung" Seite 130](#page-129-0)* Ä *["0x8300-10 - Referenzfahrt Offset" Seite 131](#page-130-0)* Ä *["0x8400-00 - Positionsprofil - Anzahl der Einträge" Seite 131](#page-130-0)* Ä *["0x8400-02 - Positionsprofil Zielposition" Seite 131](#page-130-0)* Ä *["0x8400-03 - Positionsprofil Zielgeschwindigkeit" Seite 132](#page-131-0)* Ä *["0x8400-04 - Positionsprofil Zielbeschleunigung" Seite 132](#page-131-0)* Ä *["0x8400-05 - Positionsprofil Zielverzögerung" Seite 132](#page-131-0)* Ä *["0x8480-00 - Positionen und Grenzwerte - Anzahl der Einträge" Seite 132](#page-131-0)* Ä *["0x8480-02 - Istposition" Seite 133](#page-132-0)* Ä *["0x8480-03 - Sollposition" Seite 133](#page-132-0)* Ä *["0x8480-05 - Software Positionsgrenze positiv" Seite 133](#page-132-0)* Ä *["0x8480-06 - Software Positionsgrenze negativ" Seite 134](#page-133-0)* Ä *["0x8480-07 - Bereichsgrenze positive Richtung" Seite 134](#page-133-0)* Ä *["0x8480-08 - Bereichsgrenze negative Richtung" Seite 135](#page-134-0)* Ä *["0x8480-09 - Zielfenster" Seite 135](#page-134-0)* Ä *["0x8480-10 - Schleppfehler" Seite 135](#page-134-0)* Ä *["0x8500-00 - Drehzahlregelung - Anzahl der Einträge" Seite 135](#page-134-0)* Ä *["0x8500-01 - Drehzahlregelung Konfiguration" Seite 136](#page-135-0)* Ä *["0x8500-02 - Drehzahlregelung Istgeschwindigkeit" Seite 136](#page-135-0)* Ä *["0x8500-03 - Drehzahlregelung Sollwert" Seite 136](#page-135-0)* Ä *["0x8500-04 - Drehzahlregelung Grenze positiv" Seite 136](#page-135-0)* Ä *["0x8500-05 - Drehzahlregelung Grenze negativ" Seite 137](#page-136-0)* Ä *["0x8580-00 - Beschleunigung und Verzögerung - Anzahl der Einträge" Seite 137](#page-136-0)* Ä *["0x8580-02 - Istbeschleunigung bzw. Istverzögerung" Seite 137](#page-136-0)* Ä *["0x8580-03 - Schnellhalt-Verzögerung" Seite 137](#page-136-0)* Ä *["0x8580-04 - Beschleunigungsgrenze" Seite 138](#page-137-0)* Ä *["0x8580-06 - Verzögerungsgrenze" Seite 138](#page-137-0)* Ä *["0x8600-00 - Ströme - Anzahl der Einträge" Seite 138](#page-137-0)* Ä *["0x8600-02 - Stromistwert" Seite 138](#page-137-0)* Ä *["0x8600-03 - Stromsollwert" Seite 139](#page-138-0)* Ä *["0x8600-04 - Stromgrenze positiv" Seite 139](#page-138-0)* Ä *["0x8600-05 - Stromgrenze negativ " Seite 139](#page-138-0)* Ä *["0x8600-06 - Stromregelung P-Anteil " Seite 140](#page-139-0)* Ä *["0x8600-07 - Stromregelung I-Anteil" Seite 140](#page-139-0)* Ä *["0x8600-09 - Stromregelung Filter Faktor " Seite 140](#page-139-0)* Ä *["0x8600-10 - Stromistwert Wicklung A" Seite 140](#page-139-0)* Ä *["0x8600-11 - Stromistwert Wicklung B" Seite 140](#page-139-0)* Objekte > Übersicht

- Ä *["0x8600-12 Stromsollwert Wicklung A" Seite 141](#page-140-0)*
- Ä *["0x8600-13 Stromsollwert Wicklung B" Seite 141](#page-140-0)*
Objekte > Übersicht

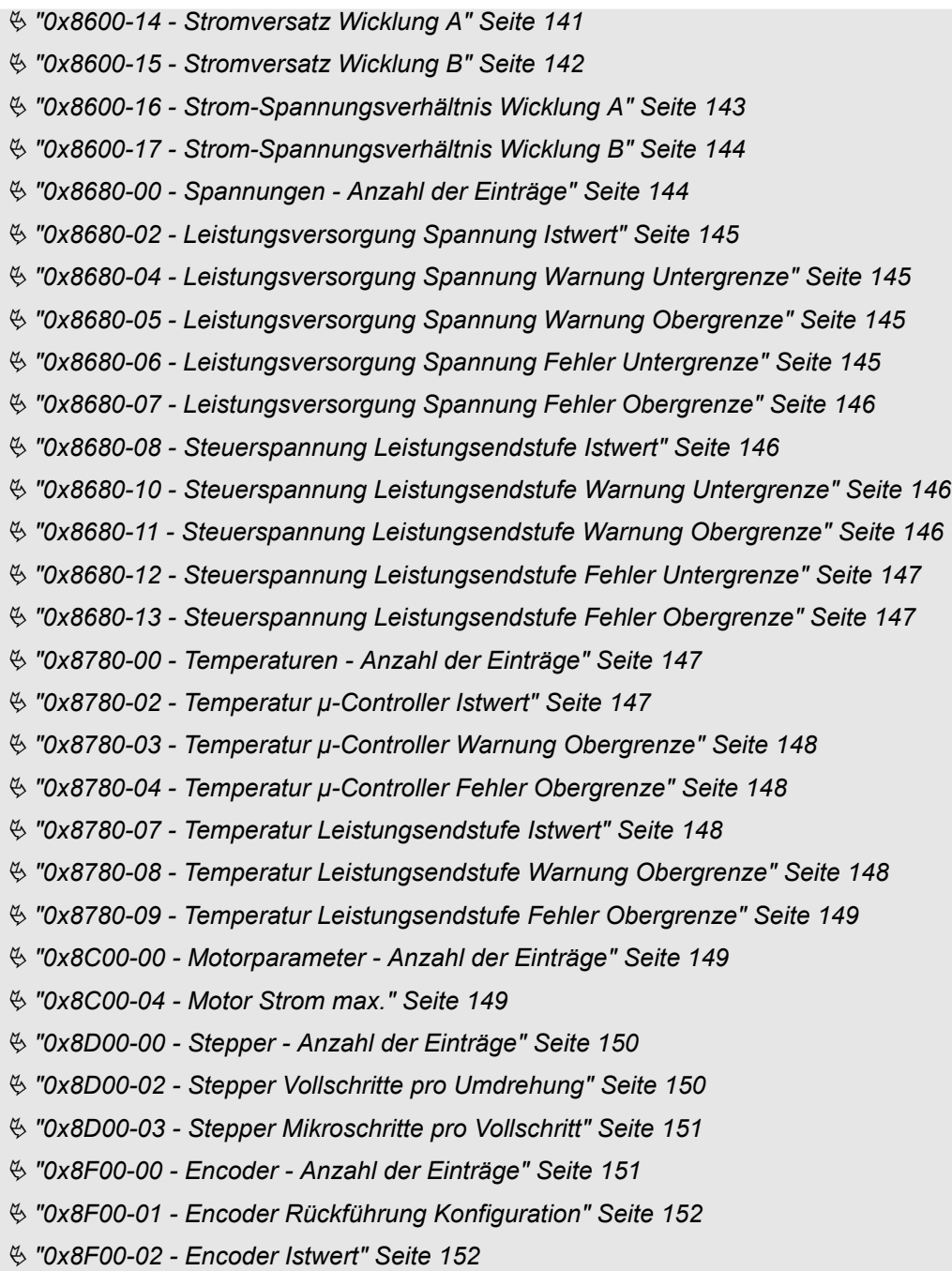

Objekte > Informationen über das Produkt - 0x1000...0x1018

# **5.2.2 Informationen über das Produkt - 0x1000...0x1018**

## **0x1000-00 - Gerätetyp**

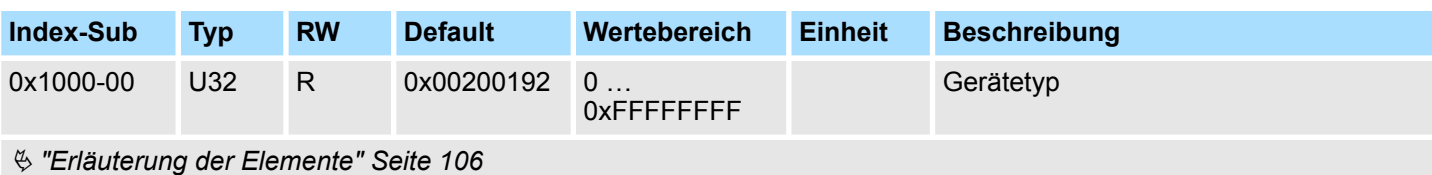

Hier bekommen Sie den Gerätetyp gemäß CiA 402 angezeigt.

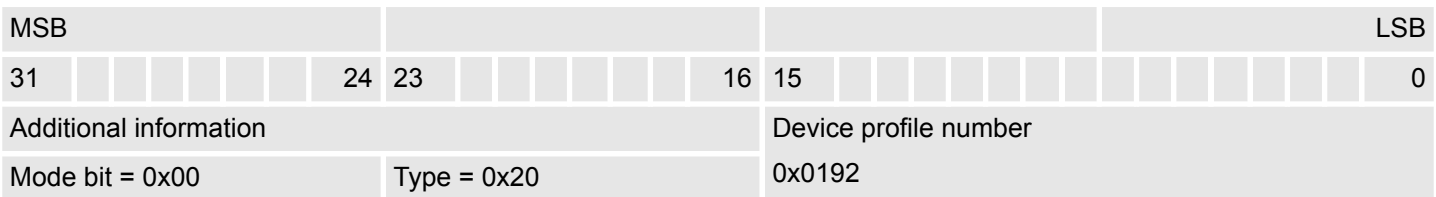

#### **0x1008-00 - Hersteller Gerätename**

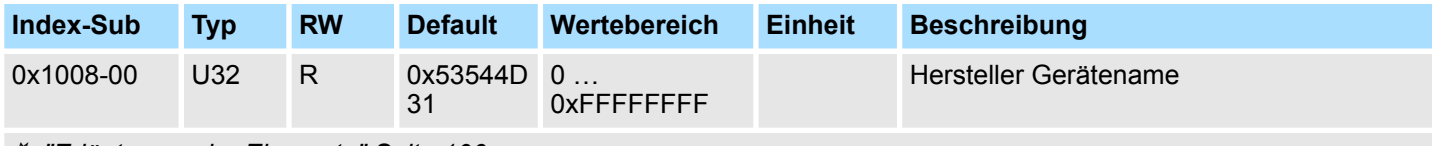

Ä *["Erläuterung der Elemente" Seite 106](#page-105-0)*

Hier finden Sie den Namen des Motion-Moduls ASCII codiert: 0x53544D31: *"STM1"*

## **0x100A-00 - Hersteller Software-Version**

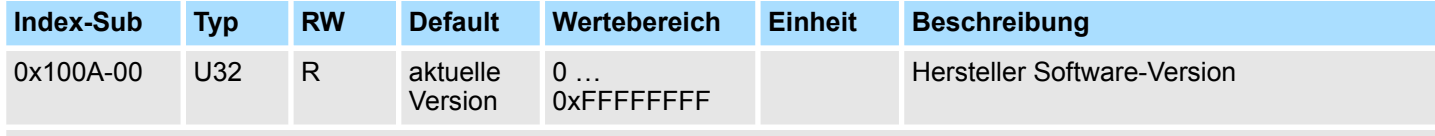

Ä *["Erläuterung der Elemente" Seite 106](#page-105-0)*

Hier finden Sie die Software-Version des Motion-Moduls 8Bit codiert z.B. 0x01050300: V1.5.3.0

#### **0x1018-00 - Produkt - Anzahl der Einträge**

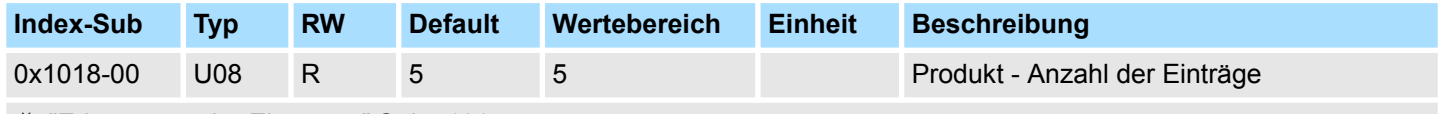

Ä *["Erläuterung der Elemente" Seite 106](#page-105-0)*

Objekte > Passwort und Sicherheit - 0x1100

## **0x1018-02 - Produkt-ID**

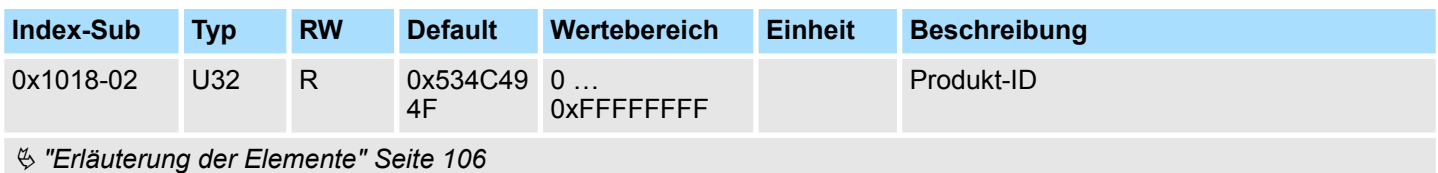

Hier finden Sie gemäß CiA 402 die Produkt-ID des Motion-Moduls: 0x534C494F

#### **0x1018-03 - Revisionsnummer**

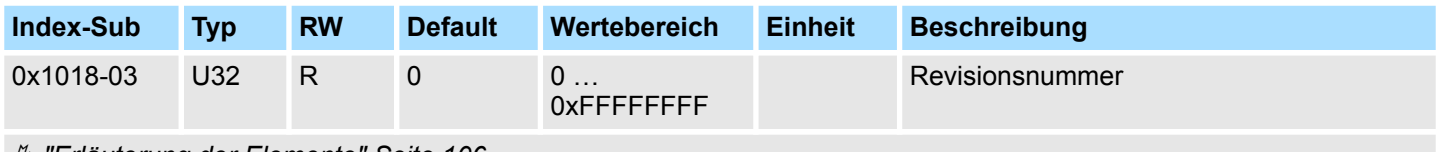

Ä *["Erläuterung der Elemente" Seite 106](#page-105-0)*

Hier finden Sie gemäß CiA 402 die Revisionsnummer des Motion-Moduls. Aktuell wird dieses Objekt nicht verwendet und liefert 0 zurück.

#### **0x1018-04 - Seriennummer**

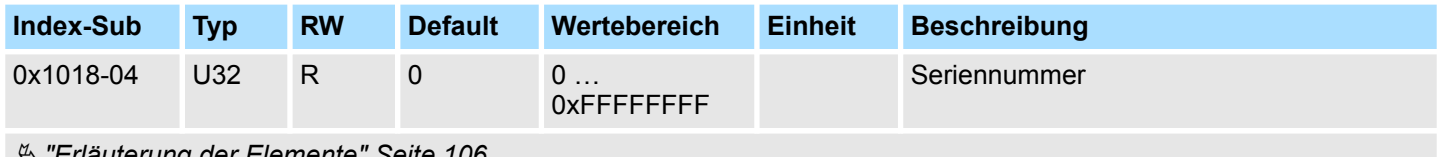

Ä *["Erläuterung der Elemente" Seite 106](#page-105-0)*

Hier finden Sie gemäß CiA 402 die Seriennummer des Motion-Moduls. Aktuell wird dieses Objekt nicht verwendet und liefert 0 zurück.

#### **0x1018-05 - Modulkategorie**

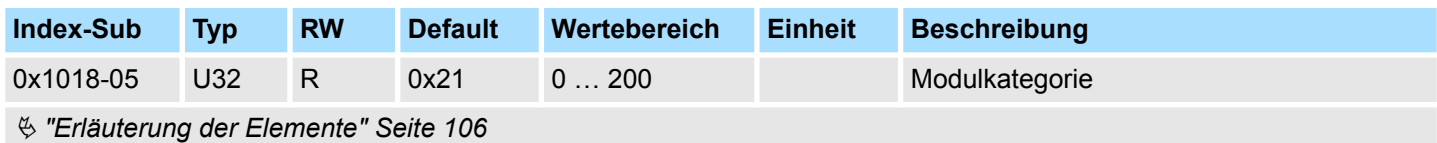

Hier finden Sie gemäß CiA 402 die Modulkategorie des Motion-Moduls: 0x21: STM

# **5.2.3 Passwort und Sicherheit - 0x1100**

#### **0x1100-00 - Passwort und Sicherheit - Anzahl der Einträge**

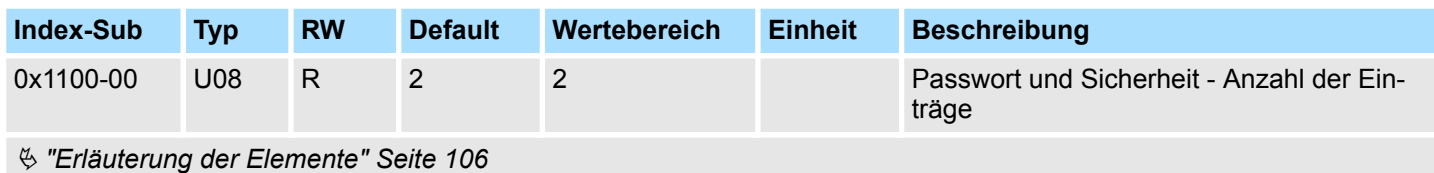

<span id="page-111-0"></span>Objekte > Digitale Eingänge I/O1...I/O4 - 0x7100

#### **0x1100-01 - Passwort**

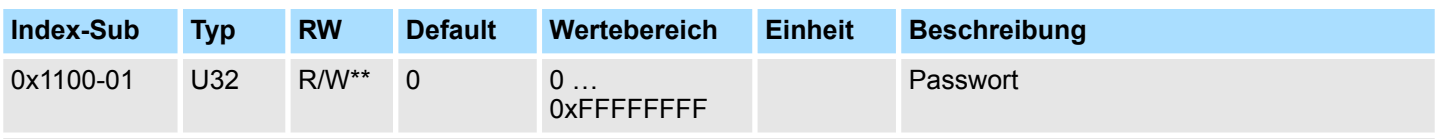

Ä *["Erläuterung der Elemente" Seite 106](#page-105-0)*

Mit diesem Objekt können Sie das Passwort aktivieren, welches das Beschreiben von Objekten in allen Zuständen der Zustandsmaschine erlaubt. Ansonsten können Objekte, wenn nichts anderes erwähnt, nur im Zustand *"Einschalten gesperrt"* geschrieben werden. Das Passwort lautet: 0xABCDABCD und kann nicht geändert werden.  $\frac{K}{V}$  ["Zugriff](#page-65-0) *[auf die Zustandsmaschine" Seite 66](#page-65-0)*

## **5.2.4 Systemkommando - 0x6100**

## **0x6100-00 - Systemkommando - Anzahl der Einträge**

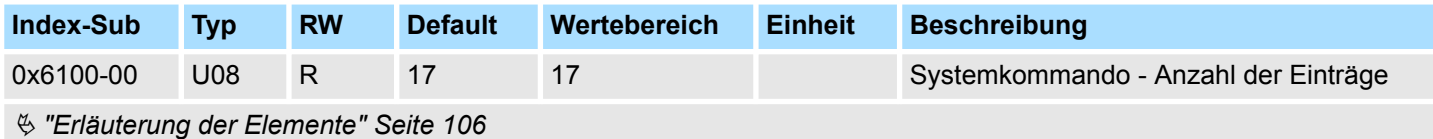

#### **0x6100-10 - Systemkommunikation Ausfallzeit Maximum**

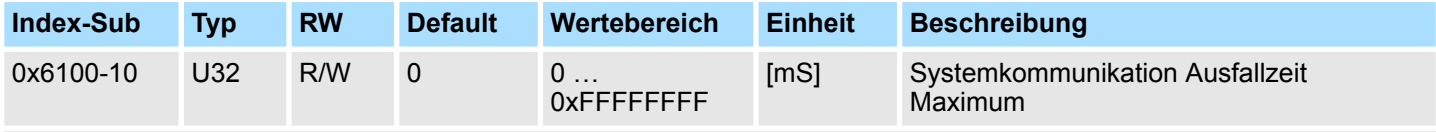

Ä *["Erläuterung der Elemente" Seite 106](#page-105-0)*

Mit diesem Objekt können Sie die Überwachung der zyklischen Kommunikation zum System SLIO Bus und damit zum Feldbus aktivieren. Erfolgt innerhalb der angegebenen Zeit in ms keine Kommunikation, geht das Motion-Modul in den Fehlerzustand über. Erfordert die Applikation eine zyklische Kommunikation mit dem Motion-Modul und kann die Überwachung des Zyklus auf Seite des Feldbuskopplers oder der CPU nicht sichergestellt werden, sollte in diesem Objekt eine Überwachungszeit eingetragen werden. Voreingestellt ist keine Überwachung aktiv.

# **5.2.5 Digitale Eingänge I/O1...I/O4 - 0x7100**

**0x7100-00 - Digitale Eingänge - Anzahl der Einträge**

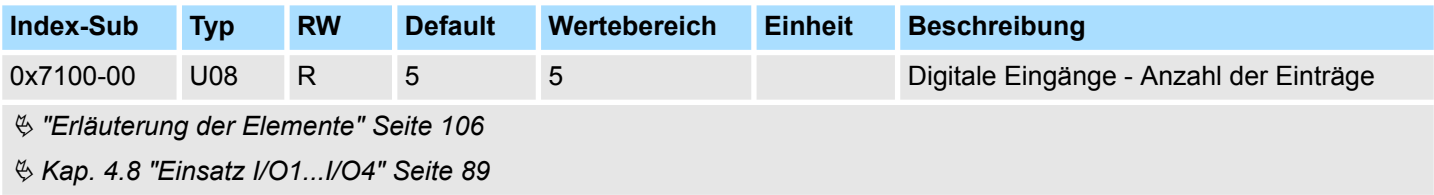

Objekte > Digitale Eingänge I/O1...I/O4 - 0x7100

### **0x7100-01...04 - Konfiguration Digitale Eingabe I/O1...I/O4**

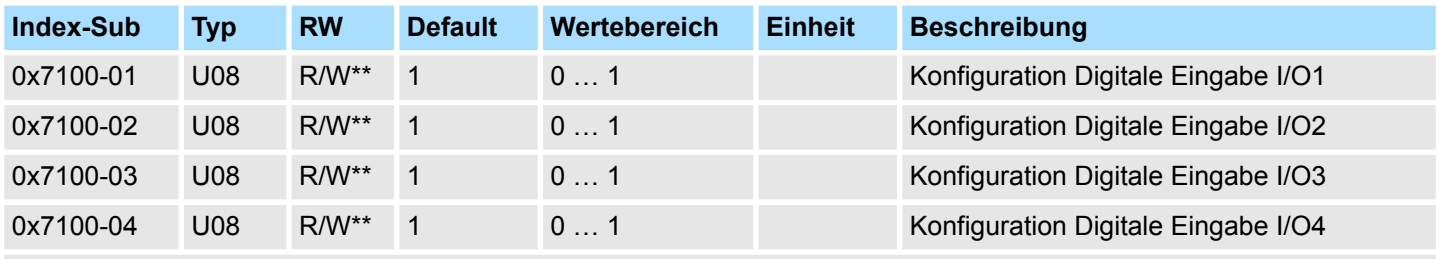

Ä *["Erläuterung der Elemente" Seite 106](#page-105-0)*

Mit diesen Objekten werden die vier digitalen Ein-/Ausgänge I/O1...I/O4 physikalisch konfiguriert.

- 0: Der I/Ox wird als digitaler Ausgang benutzt
	- DC 24V
	- 500 mA
	- High-side (source)
- 1: Der I/Ox wird als digitaler Eingang benutzt
	- DC 24V
	- IEC 61131-2 Typ 3
	- High-side (sink)
- Die Eingänge können immer gelesen werden, daher ist deren Konfiguration unabhängig von der Konfiguration als Ausgänge (Objekt 0x7200-01 ... -04).
- Ist ein digitaler Ein-/Ausgang durch Objekt 0x7200 als Ausgang konfiguriert, kann dieser über die zyklischen Daten *Status DO* zurückgelesen werden. Es ist der tatsächlich an den digitalen Treiberstufen anliegende Wert und nicht der durch die zyklischen Daten *Status DI* oder das System generierte Sollwert.

Objekte > Digitale Ausgänge I/O1...I/O4 - 0x7200

### **0x7100-05 - Status Digitale Eingabe I/O1…I/O4**

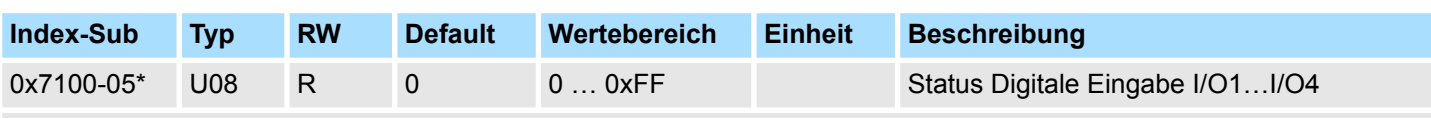

Ä *["Erläuterung der Elemente" Seite 106](#page-105-0)*

Dieses Objekt enthält die Istwerte der digitalen Eingänge I/O1...I/O4. Sie finden dieses auch im Ein-/Ausgabe-Bereich.

*Bitte beachten Sie, wenn Sie über den Azyklische Kanal schreibend auf Objekte zugreifen, welche in den E/A-Bereich gemappt sind, so werden deren Werte wieder mit dem nächsten Zyklus überschrieben.*

## **Bit 3 ... 0**

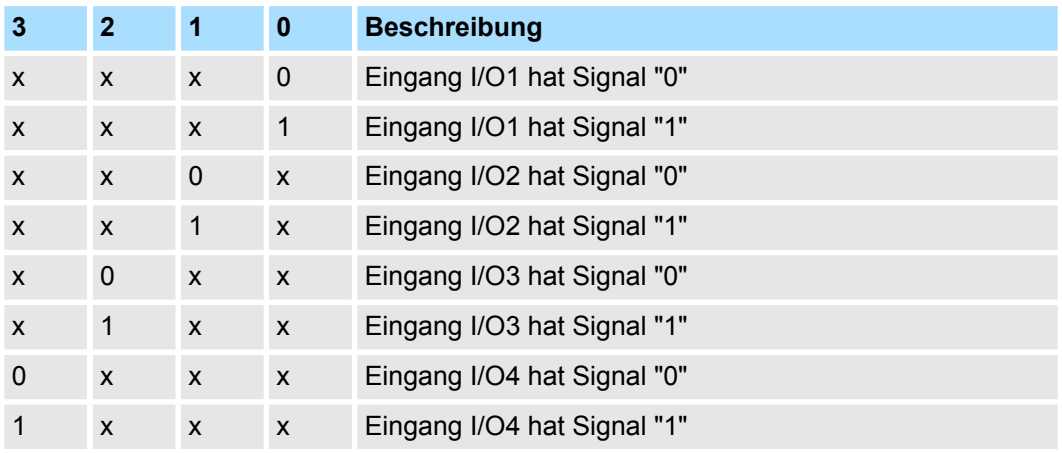

# **5.2.6 Digitale Ausgänge I/O1...I/O4 - 0x7200**

### **0x7200-00 - Digitale Ausgänge - Anzahl der Einträge**

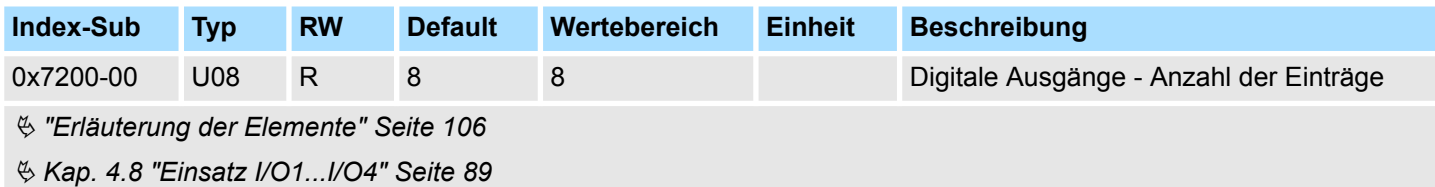

#### **0x7200-01...04 - Konfiguration Digitale Ausgabe I/O1...I/O4**

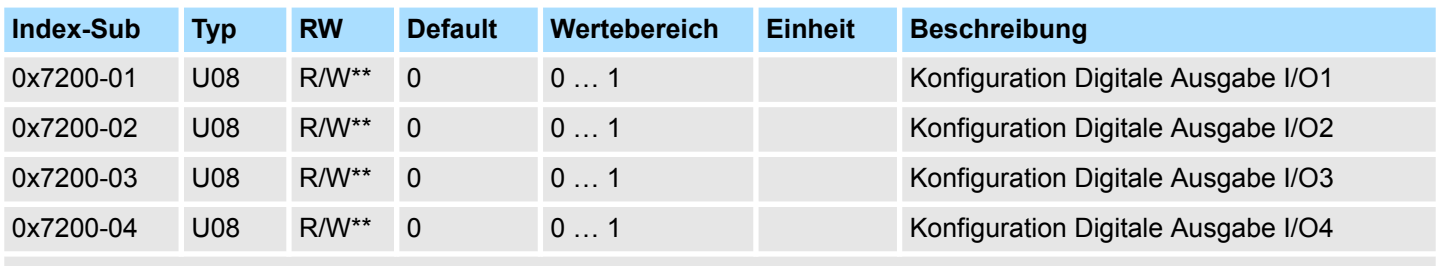

Ä *["Erläuterung der Elemente" Seite 106](#page-105-0)*

Mit diesen Objekten werden die vier digitalen Ein-/Ausgänge I/O1...I/O4 als Ausgänge konfiguriert. Ist ein digitaler Ein-/Ausgang als Ausgang konfiguriert, so können Sie diesen über die zyklischen Daten zurücklesen. Dies ist der tatsächlich an den digitalen Treiberstufen anliegende Wert.

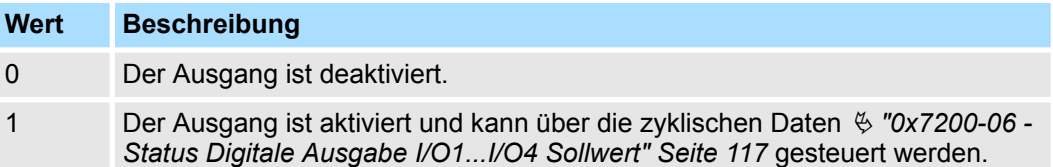

Objekte > Digitale Ausgänge I/O1...I/O4 - 0x7200

## **0x7200-05 - Status Digitale Ausgabe I/O1...I/O4 Istwert**

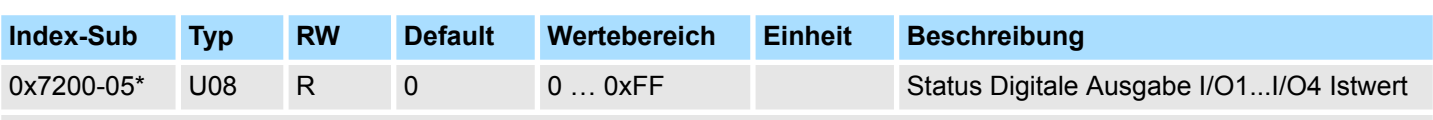

Ä *["Erläuterung der Elemente" Seite 106](#page-105-0)*

Dieses Objekt enthält die Istwerte der digitalen Ausgänge. Sie finden dieses auch im Ein-/Ausgabe-Bereich.

*Bitte beachten Sie, wenn Sie über den Azyklische Kanal schreibend auf Objekte zugreifen, welche in den E/A-Bereich gemappt sind, so werden deren Werte wieder mit dem nächsten Zyklus überschrieben.*

## **Bit 3 ... 0**

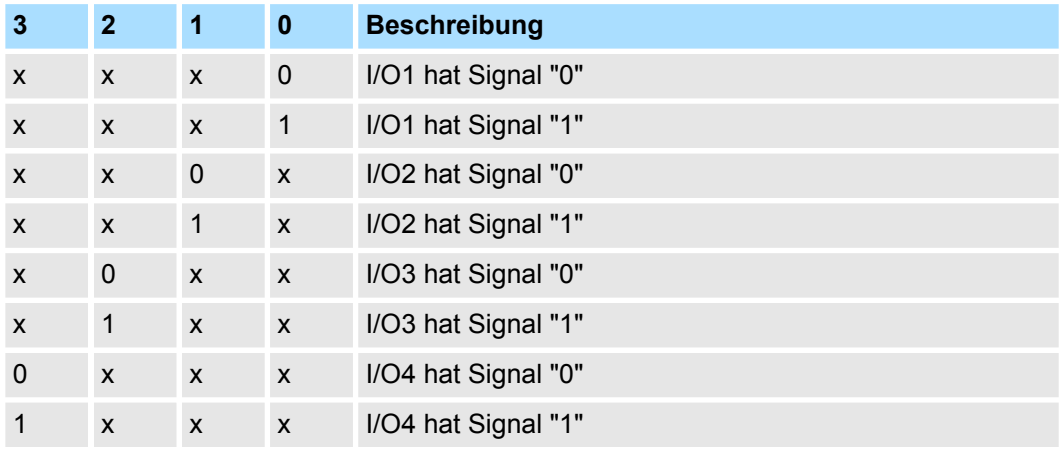

#### <span id="page-116-0"></span>**0x7200-06 - Status Digitale Ausgabe I/O1...I/O4 Sollwert**

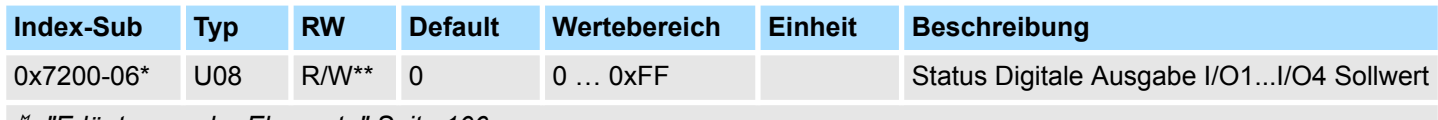

# Ä *["Erläuterung der Elemente" Seite 106](#page-105-0)*

Dieses Objekt enthält die Sollwerte der digitalen Ausgänge I/O1...I/O4. Sie finden diese auch in den zyklischen Daten im Ein-/Ausgabe-Bereich.

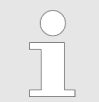

*Bitte beachten Sie, wenn Sie über den Azyklische Kanal schreibend auf Objekte zugreifen, welche in den E/A-Bereich gemappt sind, so werden deren Werte wieder mit dem nächsten Zyklus überschrieben.*

# **Bit 3 ... 0**

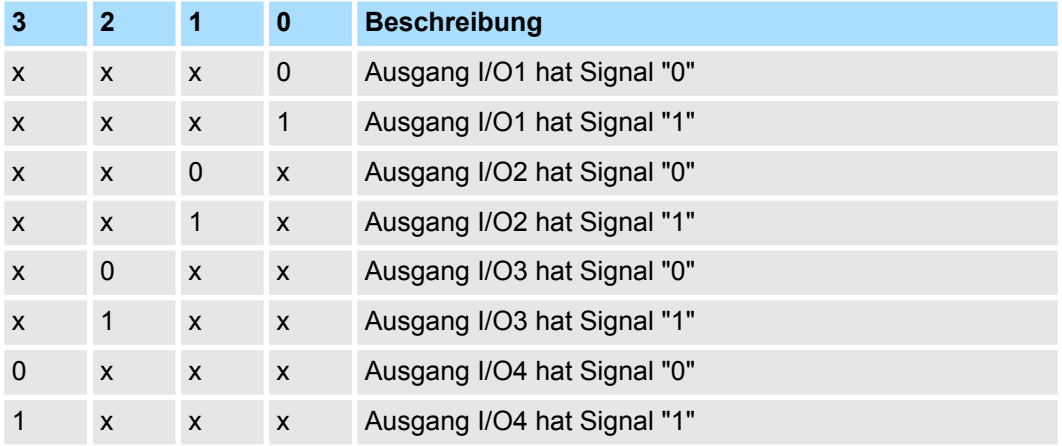

# **5.2.7 Antrieb steuern - 0x8100**

**0x8100-00 - Antrieb steuern - Anzahl der Einträge**

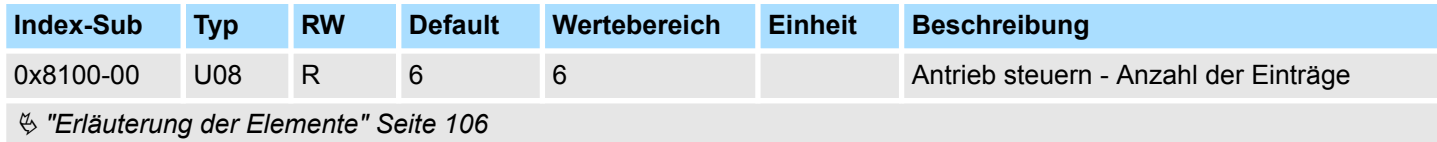

## <span id="page-117-0"></span>**0x8100-01 - Steuerwort**

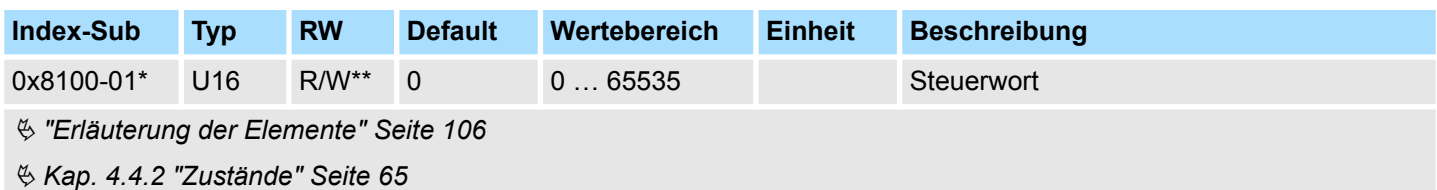

Mit dem *Steuerwort* können Sie den aktuelle Zustand des Motorcontrollers ändern bzw. alle Fehlerbits zurücksetzen.

# **Bit 3 ... 0 - Antriebstatus steuern**

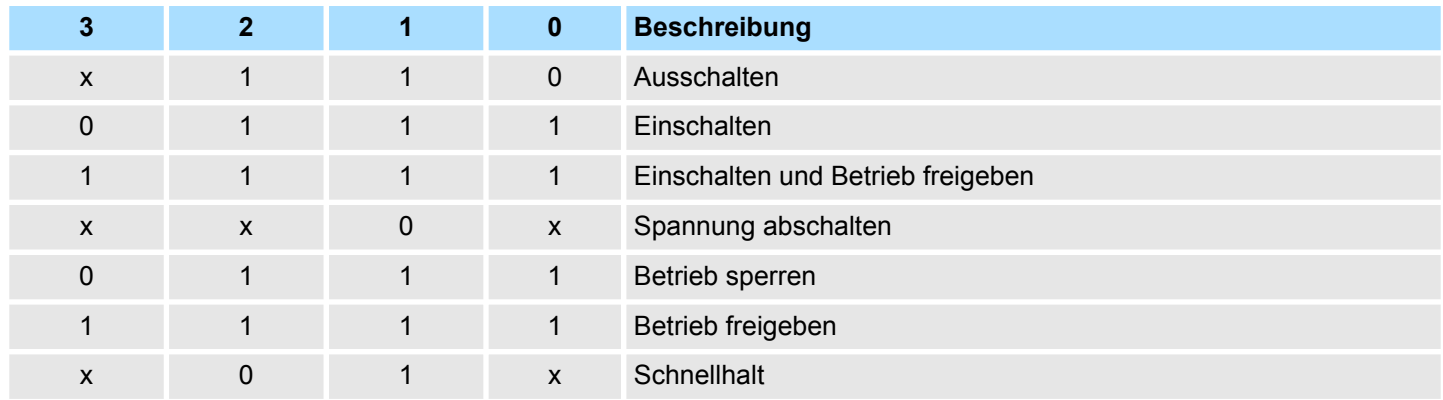

# **Bit 15 ... 4 - Fehlerbits zurücksetzen**

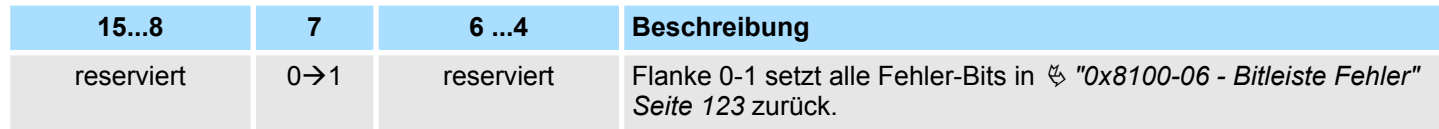

## <span id="page-118-0"></span>**0x8100-02 - Statuswort**

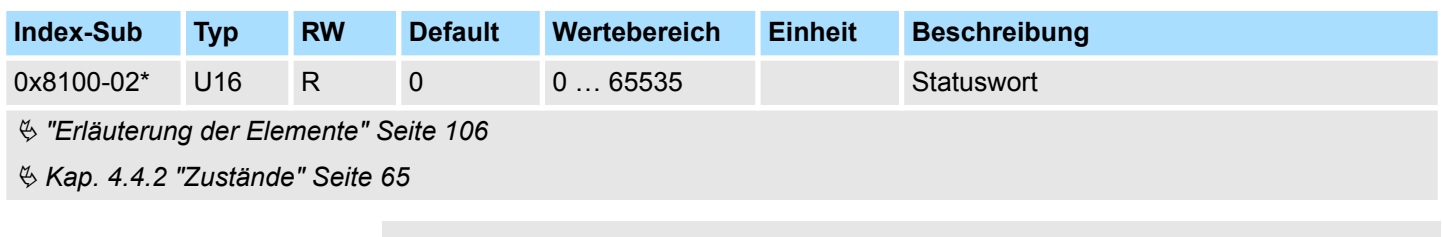

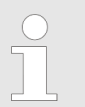

*Bitte beachten Sie, dass die Datenbits nicht dauerhaft anstehen und ggf. für weitere Bearbeitung zwischengespeichert werden müssen!*

# **Bit 7 ... 0 - Antriebstatus Zustandsmaschine**

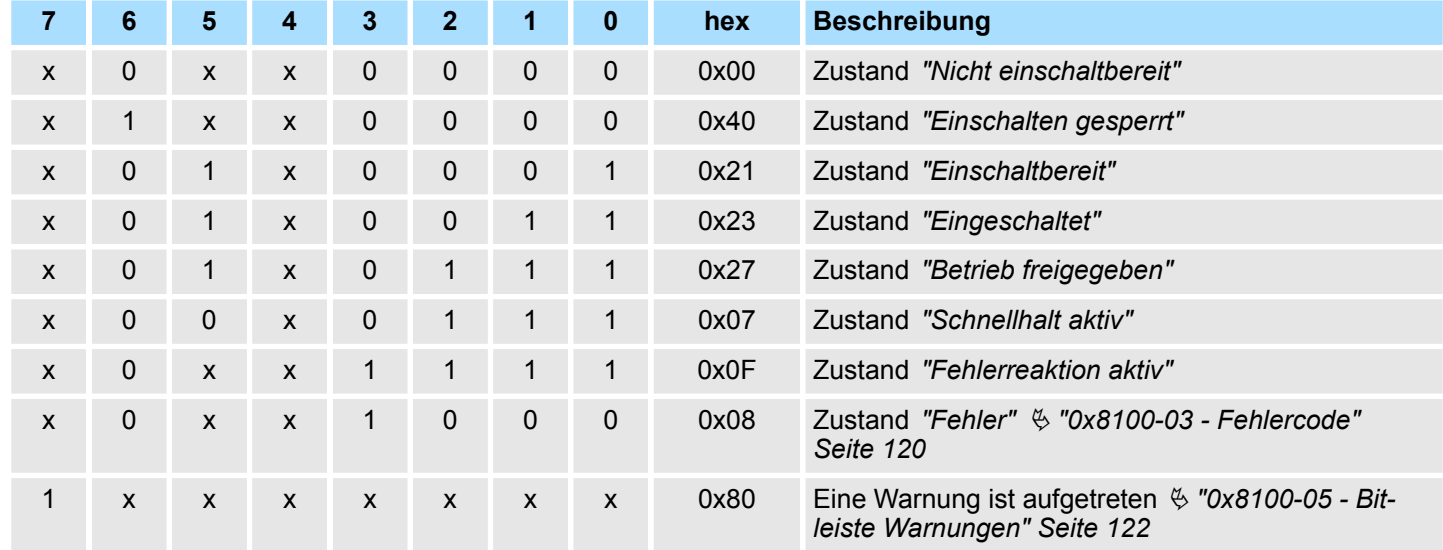

## **Bit 15 ... 8 - Betriebsartenstatus**

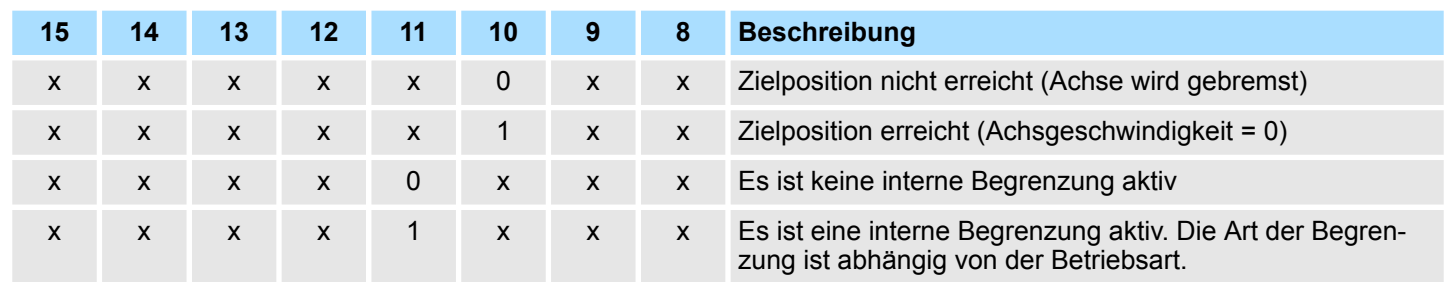

#### <span id="page-119-0"></span>**0x8100-03 - Fehlercode**

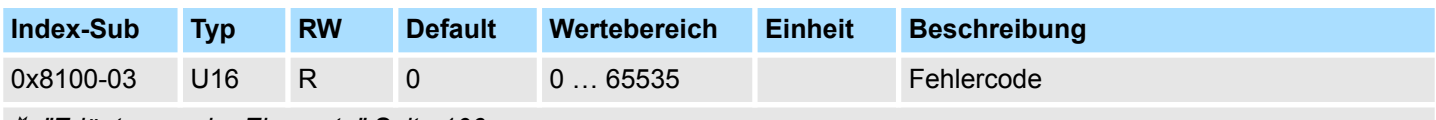

Ä *["Erläuterung der Elemente" Seite 106](#page-105-0)*

Ä *[Kap. 4.14 "Überwachung und Fehlerreaktion" Seite 98](#page-97-0)*

Dieses Objekt gibt den letzten aufgetretenen Fehlercode an, der im System SLIO Motion-Modul aufgetreten ist. Eine Sammelmeldung erhalten Sie über Bit 3 in  $\frac{1}{2}$  ["0x8100-02 -](#page-118-0) *[Statuswort" Seite 119](#page-118-0)*. Es gibt folgende Fehlermeldungen:

## **Fehler**

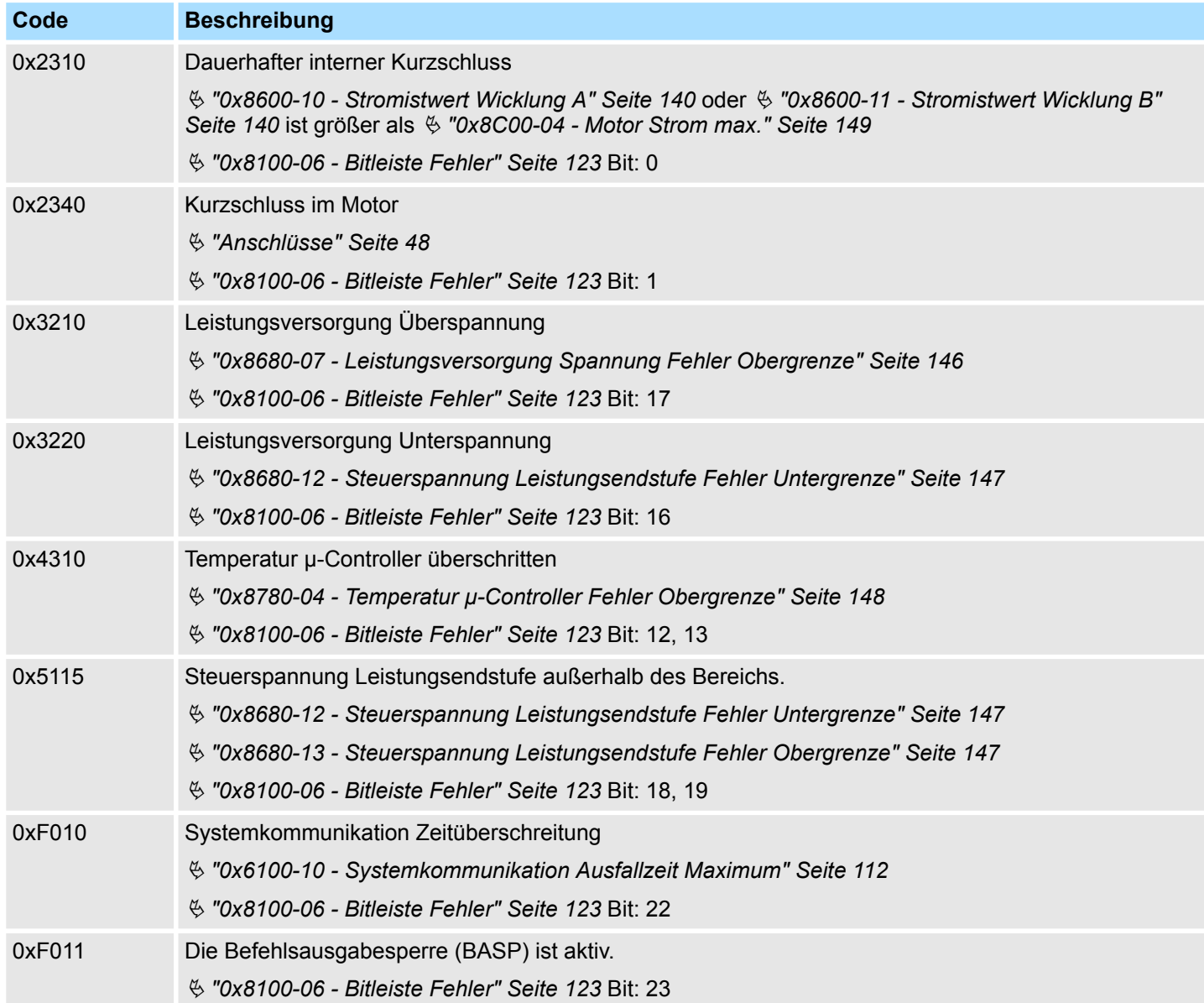

<span id="page-120-0"></span>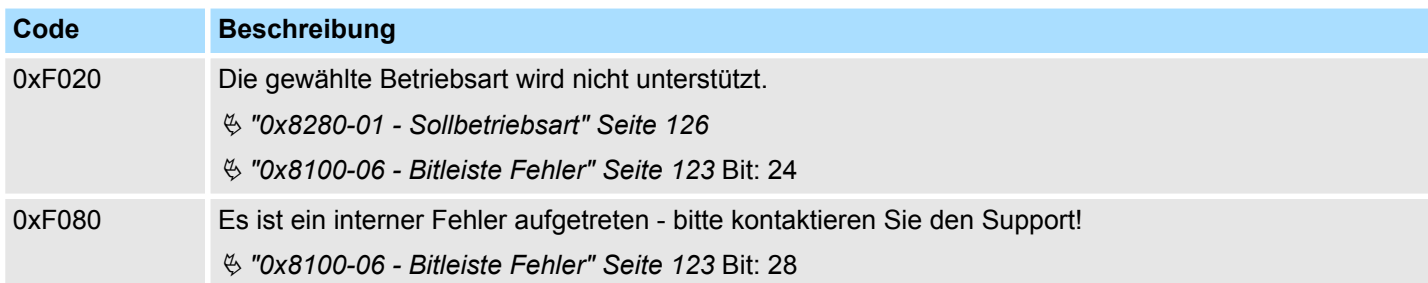

## **0x8100-04 - Bitleiste Begrenzungen**

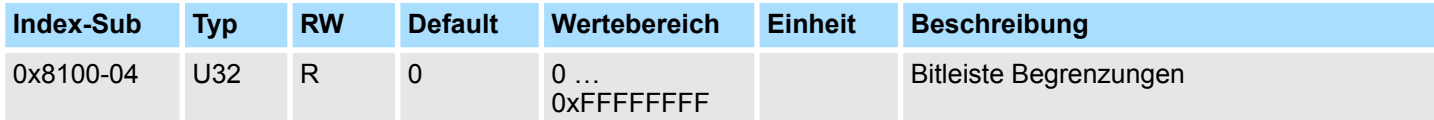

0: nicht aktiv, 1: aktiv

- $\blacksquare$  Bit 0: Strombegrenzung
	- Ä *["0x8600-03 Stromsollwert" Seite 139](#page-138-0)* **>** Ä *["0x8600-04 Stromgrenze positiv" Seite 139](#page-138-0)*
	- Ä *["0x8600-03 Stromsollwert" Seite 139](#page-138-0)* **<** Ä *["0x8600-05 Stromgrenze negativ " Seite 139](#page-138-0)*
	- Ä *["0x8600-12 Stromsollwert Wicklung A" Seite 141](#page-140-0)* **>** Ä *["0x8600-04 Stromgrenze positiv" Seite 139](#page-138-0)*
	- Ä *["0x8600-12 Stromsollwert Wicklung A" Seite 141](#page-140-0)* **<** Ä *["0x8600-05 Stromgrenze negativ " Seite 139](#page-138-0)*
	- Ä *["0x8600-13 Stromsollwert Wicklung B" Seite 141](#page-140-0)* **>** Ä *["0x8600-04 Stromgrenze positiv" Seite 139](#page-138-0)*
	- Ä *["0x8600-13 Stromsollwert Wicklung B" Seite 141](#page-140-0)* **<** Ä *["0x8600-05 Stromgrenze negativ " Seite 139](#page-138-0)*
- Bit 3 ... 1: reserviert
- Bit 4: Drehzahlbegrenzung
	- Ä *["0x8500-03 Drehzahlregelung Sollwert" Seite 136](#page-135-0)* **>**Ä *["0x8500-04 Drehzahlregelung Grenze positiv"](#page-135-0) [Seite 136](#page-135-0)*
	- Ä *["0x8500-03 Drehzahlregelung Sollwert" Seite 136](#page-135-0)* **<**Ä *["0x8500-05 Drehzahlregelung Grenze negativ"](#page-136-0) [Seite 137](#page-136-0)*
- Bit 7 ... 5: reserviert
- Bit 8: Lage der Sollposition
	- 0: Position liegt außerhalb der zulässigen Grenzen
	- 1: Position liegt innerhalb der zulässigen Grenzen
	- Ä *["0x8400-02 Positionsprofil Zielposition" Seite 131](#page-130-0)* **>**Ä *["0x8480-05 Software Positionsgrenze positiv"](#page-132-0) [Seite 133](#page-132-0)*
	- Ä *["0x8400-02 Positionsprofil Zielposition" Seite 131](#page-130-0)* **<** Ä *["0x8480-06 Software Positionsgrenze negativ"](#page-133-0) [Seite 134](#page-133-0)*
	- Ä *["0x8480-03 Sollposition" Seite 133](#page-132-0)* **>** Ä *["0x8480-05 Software Positionsgrenze positiv" Seite 133](#page-132-0)*
	- Ä *["0x8480-03 Sollposition" Seite 133](#page-132-0)* **<** Ä *["0x8480-06 Software Positionsgrenze negativ" Seite 134](#page-133-0)*
- Bit 31 ... 9: reserviert
- Ä *["Erläuterung der Elemente" Seite 106](#page-105-0)*
- Ä *[Kap. 4.14 "Überwachung und Fehlerreaktion" Seite 98](#page-97-0)*

#### <span id="page-121-0"></span>**0x8100-05 - Bitleiste Warnungen**

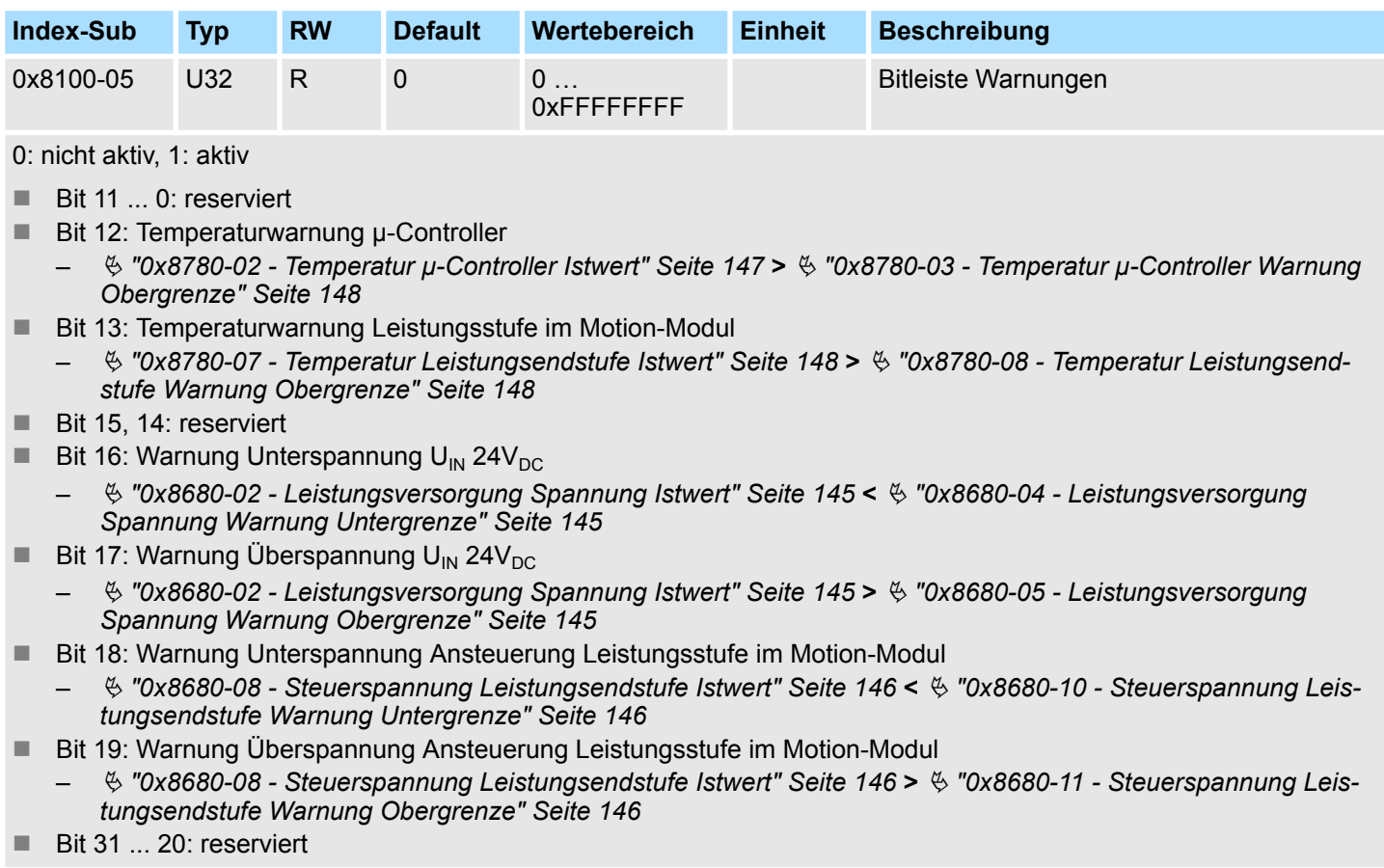

- Ä *["Erläuterung der Elemente" Seite 106](#page-105-0)*
- Ä *[Kap. 4.14 "Überwachung und Fehlerreaktion" Seite 98](#page-97-0)*

#### <span id="page-122-0"></span>**0x8100-06 - Bitleiste Fehler**

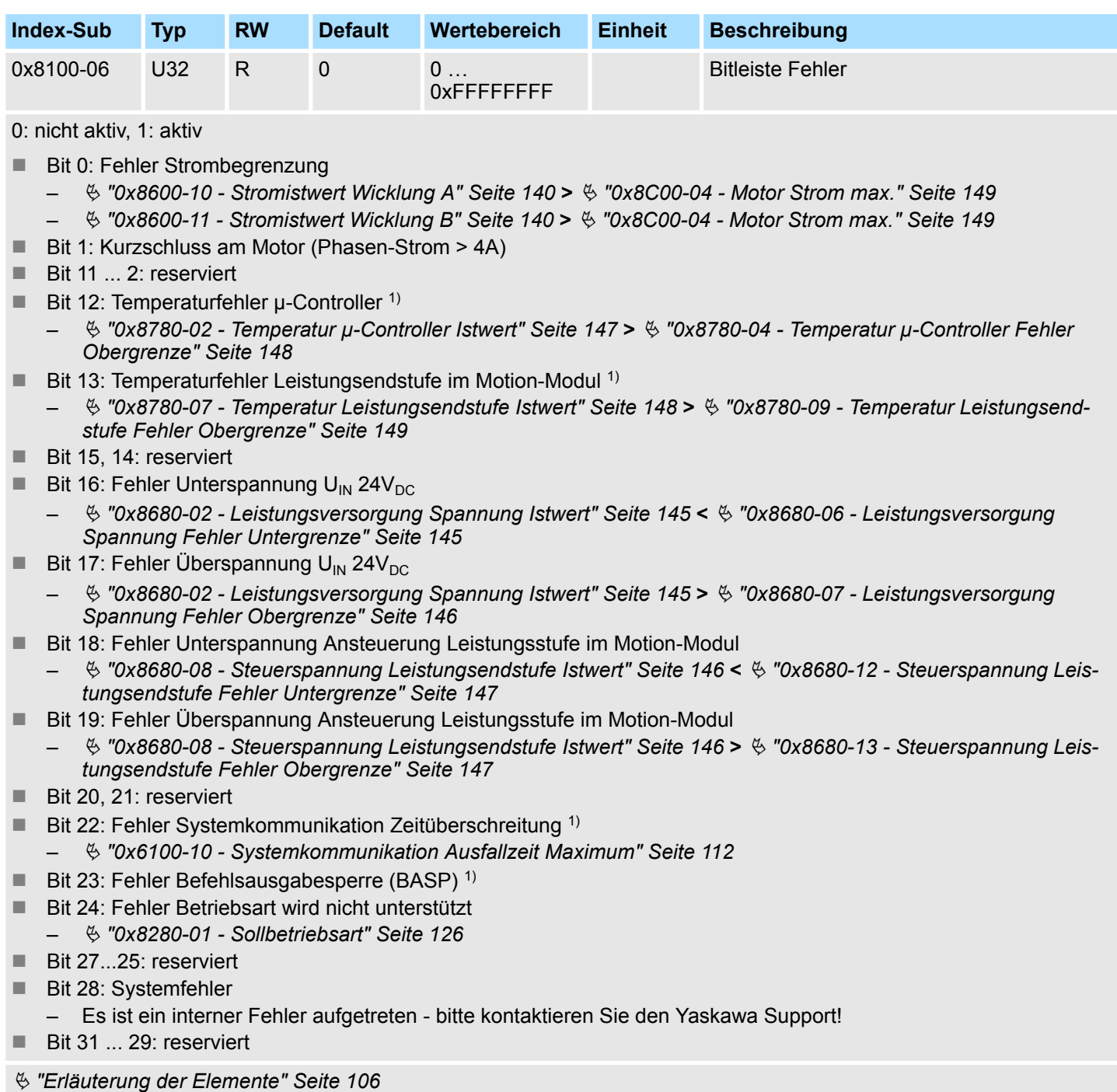

<sup>1)</sup> Löst eine Fehlerreaktion aus  $\frac{1}{2}$  [Kap. 4.14 "Überwachung und Fehlerreaktion" Seite 98](#page-97-0)

<span id="page-123-0"></span>Objekte > Antrieb konfigurieren - 0x8180

## **5.2.8 Antrieb konfigurieren - 0x8180**

#### **0x8180-00 - Antrieb konfigurieren - Anzahl der Einträge**

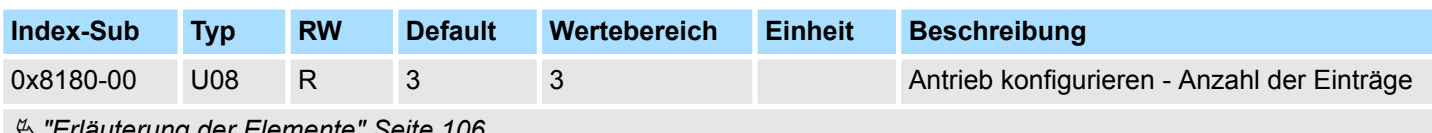

Ä *["Erläuterung der Elemente" Seite 106](#page-105-0)*

#### **0x8180-02 - Getriebefaktor**

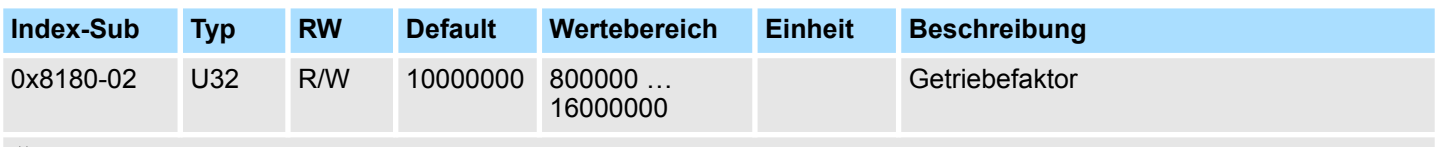

Ä *["Erläuterung der Elemente" Seite 106](#page-105-0)*

Getriebefaktor zur Normierung von Positions-, Geschwindigkeits- und Beschleunigungswerten. Der Wert stellt "Units" in tausend dar mit dem eine rotative Achse genau eine Umdrehung macht. "Units" können damit als Benutzereinheiten angesehen werden wie z.B. µm, mm, inch, Winkelgrad und Umdrehungen.

**n** Position

- Eine zu verfahrende Position ergibt sich damit direkt aus der Zahl angegebenen Units
- Geschwindigkeit
	- Die Geschwindigkeit ist normiert auf Unit/s
- **Beschleunigung und Verzögerung** 
	- Beschleunigung und Verzögerung sind normiert auf Unit/s<sup>2</sup>

#### **Beispiel 1:**

Ein Motor treibt direkt eine Zahnscheibe an. Über einen Zahnriemen ist 1:1 ein Bohrwerk gekoppelt. Es soll mit einer Auflösung von 0,0001 U (= 1 Unit) gearbeitet werden. Um eine Drehzahl von 900 U/min zu fahren ist demnach ein Wert von 150000 anzugeben.

$$
Units = \frac{1U/U}{0.0001 U} = 10000 \text{ } 1/U
$$

Getriebefaktor = 10000 ∙ 1000 = 10000000

#### **Beispiel 2:**

Ein Motor treibt direkt eine Spindel mit einer Steigung von 20 mm/U an. Es soll mit einer Auflösung von 10µm (= 1 Unit) gearbeitet werden. Um eine Positionsdifferenz von 7000µm zu verfahren kann direkt der Wert 7000 (relativ zum vorhergehenden) vorgegeben werden.

$$
Units = \frac{20mm/U}{10\mu m} = 20000 \text{ } 1/U
$$

Getriebefaktor = 20000 ∙ 1000 = 20000000

## **5.2.9 Optionen - 0x8200**

#### **0x8200-00 - Optionen - Anzahl der Einträge**

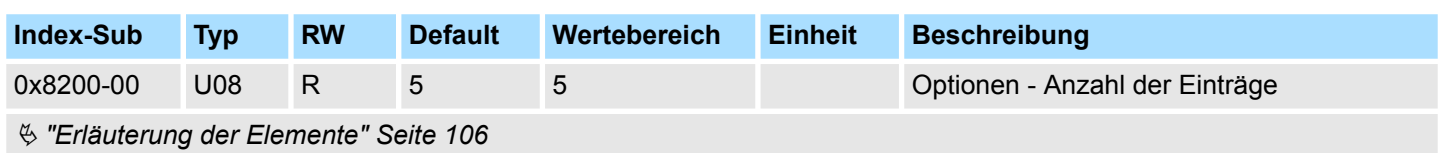

### **0x8200-01 - Konfiguration Schnellhalt**

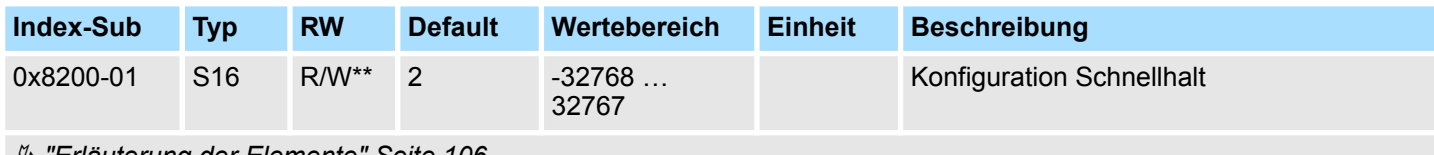

Ä *["Erläuterung der Elemente" Seite 106](#page-105-0)*

Ä *[Kap. 4.9 "Bremskontrolle" Seite 92](#page-91-0)*

Das Objekt enthält die auszuführende Aktion bei einem *Schnellhalt*.

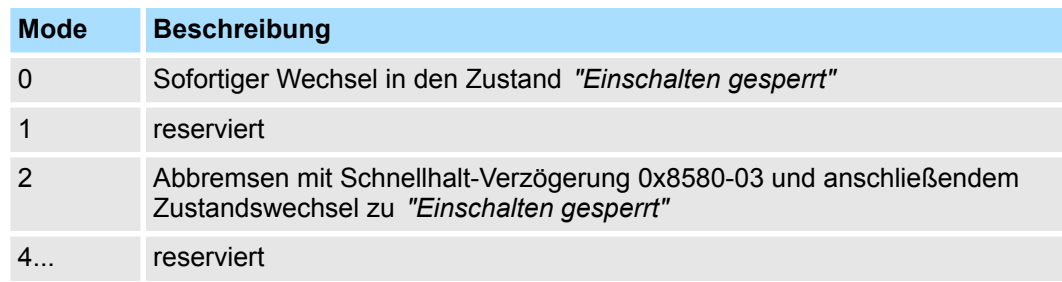

## **0x8200-05 - Konfiguration Fehlerreaktion**

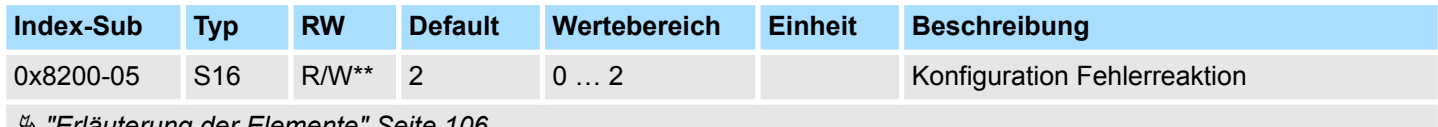

Ä *["Erläuterung der Elemente" Seite 106](#page-105-0)*

Das Objekt enthält die auszuführende Aktion bei einem Fehler des System SLIO Motion-Moduls.

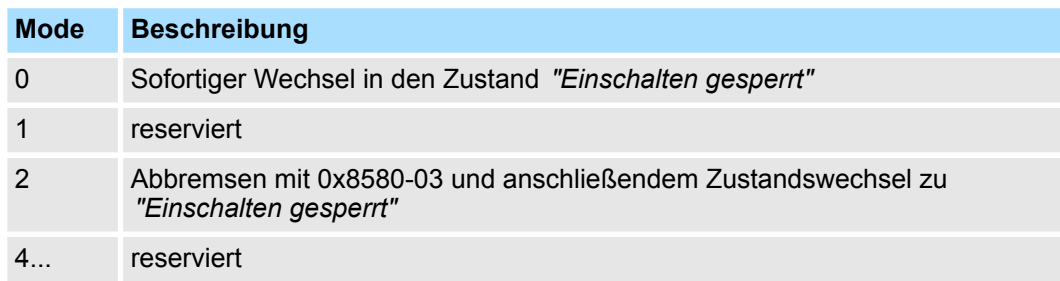

<span id="page-125-0"></span>Objekte > Betriebsarten - 0x8280

# **5.2.10 Betriebsarten - 0x8280**

#### **0x8280-00 - Betriebsart - Anzahl der Einträge**

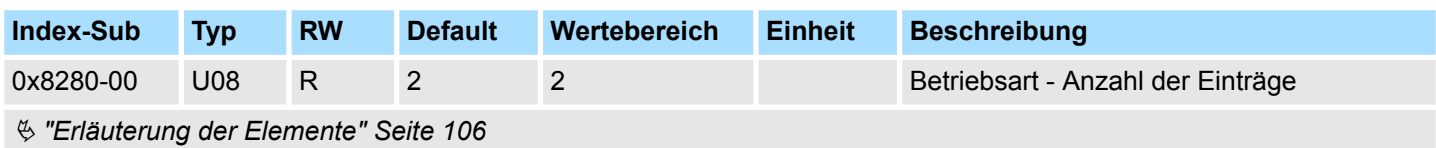

#### **0x8280-01 - Sollbetriebsart**

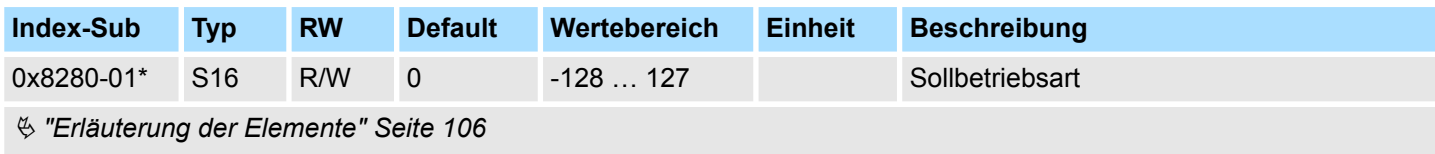

Ä *[Kap. 4.4.3 "Betriebsarten" Seite 66](#page-65-0)*

Mit dem Objekt 0x8280-01 können Sie die Betriebsart des Motorcontrollers einstellen. Folgende Betriebsarten werden unterstützt:

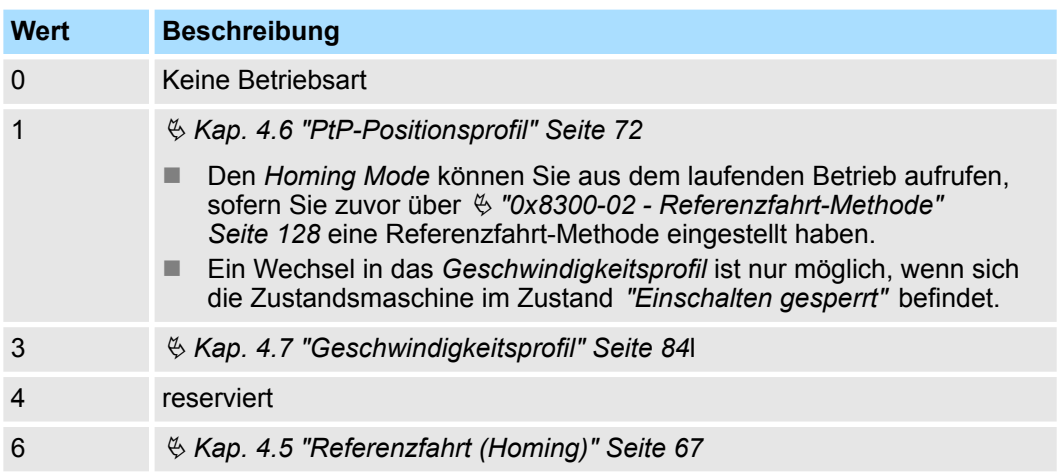

## **0x8280-02 - Istbetriebsart**

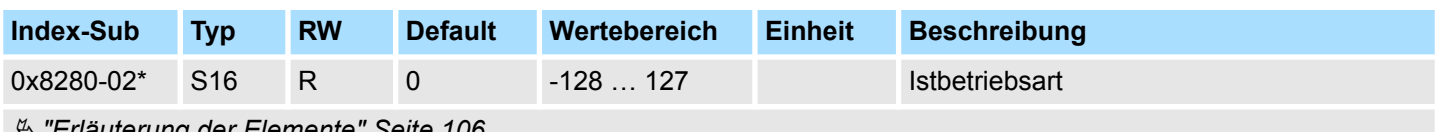

Ä *["Erläuterung der Elemente" Seite 106](#page-105-0)*

Ä *[Kap. 4.4.3 "Betriebsarten" Seite 66](#page-65-0)*

Im Objekt 0x8280-02 kann die aktuelle Betriebsart des Motorcontrollers gelesen werden. Folgende Werte werde unterstützt:

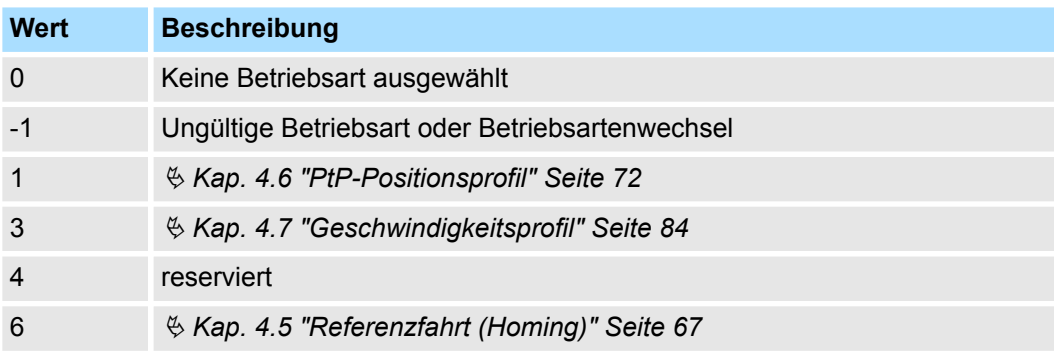

# **5.2.11 Referenzfahrt - 0x8300**

#### **0x8300-00 - Referenzfahrt - Anzahl der Einträge**

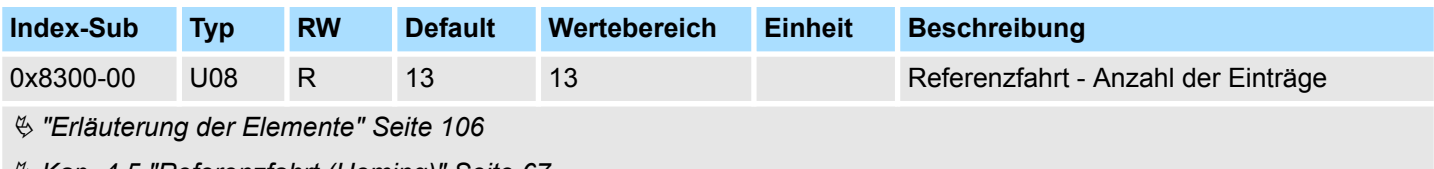

Ä *[Kap. 4.5 "Referenzfahrt \(Homing\)" Seite 67](#page-66-0)*

<span id="page-127-0"></span>Objekte > Referenzfahrt - 0x8300

## **0x8300-02 - Referenzfahrt-Methode**

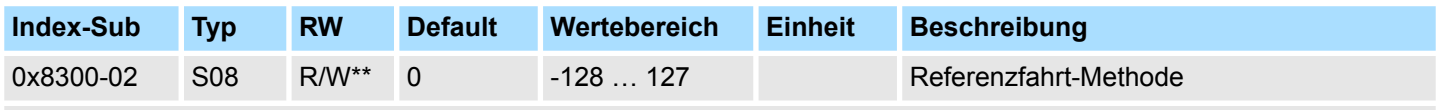

Ä *["Erläuterung der Elemente" Seite 106](#page-105-0)*

Ä *[Kap. 4.5 "Referenzfahrt \(Homing\)" Seite 67](#page-66-0)*

Dieses Objekt dient zur Auswahl der Referenzfahrt-Methode. Als Referenzfahrt bezeichnet man eine Initialisierungsfahrt einer Achse, bei der die korrekte Istposition anhand eines Referenzsignals ermittelt wird. Zur vollständigen Konfiguration einer Referenzfahrt sind alle zum Index 0x8300 zugehörigen Objekte erforderlich.

## **Unterstützte Referenzfahrt-Methode**

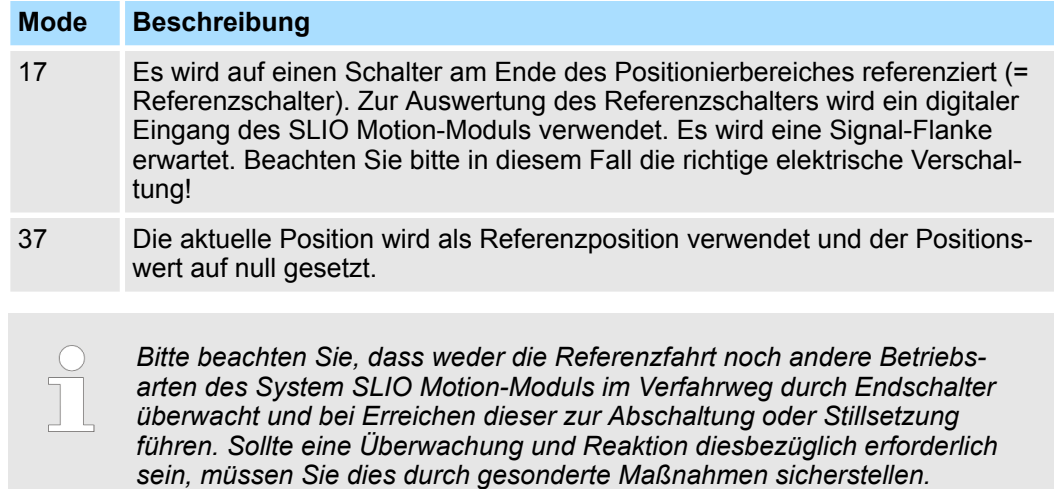

#### **0x8300-03 - Referenzfahrt digitaler Eingang I/O1…I/O4**

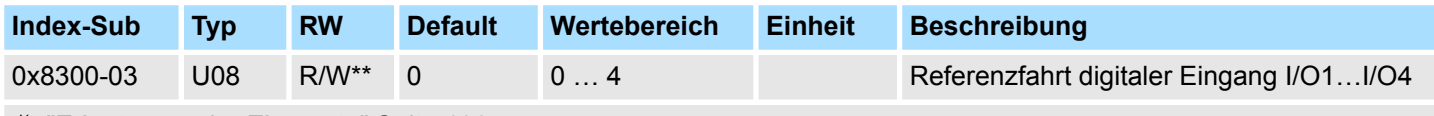

Ä *["Erläuterung der Elemente" Seite 106](#page-105-0)*

Dieses Objekt legt für die Referenzfahrt *Mode 17* den Digitaler Eingang I/O1...I/O4 fest, an den der Referenzschalter angeschlossen ist.

Geben Sie hier eine Zahl vor:

- $\Box$  0: inaktiv
- 1: Eingang von DIO1
- 2: Eingang von DIO2
- 3: Eingang von DIO3
- 4: Eingang von DIO4

#### **0x8300-04 - Referenzfahrt digitaler Eingang Polarität I/O1…I/O4**

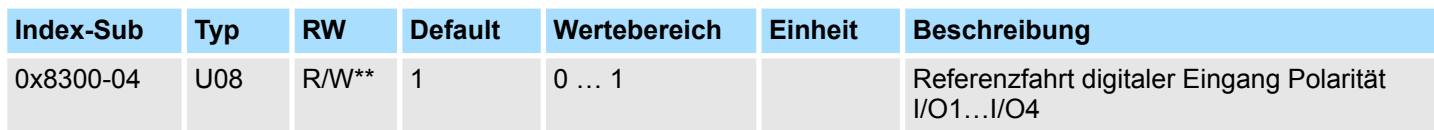

## Ä *["Erläuterung der Elemente" Seite 106](#page-105-0)*

Dieses Objekt legt für die Referenzfahrt *Mode 17* die Polarität des Referenzschalter für den verwendenden digitalen Eingang I/O1...I/O4 des System SLIO Motion-Moduls fest. Die interne Logik des System SLIO Motion-Moduls wertet ein Puls-Signal des Referenzschalter aus. Beachten Sie bitte in diesem Fall die richtige elektrische Verschaltung!

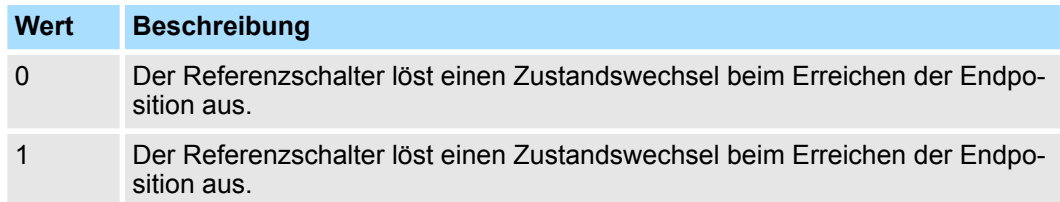

#### **0x8300-05 - Referenzfahrt Zielposition**

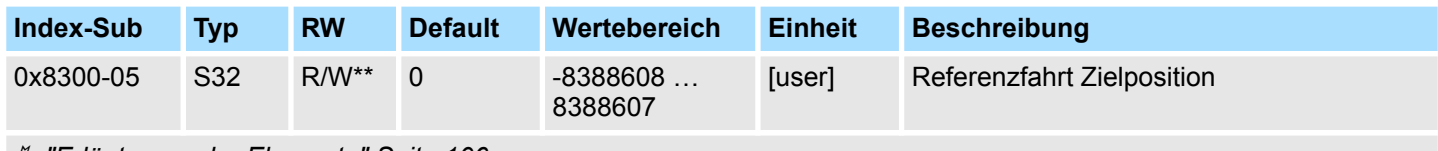

Ä *["Erläuterung der Elemente" Seite 106](#page-105-0)*

Dieses Objekt legt die Zielposition für die Referenzfahrt fest und ist Vorzeichen behaftet. Ist die Referenzfahrt und der mechanische Aufbau richtig konfiguriert, sollte diese Position bei der Referenzfahrt nicht erreicht werden. Sie dient damit dazu:

- eine maximale Verfahrposition festzulegen, falls die Grundstellung nicht erreicht wird
- durch das Vorzeichen die Verfahrrichtung der Referenzfahrt festzulegen

Objekte > Referenzfahrt - 0x8300

#### **0x8300-06 - Referenzfahrt Geschwindigkeit V1**

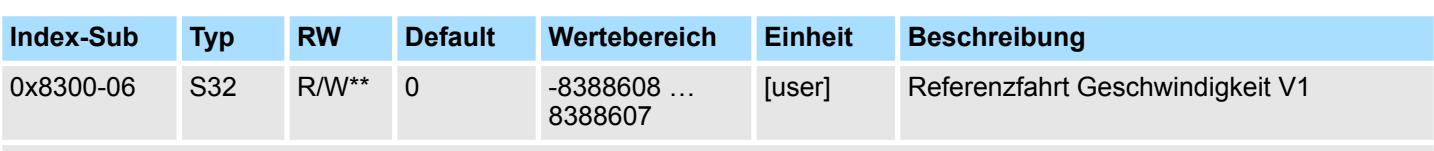

## Ä *["Erläuterung der Elemente" Seite 106](#page-105-0)*

Dieses Objekt legt die Referenzfahrt Geschwindigkeit V1 zum Anfahren der Grundstellung fest. Bei Referenzfahrt *Mode 17* handelt es sich um ein zweistufiges Verfahren.

- 1. Mit Referenzfahrt Geschwindigkeit V1 (0x8300-06) wird soweit in Richtung Zielposition (0x8300-05) gefahren bis der Referenzschalter überfahren wird.
- **2.** Danach auf Geschwindigkeit 0 abgebremst und wieder beschleunigt (0x8300-08 und 09) und in negativer Richtung mit Geschwindigkeit V1 gefahren.
- **3.** Wird der Referenzschalter wieder überfahren wird wieder gebremst und in positive Richtung auf Geschwindigkeit V2 (0x8300-07) beschleunigt.
- **4.** Beim dritten Überfahren des Referenzschalters wird die Grundstellung (Offset: 0x8300-10) gesetzt und diese angefahren.

## **0x8300-07 - Referenzfahrt Geschwindigkeit V2**

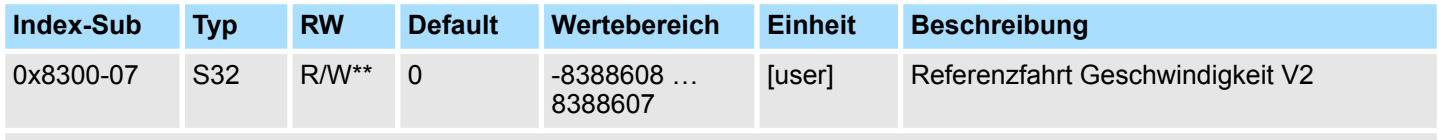

Ä *["Erläuterung der Elemente" Seite 106](#page-105-0)*

Dieses Objekt legt die Referenzfahrt Geschwindigkeit V2 zum Anfahren der Grundstellung fest. Die Geschwindigkeit V2 (0x8300-07) wird in der letzten Phase der Referenzfahrt beim Anfahren der Grundstellung (Offset: 0x8300-10) verwendet.

## **0x8300-08 - Referenzfahrt Beschleunigung**

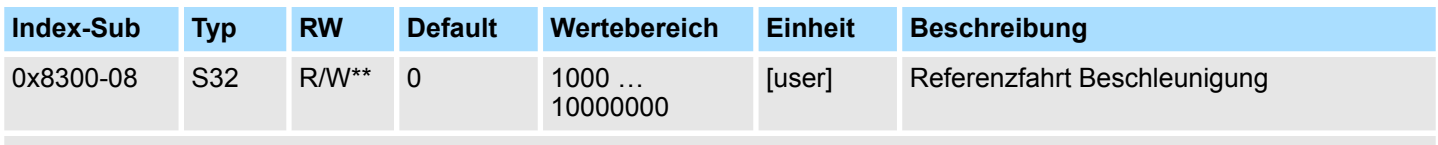

Ä *["Erläuterung der Elemente" Seite 106](#page-105-0)*

Dieses Objekt legt den Wert für die Beschleunigungsrampe beim Anfahren der Grundstellung fest.

#### **0x8300-09 - Referenzfahrt Verzögerung**

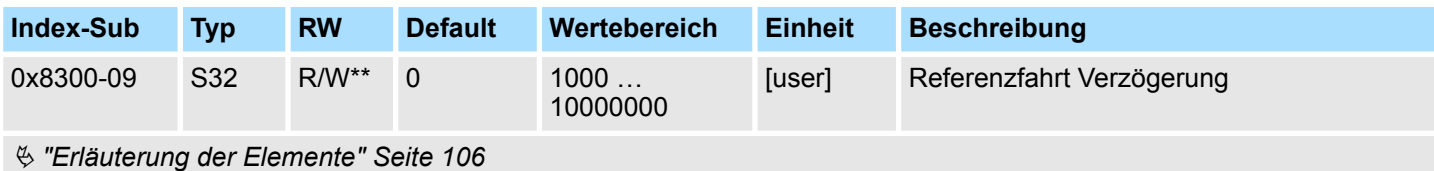

Dieses Objekt legt den Wert für die Bremsrampe beim Anfahren der Grundstellung fest.

#### <span id="page-130-0"></span>**0x8300-10 - Referenzfahrt Offset**

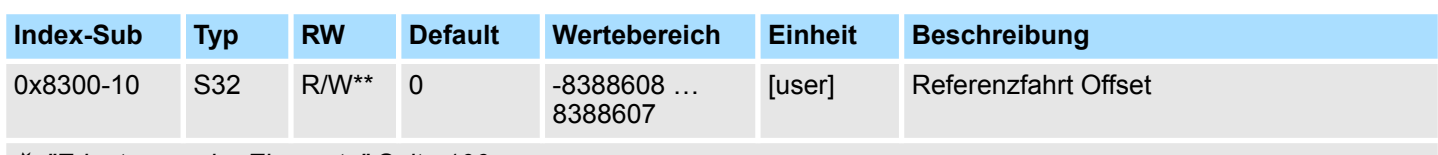

Ä *["Erläuterung der Elemente" Seite 106](#page-105-0)*

Dieses Objekt gibt den Offset zwischen der Null-Position der Applikation und dem Referenzpunkt (durch Referenzfahrt ermittelt) des Antriebs an. Der Wert ist Vorzeichen behaftet anzugeben. Ist die Referenzfahrt abgeschlossen und die Grundstellung erreicht, wird der Offset zur Grundstellung addiert.

# **5.2.12 Parameter für das PtP-Positionsprofil - 0x8400**

#### **0x8400-00 - Positionsprofil - Anzahl der Einträge**

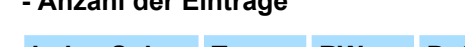

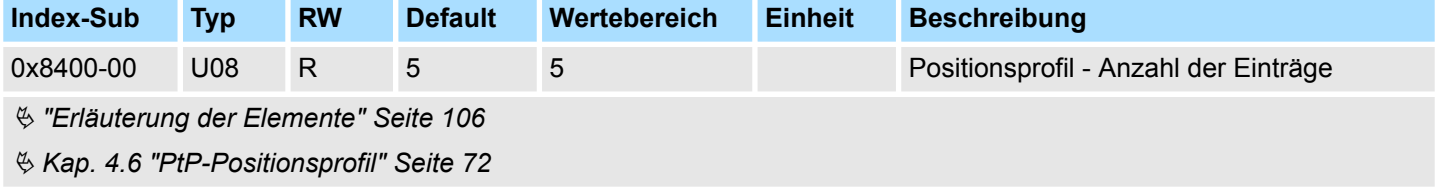

## **0x8400-02 - Positionsprofil Zielposition**

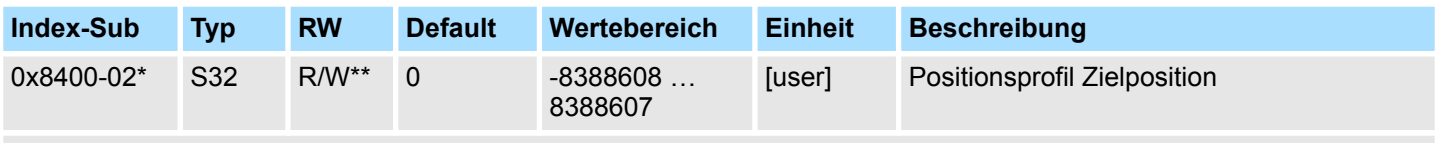

Ä *["Erläuterung der Elemente" Seite 106](#page-105-0)*

Für die Betriebsart "PtP-Positionsprofil" wird in diesem Objekt die neue Zielposition in Benutzereinheiten angegeben. Ä *["0x8180-02 - Getriebefaktor" Seite 124](#page-123-0)* Dieses Objekt finden Sie auch im Ein-/Ausgabe-Bereich und darf nicht über den azyklischen Kanal beschrieben werden. Die Positionierung ist aktiv, wenn:

- die Betriebsart "PtP-Positionsprofil" gewählt ist
- sich das System SLIO Motion-Modul im Zustand "Betrieb freigegeben" befindet

Die Positionierung muss nicht über  $\frac{1}{2}$  ["0x8100-01 - Steuerwort" Seite 118](#page-117-0) gezielt gestartet werden. Während einer laufenden Positionierung oder nach Erreichen der Zielposition kann 0x8400-02 geändert werden und es beginnt die Positionierung auf den neuen Zielwert. Zur vollständigen Konfiguration einer Positionierung und zur Ausführung sind weitere Objekte der Indexgruppe 0x8400 erforderlich.

<span id="page-131-0"></span>Objekte > Positionen und Grenzwerte - 0x8480

#### **0x8400-03 - Positionsprofil Zielgeschwindigkeit**

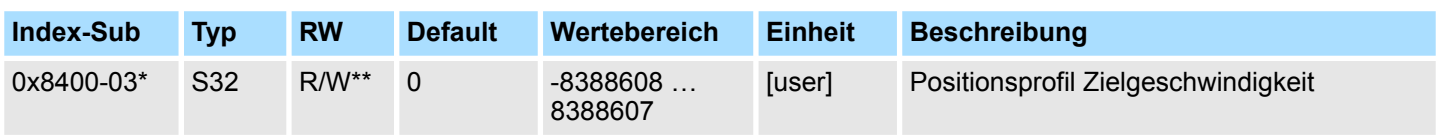

### Ä *["Erläuterung der Elemente" Seite 106](#page-105-0)*

Dieses Objekt legt die Geschwindigkeit zum Anfahren der Zielposition fest und wird als Betrag verrechnet. Dieses Objekt finden Sie auch im Ein-/Ausgabe-Bereich und darf nicht über den azyklischen Kanal beschrieben werden. Während einer laufenden Positionierung kann 0x8400-03 geändert werden. Es wird unmittelbar auf den neuen Zielwert beschleunigt oder abgebremst, sofern es der verbleibende Weg zur Ausführung der Positionierung zulässt.

#### **0x8400-04 - Positionsprofil Zielbeschleunigung**

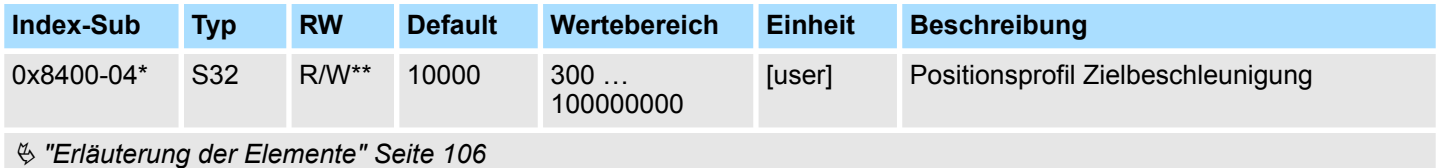

Dieses Objekt legt die Beschleunig zum Anfahren der Zielposition fest und wird als Betrag verrechnet. Dieses Objekt finden Sie auch im Ein-/Ausgabe-Bereich und darf nicht über den azyklischen Kanal beschrieben werden. Während einer laufenden Positionierung kann 0x8400-04 geändert werden und ist unmittelbar aktiv.

## **0x8400-05 - Positionsprofil Zielverzögerung**

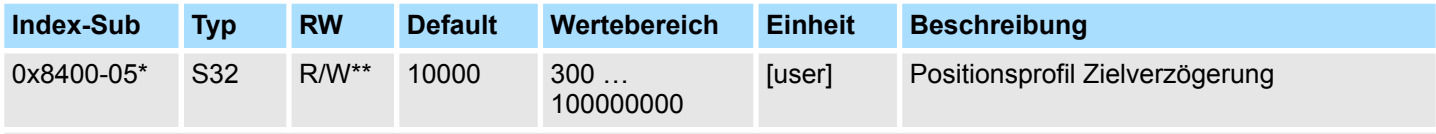

Ä *["Erläuterung der Elemente" Seite 106](#page-105-0)*

Dieses Objekt legt die Verzögerung zum Anfahren der Zielposition fest und wird als Betrag verrechnet. Dieses Objekt finden Sie auch im Ein-/Ausgabe-Bereich und darf nicht über den azyklischen Kanal beschrieben werden. Während einer laufenden Positionierung kann 8400-05 geändert werden und ist unmittelbar aktiv.

## **5.2.13 Positionen und Grenzwerte - 0x8480**

**0x8480-00 - Positionen und Grenzwerte - Anzahl der Einträge**

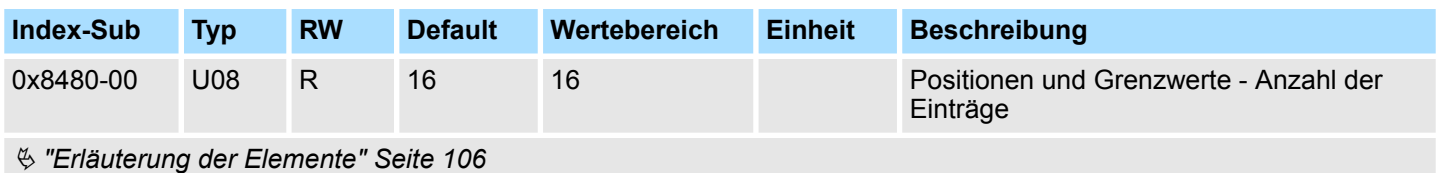

## <span id="page-132-0"></span>**0x8480-02 - Istposition**

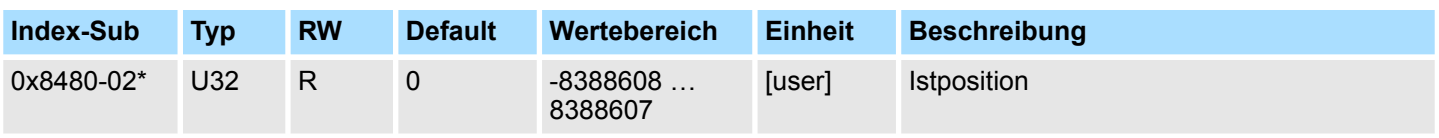

Ä *["Erläuterung der Elemente" Seite 106](#page-105-0)*

Dieses Objekt gibt den Wert der Istposition an. Dieses Objekt finden Sie auch im Ein-/ Ausgabe-Bereich und darf nicht über den azyklischen Kanal beschrieben werden. Im Open-Loop-Betrieb enthält das Objekt einen intern berechneten Wert und nicht den Encoder-Istwert.

#### **0x8480-03 - Sollposition**

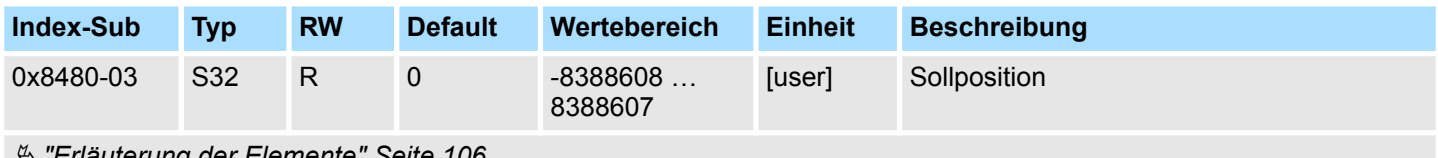

Ä *["Erläuterung der Elemente" Seite 106](#page-105-0)*

Dieses Objekt gibt den internen Wert der Sollposition am Eingang des Lagereglers an. Es wird von den übergeordneten Modulen (z.B. PtP Rampengenerator) generiert.

#### **0x8480-05 - Software Positionsgrenze positiv**

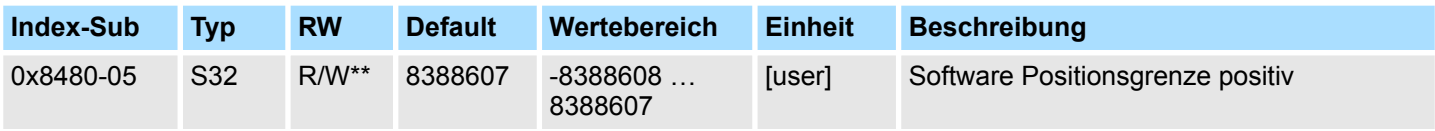

Ä *["Erläuterung der Elemente" Seite 106](#page-105-0)*

Dieses Objekt gibt den positiven Grenzwert für die Zielposition an. Jede Zielposition wird mit diesem Grenzwert abgeglichen. Vor dem Abgleich wird jeweils der Referenzoffset Ä *["0x8300-10 - Referenzfahrt Offset" Seite 131](#page-130-0)* abgezogen.

- Liegt eine vorgegebene Zielposition oberhalb des positiven Grenzwertes, wird: – der Positioniervorgang nicht durchgeführt
	- Bit 11: "Interne Begrenzung aktiv" in Ä *["0x8100-02 Statuswort" Seite 119](#page-118-0)* wird gesetzt
	- Bit 10: "Ziel erreicht" in Ä *["0x8100-02 Statuswort" Seite 119](#page-118-0)* **nicht** gesetzt
	- Bit 9: in Ä *["0x8100-04 Bitleiste Begrenzungen" Seite 121](#page-120-0)* ist gesetzt
- Liegt eine gemessene Istposition oberhalb des positiven Grenzwertes, wird:
	- Bit 8: in Ä *["0x8100-04 Bitleiste Begrenzungen" Seite 121](#page-120-0)* ist gesetzt

<span id="page-133-0"></span>Objekte > Positionen und Grenzwerte - 0x8480

### **0x8480-06 - Software Positionsgrenze negativ**

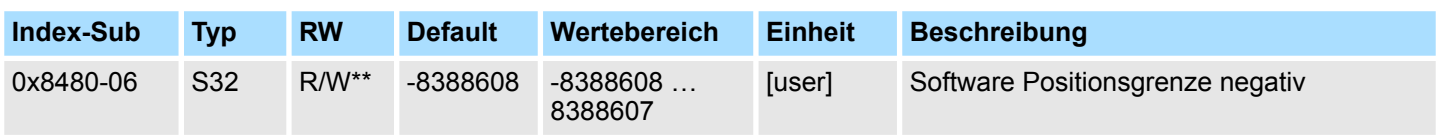

#### Ä *["Erläuterung der Elemente" Seite 106](#page-105-0)*

Dieses Objekt gibt den negativen Grenzwert für die Zielposition an. Jede Zielposition wird mit diesem Grenzwert abgeglichen. Vor dem Abgleich wird jeweils der Referenzpositions Offset (0x8300-10) abgezogen.

- Liegt eine vorgegebene Zielposition unterhalb des negativen Grenzwertes, wird:
	- der Positioniervorgang nicht durchgeführt
	- Bit 11: "Interne Begrenzung aktiv" in Ä *["0x8100-02 Statuswort" Seite 119](#page-118-0)* gesetzt
	- Bit 10: "Ziel erreicht" in Ä *["0x8100-02 Statuswort" Seite 119](#page-118-0)* **nicht** gesetzt
		- Bit 9: in Ä *["0x8100-04 Bitleiste Begrenzungen" Seite 121](#page-120-0)* gesetzt
- Liegt eine gemessene Istposition unterhalb des negativen Grenzwertes, wird:
	- Bit 8: in Ä *["0x8100-04 Bitleiste Begrenzungen" Seite 121](#page-120-0)* gesetzt

#### **0x8480-07 - Bereichsgrenze positive Richtung**

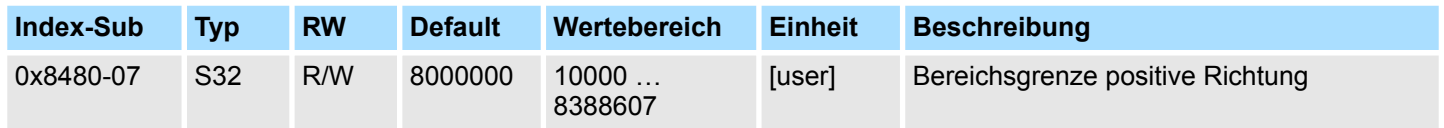

Ä *["Erläuterung der Elemente" Seite 106](#page-105-0)*

Dieses Objekt definiert die positive Überlaufgrenze bei der Verarbeitung von Positionswerten. Bei Überschreitung dieses Wertes werden Positionswerte auf Ä *["0x8480-08 -](#page-134-0) [Bereichsgrenze negative Richtung" Seite 135](#page-134-0)* gesetzt. Zusammen mit dem Objekt 0x8480-07 können Sie so einen Positionsbereich definieren. Beispielsweise durch Legen von  $\frac{1}{2}$  ["0x8480-05 - Software Positionsgrenze positiv" Seite 133](#page-132-0) und  $\frac{1}{2}$  "0x8480-06 -*Software Positionsgrenze negativ" Seite 134* außerhalb der Bereichsgrenzen erhalten Sie eine Endlosbewegung, da während der Bewegung die Software Positionsgrenzen nie erreicht werden können.

Für eine möglichst sanfte Umschaltung sollte die Überlaufgrenze auf einen Vollschritt gelegt werden und nicht auf einen dazwischen liegenden Mikroschritt. Dies können Sie erreichen, indem Sie ein Vielfaches von Ä *["0x8180-02 - Getriebefaktor" Seite 124](#page-123-0)*/1000 als Überlaufgrenze wählen.

#### <span id="page-134-0"></span>**0x8480-08 - Bereichsgrenze negative Richtung**

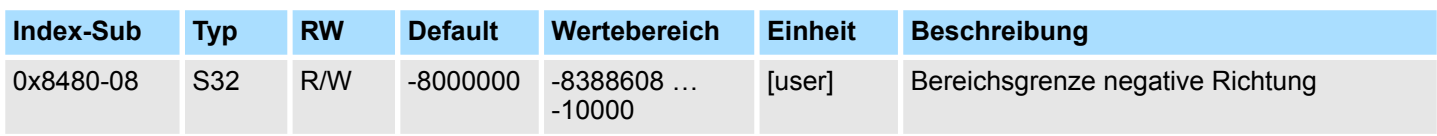

## Ä *["Erläuterung der Elemente" Seite 106](#page-105-0)*

Dieses Objekt definiert die negative Überlaufgrenze bei der Verarbeitung von Positionswerten. Bei Überschreitung dieses Wertes werden Positionswerte auf  $\Im$  ["0x8480-07 -](#page-133-0) *[Bereichsgrenze positive Richtung" Seite 134](#page-133-0)* gesetzt. Zusammen mit dem Objekt 0x8480-08 können Sie so einen Positionsbereich definieren. Beispielsweise durch Legen von Ä *["0x8480-05 - Software Positionsgrenze positiv" Seite 133](#page-132-0)* und Ä *["0x8480-06 -](#page-133-0) [Software Positionsgrenze negativ" Seite 134](#page-133-0)* außerhalb der Bereichsgrenzen erhalten Sie eine Endlosbewegung, da während der Bewegung die Software Positionsgrenzen nie erreicht werden können.

Für eine möglichst sanfte Umschaltung sollte die Überlaufgrenze auf einen Vollschritt gelegt werden und nicht auf einen dazwischen liegenden Mikroschritt. Dies können Sie erreichen, indem Sie ein Vielfaches von Ä *["0x8180-02 - Getriebefaktor" Seite 124](#page-123-0)*/1000 als Überlaufgrenze wählen.

## **0x8480-09 - Zielfenster**

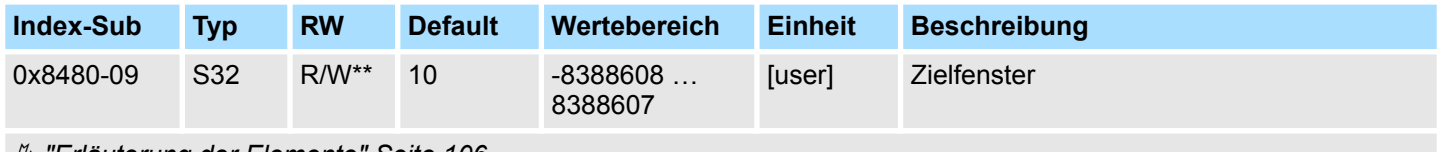

Ä *["Erläuterung der Elemente" Seite 106](#page-105-0)*

Dieses Objekt gibt relativ zur Zielposition einen symmetrischen Bereich an, innerhalb dem das Ziel als erreicht gilt.

## **0x8480-10 - Schleppfehler**

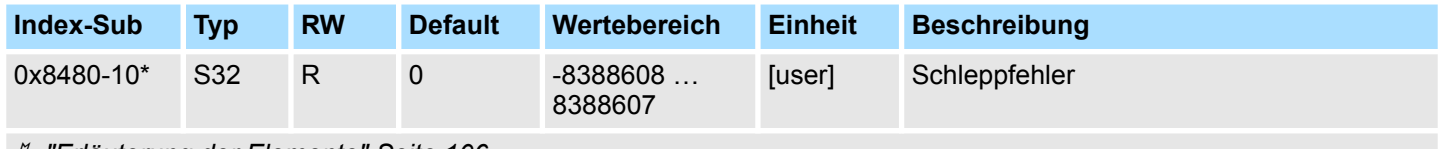

Ä *["Erläuterung der Elemente" Seite 106](#page-105-0)*

Dieses Objekt enthält die aktuelle Regeldifferenz als Abweichung zwischen Positionssollund Positionsistwert. Diese Abweichung bezeichnet man als *Schleppfehler*. Dieses Objekt finden Sie auch im Ein-/Ausgabe-Bereich.

## **5.2.14 Geschwindigkeiten und Grenzwerte - 0x8500**

## **0x8500-00 - Drehzahlregelung - Anzahl der Einträge**

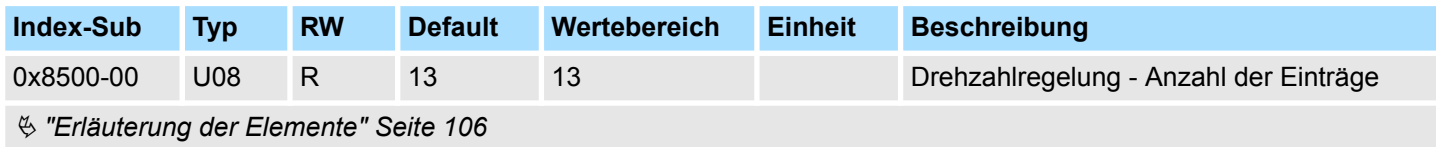

<span id="page-135-0"></span>Objekte > Geschwindigkeiten und Grenzwerte - 0x8500

## **0x8500-01 - Drehzahlregelung Konfiguration**

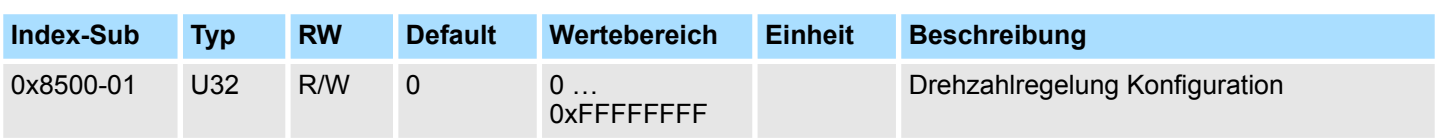

## Ä *["Erläuterung der Elemente" Seite 106](#page-105-0)*

Mit diesem Objekt können Sie das PtP-Positions- bzw. das Geschwindigkeitsprofil für die Drehzahlregelung deaktivieren. Hierbei erfolgt die Solldrehzahlvorgabe mit den nachfolgend aufgeführten Objekten:

- 0: Drehzahlregelung über das PtP-Positions- und Geschwindigkeitsprofil mit Vorgabe der Solldrehzahl über Ä *["0x8400-03 - Positionsprofil Zielgeschwindigkeit" Seite 132](#page-131-0)*. Dies ist die Defaulteinstellung.
- 1: Drehzahlregelung ausschließlich über das Geschwindigkeitsprofil mit Vorgabe der Solldrehzahl über  $\frac{1}{2}$  "0x8500-03 - Drehzahlregelung Sollwert" Seite 136.
- 2: Für die Drehzahlregelung sind PtP-Positions- und Geschwindigkeitsprofil deaktiviert mit Vorgabe der Solldrehzahl als Sollfrequenz an die PWM-Stufe.

#### **0x8500-02 - Drehzahlregelung Istgeschwindigkeit**

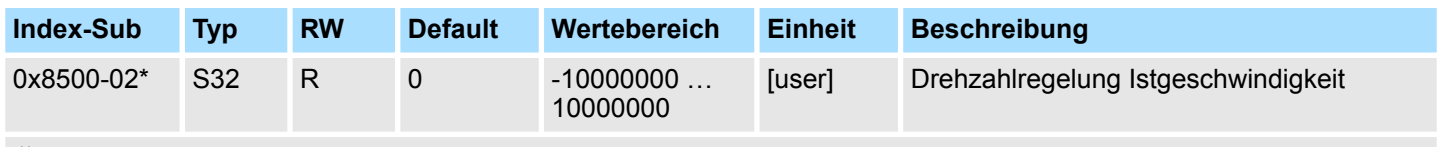

Ä *["Erläuterung der Elemente" Seite 106](#page-105-0)*

Dieses Objekt gibt den Wert der Istgeschwindigkeit an. Dieses Objekt finden Sie auch im Ein-/Ausgabe-Bereich und darf nicht über den azyklischen Kanal beschrieben werden. Im Open-Loop-Betrieb enthält das Objekt einen intern berechneten Wert und nicht den vom Encoder-Istwert abgeleiteten.

## **0x8500-03 - Drehzahlregelung Sollwert**

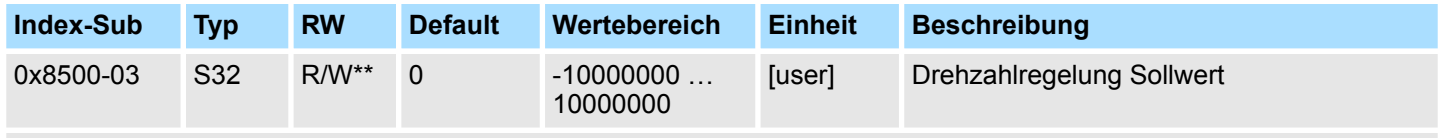

Ä *["Erläuterung der Elemente" Seite 106](#page-105-0)*

Dieses Objekt gibt den internen Wert der Sollgeschwindigkeit am Eingang des Drehzahlreglers an. Es wird von den übergeordneten Modulen (z.B. PtP Rampengenerator) generiert.

#### **0x8500-04 - Drehzahlregelung Grenze positiv**

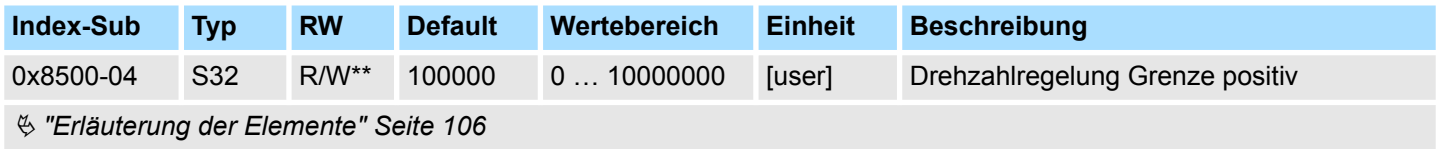

Dieses Objekt gibt den positiven Grenzwert für den Geschwindigkeitssollwert an. Jede Zielgeschwindigkeit wird mit diesem Grenzwert abgeglichen.

#### <span id="page-136-0"></span>**0x8500-05 - Drehzahlregelung Grenze negativ**

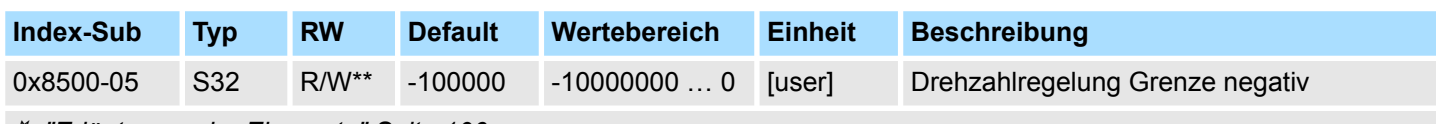

Ä *["Erläuterung der Elemente" Seite 106](#page-105-0)*

Dieses Objekt gibt den negativen Grenzwert für den Geschwindigkeitssollwert an. Jede Zielgeschwindigkeit wird mit diesem Grenzwert abgeglichen.

# **5.2.15 Beschleunigung und Verzögerung - 0x8580**

#### **0x8580-00 - Beschleunigung und Verzögerung - Anzahl der Einträge**

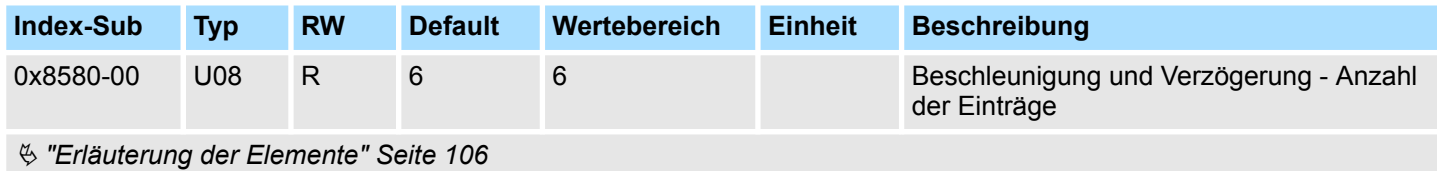

**0x8580-02 - Istbeschleunigung bzw. Istverzögerung**

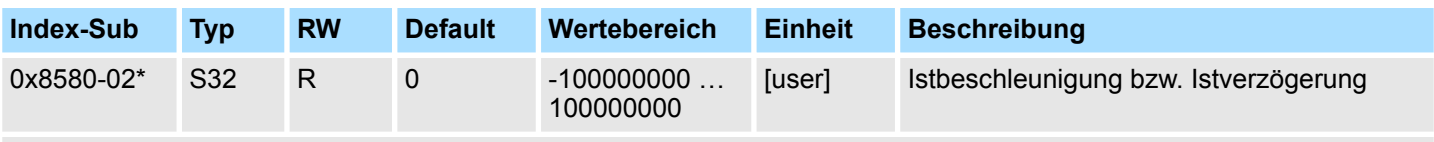

#### Ä *["Erläuterung der Elemente" Seite 106](#page-105-0)*

Dieses Objekt gibt den Wert der Ist-Beschleunigung (positives Vorzeichen) bzw. Ist-Verzögerung (negatives Vorzeichen) an. Dieses Objekt finden Sie auch im Ein-/Ausgabe-Bereich und darf nicht über den azyklischen Kanal beschrieben werden. Im Open-Loop-Betrieb enthält das Objekt einen intern berechneten Wert und nicht den vom Encoder-Istwert abgeleiteten.

#### **0x8580-03 - Schnellhalt-Verzögerung**

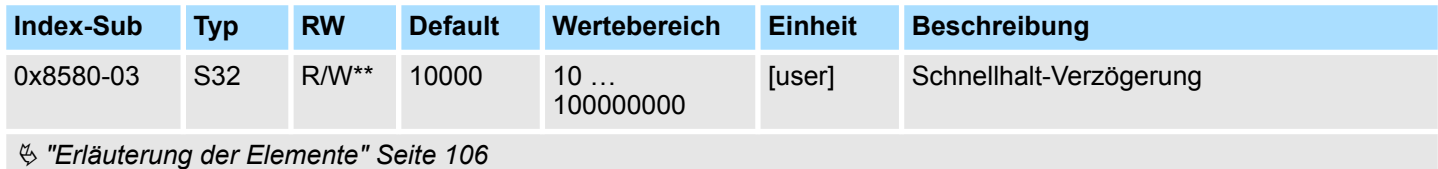

Dieses Objekt gibt den Wert der Soll-Verzögerung im Falle eines *Schnellhalts* an.

Objekte > Ströme - 0x8600

## **0x8580-04 - Beschleunigungsgrenze**

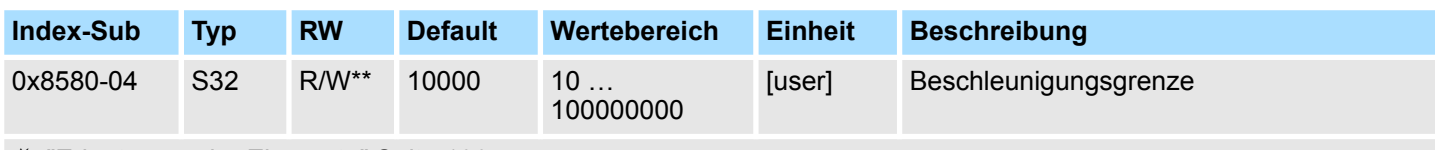

Ä *["Erläuterung der Elemente" Seite 106](#page-105-0)*

Dieses Objekt gibt den bidirektionalen Grenzwert für den Beschleunigungs-Sollwert an. Jeder Beschleunigungs-Sollwert wird mit diesem Grenzwert abgeglichen. Beachten Sie, dass die untere Grenze ungleich 0 ist. Damit stellt sich Bewegung ein, sobald ein Geschwindigkeits-Sollwert aktiv wird, obwohl der Beschleunigungs-Sollwert 0 ist.

### **0x8580-06 - Verzögerungsgrenze**

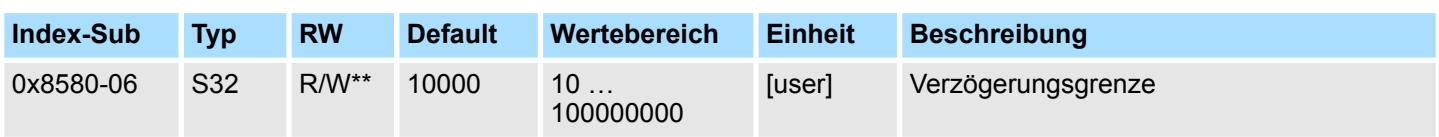

Ä *["Erläuterung der Elemente" Seite 106](#page-105-0)*

Dieses Objekt gibt den bidirektionalen Grenzwert für den Verzögerungs-Sollwert an. Jeder Verzögerungs-Sollwert wird mit diesem Grenzwert abgeglichen. Beachten Sie, dass die untere Grenze ungleich 0 ist. Damit stellt sich Bewegung ein, sobald ein Geschwindigkeits-Sollwert aktiv wird, obwohl der Verzögerungs-Sollwert 0 ist.

# **5.2.16 Ströme - 0x8600**

#### **0x8600-00 - Ströme - Anzahl der Einträge**

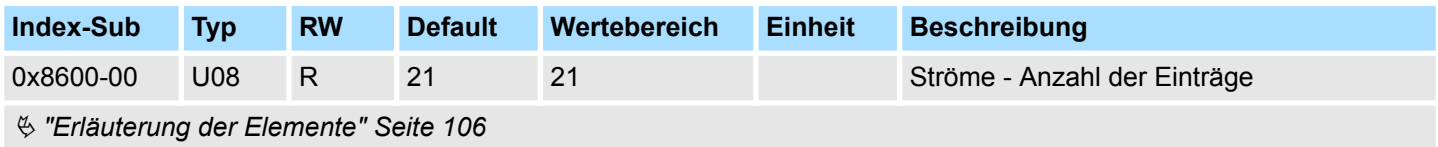

## **0x8600-02 - Stromistwert**

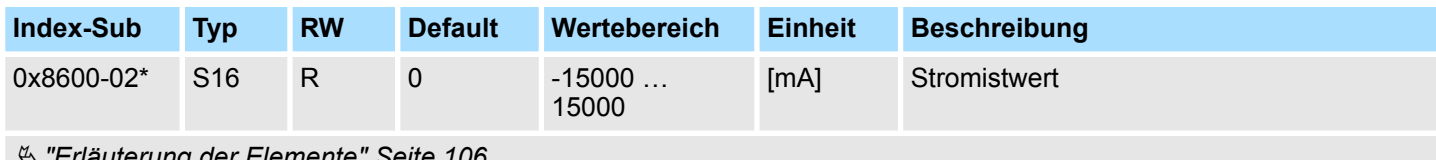

Ä *["Erläuterung der Elemente" Seite 106](#page-105-0)*

Effektivwert des Ist-Stroms beider Wicklungen in mA.

## <span id="page-138-0"></span>**0x8600-03 - Stromsollwert**

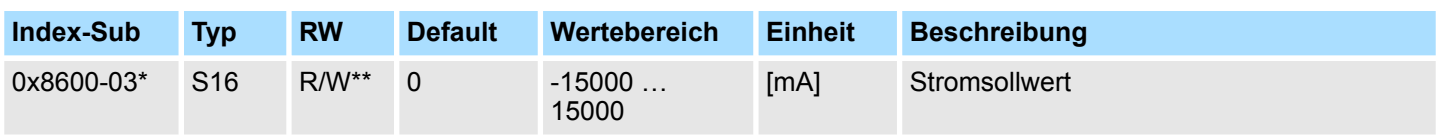

Ä *["Erläuterung der Elemente" Seite 106](#page-105-0)*

Dieses Objekt gibt den Wert des Sollstroms in mA an. Der Momentan-Wert des Wicklungsstroms kann je nach Mikrostep-Nummer 0 … 63 daher um den Faktor √2 höher sein (Scheitelwert). Wird z.B. ein 0x8600-03 - Stromsollwert von 2000mA vorgegeben und der Motor steht auf dem Scheitelwert, so beträgt der gemessene Strom 2828mA. Während der Bewegung ist der vorgegebene Sollstromwert gleich dem gemessenen Effektivstrom bei funktionierendem und gut eingestelltem Stromregler.

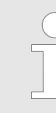

*Bitte beachten Sie, dass der Sollstrom über die zyklische Sollwertvorgabe eingestellt wird und im Auslieferungszustand 0mA beträgt. Damit der Antrieb die Fahrbefehle ausführen kann, sollten Sie einen Sollstrom einstellen, der zur Anwendung passt und maximal dem Nennstrom des Motors entspricht.*

## **0x8600-04 - Stromgrenze positiv**

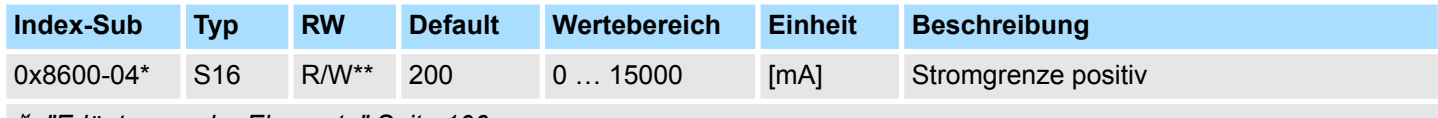

Ä *["Erläuterung der Elemente" Seite 106](#page-105-0)*

Über dieses Objekt können Sie die positive Stromgrenze für den Sollstrom definieren.

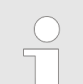

*Bitte beachten Sie, dass dieser Wert symmetrisch zu* Ä *"0x8600-05 - Stromgrenze negativ " Seite 139 sein muss!*

#### **0x8600-05 - Stromgrenze negativ**

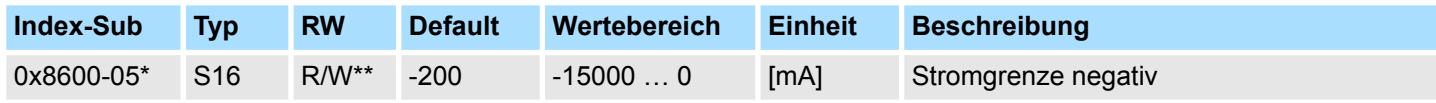

Ä *["Erläuterung der Elemente" Seite 106](#page-105-0)*

Dieses Objekt gibt für alle Betriebsarten den Grenzwert für den Sollstrom in negativer Richtung an.

Stromgrenze positiv/negativ: beide Werte müssen betragsmäßig gleich sein, z.B. 0x8600-04 = 2000mA, 0x8600-05 = -2000mA. Eine asymmetrische Einstellung wird aktuell nicht unterstützt.

<span id="page-139-0"></span>Objekte > Ströme - 0x8600

## **0x8600-06 - Stromregelung P-Anteil**

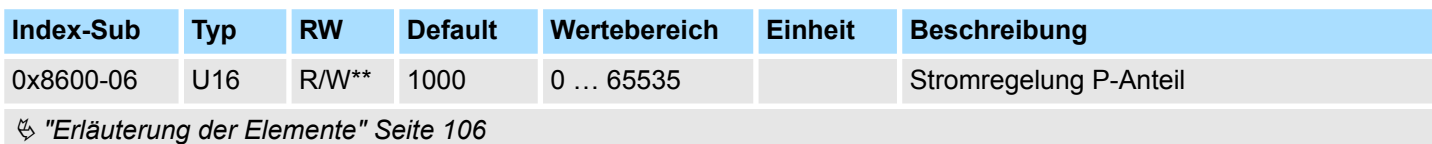

P-Anteil des Stromreglers.

## **0x8600-07 - Stromregelung I-Anteil**

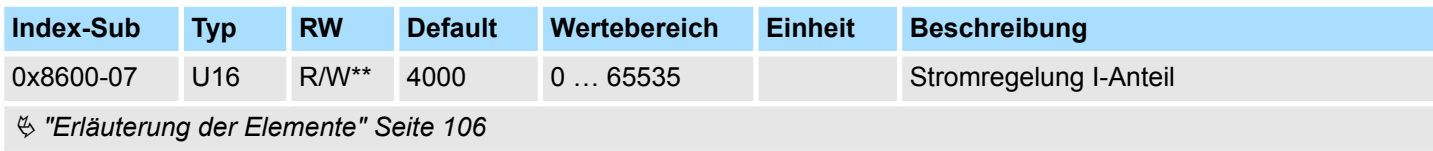

I-Anteil des Stromreglers.

#### **0x8600-09 - Stromregelung Filter Faktor**

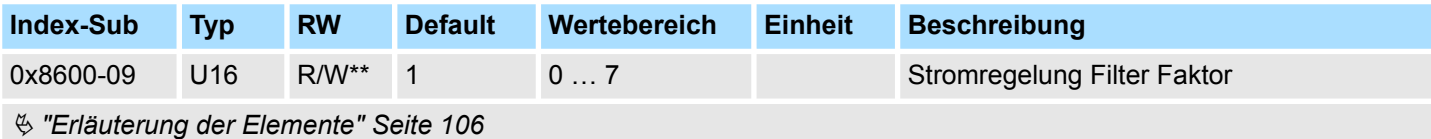

Zur Minderung hochfrequenter Störungen am Stromsensor können Sie hier den Filterfaktor des Tiefpassfilters für den Stromsensor vorgeben.

## **0x8600-10 - Stromistwert Wicklung A**

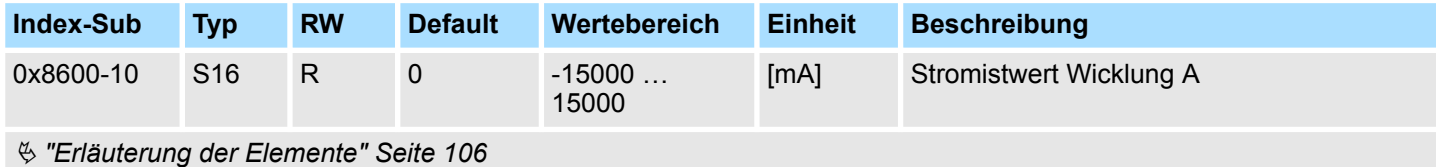

Effektivwert des Stromistwerts in Wicklung A in mA.

## **0x8600-11 - Stromistwert Wicklung B**

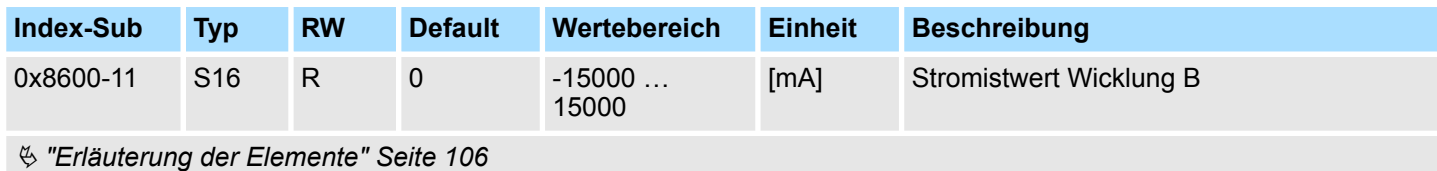

Effektivwert des Stromistwerts in Wicklung B in mA.

## <span id="page-140-0"></span>**0x8600-12 - Stromsollwert Wicklung A**

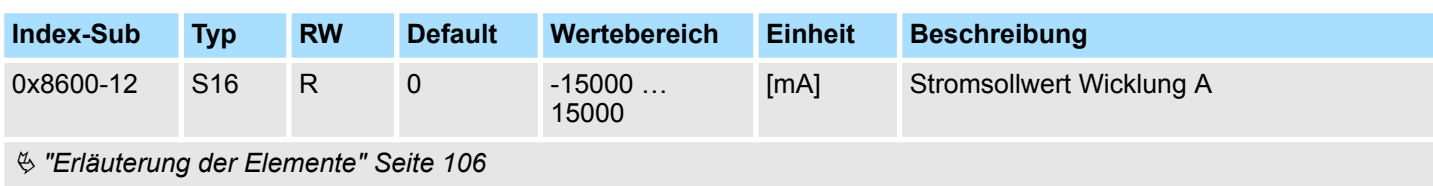

Effektivwert des Stromsollwerts in Wicklung A in mA.

## **0x8600-13 - Stromsollwert Wicklung B**

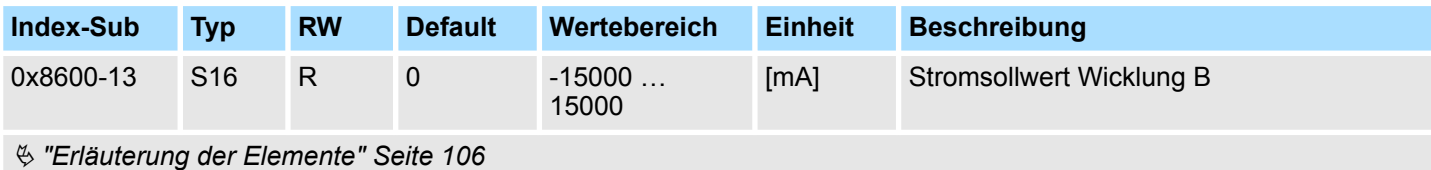

Effektivwert des Stromsollwerts in Wicklung B in mA.

## **0x8600-14 - Stromversatz Wicklung A**

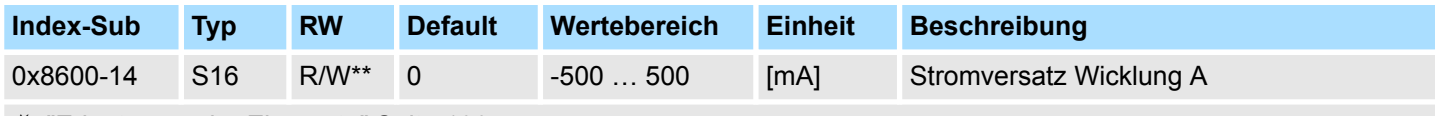

Ä *["Erläuterung der Elemente" Seite 106](#page-105-0)*

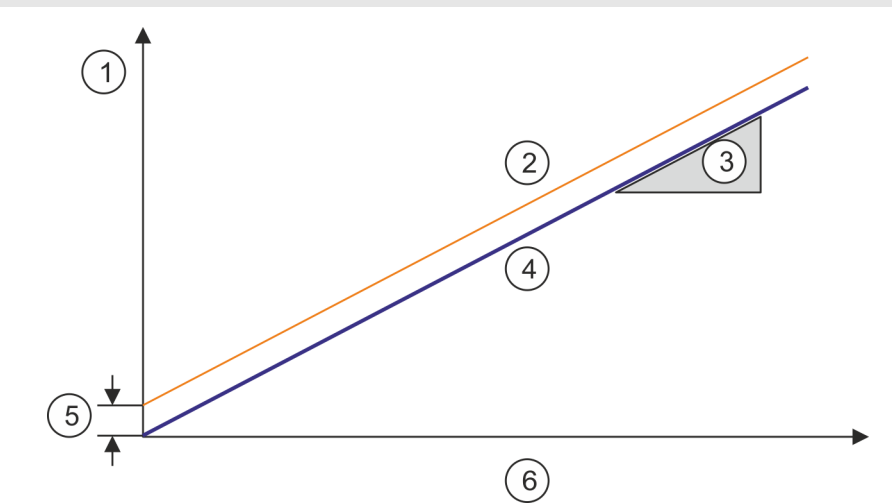

- 1 Ausgabe-Spannung
- 
- 2 Istwert<br>3 Verhält 3 Verhältnis zwischen Stromstärke und Spannung (I/U)
- 4 Sollwert
- **Offset**
- 6 Ausgabe-Stromstärke
- 0x8600-14 Dieses Objekt gibt den Offset der analogen Stromistwert-Erfassung zu 0 in Wicklung A an.
- 0x8600-16 Dieses Objekt gibt das Verhältnis zwischen Stromstärke und Spannung (I/U) der analogen Stromistwert-Erfassung in Wicklung A an.

<span id="page-141-0"></span>Objekte > Ströme - 0x8600

#### **0x8600-15 - Stromversatz Wicklung B**

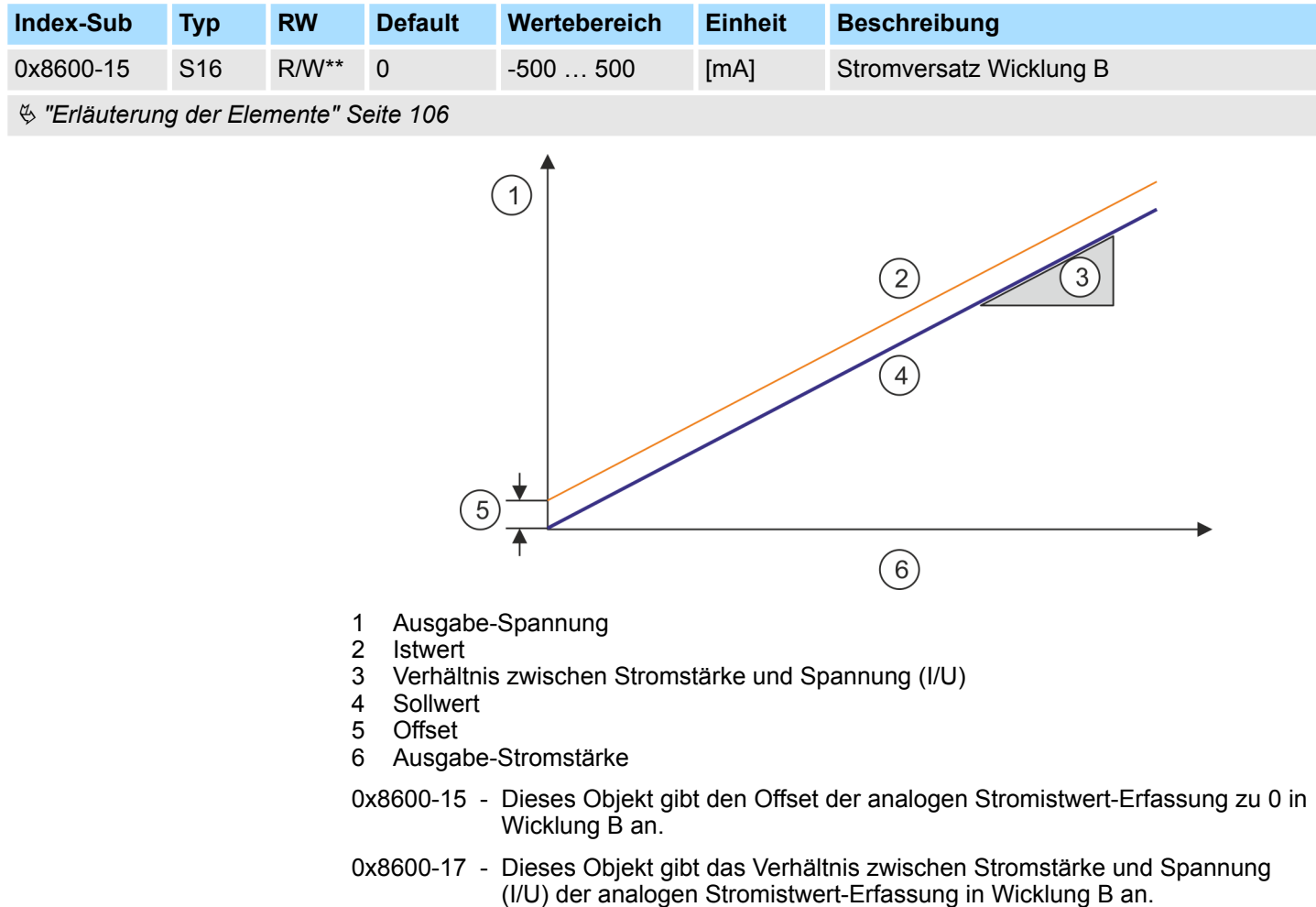

#### <span id="page-142-0"></span>**0x8600-16 - Strom-Spannungsverhältnis Wicklung A**

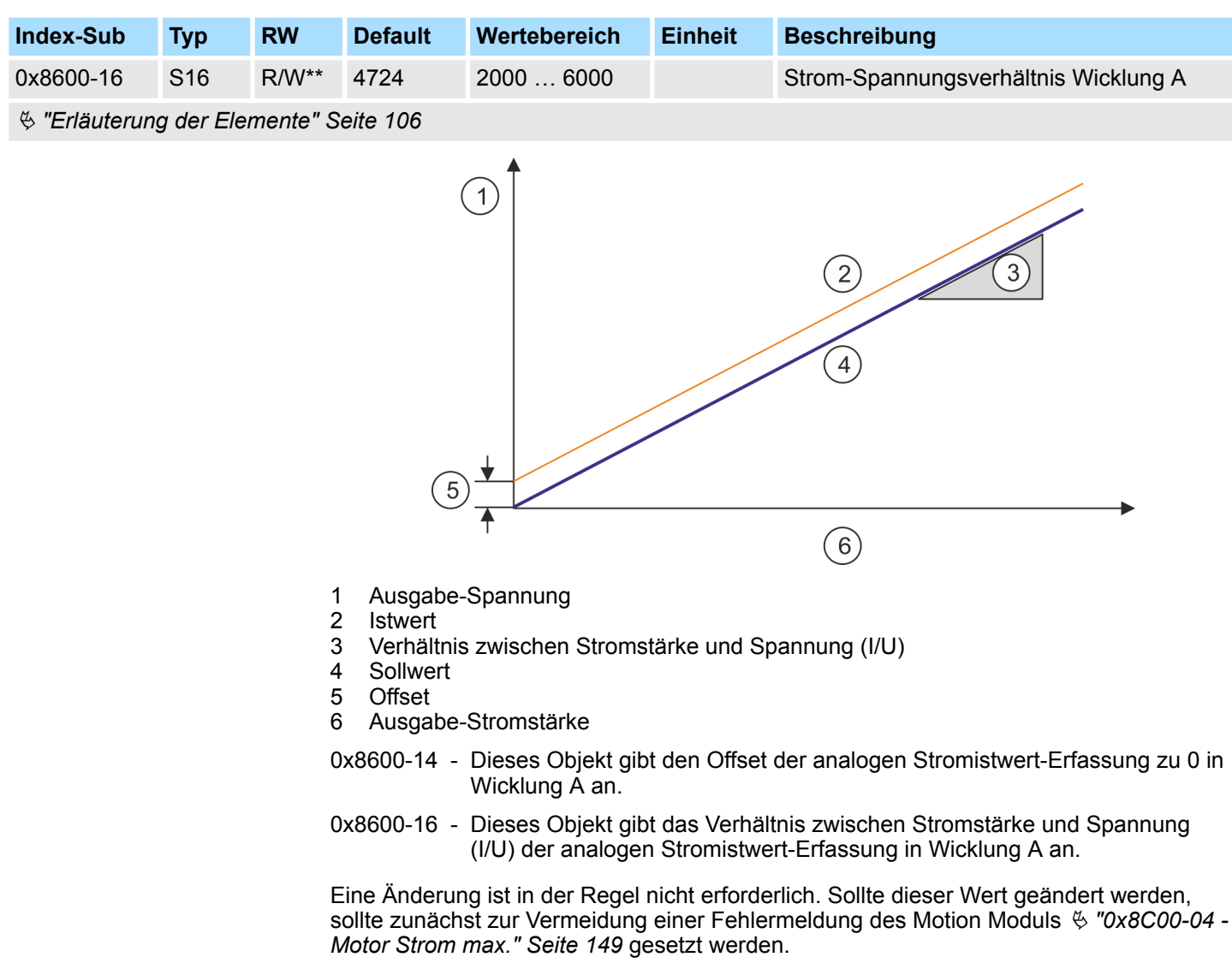

<span id="page-143-0"></span>Objekte > Spannungen - 0x8680

#### **0x8600-17 - Strom-Spannungsverhältnis Wicklung B**

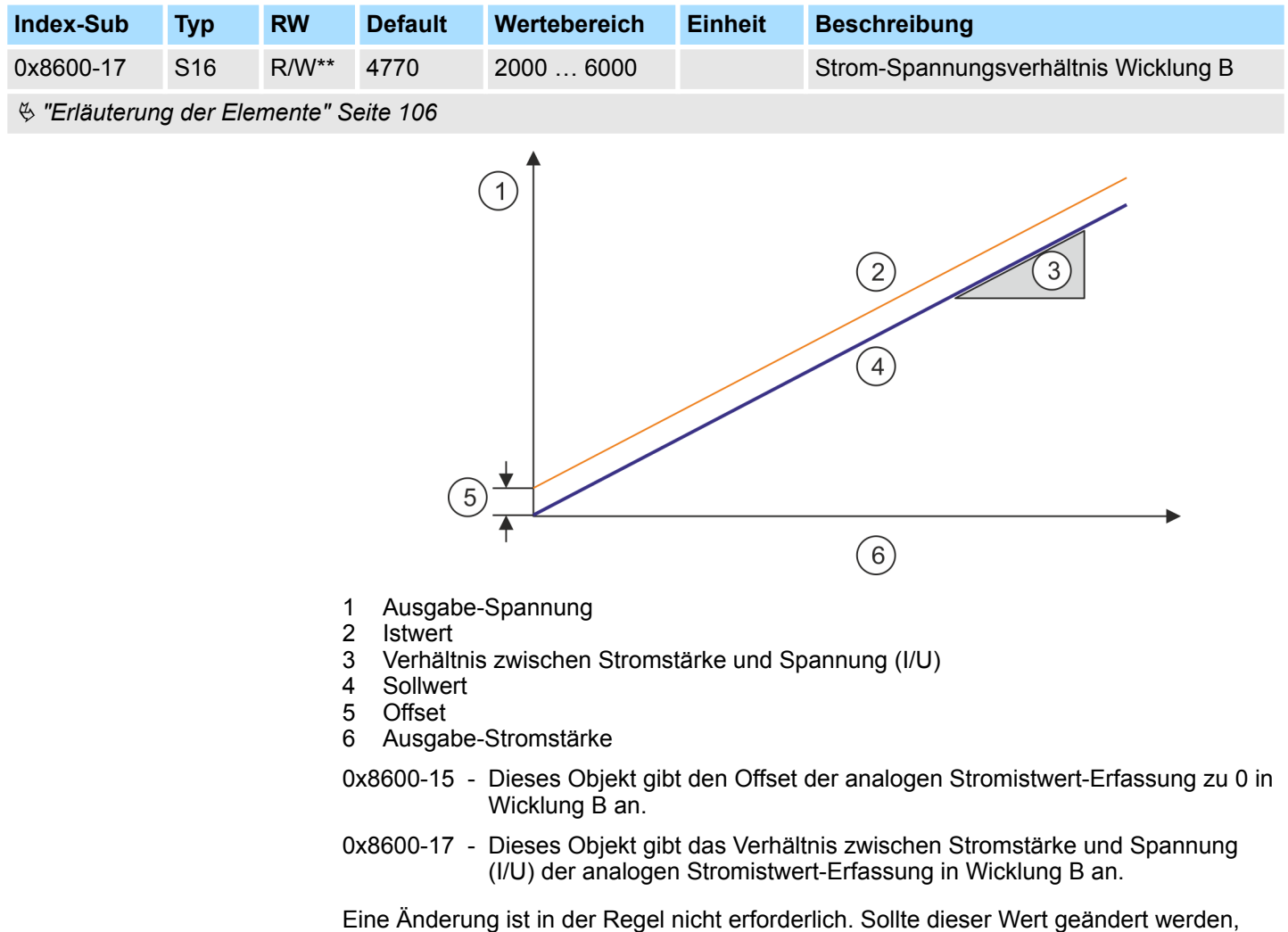

# **5.2.17 Spannungen - 0x8680**

## **0x8680-00 - Spannungen - Anzahl der Einträge**

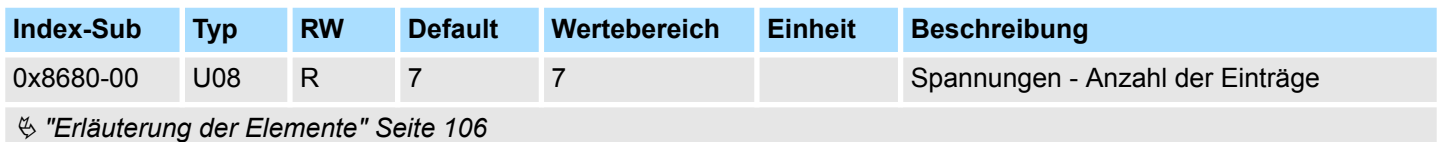

*[Motor Strom max." Seite 149](#page-148-0)* gesetzt werden.

sollte zunächst zur Vermeidung einer Fehlermeldung des Motion Moduls Ä *["0x8C00-04 -](#page-148-0)*
### **0x8680-02 - Leistungsversorgung Spannung Istwert**

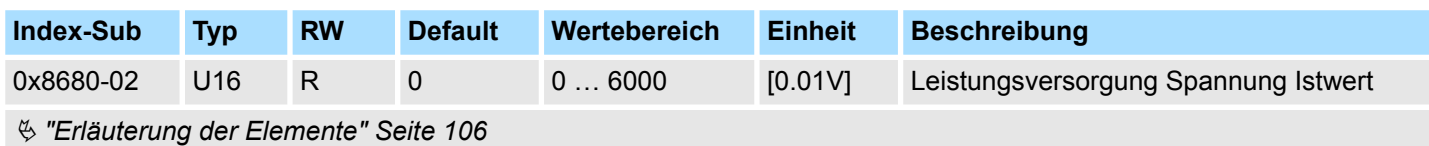

Dieses Objekt gibt die Höhe der anliegenden Versorgungsspannung an.

### **0x8680-04 - Leistungsversorgung Spannung Warnung Untergrenze**

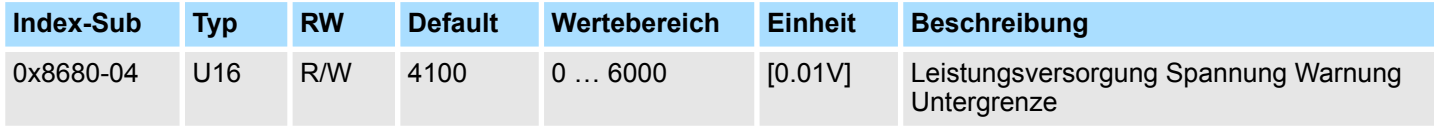

Ä *["Erläuterung der Elemente" Seite 106](#page-105-0)*

Dieses Objekt legt ein unteres Limit für die Versorgungsspannung der Baugruppe fest. Wird das Limit unterschritten, wird über  $\frac{1}{2}$  ["0x8100-02 - Statuswort" Seite 119](#page-118-0) bzw. über Ä *["0x8100-05 - Bitleiste Warnungen" Seite 122](#page-121-0)* eine Warnung ausgegeben.

### **0x8680-05 - Leistungsversorgung Spannung Warnung Obergrenze**

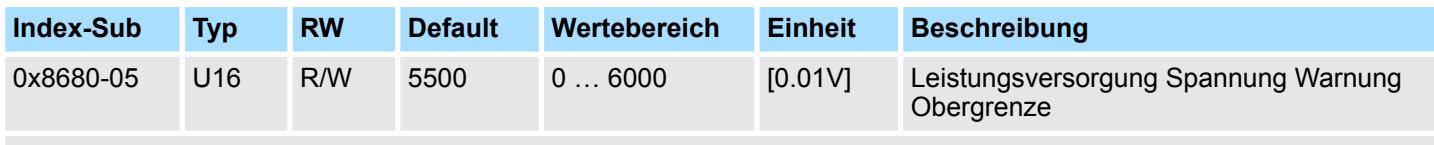

Ä *["Erläuterung der Elemente" Seite 106](#page-105-0)*

Dieses Objekt legt ein oberes Limit für die Versorgungsspannung der Baugruppe fest. Wird das Limit überschritten, wird über  $\frac{1}{2}$  ["0x8100-02 - Statuswort" Seite 119](#page-118-0) bzw. über Ä *["0x8100-05 - Bitleiste Warnungen" Seite 122](#page-121-0)* eine Warnung ausgegeben.

### **0x8680-06 - Leistungsversorgung Spannung Fehler Untergrenze**

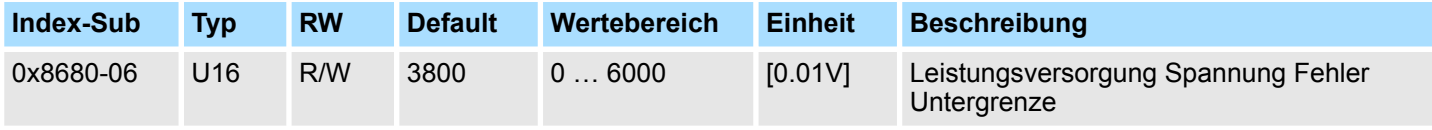

Ä *["Erläuterung der Elemente" Seite 106](#page-105-0)*

Dieses Objekt legt ein unteres Limit für die Versorgungsspannung der Baugruppe fest. Wird das Limit unterschritten, wird über Ä *["0x8100-02 - Statuswort" Seite 119](#page-118-0)* bzw. über Ä *["0x8100-06 - Bitleiste Fehler" Seite 123](#page-122-0)* ein Fehler ausgegeben.

Objekte > Spannungen - 0x8680

### **0x8680-07 - Leistungsversorgung Spannung Fehler Obergrenze**

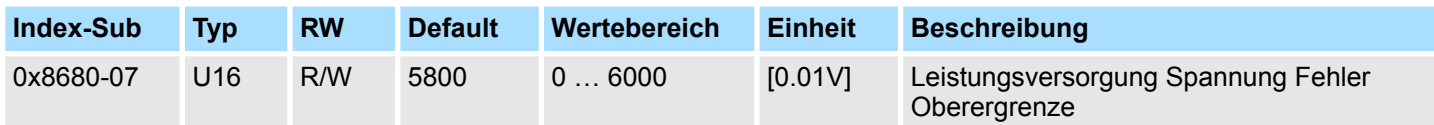

### Ä *["Erläuterung der Elemente" Seite 106](#page-105-0)*

Dieses Objekt legt ein oberes Limit für die Versorgungsspannung der Baugruppe fest. Wird das Limit überschritten, wird über  $\frac{1}{2}$  ["0x8100-02 - Statuswort" Seite 119](#page-118-0) bzw. über Ä *["0x8100-06 - Bitleiste Fehler" Seite 123](#page-122-0)* ein Fehler ausgegeben.

#### **0x8680-08 - Steuerspannung Leistungsendstufe Istwert**

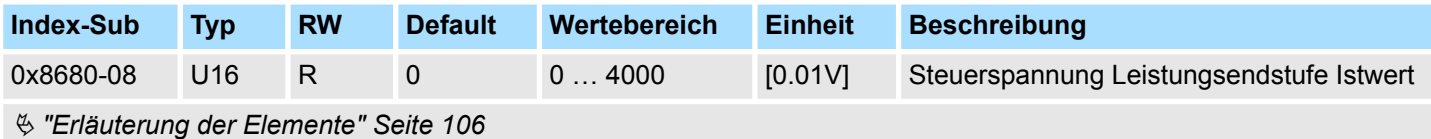

Dieses Objekt gibt die Höhe der anliegenden Steuerspannung der Leistungsendstufe an.

### **0x8680-10 - Steuerspannung Leistungsendstufe Warnung Untergrenze**

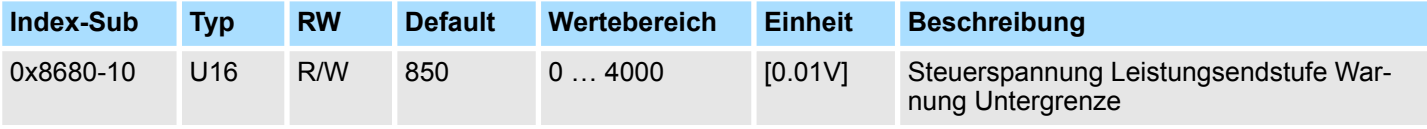

Ä *["Erläuterung der Elemente" Seite 106](#page-105-0)*

Dieses Objekt legt ein unteres Limit für die Steuerspannung der Leistungsendstufe fest. Wird das Limit unterschritten, wird über Ä *["0x8100-02 - Statuswort" Seite 119](#page-118-0)* bzw. über Ä *["0x8100-05 - Bitleiste Warnungen" Seite 122](#page-121-0)* eine Warnung ausgegeben.

### **0x8680-11 - Steuerspannung Leistungsendstufe Warnung Obergrenze**

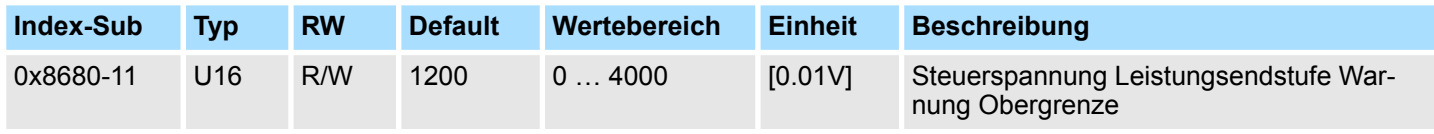

Ä *["Erläuterung der Elemente" Seite 106](#page-105-0)*

Dieses Objekt legt ein oberes Limit für die Steuerspannung der Leistungsendstufe fest. Wird das Limit überschritten, wird über  $\frac{1}{2}$  ["0x8100-02 - Statuswort" Seite 119](#page-118-0) bzw. über Ä *["0x8100-05 - Bitleiste Warnungen" Seite 122](#page-121-0)* eine Warnung ausgegeben.

### **0x8680-12 - Steuerspannung Leistungsendstufe Fehler Untergrenze**

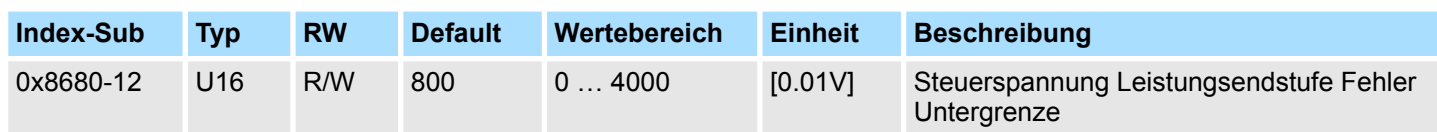

### Ä *["Erläuterung der Elemente" Seite 106](#page-105-0)*

Dieses Objekt legt ein unteres Limit für die Steuerspannung der Leistungsendstufe fest. Wird das Limit unterschritten, wird über  $\frac{1}{2}$  ["0x8100-02 - Statuswort" Seite 119](#page-118-0) bzw. über Ä *["0x8100-06 - Bitleiste Fehler" Seite 123](#page-122-0)* ein Fehler ausgegeben.

### **0x8680-13 - Steuerspannung Leistungsendstufe Fehler Obergrenze**

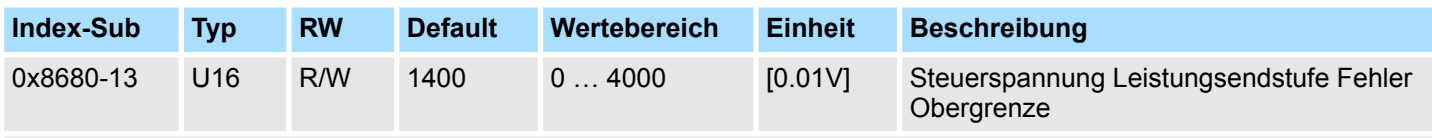

### Ä *["Erläuterung der Elemente" Seite 106](#page-105-0)*

Dieses Objekt legt ein oberes Limit für die Steuerspannung der Leistungsendstufe fest. Wird das Limit überschritten, wird über  $\frac{1}{2}$  ["0x8100-02 - Statuswort" Seite 119](#page-118-0) bzw. über Ä *["0x8100-06 - Bitleiste Fehler" Seite 123](#page-122-0)* ein Fehler ausgegeben.

# **5.2.18 Temperaturen - 0x8780**

### **0x8780-00 - Temperaturen - Anzahl der Einträge**

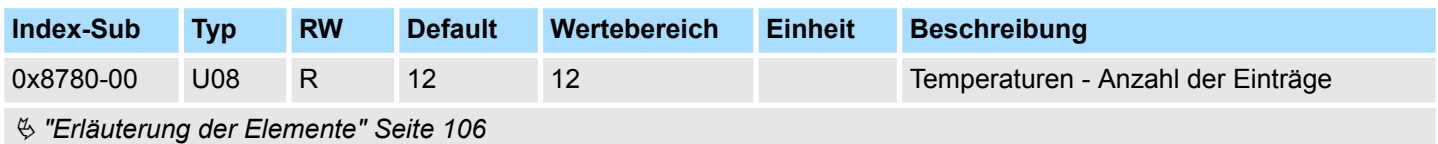

### **0x8780-02 - Temperatur µ-Controller Istwert**

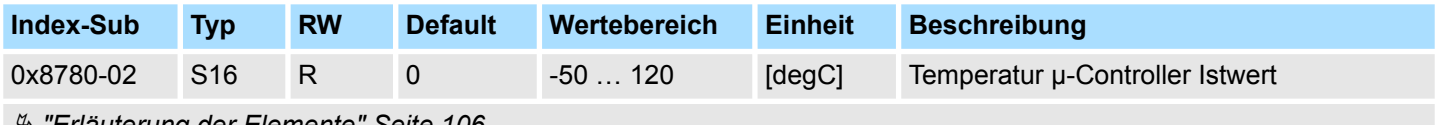

Ä *["Erläuterung der Elemente" Seite 106](#page-105-0)*

Dieses Objekt gibt die Höhe der gemessenen Temperatur des µ-Controller des Motion-Moduls an.

Objekte > Temperaturen - 0x8780

### **0x8780-03 - Temperatur µ-Controller Warnung Obergrenze**

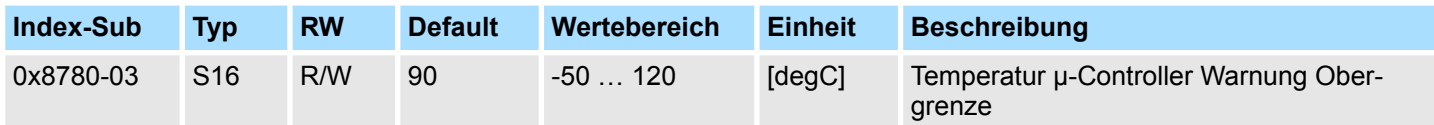

### Ä *["Erläuterung der Elemente" Seite 106](#page-105-0)*

Dieses Objekt legt ein Temperaturlimit des µ-Controller des Motion-Moduls fest. Wird das Temperaturlimit erreicht, wird über  $\frac{1}{2}$  ["0x8100-02 - Statuswort" Seite 119](#page-118-0) bzw. über Ä *["0x8100-05 - Bitleiste Warnungen" Seite 122](#page-121-0)* eine Warnung ausgegeben.

#### **0x8780-04 - Temperatur µ-Controller Fehler Obergrenze**

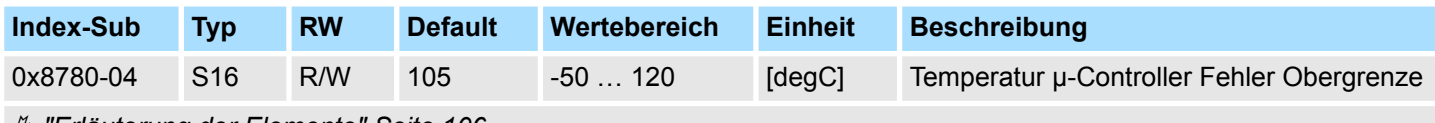

Ä *["Erläuterung der Elemente" Seite 106](#page-105-0)*

Dieses Objekt legt ein Temperaturlimit des µ-Controller des Motion-Moduls fest. Wird das Temperaturlimit erreicht, wird über  $\frac{1}{2}$  ["0x8100-02 - Statuswort" Seite 119](#page-118-0) bzw. über Ä *["0x8100-06 - Bitleiste Fehler" Seite 123](#page-122-0)* ein Fehler ausgegeben und das Motion-Modul geht in den Zustand *"Fehlerreaktion aktiv"*.

#### **0x8780-07 - Temperatur Leistungsendstufe Istwert**

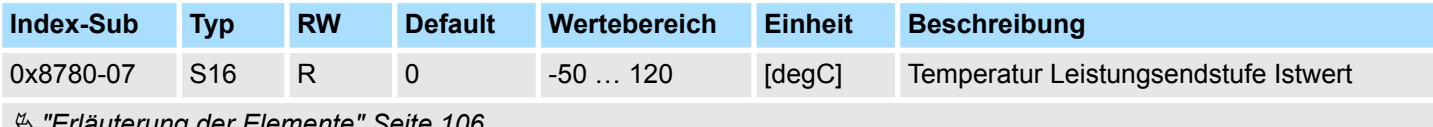

Ä *["Erläuterung der Elemente" Seite 106](#page-105-0)*

Dieses Objekt gibt die Höhe der gemessenen Temperatur an der internen Leistungsendstufe an.

### **0x8780-08 - Temperatur Leistungsendstufe Warnung Obergrenze**

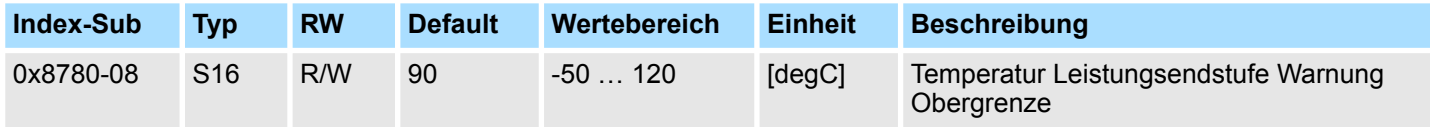

Ä *["Erläuterung der Elemente" Seite 106](#page-105-0)*

Dieses Objekt legt ein Temperaturlimit für die interne Leistungsendstufe fest. Wird das Temperaturlimit erreicht, wird über Ä *["0x8100-02 - Statuswort" Seite 119](#page-118-0)* bzw. über Ä *["0x8100-05 - Bitleiste Warnungen" Seite 122](#page-121-0)* eine Warnung ausgegeben.

Objekte > Motordaten - 0x8C00

### **0x8780-09 - Temperatur Leistungsendstufe Fehler Obergrenze**

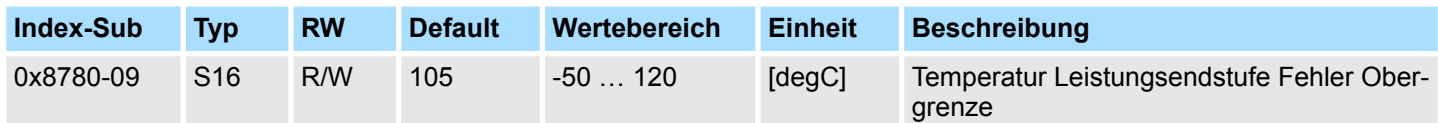

### Ä *["Erläuterung der Elemente" Seite 106](#page-105-0)*

Dieses Objekt legt ein Temperaturlimit für die interne Leistungsendstufe fest. Wird das Temperaturlimit erreicht, wird über  $\frac{1}{2}$  ["0x8100-02 - Statuswort" Seite 119](#page-118-0) bzw. über Ä *["0x8100-06 - Bitleiste Fehler" Seite 123](#page-122-0)* ein Fehler ausgegeben und das Motion-Modul geht in den Zustand *"Fehlerreaktion aktiv"* über.

## **5.2.19 Motordaten - 0x8C00**

### **0x8C00-00 - Motorparameter - Anzahl der Einträge**

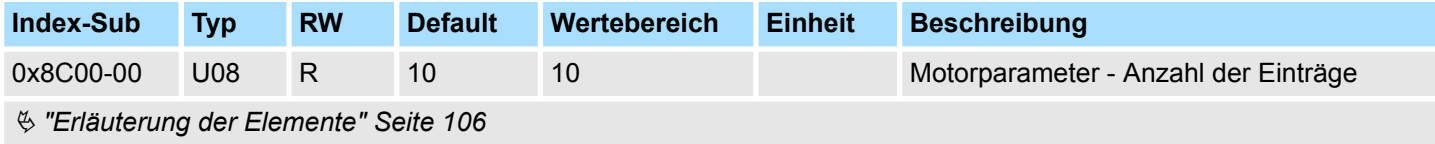

# **0x8C00-04 - Motor Strom**

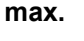

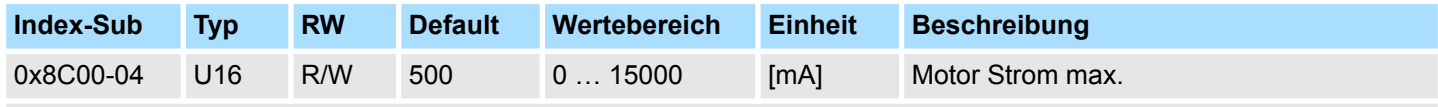

Ä *["Erläuterung der Elemente" Seite 106](#page-105-0)*

Dieses Objekt gibt den maximalen Effektivwert des Motorstroms an und ist zu konfigurieren. Überschreitet der Stromistwert im Betrieb diesen Wert, kommt es zu einer Fehlerreaktion des Motion-Moduls, welche im  $\frac{1}{2}$  ["0x8100-02 - Statuswort" Seite 119](#page-118-0) bzw. über Ä *["0x8100-06 - Bitleiste Fehler" Seite 123](#page-122-0)* Bit 0 angezeigt wird.

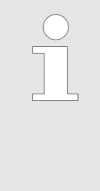

*Der Nennstrom eines Motors wird vom Hersteller in der Regel für den Vollschrittbetrieb angegeben. Beachten Sie hier die Angaben des Herstellers. In dieser Betriebsart sind stets beide Wicklungen voll bestromt. Im Mikroschrittbetrieb werden beiden Wicklungen in Sinus-Cosinus-Form bestromt. Damit haben beide Wicklungen nie gleichzeitig vollen Strom. Zur Erreichung der Volllast kann der Wicklungsstrom um den Faktor* √ *2 = 1,44 erhöht werden.*

Objekte > Stepper-Parameter - 0x8D00

# **5.2.20 Stepper-Parameter - 0x8D00**

### **0x8D00-00 - Stepper - Anzahl der Einträge**

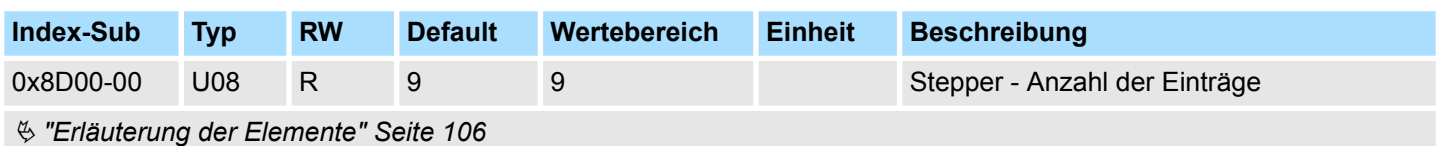

### **0x8D00-02 - Stepper Vollschritte pro Umdrehung**

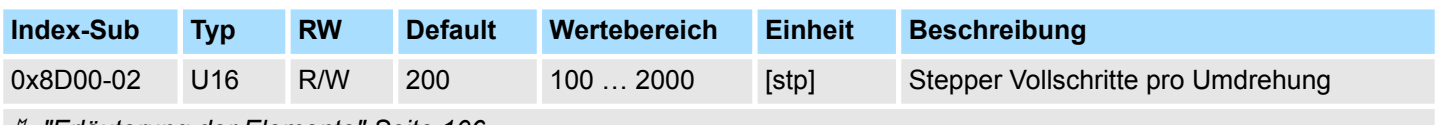

Ä *["Erläuterung der Elemente" Seite 106](#page-105-0)*

Dieses Objekt gibt die Anzahl der Vollschritte eines Schrittmotors für eine Umdrehung an und ist zu konfigurieren.

### **0x8D00-03 - Stepper Mikroschritte pro Vollschritt**

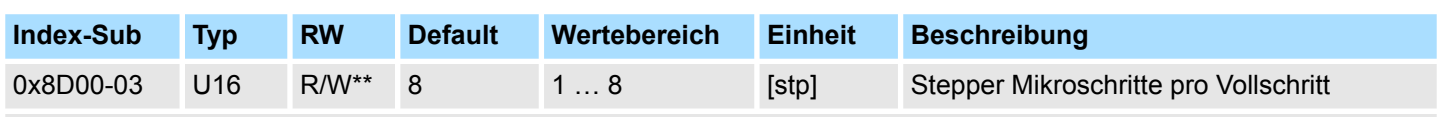

Ä *["Erläuterung der Elemente" Seite 106](#page-105-0)*

Dieses Objekt gibt die Anzahl der Mikroschritte zur Ansteuerung eines Schrittmotors an. Meist wird ein Schrittmotor im Vollschritt oder Halbschritt-Betrieb angesteuert. Bei jedem Impuls werden nach einem gewissen Muster die Ströme der Motorwicklungen eines Schrittmotors ein- bzw. ausgeschaltet. Dies veranlasst den Motor sich ruckartig um einen kleinen Winkel zu drehen. Im Betrieb entsteht hierbei eine störende Welligkeit des Drehmoments. Eine ruckartige Bewegung der Motorwelle können Sie verhindern, indem Sie in den *Mikroschritt-Betrieb* umschalten. Hierbei werden die Wicklungsströme nicht geschaltet, statt dessen werden sie in Form einer kontinuierlichen Sinus- bzw. Cosinus-Kurve ausgegeben.

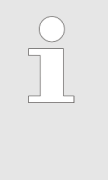

*Bitte beachten Sie, dass das alleinige Umschalten in den Mikroschritt-Betrieb mit einer hohen Auflösung nicht bedeutet, dass der Motor diese feinen Schritte auch ausführen kann. Äußere Einflüsse und baulich bedingte Faktoren wie z.B. interne Reibung, Toleranzen und Schmierung der Lager können bewirken, dass der Rotor dem Ansteuersignal nicht folgen kann.*

### **Einstellwerte**

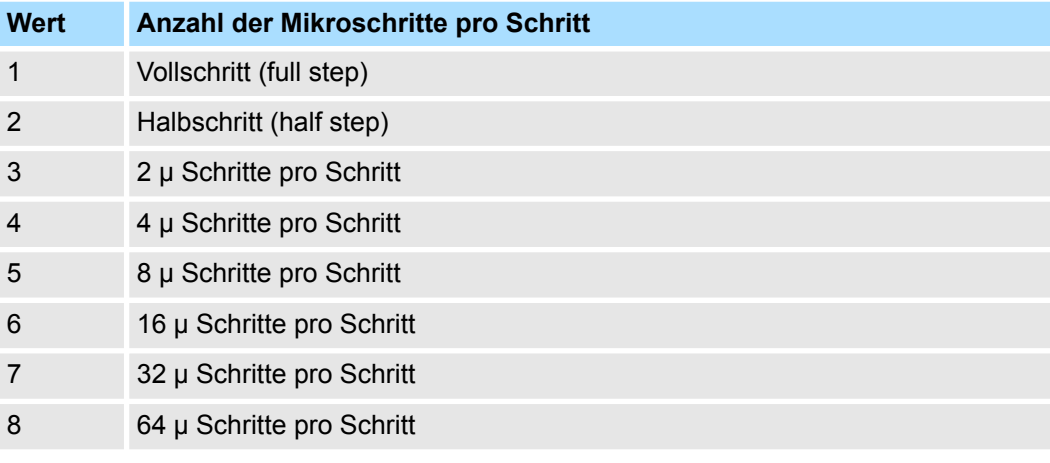

# **5.2.21 Encoder-Auflösung - 0x8F00**

### **0x8F00-00 - Encoder - Anzahl der Einträge**

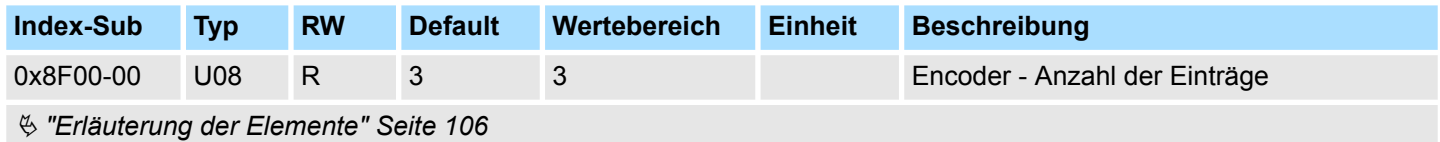

Objekte > Encoder-Auflösung - 0x8F00

### **0x8F00-01 - Encoder Rückführung Konfiguration**

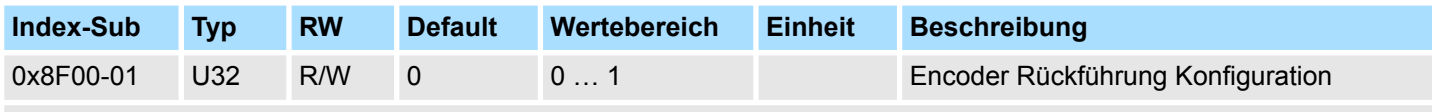

Ä *["Erläuterung der Elemente" Seite 106](#page-105-0)*

Mit diesem Objekt werden die digitalen Ein-/Ausgänge I/O1 und I/O3 physikalisch als Encoder-Eingang konfiguriert.

- 0: Encoder-Funktionalität für I/O1 und I/O3 ist deaktiviert
- 1: Encoder-Funktionalität für I/O1 und I/O3 ist aktiviert
	- 24V HTL-Signal
	- Phase A und B
	- 100 kHz
	- 4-fach-Auswertung

### **0x8F00-02 - Encoder Istwert**

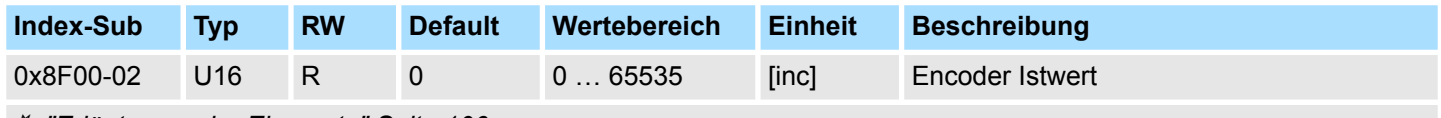

Ä *["Erläuterung der Elemente" Seite 106](#page-105-0)*

Mit diesem Objekt können Sie den Istwert eines eventuell angeschlossenen Encoders ausgeben. Bitte beachten Sie, dass dieser Wert nicht weiter im Motion-Modul verarbeitet wird. Sie können diesen in ihrem Anwenderprogramm entsprechend weiterverarbeiten.